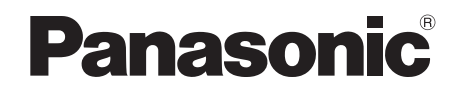

Bedienungsanleitung Mode d'emploi Istruzioni per l'uso

*DVD-Heimkino-Soundsystem Système DVD home cinéma Sistema del suono DVD Home Theater*

Model No.**SC-PT460**

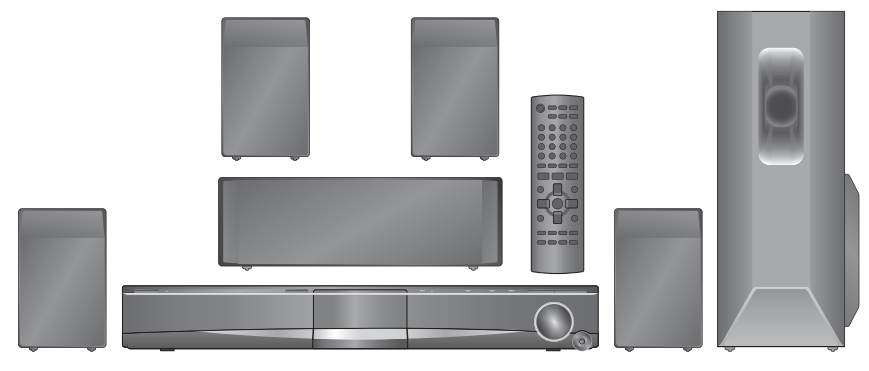

Die gezeigten Abbildungen können sich von Ihrem Gerät unterscheiden. Les illustrations montrées peuvent être différentes de votre appareil. L'aspetto dell'unità mostrata nelle illustrazioni potrebbe apparire diverso da quello dell'unità in dotazione.

#### **Regionalcode/Code de zone/Numero regionale**

Mit diesem Player können Sie DVD-Videos, die auf dem Etikett den Regionalcode "**2**" oder "**ALL**" enthalten, wiedergeben.

Le lecteur permet de lire les DVD-Vidéo qui portent une étiquette avec le code de zone "**2**" ou "**ALL**".

Il lettore è in grado di riprodurre DVD-Video contrassegnati con etichette contenenti il numero regionale "**2**" o "**ALL**".

**Beispiel/Exemple/Esempio:**

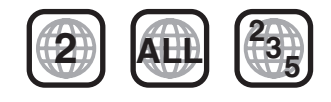

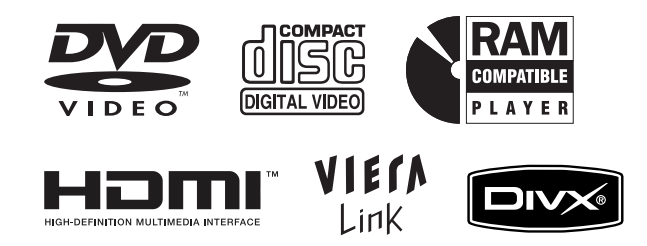

**26**

**28**

**31**

# Profitez d'une image de grande qualité et des opérations associées avec votre téléviseur VIERA. **Compatibile con VIERA Link** Con la VIERA TV, è possibile selezionare immagini di alta qualità e funzioni di collegamento.

Genießen Sie höchste Bildqualität und verknüpfte Bedienung mit Ihrem VIERA-Fernsehgerät.

**Soundoptimierung**

**VIERA Link-kompatibel**

**Compatible VIERA Link**

Surround-Verstärker, Dolby Pro Logic II und mehr.

**Options d'amélioration du son** Optimiseur surround, Dolby Pro Logic II et plus encore.

# **Opzioni di ottimizzazione dell'audio**

Surround Enhancer, Dolby Pro Logic II, ecc.

# **iPod-Anschlussmöglichkeit**

Genießen Sie iPod-Musik über die Lautsprecher und sehen Sie iPod-Bilder oder -Videos auf dem Fernsehgerät.

# **Connectivité iPod**

Écoutez la musique d'un iPod avec les enceintes, regardez les photos ou les vidéos de votre iPod sur le téléviseur.

# **Connettività iPod**

possibile ascoltare la musica dell'iPod attraverso i diffusori, visualizzare le foto dell'iPod o i video sul televisore.

[EG] [EF] RQTX0085-2D

# *Sehr geehrter Kunde*

Wir möchten Ihnen für den Kauf dieses Produkts danken. Für optimale Leistung und Sicherheit lesen Sie bitte diese Bedienungsanleitung aufmerksam durch.

**Lesen Sie vor dem Anschließen, dem Betrieb oder dem Einstellen dieses Erzeugnisses die Bedienungsanleitung vollständig durch. Bewahren Sie dieses Handbuch zum späteren Nachschlagen auf.**

**Die Erläuterungen von Bedienungsverfahren in dieser Bedienungsanleitung beziehen sich hauptsächlich auf den Gebrauch der Fernbedienung, doch können die entsprechenden Vorgänge auch am Hauptgerät ausgeführt werden, sofern die gleichen Funktionstasten wie an der Fernbedienung vorhanden sind.**

# **WARNUNG!**

ubehör

**DIESES PRODUKT ERZEUGT LASERSTRAHLUNG. DURCHFÜHRUNG ANDERER VORGÄNGE ALS DER HIER ANGEGEBENEN KANN ZU GEFÄHRLICHER STRAHLUNG FÜHREN.**

**REPARATUREN DÜRFEN NUR VON QUALIFIZIERTEM FACHPERSONAL DURCHGEFÜHRT WERDEN.**

# **WARNUNG:**

**ZUR REDUZIERUNG DER GEFAHR VON BRAND, ELEKTRISCHEM SCHLAG UND BESCHÄDIGUNG:**

- ≥**DIESES GERÄT SORGFÄLTIG VOR NÄSSE, FEUCHTIGKEIT, SPRITZ- UND TROPFWASSER ZU SCHÜTZEN; BLUMENVASEN UND ANDERE MIT FLÜSSIGKEITEN GEFÜLLTE BEHÄLTER DÜRFEN NICHT AUF DIESES GERÄT GESTELLT WERDEN.**
- ≥**AUSSCHLIESSLICH DAS EMPFOHLENE ZUBEHÖR VERWENDEN.**
- ≥**AUF KEINEN FALL DIE ABDECKUNG (ODER RÜCKWAND) ABSCHRAUBEN; IM GERÄTEINNEREN BEFINDEN SICH KEINE TEILE; DIE VOM BENUTZER GEWARTET WERDEN KÖNNEN. REPARATURARBEITEN SIND GRUNDSÄTZLICH DEM**

**KUNDENDIENSTPERSONAL ZU ÜBERLASSEN.**

# **WARNUNG!**

- ≥**UM AUSREICHENDE BELÜFTUNG ZU GEWÄHRLEISTEN, DARF DIESES GERÄT NICHT IN EINEM BÜCHERREGAL, EINBAUSCHRANK ODER EINEM SONSTIGEN ENGEN RAUM INSTALLIERT ODER AUFGESTELLT WERDEN. SORGEN SIE DAFÜR, DASS DER BELÜFTUNGSZUSTAND NICHT DURCH VORHÄNGE ODER ANDERE MATERIALIEN BEHINDERT WIRD, UM STROMSCHLAG- ODER FEUERGEFAHR DURCH ÜBERHITZUNG ZU VERMEIDEN.**
- ≥**ACHTEN SIE DARAUF, DIE ENTLÜFTUNGSSCHLITZE DES GERÄTES NICHT DURCH GEGENSTÄNDE AUS PAPIER ODER STOFF ZU BLOCKIEREN, Z.B. ZEITUNGEN, TISCHDECKEN UND VORHÄNGE.**
- ≥**STELLEN SIE KEINE QUELLEN OFFENER FLAMMEN, Z.B. BRENNENDE KERZEN, AUF DAS GERÄT.**
- ≥**BEACHTEN SIE BEI DER ENTSORGUNG VERBRAUCHTER BATTERIEN DIE EINSCHLÄGIGEN UMWELTSCHUTZBESTIMMUNGEN.**

# **Anlage** SC-PT460 **Hauptgerät** SA-PT460 **Frontlautsprecher** SB-HF460 **Mittellautsprecher** Nittellautsprecher SB-HC460 **Surround-Lautsprecher SB-HS460 Subwoofer** SB-HW460

Dieses Gerät kann beim Betrieb Hochfrequenzstörungen auffangen, die von einem in der Nähe verwendeten Handy verursacht werden. Falls eine solche Störbeeinflussung festgestellt wird, sollte das Handy in größerer Entfernung von diesem Gerät betrieben werden.

Das Gerät sollte in der Nähe einer Netzsteckdose so aufgestellt werden, dass im Störungsfall jederzeit ein unbehinderter Zugang zum Netzstecker gewährleistet ist.

Ein unbehinderter Zugang zum Netzstecker muss stets gewährleistet sein.

Um dieses Gerät vollständig vom Netz zu trennen, den Netzstecker aus der Netzsteckdose ziehen.

DIESES GERÄT IST FÜR DEN BETRIEB IN LÄNDERN MIT GEMÄSSIGTEM KLIMA BESTIMMT.

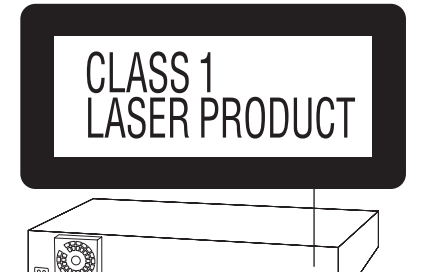

(Rückseite des Gerätes)

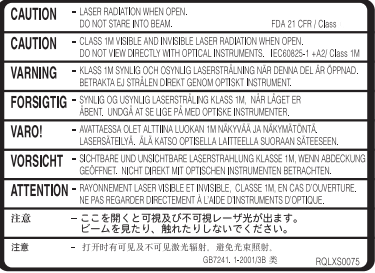

(Im Inneren des Gerätes)

**Zubehör**

Überprüfen Sie bitte, ob die folgenden Teile mitgeliefert wurden.

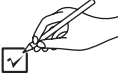

∏ **1 Fernbedienung** (N2QAYB000207)

∏ **1 UKW-Zimmerantenne** ∏ **1 Netzkabel**

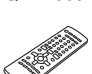

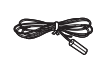

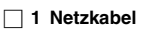

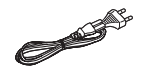

∏ **2 Batterien für die Fernbedienung**

DEUTSCH

# **INHALTSVERZEICHNIS**

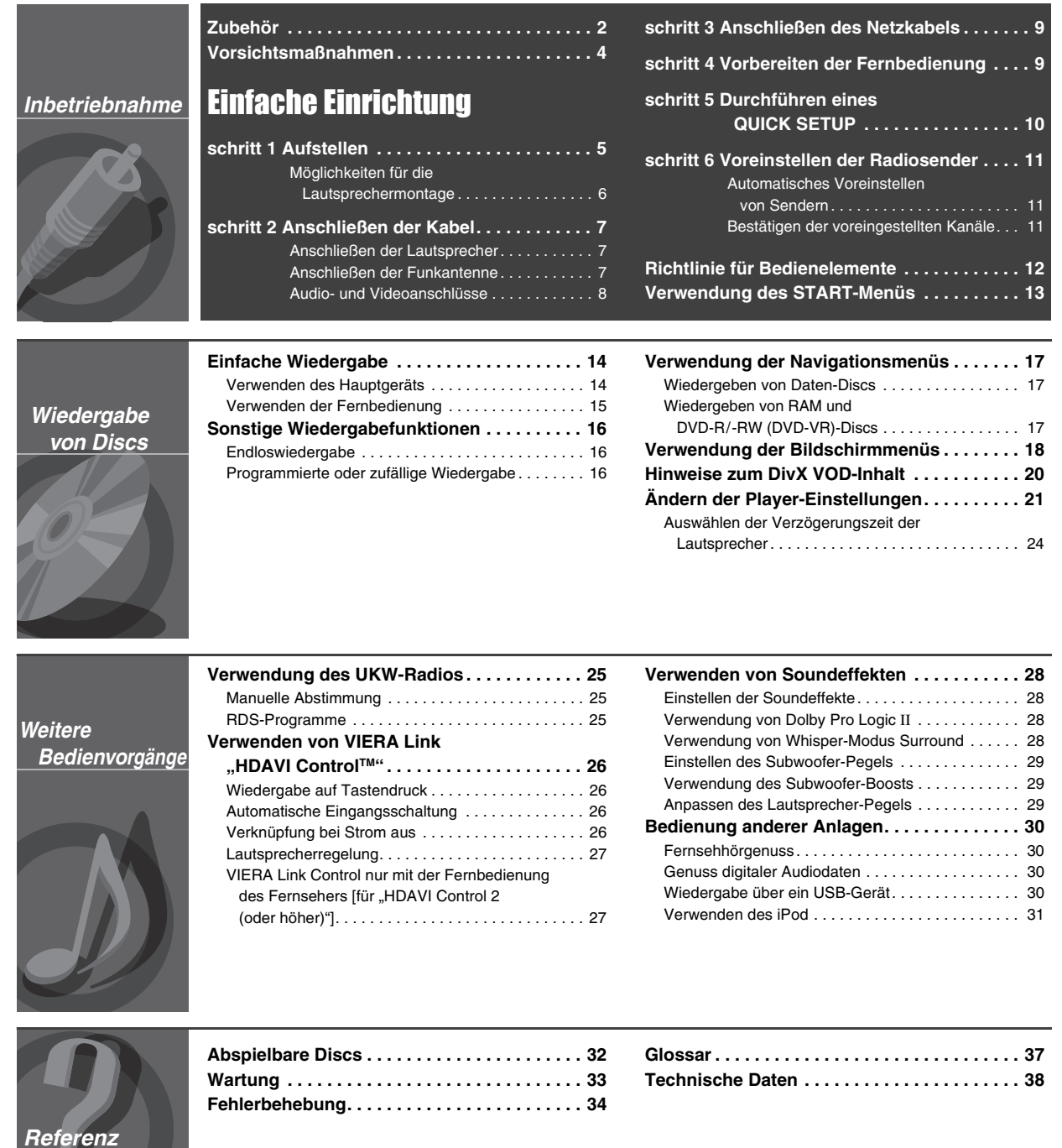

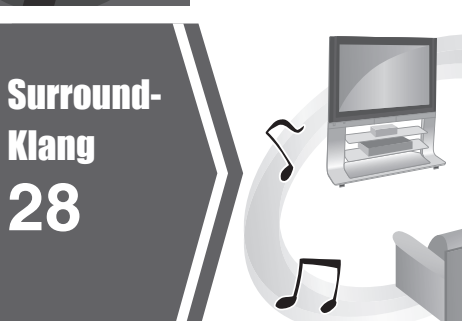

 $\sqrt{2}$ TV Audio **30**

JJ

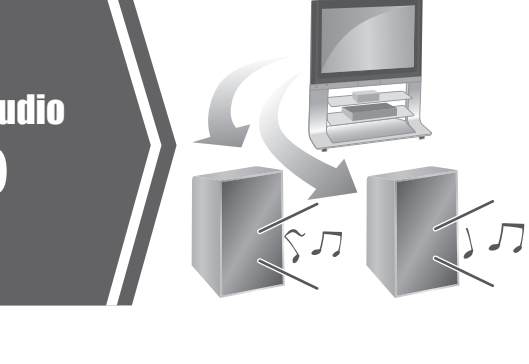

RQTX0085<br>DEUTSCH RQTX0085 DEUTSCH *3*

8

 $\overline{\mathcal{D}}$ 

 $\overline{\mathbf{2}}$ 

3

# **Aufstellung**

Stellen Sie den Player auf einer ebenen Fläche auf, die nicht direktem Sonnenlicht, hohen Temperaturen, hoher Luftfeuchtigkeit und starken Vibrationen ausgesetzt ist. Derartige Umgebungsbedingungen können eine Beschädigung des Gehäuses und anderer Bauteile des Gerätes verursachen, wodurch seine Lebensdauer verkürzt wird. Stellen Sie keine schweren Gegenstände auf das Gerät.

# **Spannung**

Verwenden Sie keine Hochspannungs-Stromquellen. Diese können das Gerät überlasten und einen Brand verursachen.

Verwenden Sie keine Gleichstromquelle. Überprüfen Sie die Stromquelle sorgfältig, wenn Sie das Gerät auf einem Schiff oder an einem anderen Ort benutzen, an dem Gleichstrom verwendet wird.

# **Schutz des Netzkabels**

Vergewissern Sie sich, dass das Netzkabel korrekt angeschlossen und unbeschädigt ist. Schlechter Anschluss und Beschädigung des Kabels können einen Brand oder elektrischen Schlag verursachen. Vermeiden Sie Ziehen, Knicken oder Belasten des Kabels mit schweren Gegenständen.

Fassen Sie den Stecker beim Abziehen des Kabels an. Ziehen am Kabel kann einen elektrischen Schlag verursachen.

Fassen Sie den Stecker nicht mit nassen Händen an. Es kann sonst zu einem elektrischen Schlag kommen.

# **Fremdkörper**

Lassen Sie keine Metallgegenstände in das Gerät fallen. Es kann sonst zu einem elektrischen Schlag oder einer Funktionsstörung kommen. Achten Sie darauf, dass keine Flüssigkeiten in das Gerät eindringen. Es kann sonst zu einem elektrischen Schlag oder einer Funktionsstörung kommen. Sollte dies geschehen, trennen Sie das Gerät unverzüglich vom Stromnetz, und kontaktieren Sie Ihren Händler.

Sprühen Sie keine Insektensprays auf oder in das Gerät. Diese enthalten brennbare Gase, die sich beim Sprühen in das Gerät entzünden können.

# **Wartung**

Versuchen Sie nicht, das Gerät selbst zu reparieren. Falls Tonstörungen auftreten, Anzeigen nicht aufleuchten, Rauch austritt, oder ein anderes Problem auftritt, das nicht in dieser Bedienungsanleitung behandelt wird, ziehen Sie das Netzkabel ab, und kontaktieren Sie Ihren Händler oder eine autorisierte Kundendienststelle. Es kann zu einem elektrischen Schlag oder einer Beschädigung des Gerätes kommen, falls das Gerät von unqualifizierten Personen repariert, zerlegt oder rekonstruiert wird.

Verlängern Sie die Lebensdauer, indem Sie das Gerät von der Stromquelle trennen, wenn es längere Zeit nicht benutzt werden soll.

# **Benutzerinformationen zur Entsorgung von elektrischen und elektronischen Geräten (private Haushalte)**

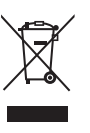

Entsprechend der grundlegenden Firmengrundsätzen der Panasonic-Gruppe wurde ihr Produkt aus hochwertigen Materialien und Komponenten entwickelt und hergestellt, die recycelbar und wieder verwendbar sind.

Dieses Symbol auf Produkten und/oder begleitenden Dokumenten bedeutet, dass elektrische und elektronische Produkte am Ende ihrer Lebensdauer vom Hausmüll getrennt entsorgt werden müssen.

Bringen Sie bitte diese Produkte für die Behandlung, Rohstoffrückgewinnung und Recycling zu den eingerichteten kommunalen Sammelstellen bzw. Wertstoffsammelhöfen, die diese Geräte kostenlos entgegennehmen.

Die ordnungsgemäße Entsorgung dieses Produkts dient dem Umweltschutz und verhindert mögliche schädliche Auswirkungen auf Mensch und Umwelt, die sich aus einer unsachgemäßen Handhabung der Geräte am Ende Ihrer Lebensdauer ergeben könnten.

Genauere Informationen zur nächstgelegenen Sammelstelle bzw. Recyclinghof erhalten Sie bei Ihrer Gemeindeverwaltung.

# **Für Geschäftskunden in der Europäischen Union**

Bitte treten Sie mit Ihrem Händler oder Lieferanten in Kontakt, wenn Sie elektrische und elektronische Geräte entsorgen möchten. Er hält weitere Informationen für sie bereit.

# **Informationen zur Entsorgung in Ländern außerhalb der Europäischen Union**

Dieses Symbol ist nur in der Europäischen Union gültig.

4

# **schritt1** Aufstellen

- Die Anordnung der Lautsprecher kann die Basswiedergabe und das Klangbild beeinflussen. Bitte beachten Sie die folgenden Punkte:
- ≥Stellen Sie die Lautsprecher auf einer ebenen, stabilen Unterlage auf.
- ≥Werden die Lautsprecher zu nah am Fußboden oder an den Wänden und in den Ecken des Hörraums aufgestellt, können die Bässe zu stark wiedergegeben werden. Decken Sie Wände und Fenster mit dicken Vorhängen ab.
- ≥Auf Seite 6 finden Sie Informationen zur optionalen Wandmontage.

# **Hinweis**

Achten Sie auf einen Mindestabstand von 10 mm zwischen den Lautsprechern und dem Gerät, damit eine ausreichende Belüftung gewährleistet ist.

## **Aufstellungsbeispiel**

Achten Sie darauf, dass die Front-, Mittel- und Surround-Lautsprecher einen ähnlichen Abstand zur Hörposition haben. Bei den in der Abbildung dargestellten Winkeln handelt es sich um Näherungswerte.

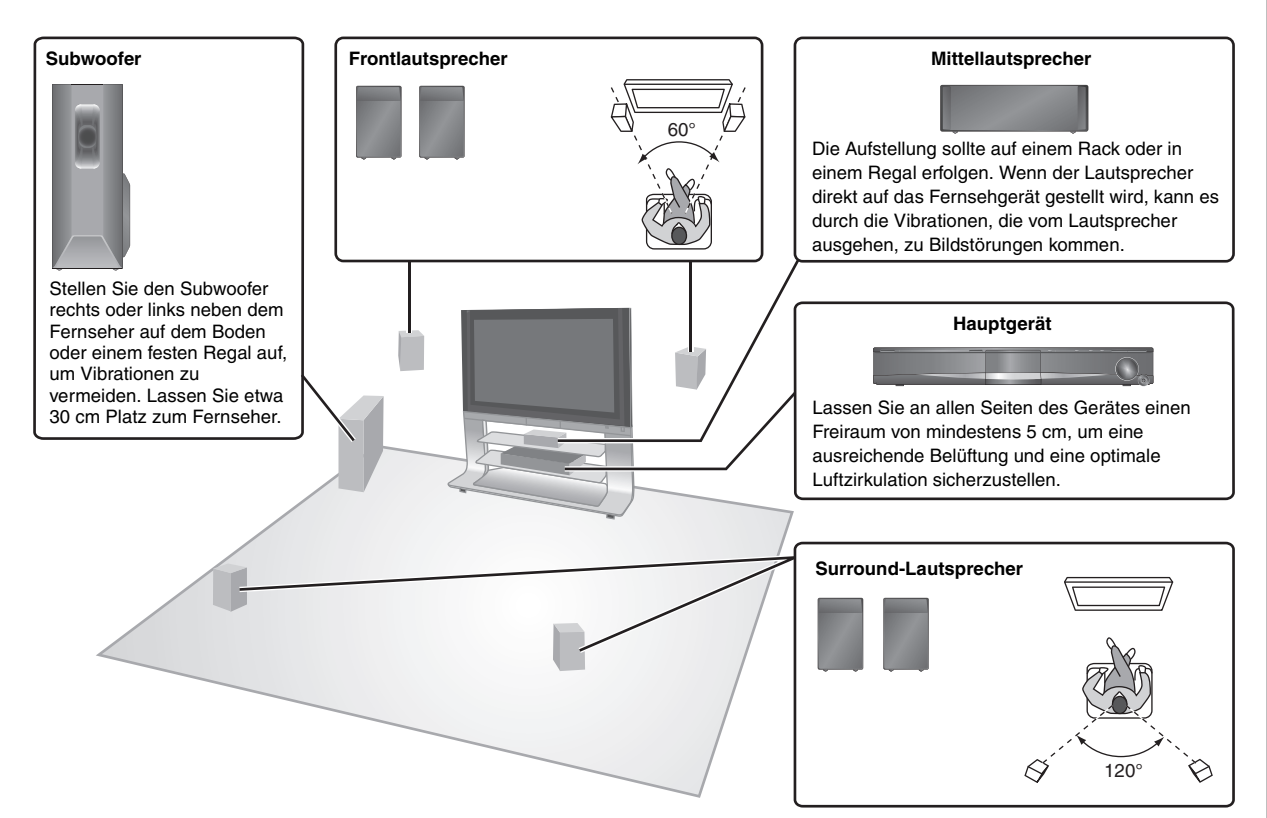

# **Hinweise zur Verwendung der Lautsprecher** ≥**Verwenden Sie ausschließlich die mitgelieferten**

# **Lautsprecher**

Durch die Verwendung anderer Lautsprecher kann das Gerät beschädigt und die Klangqualität negativ beeinflusst werden.

- ≥ Die Wiedergabe mit hohem Lautstärkepegel über längere Zeiträume hinweg kann zu einer Beschädigung der Lautsprecher führen und deren Lebensdauer verkürzen.
- ≥Verringern Sie die Lautstärke in den folgenden Fällen, um Beschädigungen zu vermeiden:
- Bei Wiedergabe von verzerrtem Klang.
- Wenn an den Lautsprechern eine Rückkopplung entsteht, die durch einen angeschlossenen Plattenspieler, das Rauschen von UKW-Sendungen, das Sinussignal eines Oszillators, eine Test-Disc oder elektronische Instrumente verursacht wird.
- Beim Einstellen der Klangqualität.
- Beim Ein- und Ausschalten des Geräts.

# **Wenn Farbstörungen auf Ihrem Fernseher auftreten**

Obwohl der Mittellautsprecher für die Verwendung in der unmittelbaren Nähe eines Fernsehers ausgelegt ist, kann es je nach Fernseher und Aufstellung der einzelnen Komponenten zu Bildstörungen kommen. **Schalten Sie in diesem Fall den Fernseher für etwa 30 Minuten aus.** In den meisten Fällen wird eine derartige Störung durch die Entmagnetisierungsfunktion des Fernsehers beseitigt. Falls das Problem weiterhin auftritt, vergrößern Sie den Abstand zwischen den Lautsprechern und dem Fernseher.

# **Vorsicht**

- ≥**Das Hauptgerät und die mitgelieferten Lautsprecher dürfen nur wie in dieser Anleitung beschrieben verwendet werden. Andernfalls können der Verstärker und/oder die Lautsprecher beschädigt werden und es besteht Brandgefahr. Wenden Sie sich an qualifiziertes Fachpersonal, falls Sie eine Beschädigung oder eine plötzliche Abnahme der Leistung feststellen.**
- ≥**Versuchen Sie auf keinen Fall, diese Lautsprecher auf eine andere Weise als in dieser Anleitung beschrieben an einer Wand zu befestigen.**

# **Vorsicht**

- ≥Fassen Sie die Lautsprecherbespannung nicht an. Halten Sie den Lautsprecher an den Seiten.
	- z.B. Mittellautsprecher

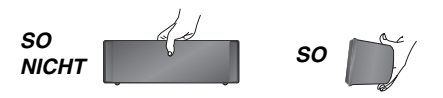

(Fortsetzung auf der nächsten Seite)

# ∫ *Wandbefestigung*

Sie können alle Lautsprecher (mit Ausnahme des Subwoofers) an der Wand befestigen.

≥Die Wand oder die Säule, an der die Lautsprecher angebracht werden, sollte einer Belastung von 10 kg pro Schraube standhalten. Wenden Sie sich an ein qualifiziertes Bauunternehmen, wenn Sie die Lautsprecher an einer Wand anbringen. Bei unsachgemäßer Befestigung können Wand und Lautsprecher beschädigt werden.

#### 1 **Drehen Sie eine Schraube (nicht im Lieferumfang enthalten) in die Wand.**

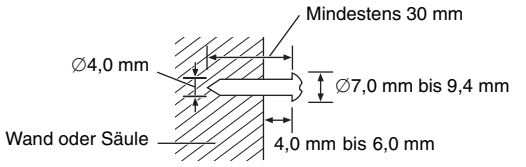

2 **Bringen Sie die Lautsprecher mit den dafür vorgesehenen Löchern an den Schrauben an.**

# **Frontlautsprecher und**

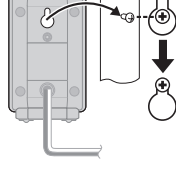

# **Surround-Lautsprecher Mittellautsprecher**

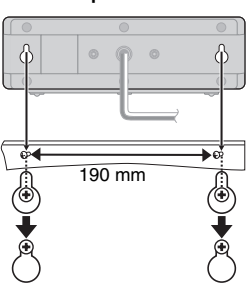

# ∫ *Anpassen der Lautsprecherständer*

(nicht im Lieferumfang enthalten)

## **(Mit Ausnahme des Subwoofers)**

Vergewissern Sie sich vor dem Kauf, dass die Ständer diesen Kriterien entsprechen.

Beachten Sie den Durchmesser und die Länge der Schrauben sowie den Abstand zwischen den Schrauben, so wie in der Abbildung unten dargestellt.

- ≥Die Ständer müssen einer Belastung von mehr als 10 kg standhalten.
- ≥Die Ständer müssen stabil sein, so dass sie standhalten, selbst wenn die Lautsprecher hoch aufgestellt sind.

#### z.B. **Mittellautsprecher**

#### **Metallschraubenlöcher**

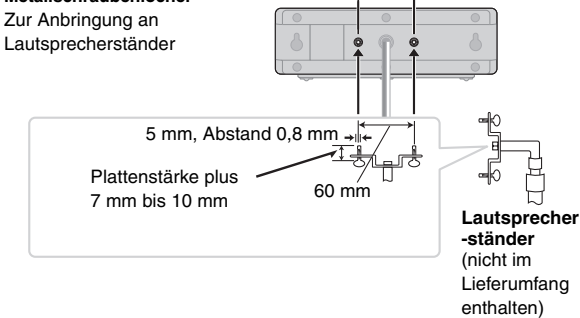

ache Einrichtung *6*Einfache Einrichtung *Aufstellen* DEUTSCH

# **schritt2** Anschließen der Kabel

Schalten Sie die gesamte Anlage aus, bevor Sie Anschlüsse vornehmen und lesen Sie die entsprechenden Bedienungsanleitungen durch. **Schließen Sie das Netzkabel erst an, nachdem Sie alle anderen Verbindungen hergestellt haben.**

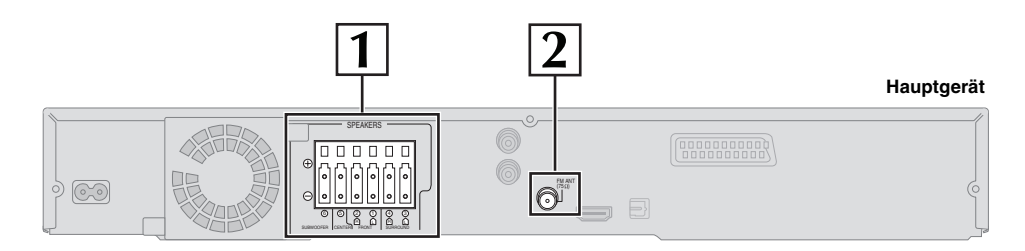

# **1 Anschließen der Lautsprecher**

# **Anschließen der Lautsprecher am Hauptgerät:**

Beachten Sie beim Anschließen die Farben.

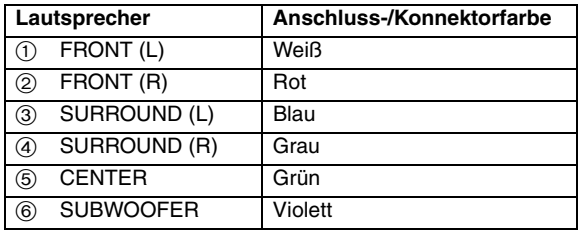

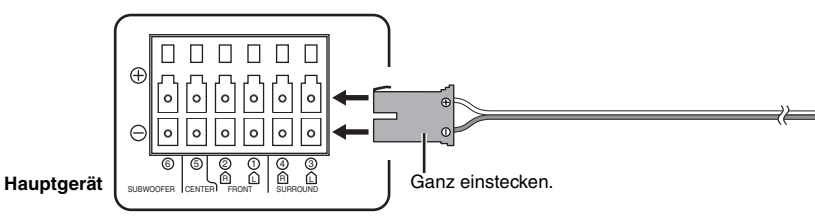

# **2 Anschließen der Funkantenne**

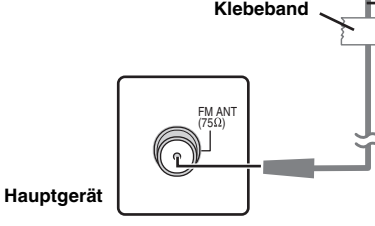

#### **Klebeband UKW-Zimmerantenne**

(im Lieferumfang enthalten) Befestigen Sie dieses Ende des Antennenkabels so, dass ein optimaler Empfang gewährleistet ist.

# **Verwendung einer UKW-Außenantenne (optional)**

Verwenden Sie eine Außenantenne, falls der Radioempfang schlecht ist.

- ≥Ziehen Sie die Antenne ab, wenn das Gerät nicht verwendet wird.
- ≥Verwenden Sie die Außenantenne nicht während eines Gewitters.

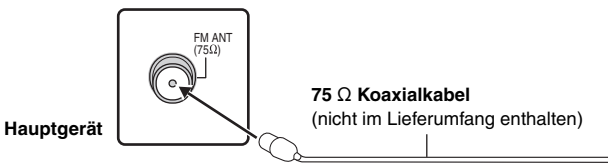

**UKW-Außenantenne [Verwenden einer Fernsehantenne (nicht im Lieferumfang enthalten)]**

≥ Die Antenne sollte von einem kompetenten Fachmann installiert werden.

z.B. **Surround-Lautsprecher (L)**

RQTX0085<br>DEUTSCH RQTX0085 DEUTSCH  $\overline{7}$ 

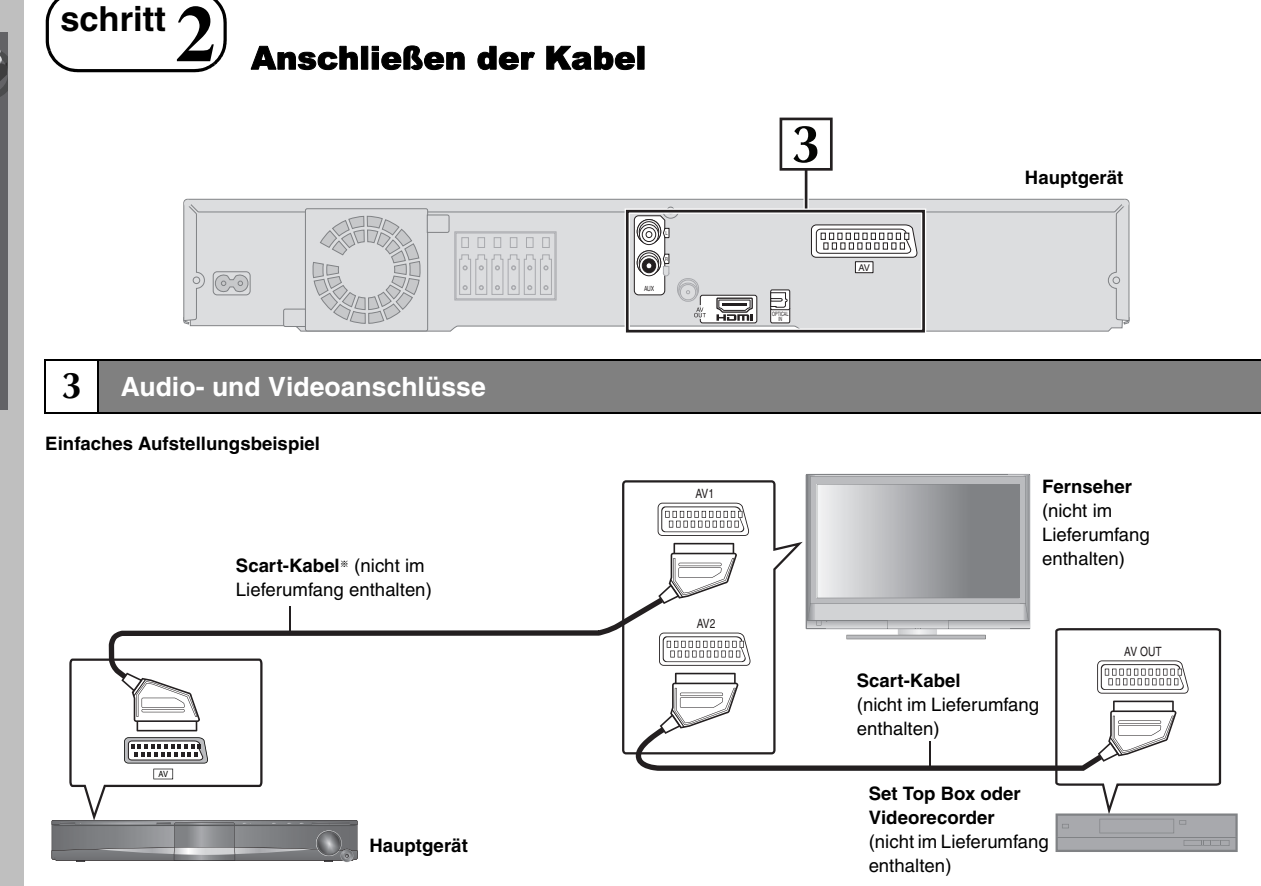

§ Dieser Anschluss ermöglicht die Wiedergabe von Audiodaten des Fernsehgeräts über Ihr Heimkinosystem (➜ 30, Fernsehhörgenuss). Wählen Sie den entsprechenden Audioausgang (z.B. Monitor) am Fernseher aus.

- Zur Verbesserung der Bildqualität können Sie die Videosignalausgabe über den Anschluss SCART (AV) für das verwendete Fernsehgerät einstellen.
- Wählen Sie im Menü "VIDEO" (→ 22) unter "VIDEO OUT SCART" die Einstellung "S-VIDEO", "RGB 1" oder "RGB 2" aus.
- ≥Wenn das HDMI-Kabel und das Scart-Kabel gleichzeitig angeschlossen sind, wird kein RGB-Signal über den Anschluss SCART (AV) ausgegeben.

# **Weitere Videoanschlüsse für eine verbesserte Bildqualität**

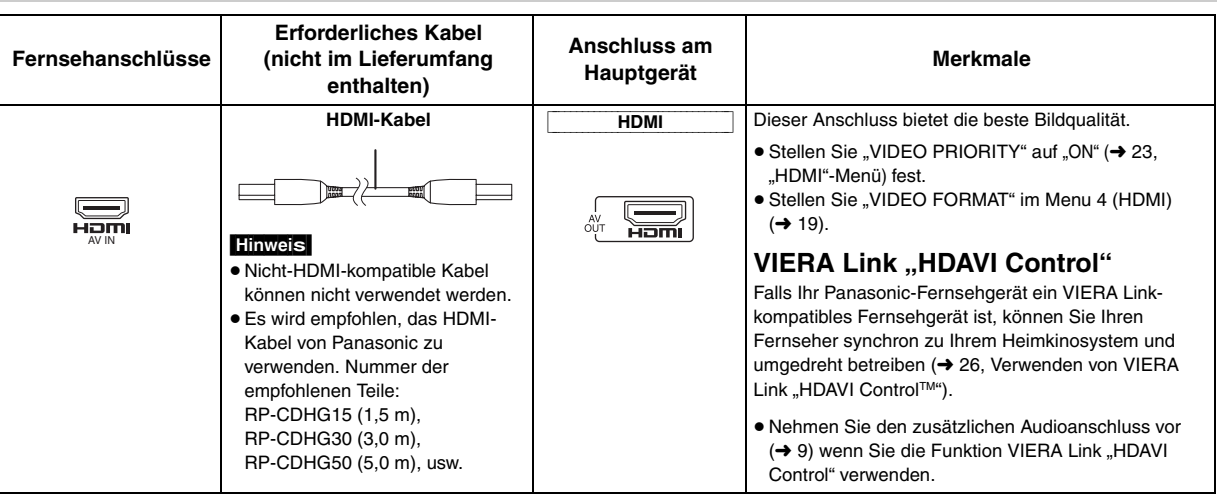

# **Hinweis**

≥ **Nehmen Sie die Videoanschlüsse nicht über den Videorecorder vor.**

- Anderenfalls kann es aufgrund einer Kopierschutzvorrichtung vorkommen, dass das Bild nicht einwandfrei angezeigt wird.
- ≥Es wird nur ein Videoanschluss benötigt. Wählen Sie in Abhängigkeit von Ihrem Fernseher einen der oben aufgeführten Videoanschlüsse aus.

8

# **Weitere Audioanschlüsse**

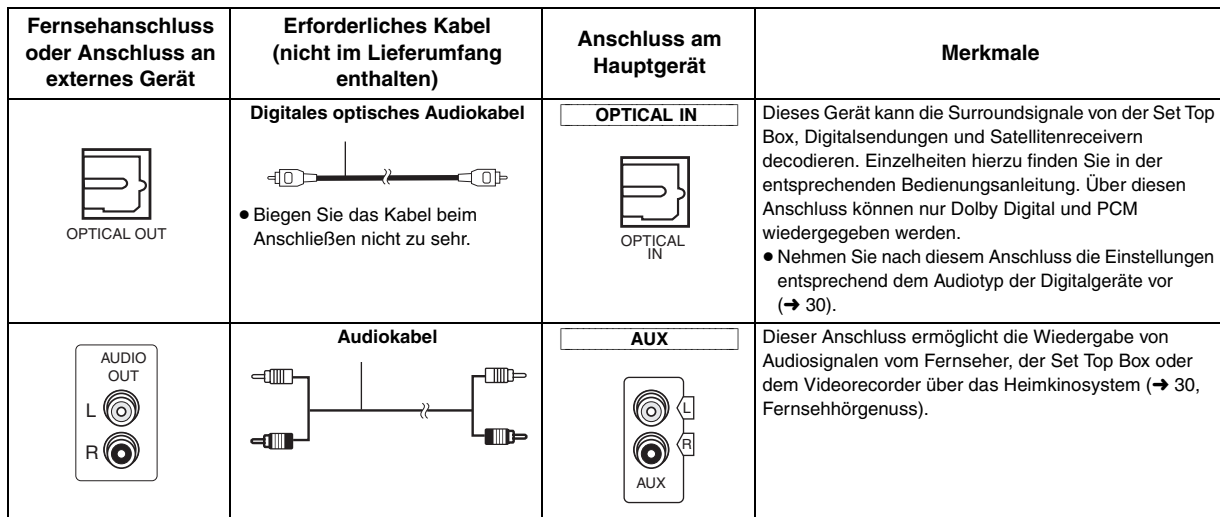

# **schritt3** Anschließen des Netzkabels

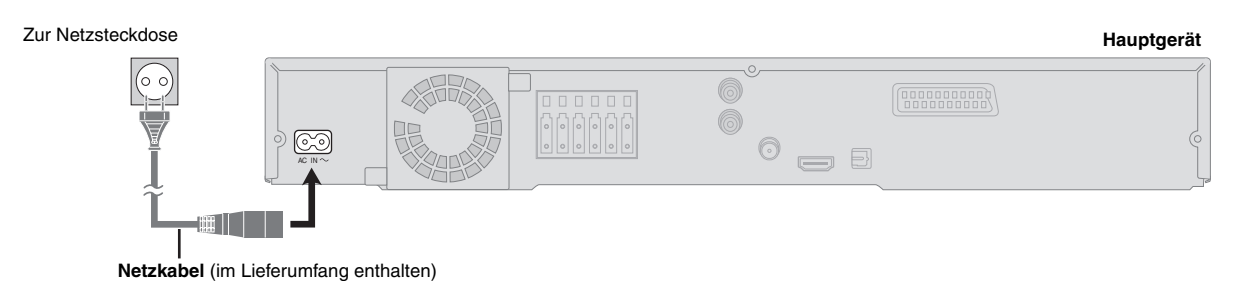

## **Strom sparen**

Auch im Standby-Modus verbraucht das Gerät eine geringe Menge Strom (ca. 0,4 W). Trennen Sie daher den Netzstecker von der Netzsteckdose, um Energie zu sparen, wenn das Gerät längere Zeit nicht benutzt wird. Wenn Sie das Gerät wieder an das Stromnetz anschließen, müssen bestimmte Einstellungen erneut vorgenommen werden.

# **Hinweis**

Das mitgelieferte Wechselstromkabel ist nur für dieses Gerät geeignet. Verwenden Sie es nicht mit anderen Geräten. Verwenden Sie keine anderen Kabel für dieses Gerät.

# **schritt4** Vorbereiten der Fernbedienung

# ∫ *Batterien*

Legen Sie die Batterien in der richtigen Polarität  $(+)$  und  $-)$  in die Fernbedienung ein.

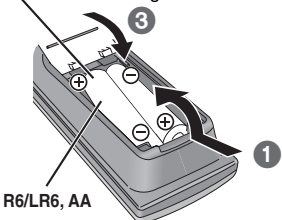

# **VORSICHT**

Explosionsgefahr bei Verwendung falscher Batterien. Nur durch Batterien desselben oder eines vom Hersteller empfohlenen gleichwertigen Typs austauschen. Verbrauchte Batterien gemäß Herstelleranweisungen entsorgen. ≥Keiner Hitze oder Feuereinwirkung aussetzen.

≥Die Batterien nicht über längere Zeit bei geschlossenen Türen und Fenstern im Fahrzeug im direkten Sonnenlicht liegen lassen.

# **Vermeiden Sie Folgendes:**

- Gleichzeitige Verwendung von alten und neuen Batterien.
- ≥Gleichzeitige Verwendung verschiedener Batterietypen.
- Demontage und Kurzschließen.
- ≥Wiederaufladung von Alkali- oder Mangan-Batterien.

≥Verwendung von Batterien mit teilweise abgelöster Ummantelung. Unsachgemäße Handhabung von Batterien kann zum Auslaufen von Elektrolytflüssigkeit führen, die die Fernbedienung schädigen kann.

Entnehmen Sie die Batterien, wenn die Fernbedienung für längere Zeit nicht benutzt wird. Lagern Sie die Batterien an einem kühlen, dunklen Ort.

# ∫ *Verwendung*

Richten Sie die Fernbedienung innerhalb eines maximalen Abstands von 7 m direkt auf den Fernbedienungssensor (→ 13) an der Vorderseite des Geräts, wobei Hindernisse zu vermeiden sind.

≥Verbrauchte Batterien sachgerecht entsorgen.

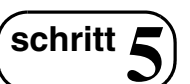

# **schritt**  $\left(5\right)$  Durchführen eines QUICK SETUP

**Im Bildschirm QUICK SETUP können Sie die notwendigen Einstellungen vornehmen.**

# Video 1

## **Vorbereitung**

Schalten Sie Ihr Fernsehgerät ein, und wählen Sie den richtigen Videoeingangsmodus aus (z.B. VIDEO 1, AV 1, HDMI usw.).

- ≥Weitere Informationen zum Ändern des Videoeingangsmodus Ihres Fernsehers finden Sie in der Bedienungsanleitung des Fernsehers.
- ≥ Mit dieser Fernbedienung können Sie einige einfache Bedienungen des Fernsehers vornehmen  $(→ 12)$ .

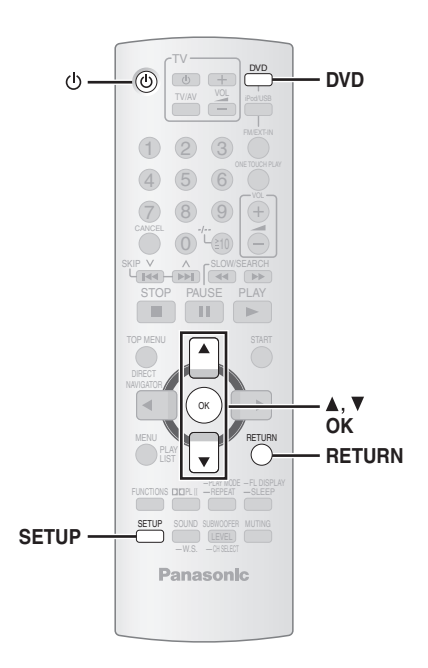

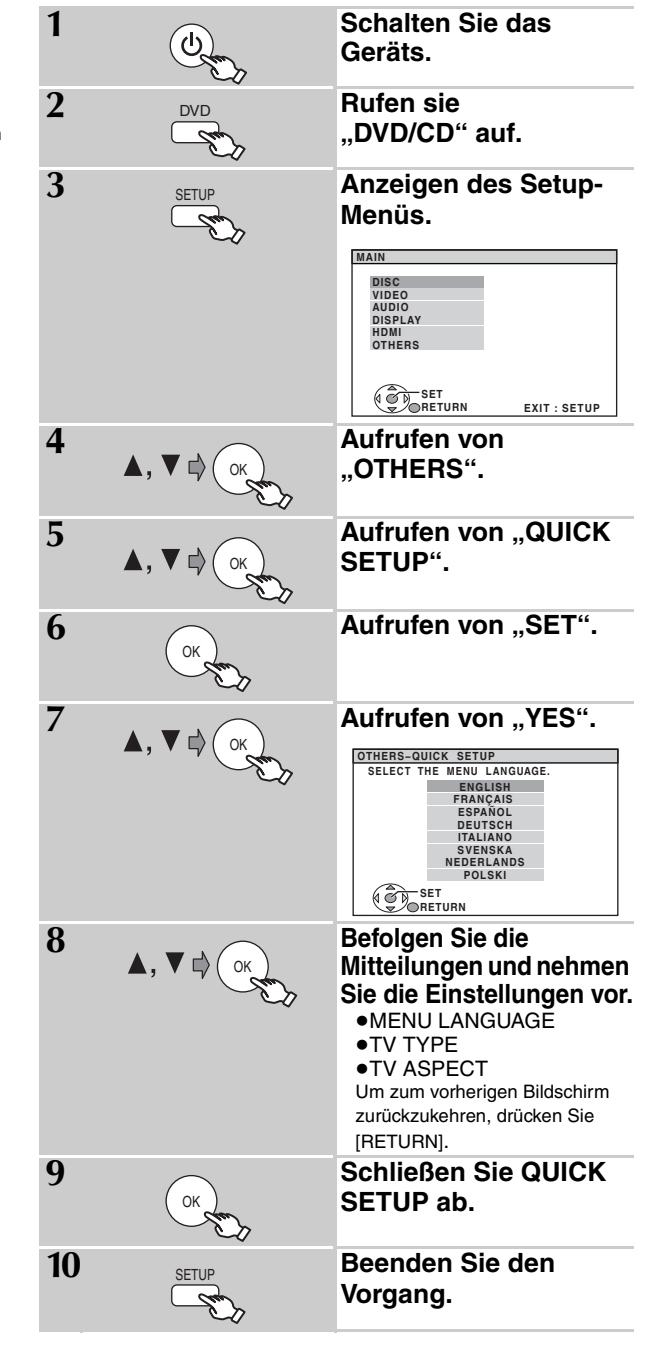

# ∫ *Einzelheiten der Einstellungen*

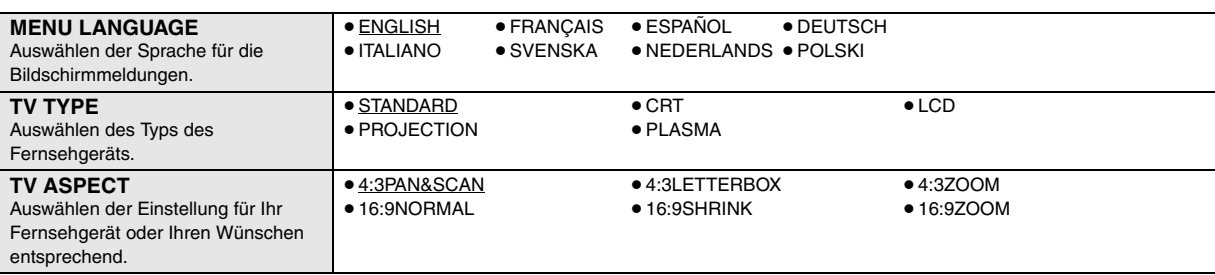

≥ Unterstrichene Einstellungen in der obigen Tabelle sind Voreinstellungen.

RQTX0085

# **schritt6** Voreinstellen der Radiosender

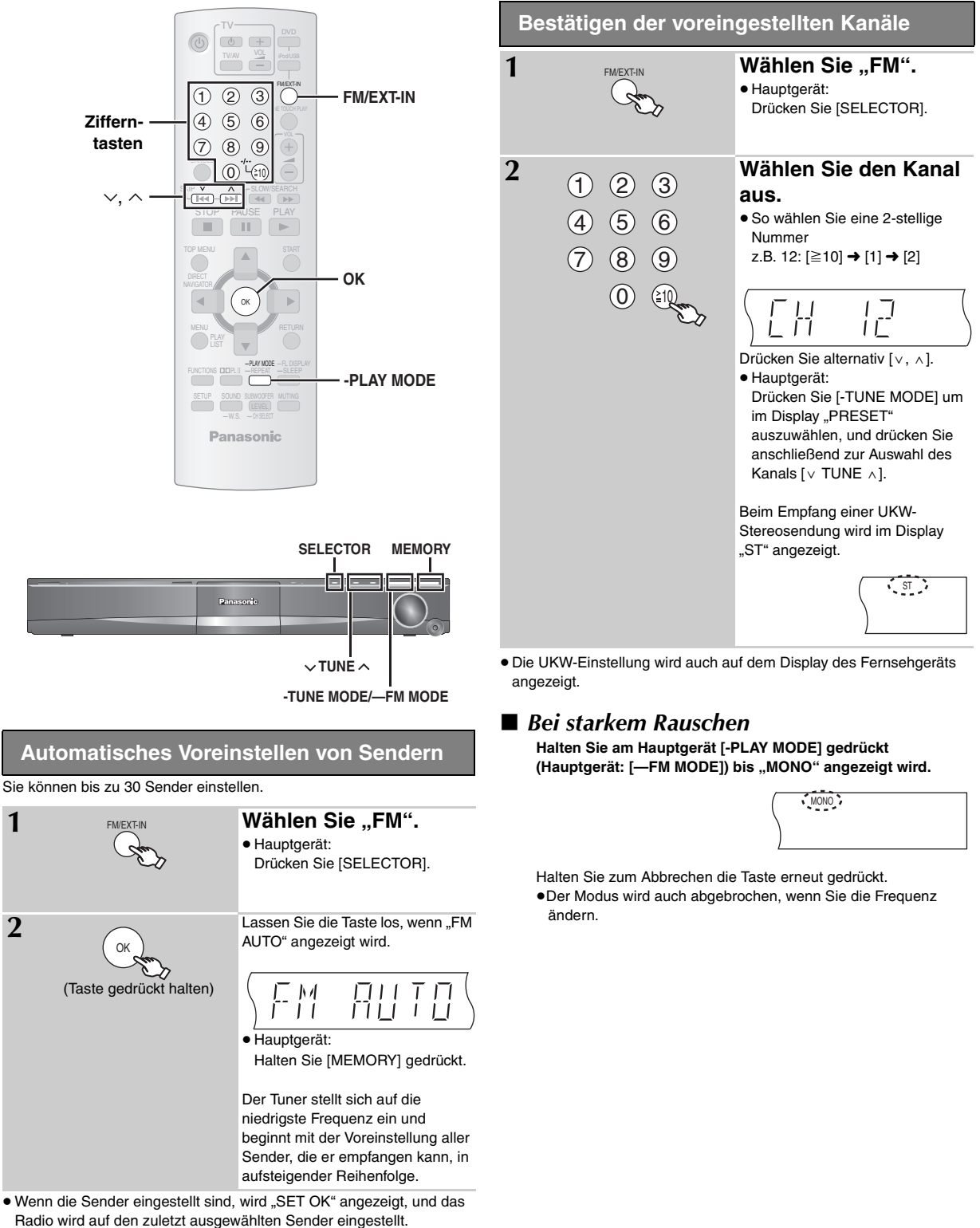

≥"ERROR" wird angezeigt, wenn die automatische Voreinstellung nicht funktioniert hat. Stellen Sie die Kanäle manuell ein (➜ 25).

# **Richtlinie für Bedienelemente**

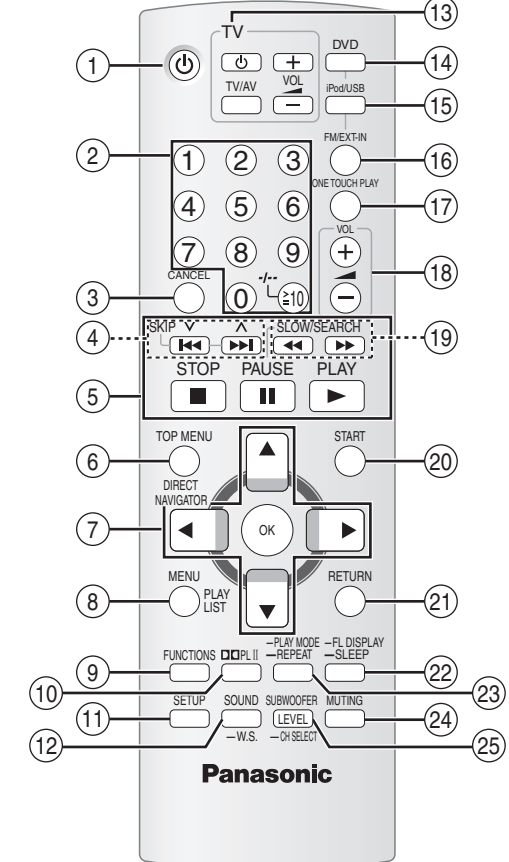

- 1 Ein-/Ausschalten des Hauptgeräts (➜ 10)
- 2 Auswählen der Kanäle und Titelnummern usw./ Zifferneingabe  $(\rightarrow 11, 15)$
- $(3)$  Abbrechen ( $\rightarrow$  16)
- $(a)$  Auswählen der voreingestellten Radiosender ( $\rightarrow$  11)
- $(5)$  Grundfunktionen für die Wiedergabe ( $\rightarrow$  14, 15)
- 6 Anzeigen des Disc-Top-Menüs oder der Programmliste  $(→ 15, 17)$
- 7 Auswählen oder Bestätigen der Menüoptionen/ Einzelbildweiterschaltung (➜ 15)
- $(8)$  Anzeigen des Disc-Menüs oder der Playliste ( $\rightarrow$  15, 17)
- 9 Anzeigen des Bildschirmmenüs/Anzeigen der RDS-Textdaten  $(→ 18, 25)$
- $(1)$  Ein-/Ausschalten von Dolby Pro Logic II ( $\rightarrow$  28)
- ; Anzeigen des Setup-Menüs (➜ 10)
- (i2) Auswählen des Klangmodus/Ein-/Ausschalten von Whisper-Modus Surround  $(→ 28)$
- $(1)$  Bedienung des Fernsehers Richten Sie die Fernbedienung auf den Panasonic-Fernseher und drücken Sie die Taste. [少]: Ein-/Ausschalten des Fernsehers [TV/AV]: Ändern des Videoeingangsmodus des Fernsehers [+, -]: Einstellen der Lautstärke des Fernsehers Dies funktioniert bei einigen Modellen möglicherweise nicht ordnungsgemäß.
- $(4)$  Auswählen einer Disc als Quelle ( $\rightarrow$  10)
- **(iii)** Auswählen von USB oder iPod als Quelle (→ 30, 31)
- @ Auswählen des UKW-Tuners oder externer Audiodaten als Quelle  $(\rightarrow 11, 30)$

```
FM→AV→AUX→D-IN
```
- $\frac{1}{\sqrt{2\pi}}$  . The set of  $\frac{1}{2}$  and  $\frac{1}{2}$  and  $\frac{1}{2}$  and  $\frac{1}{2}$  and  $\frac{1}{2}$  and  $\frac{1}{2}$  and  $\frac{1}{2}$  and  $\frac{1}{2}$  and  $\frac{1}{2}$  and  $\frac{1}{2}$  and  $\frac{1}{2}$  and  $\frac{1}{2}$  and  $\frac{1}{2}$  and  $\frac{1}{2}$  a A Automatisches Starten und Wiedergeben einer Disc  $(→ 15, 26)$
- (B) Anpassen der Lautstärke des Hauptgeräts
- $\circledR$  Manuelles Auswählen der Radiosender ( $\rightarrow$  25)
- <sup>20</sup> Anzeigen des START-Menüs (→ 13)
- **21** Zurückkehren zum vorherigen Bildschirm (→ 15)
- 22 Umschalten der Information im Display des Hauptgeräts  $(→ 15)$ oder

# **Einstellen des Schlaf-Timers**

Halten Sie [—SLEEP] gedrückt.

Drücken Sie mehrmals die Taste [—SLEEP], solange die Zeit im Display des Hauptgeräts angezeigt wird.

SLEEP 30→SLEEP 60→SLEEP 90→SLEEP120

-OFF (Abbrechen)←

- ≥Halten Sie die Taste zur Bestätigung der verbleibenden Zeit erneut gedrückt.
- G Auswählen des Wiedergabemodus/Einstellen des Wiederholungsmodus  $(→ 16)$

#### $@$  Stummschaltung

- ≥Während die Funktion aktiviert ist, blinkt in der Anzeige des Hauptgeräts "MUTING".
- ≥Zum Abbrechen drücken Sie die Taste erneut oder stellen Sie die Lautstärke ein.
- ≥Die Stummschaltung wird aufgehoben, wenn das Gerät in den Standbymodus wechselt.
- I Einstellen des Subwoofer-Pegels oder Auswählen des Lautsprecherkanals (➜ 29)

#### **Vermeiden von Interferenzen mit anderen Panasonic-Anlagen**

Möglicherweise werden andere Panasonic-Audio- oder -Videoanlagen eingeschaltet, wenn Sie das Gerät mit Hilfe der mitgelieferten Fernbedienung bedienen.

Sie können dieses Gerät in einem anderen Modus bedienen, indem Sie für den Bedienungsmodus der Fernbedienung "REMOTE 2" einstellen.

#### **Für das Hauptgerät und die Fernbedienung muss der gleiche Modus eingestellt sein.**

- 1 Halten Sie am Hauptgerät [ $\blacktriangleright$ ) und auf der Fernbedienung [2] gedrückt, bis am Hauptgerät "REMOTE 2" angezeigt wird.
- 2 Halten Sie auf der Fernbedienung für mindesten 2 Sekunden [OK] und [2] gedrückt.

Um wieder zurück zum Modus "REMOTE 1" zu wechseln, wiederholen Sie die beiden obigen Schritte mit [1] statt [2].

 $12$ 

RQTX0085

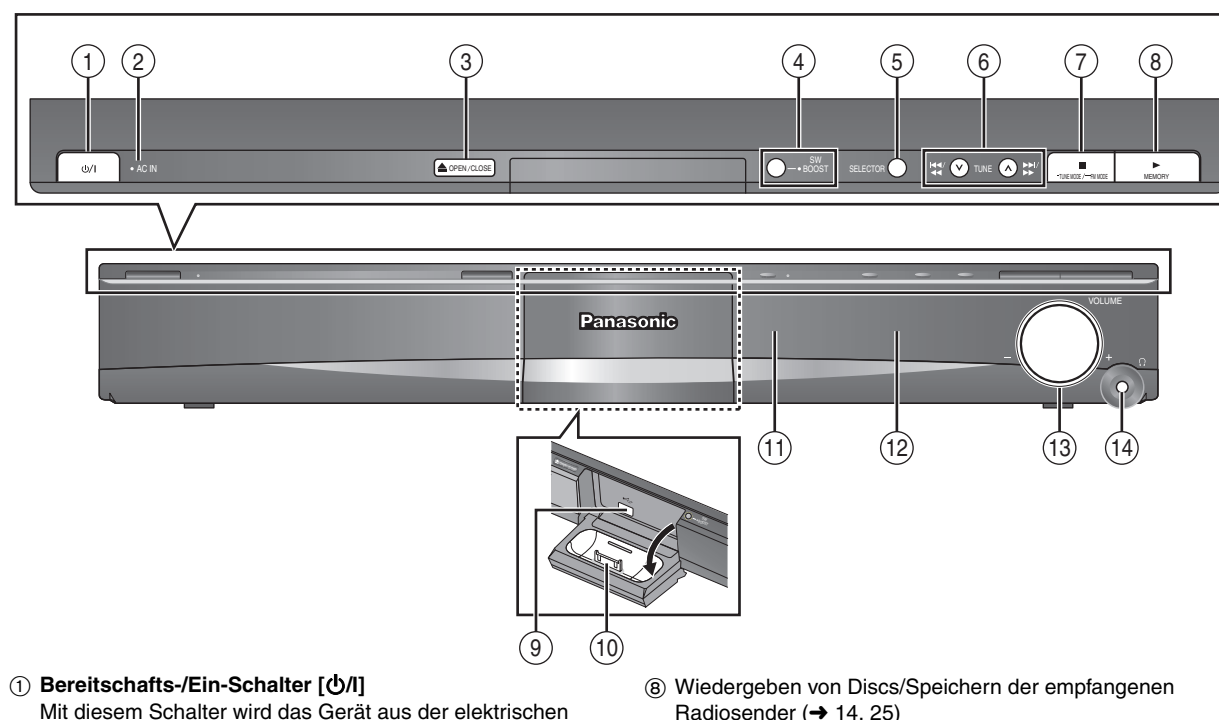

- Mit diesem Schalter wird das Gerät aus der elektrischen Betriebsbereitschaft heraus eingeschaltet und umgekehrt. Auch im Bereitschaftszustand nimmt das Gerät eine geringe Menge Strom auf.  $(→ 14)$
- 2 Diese Anzeige leuchtet, wenn das Gerät an eine Netzsteckdose angeschlossen ist.
- 3 Öffnen/Schließen der Disc-Lade (➜ 14)
- $(a)$  Ein-/Ausschalten des Subwoofer-Boosts ( $\rightarrow$  29)
- 5 Auswählen der Quelle DVD/CD→USB→FM→AV→AUX→D-IN→IPOD ^----------------------------------------------------------------------}
- 6 Überspringen oder langsame Suchwiedergabe/Auswählen der Radiosender (➜ 11, 14)
- 7 Stoppen der Wiedergabe/Auswählen des Tunermodus/ Einstellen der UKW-Empfangsbedingung (➜ 11, 14)

# **Verwendung des START-Menüs**

Mit dem START-Menü können Sie Soundeffekte und die gewünschte Quelle auswählen oder die Wiedergabe/Menüs aufrufen.

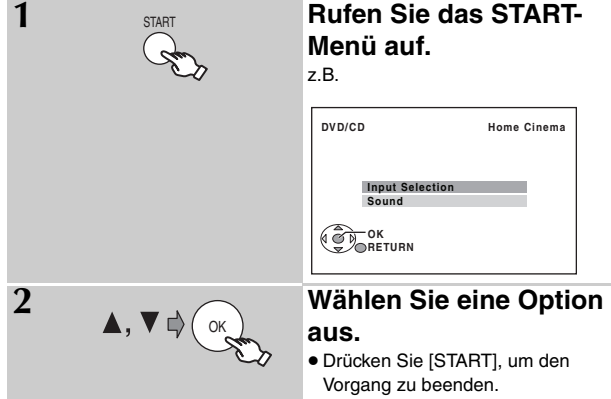

# **Wenn "Input Selection" ausgewählt ist**

- Sie können über das Menü die gewünschte Quelle auswählen.
- $\bullet$  DVD/CD (→ 10), FM (→ 11), AV (→ 30), AUX<sup>\*</sup> (→ 30),
- DIGITAL IN<sup>®</sup> ( $\rightarrow$  30), USB ( $\rightarrow$  30), iPod ( $\rightarrow$  31)
- § "(TV)" erscheint neben "AUX" oder "DIGITAL IN" mit der Anzeige der TV Audio-Einstellung für VIERA Link "HDAVI Control" (→ 26).
- Radiosender (→ 14, 25)
- 9 Anschließen eines USB-Geräts (➜ 30)
- $(1)$  Anschluss für iPod  $(→ 31)$
- ; Sensor für das Signal der Fernbedienung
- (12) Anzeige
- (13) Anpassen der Lautstärke des Hauptgeräts
- > **Anschließen von Kopfhörern (nicht im Lieferumfang enthalten)**

Steckertyp für Kopfhörer: ‰3,5 mm Stereo-Ministecker

- ≥Verringern Sie vor dem Anschließen die Lautstärke.
- Audio wird automatisch auf 2-Kanal-Stereoton umgeschaltet. ≥Vermeiden Sie die Verwendung von Kopfhörern über längere Zeiträume, um Hörschäden zu vermeiden.

Übermäßiger Schalldruckpegel von Ohr- und Kopfhörern kann Gehörverlust verursachen.

# Wenn "Sound" ausgewählt ist

Sie können den Equalizer (➜ 28) über das Menü einstellen. **Drücken Sie [**3**,** 4**], und drücken Sie dann [OK] um die Einstellungen festzulegen.**

Wenn eine Disc eingelegt oder ein USB-Gerät angeschlossen ist, können Sie über das START-Menü auch die Wiedergabe oder Menüs aufrufen. z.B. [DVD-V]

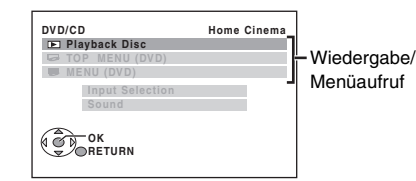

Wenn das Bildschirm-Bedienfeld angezeigt wird

z.B. **DVD-V** (wenn "Playback Disc" aus dem START-Menü ausgewählt wurde)

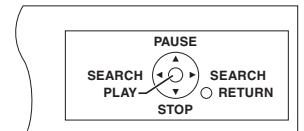

Richtlinie für Bedienelemente / Verwendung des START-Menüs

Sie können die Wiedergabe mit den angezeigten Bedienelementen steuern.

# **Einfache Wiedergabe**

# **Vorbereitung**

**Für die Anzeige des Bildes über das Hauptgerät schalten Sie Ihren Fernseher ein und ändern Sie den Videoeingangsmodus.**

# **Verwenden des Hauptgeräts**

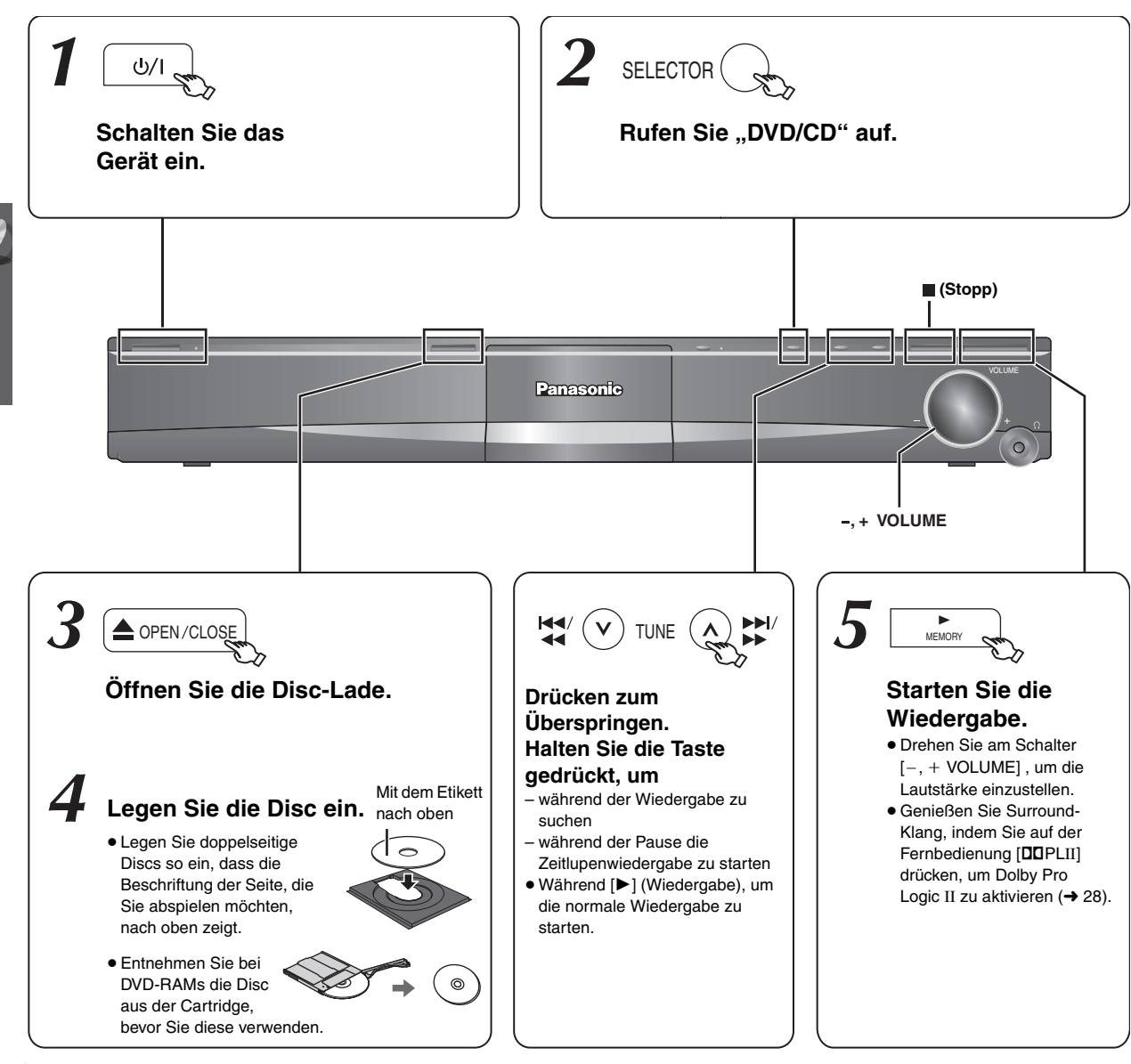

# **Hinweis**

- ≥**DIE DISC ROTIERT WEITER, WäHREND MENüS ANGEZEIGT WERDEN.** Drücken Sie nach beendeter Einstellung [∫] (Stopp), um den Gerätemotor und den Fernsehschirm zu schonen.
- Möglicherweise wird die Anzahl der Gesamttitel für +R/+RW nicht richtig angezeigt.
- Einfache Wiedergabe *14Einfache Wiedergabe* DEUTSCH

# **Verwenden der Fernbedienung**

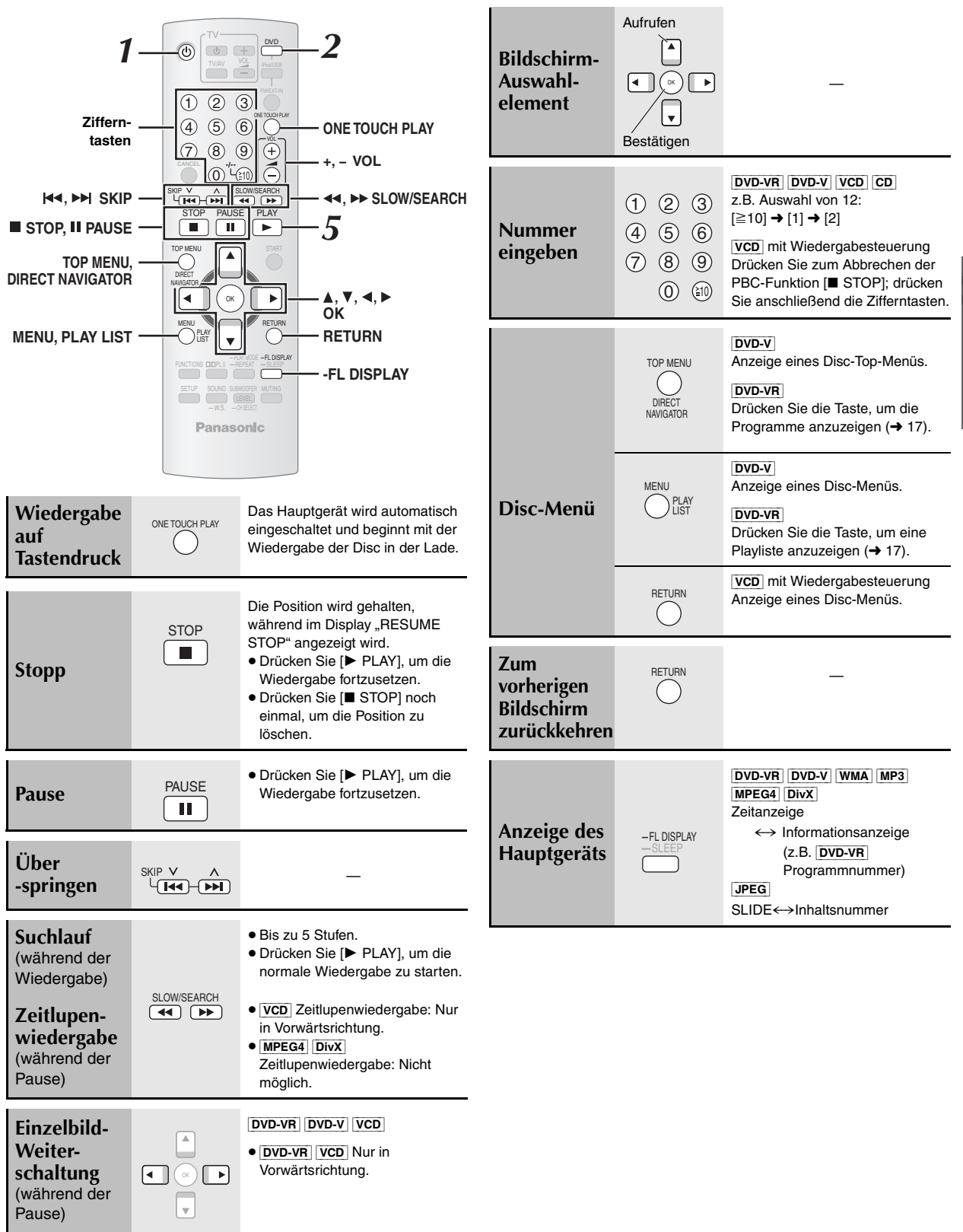

Einfache Wiedergabe

# **Sonstige Wiedergabefunktionen**

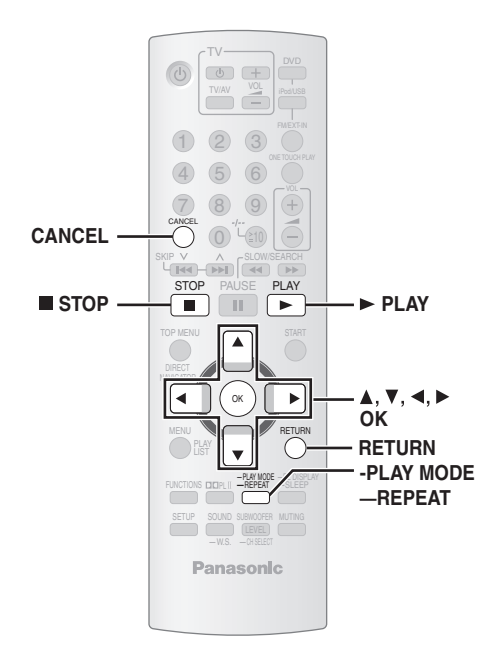

# **Endloswiedergabe**

Dies ist nur möglich, wenn die verstrichene Wiedergabezeit angezeigt werden kann. Dies ist auch mit allen JPEG-Inhalten möglich.

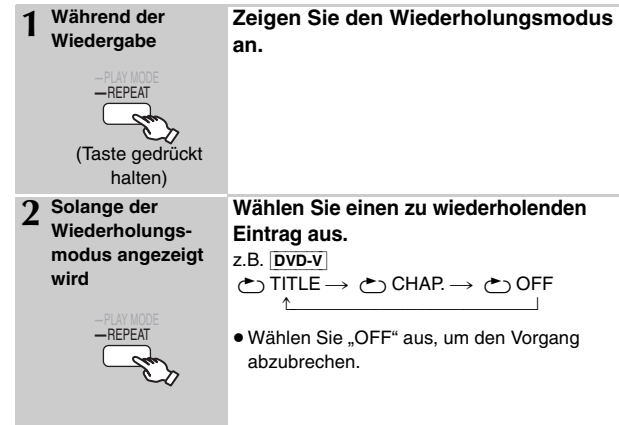

Die angezeigten Elemente weichen in Abhängigkeit vom Disc-Typ und dem Wiedergabemodus ab.

# **Programmierte oder zufällige Wiedergabe** [DVD-V] [VCD] [CD] [WMA] [MP3] [JPEG] [MPEG4] [DivX]

#### **Vorbereitung**

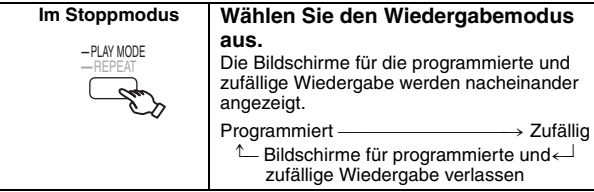

- DVD-VR Wählen Sie "DATA" unter "DVD-VR/DATA" aus (→ 23, "OTHERS"-Menü) um WMA-, MP3-, JPEG-, MPEG4- oder DivX-Inhalte wiederzugeben.
- ≥Wenn der Bildschirm "PLAYBACK MENU" angezeigt wird, wählen Sie AUDIO/PICTURE" oder "VIDEO" aus (→ 17, Verwendung des Bildschirms PLAYBACK MENU), und fahren Sie dann mit den obigen Aktionen fort.
- ≥Wählen Sie bei einer Disc, die sowohl WMA/MP3- als auch JPEG-Inhalte enthält, aus, ob es sich um Musik- oder Bildinhalte handelt. WMA/MP3: Wählen Sie "MUSIC PROGRAM" oder "MUSIC RANDOM" aus.
- JPEG: Wählen Sie "PICTURE PROGRAM" oder "PICTURE RANDOM" aus ≥[DVD-V] Einige Elemente können nicht wiedergegeben werden, auch wenn Sie diese programmiert haben.

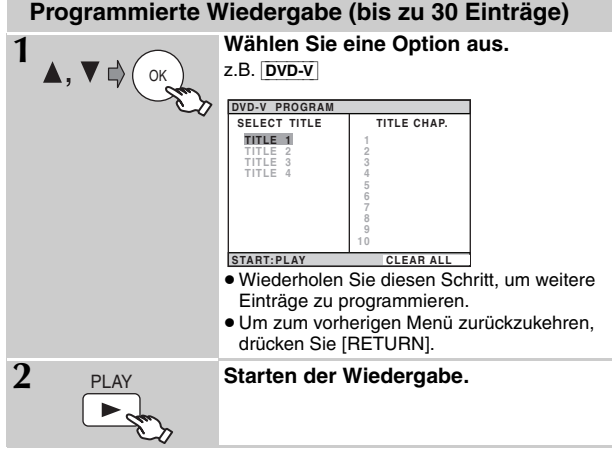

**So wählen Sie alle Elemente aus**

Wählen Sie mit [ $\blacktriangle$ ,  $\nabla$ ] die Option "ALL" aus und bestätigen Sie mit [OK].

- **So löschen Sie die ausgewählte Programmierung** 1 Drücken Sie [▶] und anschließend [▲, ▼], um das Programm
- auszuwählen. 2 Drücken Sie [CANCEL].

# **So löschen Sie die gesamte Programmierung**

Drücken Sie mehrmals [▶] umt "CLEAR ALL" auszuwählen, und drücken Sie dann [OK].

Das gesamte Programm wird auch gelöscht, wenn die Disc-Lade geöffnet, das Gerät ausgeschaltet oder eine andere Quelle ausgewählt wird.

# **Zufällige Wiedergabe**

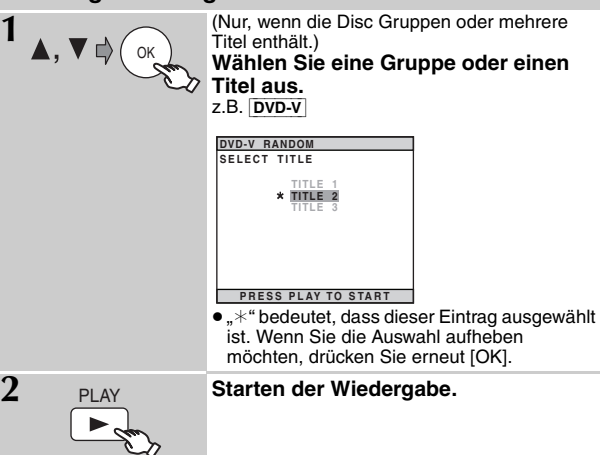

16

# **Verwendung der Navigationsmenüs**

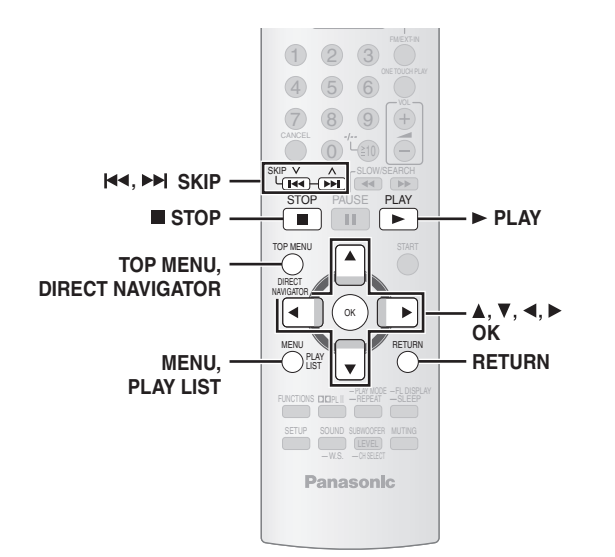

# **Wiedergeben von Daten-Discs** [WMA] [MP3] [JPEG] [MPEG4] [DivX]

● DVD-VR Wählen Sie "DATA" unter "DVD-VR/DATA" aus (→ 23, "OTHERS"-Menü) um WMA-, MP3-, JPEG-, MPEG4- oder DivX-Inhalte wiederzugeben.

# **Verwendung des Bildschirms PLAYBACK MENU**

Der Bildschirm "PLAYBACK MENU" wird angezeigt, wenn die Disc sowohl Videoformate (MPEG4/DivX) als auch andere Formate (WMA/MP3/ JPEG) enthält.

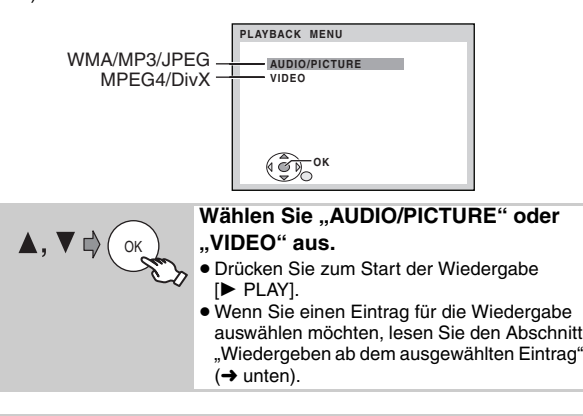

# **Wiedergeben ab dem ausgewählten Eintrag**

Solange der Bildschirm "DATA-DISC" angezeigt wird, können Sie die Wiedergabe ab einem bestimmten Eintrag starten. z.B.

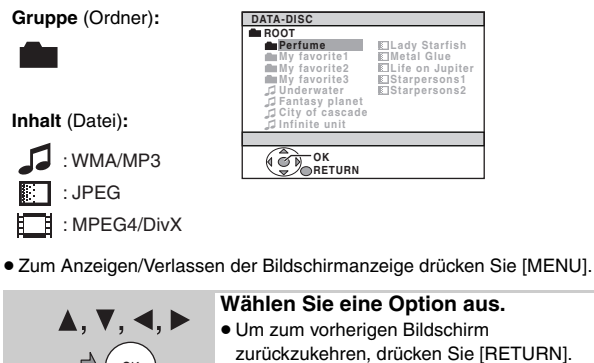

≥ Maximum: 12 Zeichen pro Datei-/Ordnername.

∫ *Auswählen des Bildes im Miniaturansichtenmenü* [JPEG]

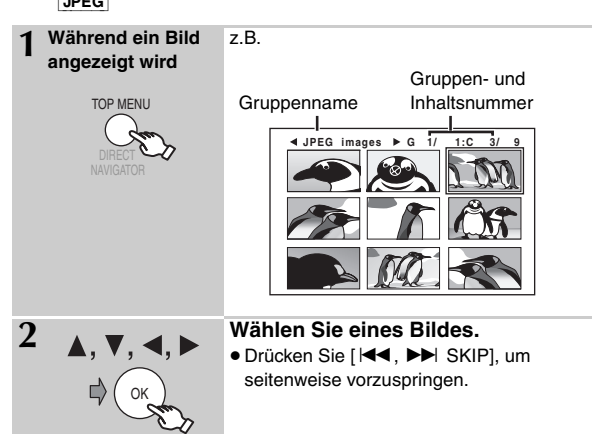

# **Wechseln zu einer anderen Gruppe**

- 1 Drücken Sie [3], um den Gruppennamen auszuwählen.
- 2 Drücken Sie [◀, ▶], um die Gruppe auszuwählen, und drücken Sie [OK].

# **Wiedergeben von RAM und DVD-R/-RW (DVD-VR)-Discs** [DVD-VR]

- ≥Titel werden nur angezeigt, wenn die Titel auf der Disc aufgezeichnet wurden.
- ≥Sie können keine Programme, Playlisten und Disc-Titel bearbeiten.

## **Wiedergeben eines Programms** 1 Im Stoppmodus z.B. ● Zum Verlassen der Bildschirmanzeige drücken Sie [DIRECT NAVIGATOR]. **2 2 2 Wählen Sie des Programms.**<br>• Drücken Sie [<, D], um seitenwe ● Drücken Sie [<, ▶], um seitenweise vorzuspringen. DIRECT NAVIGATOR **PG DATE LENGTH TITLE <sup>1</sup> 0:16:02 10/11 LIVE CONCERT 02:15 <sup>2</sup> 0:38:25 12/05 AUTO ACTION <sup>3</sup> 1:16:05 04/03 CINEMA 02:10 01:30 OK RETURN** OK

# **Wiedergeben einer Playliste**

Diese Funktion ist nur möglich, wenn die Disc über eine Playliste verfügt.

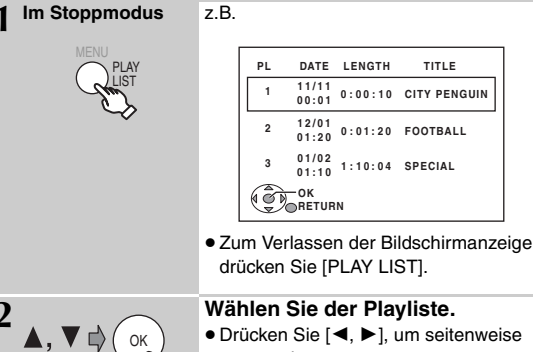

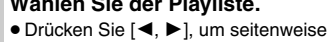

vorzuspringen.

Die Wiedergabe beginnt ab dem ausgewählten Inhalt.

OK

RQTX0085 DEUTSCH

# **Verwendung der Bildschirmmenüs**

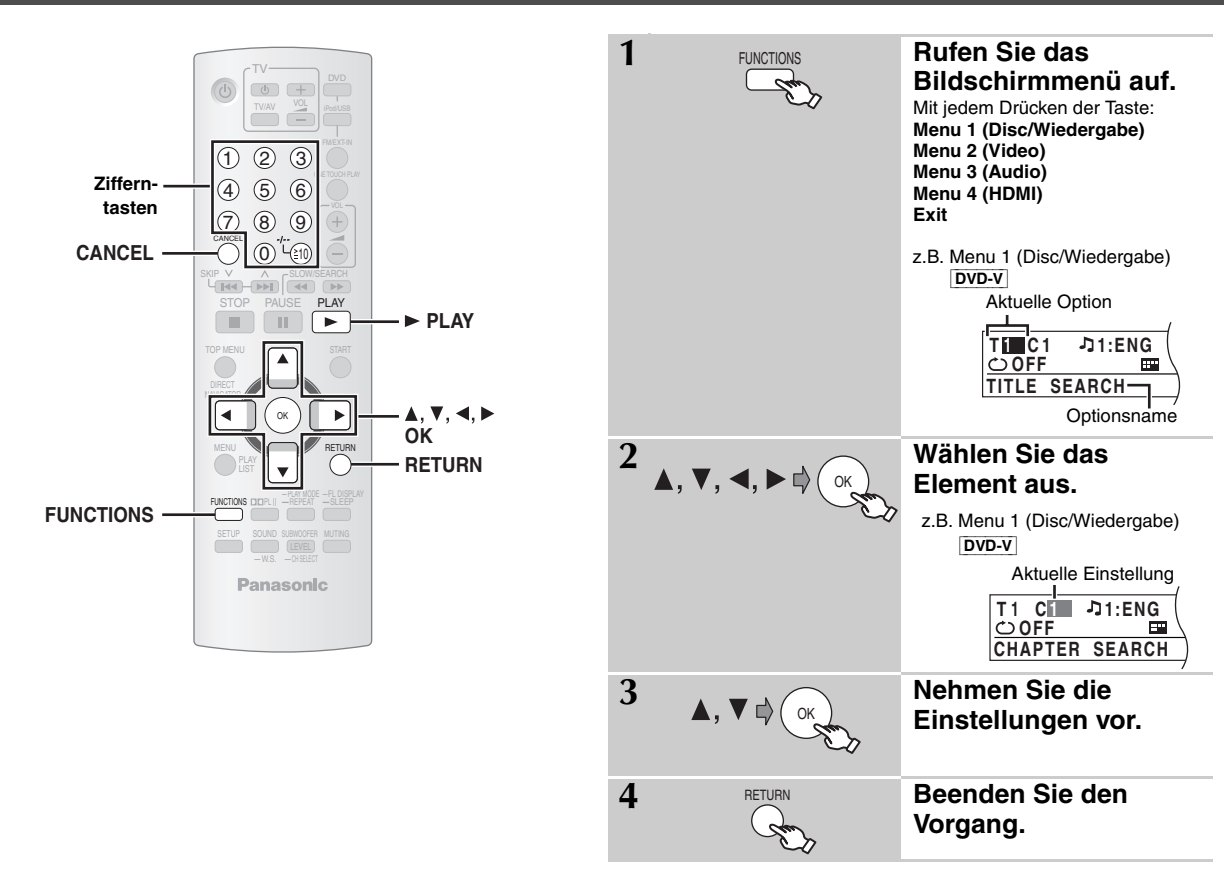

**Die angezeigten Elemente weichen in Abhängigkeit vom Disc-Typ ab.**

# ∫ *Menu 1 (Disc/Wiedergabe)*

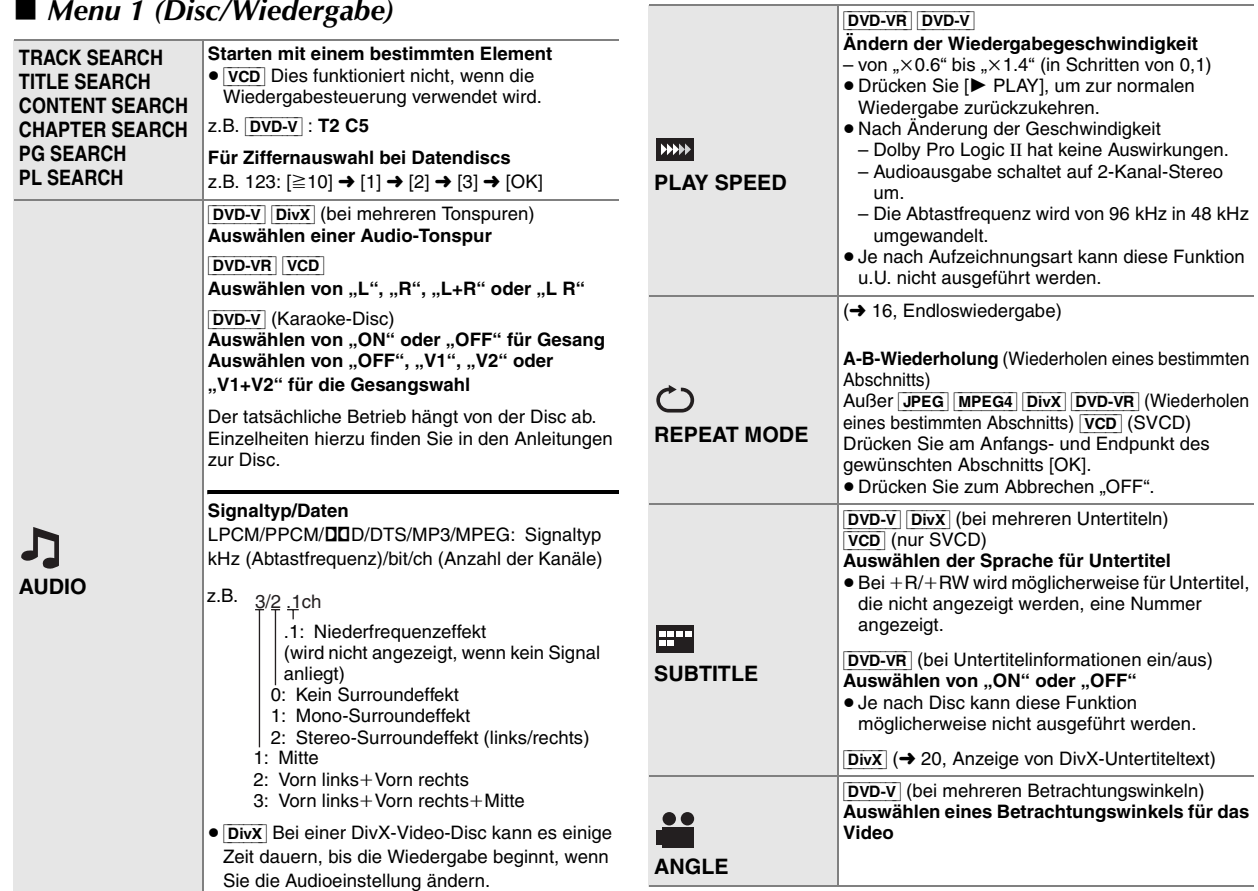

18

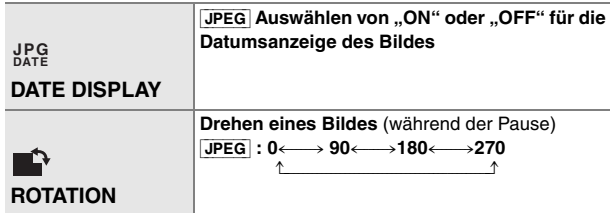

# ∫ *Menu 2 (Video)*

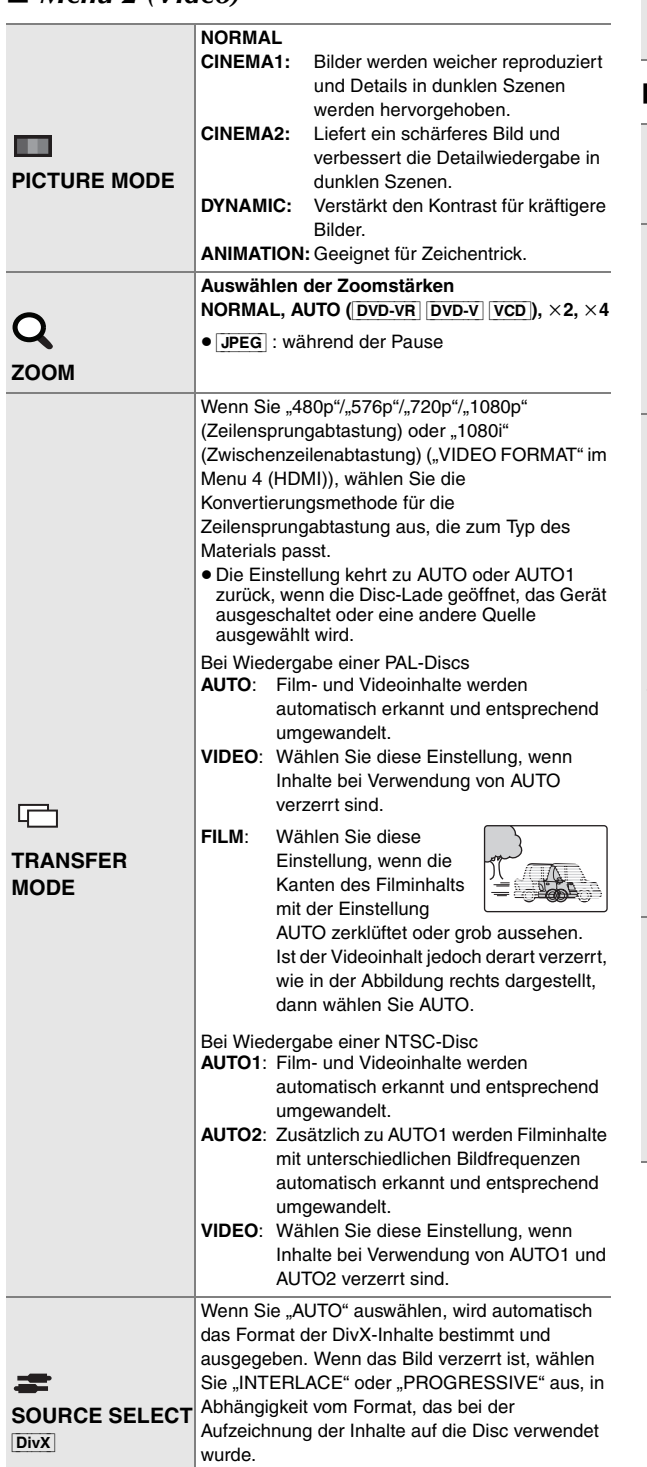

**AUTO, INTERLACE, PROGRESSIVE**

# ■ *Menu 3 (Audio)*

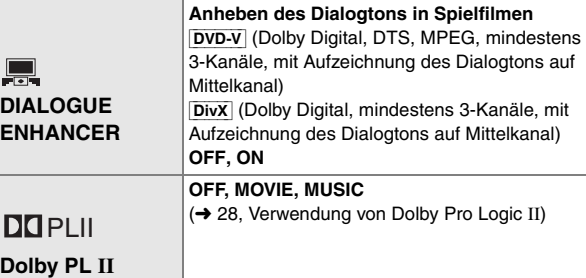

# ∫ *Menu 4 (HDMI)*

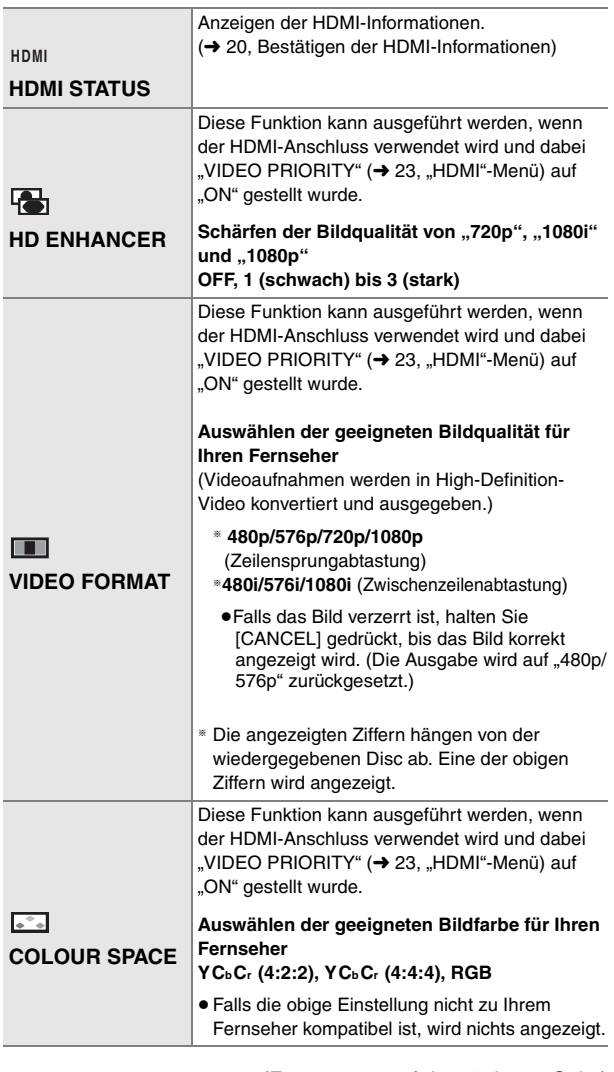

(Fortsetzung auf der nächsten Seite)

RQTX0085 DEUTSCH

RQTX0085<br>DEUTSCH

# **Bestätigen der HDMI-Informationen**

z.B.

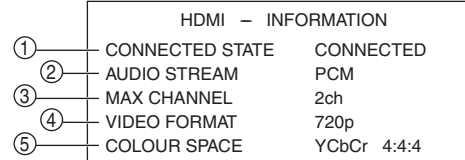

1 Verbindungsstatus

- 2 Zeigt den Ausgabesignaltyp an.
- 3 Zeigt die Anzahl der Audiokanäle an.
- $\overline{4}$  ( $\rightarrow$  19, VIDEO FORMAT)
- $(5)$  ( $\rightarrow$  19, COLOUR SPACE)

#### **Hinweis**

Wenn in "AUDIO OUT" die Option "OFF" ausgewählt wurde (→ 23, "HDMI"-Menü), wird "- - - " in "AUDIO STREAM" angezeigt.

## **Anzeige von DivX-Untertiteltext**

Auf diesem Gerät können Untertiteltexte angezeigt werden, die auf einer DivX–Videodisc aufgenommen wurden.

Abhängig davon, mit welchen Methoden die Datei erstellt wurde, können die folgenden Funktionen möglicherweise nicht verwendet werden, oder die Untertitel werden nicht richtig angezeigt.

- Wählen Sie während der Wiedergabe im Menu 1 (→ 18) "SUBTITLE" aus.
- 2 Drücken Sie [▲, ▼], um "TEXT ON" auszuwählen, und drücken Sie [OK].
	- ≥DivX-Videodateien, bei denen "TEXT ON" nicht angezeigt wird, enthalten keinen Untertiteltext. Untertiteltext kann nicht angezeigt werden.
	- ≥Falls die Untertiteltexte nicht richtig angezeigt werden, versuchen Sie die Spracheinstellungen zu ändern (→ unten).

#### **Spracheinstellungen für Untertiteltexte**

- 1 Drücken Sie während der Wiedergabe [SETUP].
- 2 Drücken Sie [▲, ▼] um "DISC" auszuwählen, und drücken Sie [OK].
- 3 Drücken Sie [ $\blacktriangle$ ,  $\nabla$ ] um "SUBTITLE TEXT" auszuwählen, und drücken Sie [OK].
- 4 Drücken Sie [ $\blacktriangle$ ,  $\nabla$ ] um "LATIN1", "LATIN2" (werkseitig voreingestellt), "CYRILLIC" oder "TURKISH" auszuwählen, und drücken Sie [OK]. ● Zum Verlassen der Bildschirmanzeige drücken Sie [SETUP].

#### **Arten von Untertiteltext, die angezeigt werden können**

Es wird Untertiteltext auf diesem Gerät wiedergegeben, der folgenden Bedingungen entspricht:

- ≥Dateiformat: MicroDVD, SubRip oder TMPlayer
- Dateierweiterung: ".SRT", ".srt", ".SUB", ".sub", ".TXT" oder ".txt"
- ≥Dateiname: Nicht mehr als 44 Zeichen zzgl. Dateierweiterung
- ≥Die DivX-Videodatei und die Untertitel-Textdatei befinden sich im gleichen Ordner, und die Dateinamen sind bis auf die Erweiterung die gleichen.
- ≥Wenn sich mehrere Untertitel-Textdateien im gleichen Ordner befinden, werden sie in folgender Reihenfolge angezeigt: ".srt", ".sub", ".txt".

# **Hinweis**

- ≥Wenn der Dateiname der DivX-Videodatei im Bildschirmmen nicht richtig angezeigt wird (der Dateiname wird als " $*$ " angezeigt) oder die Dateigröße 256 KB bersteigt, kann der Untertiteltext mglicherweise nicht richtig wiedergegeben werden.
- ≥Während der Menüanzeige oder wenn Vorgänge wie beispielsweise ein Suchlauf durchgeführt werden, kann der Untertiteltext nicht angezeigt werden.

# **Hinweise zum DivX VOD-Inhalt**

DivX Video-on-Demand (VOD)-Inhalt ist aus Gründen des Urheberrechtsschutzes verschlüsselt. Um DivX VOD-Inhalt auf diesem Gerät wiederzugeben, müssen Sie das Gerät zuerst registrieren.

Befolgen Sie die Anweisungen zum Kauf von DivX VOD-Inhalt, um den Registriercode des Geräts einzugeben und das Gerät zu registrieren. Weitere Informationen zu DivX VOD finden Sie unter www.divx.com/vod.

# **Anzeigen des Registriercodes des Geräts**

(→ 23, "REGISTRATION" im Menü "OTHERS")

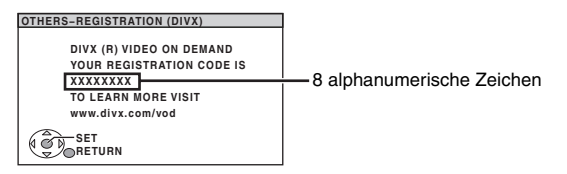

- ≥Wir empfehlen Ihnen, diesen Code für später zu notieren.
- ≥ Nach der ersten Wiedergabe des DivX VOD-Inhalts wird dann in "REGISTRATION (DIVX)" ein anderer Registriercode angezeigt. Verwenden Sie diesen Registrierungscode nicht, um DivX VOD-Inhalt zu erwerben. Wenn Sie mit diesem Code DivX VOD-Inhalt erwerben und den Inhalt dann auf diesem Gerät wiedergeben, können Sie keinen Inhalt mehr wiedergeben, den Sie mit dem vorherigen Code erworben haben.
- ≥Wenn Sie DivX VOD-Inhalt mit einem anderen Registrierungscode als dem des Geräts erwerben, können Sie diesen Inhalt nicht wiedergeben. ("AUTHORIZATION ERROR" wird angezeigt.)

# **Hinweis zu DivX-Inhalt, der nur einige Male wiedergegeben werden kann**

Bestimmter DivX VOD-Inhalt kann nicht unbegrenzt wiedergegeben werden. Bei der Wiedergabe eines solchen Inhalts wird die verbleibende Anzahl an Wiederholungen angezeigt. Dieser Inhalt kann nicht mehr wiedergegeben werden, wenn die verbleibende Anzahl an Wiederholungen null beträgt. ("RENTAL EXPIRED" wird angezeigt.)

Bei Wiedergabe dieses Inhalts

- ≥ Die Anzahl verbleibender Wiederholungen wird um eins reduziert, wenn Sie
- [Í] drücken oder [SETUP].
- [∫ STOP] drücken.
- [K4, DD SKIP] oder [44, DD SLOW/SEARCH] usw. drücken und zu anderem Inhalt gelangen.
- ≥ Die Funktion zur Fortsetzung der Wiedergabe (➜ 15, Stopp) kann nicht ausgeführt werden.

RQTX0085 ROTX0085 DEUTSCH

# **Ändern der Player-Einstellungen**

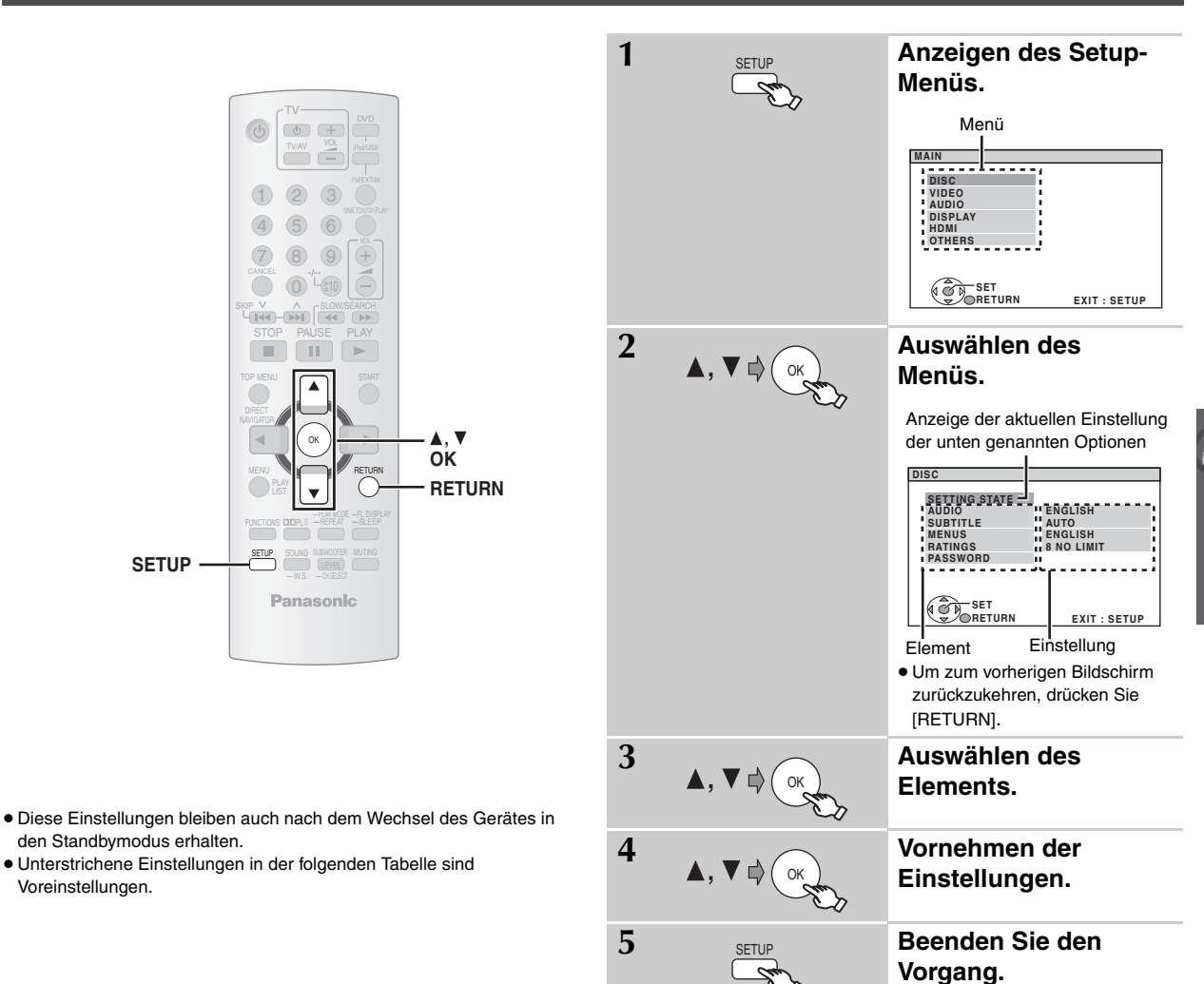

**QUICK SETUP ermöglicht eine schrittweise Einstellung aller Einträge innerhalb des schraffierten Bereichs.**

# ∫ **"***DISC***"***-Menü*

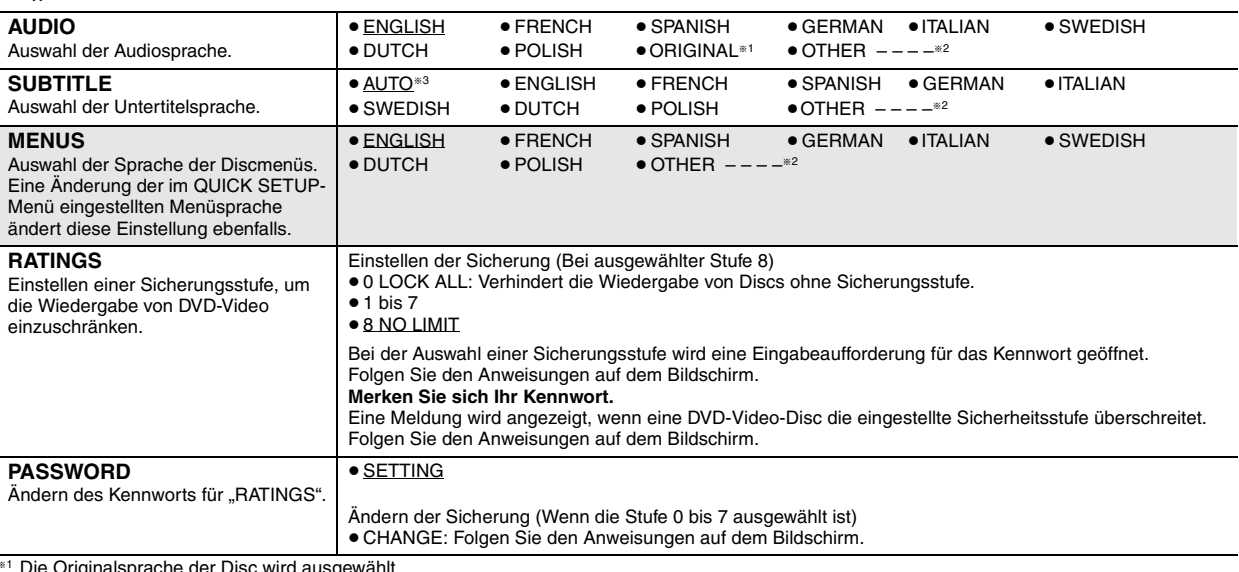

<sup>≋1</sup> Die Originalsprache der Disc wird ausgewählt.<br><sup>≋2</sup> Geben Sie den entsprechenden Code aus der Liste der Sprachencodes ein (**→** 24).

<sup>■3</sup> Falls die im Eintrag "AUDIO" ausgewählte Sprache nicht zur Verfügung steht, werden die Untertitel in der betreffenden Sprache angezeigt (sofern auf der Disc aufgezeichnet).

# **QUICK SETUP ermöglicht eine schrittweise Einstellung aller Einträge innerhalb des schraffierten Bereichs.**

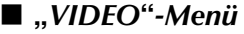

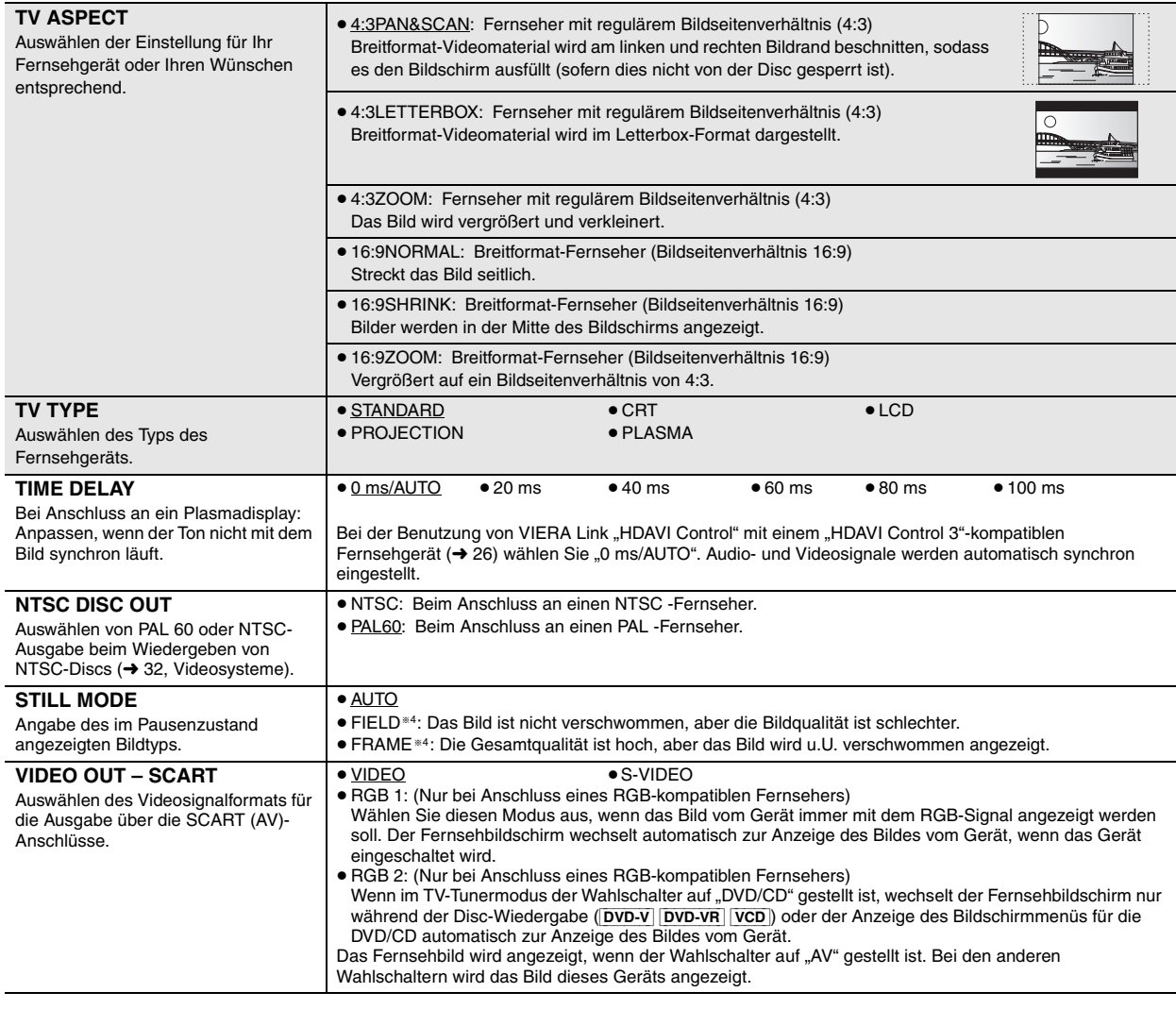

# ∫ **"***AUDIO***"***-Menü*

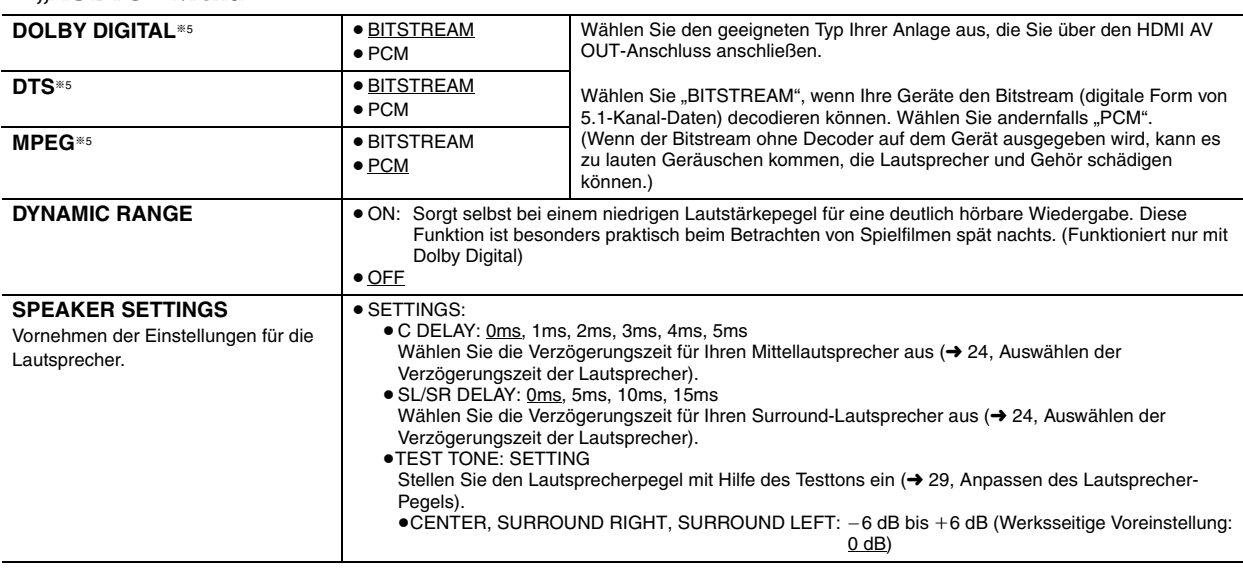

<sup>®4</sup> Siehe "Einzelstandbild und Halbbild" (→ 37, Glossar).

§5 Wenn die Audioausgabe über den HDMI AV OUT-Anschluss erfolgt und die angeschlossenen Geräte den ausgewählten Eintrag nicht unterstützen, so hängt die tatsächliche Ausgabe von der Leistung der angeschlossenen Geräte ab.

RQTX0085

DEUTSCH<br>RQTX0085

# ∫ **"***DISPLAY***"***-Menü*

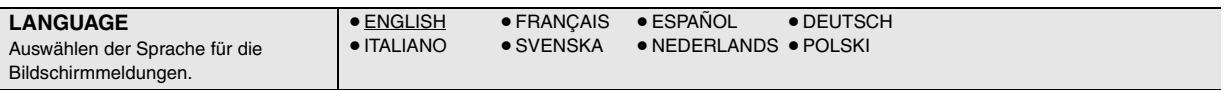

# ∫ **"***HDMI***"***-Menü*

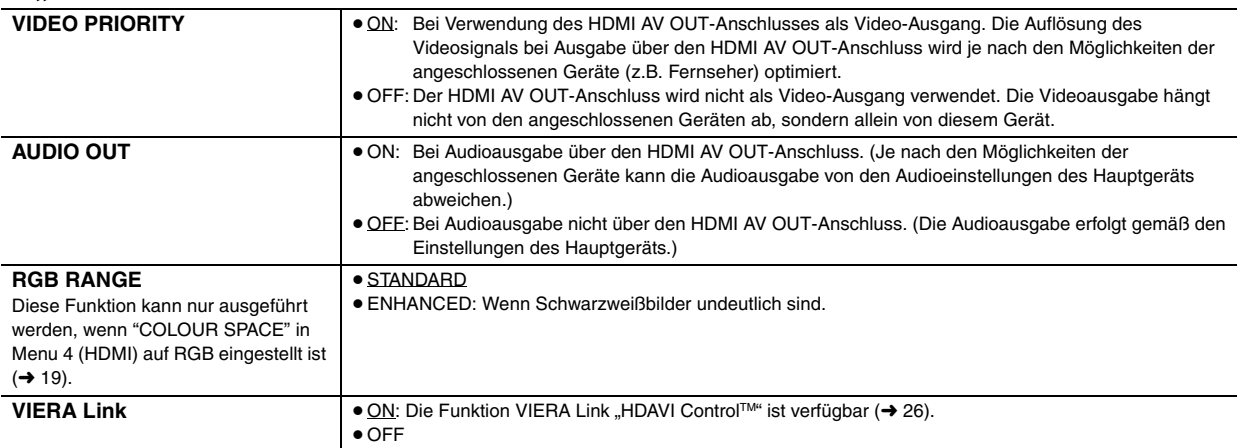

# ∫ **"***OTHERS***"***-Menü*

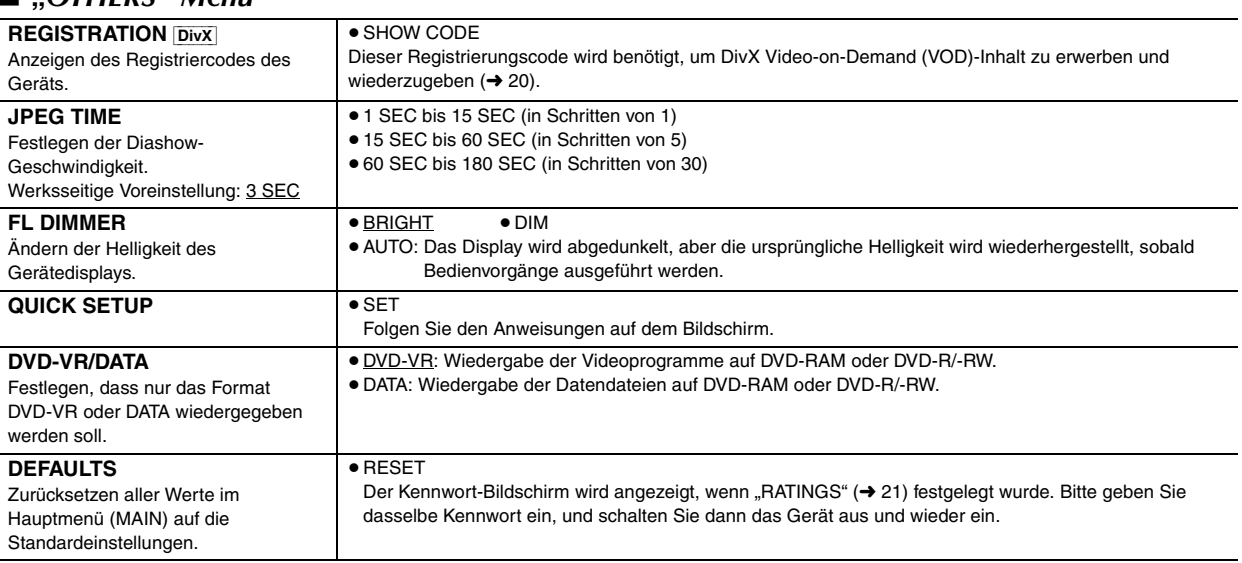

(Fortsetzung auf der nächsten Seite)

# **Auswählen der Verzögerungszeit der Lautsprecher**

## **(Effektiv bei der Wiedergabe von 5.1-Kanalton)**

(Nur Mittel- und Surround-Lautsprecher)

Für einen optimalen Hörgenuss mit 5.1-Kanalton sollten mit Ausnahme des Subwoofers alle Lautsprecher denselben Abstand zur Hörposition aufweisen.

Wenn Sie die Mittel- oder Surround-Lautsprecher näher an die Hörposition rücken müssen, stellen Sie die Verzögerungszeit entsprechend ein, um die Differenz auszugleichen.

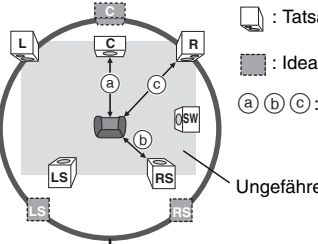

: Tatsächliche Lautsprecherposition

: Ideale Lautsprecherposition

# : Primärer Hörabstand

Ungefähre Raummaße

Kreis eines konstanten primären Hörabstands

Wenn der Abstand @ oder @ weniger als @ beträgt, schlagen Sie die Differenz in der Tabelle nach, und ändern Sie die Einstellung in den empfohlenen Wert.

# **Liste der Sprachencodes**

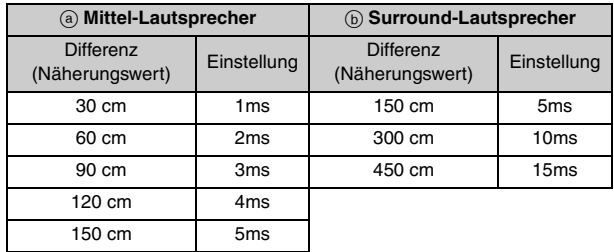

**So nehmen Sie die Einstellungen für die Verzögerungszeit vor** Wählen Sie im Menü "AUDIO" (→ 22) unter "SPEAKER SETTINGS" die Einstellung "C DELAY" oder "SL/SR DELAY" aus.

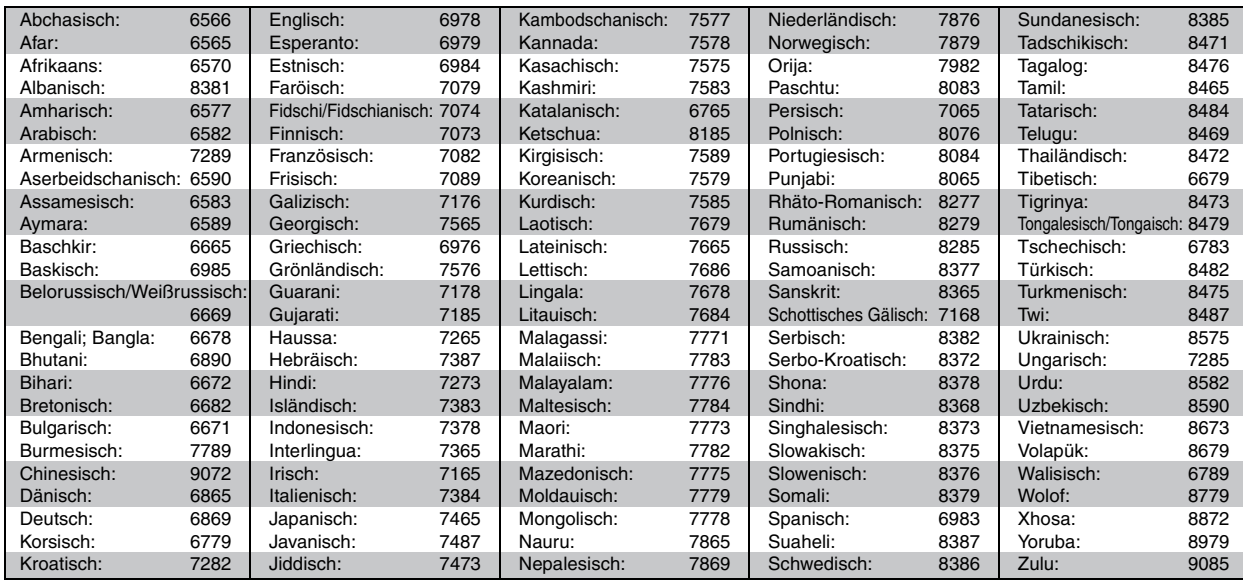

# **Verwendung des UKW-Radios**

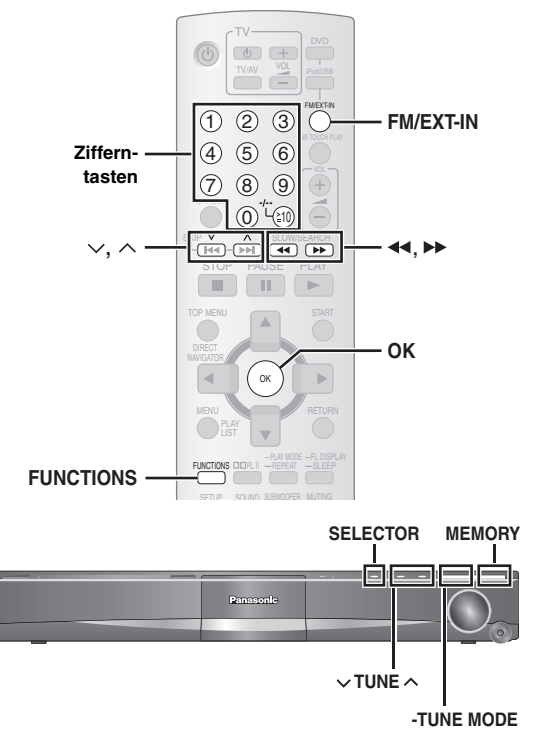

Auf Seite 11 finden Sie Informationen zur automatischen Voreinstellung von Sendern.

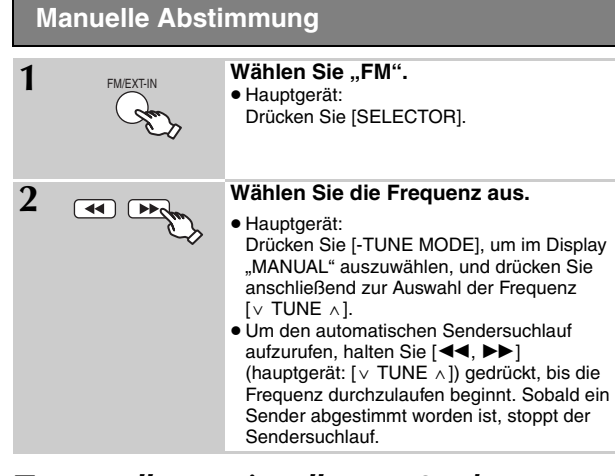

# ∫ *Manuelles Voreinstellen von Sendern*

Sie können bis zu 30 Sender einstellen.

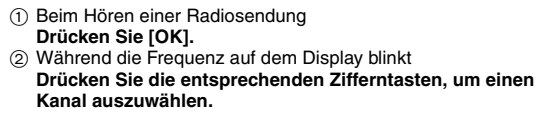

●So wählen Sie eine 2-stellige Nummer z.B. 12: [≧10]  $\rightarrow$  [1]  $\rightarrow$  [2]

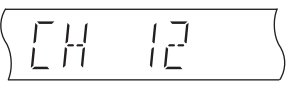

Alternativ hierzu können Sie [ $\vee$ ,  $\wedge$ ] und anschließend [OK] drücken.

Hauptgerät:

- 1 Beim Hören einer Radiosendung
- **Drücken Sie zweimal [MEMORY].**
- 2 Während die Frequenz auf dem Display blinkt **Drücken Sie [**X **TUNE** W**], und drücken Sie dann [MEMORY].**

Ein bereits gespeicherter Sender wird überschrieben, wenn ein anderer Sender in der gleichen Kanalvoreinstellung gespeichert wird.

# **RDS-Programme**

Das Gerät kann die vom in einigen Gebieten verfügbaren Radiodatensystem (RDS) übermittelten Textdaten anzeigen. Wenn der aktuelle Sender RDS-Signale überträgt, leuchtet im Display "RDS".

# Beim Hören einer Radiosendung **Drücken Sie zur Anzeige der Textdaten [FUNCTIONS].**

Mit jedem Drücken der Taste: **PS:** Programmservice **PTY:** Programmtyp **FREQ:** Frequenzanzeige

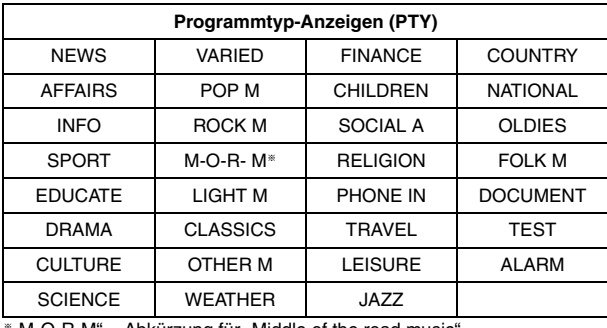

§"M-O-R-M" = Abkürzung für "Middle of the road music"

#### **Hinweis**

Bei schlechtem Empfang sind die RDS-Anzeigen möglicherweise nicht verfügbar.

# **Verwenden von VIERA Link "HDAVI ControlTM"**

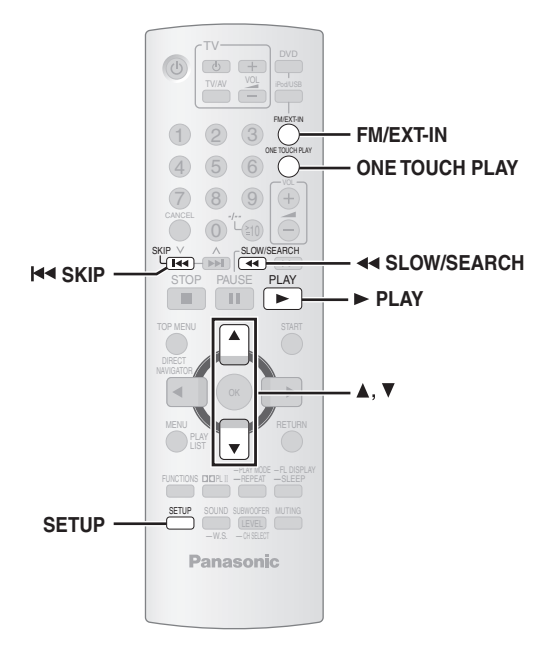

# **VIERA Link "HDAVI Control"**

VIERA Link "HDAVI Control" ist eine nützliche Funktion, die die verknüpfte Bedienung dieses Geräts und eines Panasonic-Fernsehers (VIERA) unter "HDAVI Control" ermöglicht. Sie können diese Funktion durch Anschluss des Geräts mit einem HDMI-Kabel nutzen. Weitere Informationen hierzu finden Sie in den Bedienungsanleitungen der angeschlossenen Geräte.

- Grundlage der Steuerfunktionen von HDMI, einer weltweit etablierten Schnittstellennorm, die als HDMI CEC (Consumer Electronics Control) bezeichnet wird. Da es sich dabei um eine Originalentwicklung von Panasonic handelt, ist kein einwandfreier Betrieb gewährleistet, wenn dieser Fernseher an Geräte anderer Fabrikate mit HDMI CEC-Unterstützung angeschlossen wird.
- Dieses Gerät unterstützt die "HDAVI Control 3" -Funktion. Bei "HDAVI Control 3" handelt es sich um die neueste Norm (Stand: Dezember 2007) für Panasonic-Geräte, die mit der Norm HDAVI Control kompatibel sind. Diese Norm ist mit bisherigen HDAVI-Geräten von Panasonic kompatibel.
- Ausrüstungen anderer Hersteller, die die VIERA Link-Funktion unterstützen.

Ein Fernseher mit "HDAVI Control 2 (oder höher)"-Funktion ermöglicht folgende Bedienvorgänge: VIERA Link Control nur mit der Fernbedienung des Fernsehers [für "HDAVI Control 2 (oder höher)"] (→ 27).

# **Vorbereitung**

- ≥Prüfen Sie, ob die HDMI-Verbindung hergestellt wurde (➜ 8).
- Legen Sie für "VIERA Link" die Option "ON" (→ 23, "HDMI"-Menü).
- Zur Herstellung und Aktivierung der Verbindung schalten Sie alle VIERA Link "HDAVI Control" -kompatiblen Geräte ein und stellen den Fernseher auf den entsprechenden HDMI-Eingangsmodus für dieses Heimkinosystem ein.

# Einstellen des Fernsehtons für VIERA Link "HDAVI Control"

Wählen Sie "AUX" oder "D-IN" für die Nutzung mit der verknüpften Bedienung.

Prüfen Sie die Audioverbindung über den AUX-Anschluss (bei "AUX") bzw. OPTICAL IN-Anschluss (bei "D-IN") (→ 9).

- 1 Drücken Sie [FM/EXT-IN], um "AUX" oder "D-IN" auszuwählen.
- 2 Drücken Sie [SETUP], um "TV AUDIO" auszuwählen, dann [A] oder  $\nabla$ ], um aufto "AUX" oder "D-IN" zu schalten.

Überprüfen Sie diese Punkte erneut, wenn Anschlüsse oder Einstellungen geändert wurden.

- VIERA Link "HDAVI Control" ist eine einzigartige Zusatzfunktion auf der
- 
- ≥Weitere Hinweise finden Sie in einzelnen Handbüchern zu

# ∫ *Automatische Einrichtung*

Die Einstellungen für "TV ASPECT"<sup>\*1</sup> (→ 22, "VIDEO"-Menü) und "LANGUAGE"<sup>®2</sup> (→ 23, "DISPLAY"-Menü) folgen automatisch den Einstellungen des Fernsehgeräts.

(Dies funktioniert u. U. nicht, wenn die entsprechende Einstellung des Fernsehgeräts in diesem Gerät nicht verfügbar ist.)

§<sup>1</sup> Bei Benutzung von VIERA Link "HDAVI Control" mit einem "HDAVI Control 3"-kompatiblen Fernsehgerät

§<sup>2</sup> Bei Benutzung von VIERA Link "HDAVI Control" mit einem "HDAVI Control 2 (oder höher)"-kompatiblen Fernsehgerät

# ∫ *Automatische Lippensynchronisation*

**(Verfügbar wenn Sie VIERA Link "HDAVI Control" mit einem "HDAVI Control 3" kompatiblen Fernseher benutzen)** Diese Funktion bietet eine synchronisierte Ausgabe von Bild und Ton. (Dies funktioniert nur, wenn die Quelle "DVD/CD", "USB", "AUX" oder "D-IN" ist.)

≥Wenn Sie "DVD/CD" oder "USB" als Quelle verwenden, stellen Sie "TIME DELAY" im "VIDEO"-Menü auf "0 ms/AUTO" (→ 22).

# **Wiedergabe auf Tastendruck**

Sie können das Heimkinosystem und den Fernseher einschalten und die Wiedergabe der Disc mit nur einem Tastendruck starten.

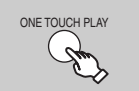

## **Starten der Disc-Wiedergabe.**

Die Lautsprecher des Gerts werden automatisch' aktiviert  $(→ 27)$ .

Diese Funktion lässt sich auch durch Drücken von [▶ PLAY] auf der Fernbedienung des Geräts ausführen, wenn sich das Gerät im Standbymodus befindet.

# **Hinweis**

Die Wiedergabe wird u.U. nicht sofort auf dem Fernseher ausgegeben. Wenn Sie den Beginn der Wiedergabe verpasst haben, drücken Sie [ $\blacktriangleleft$ ] oder [ $\blacktriangleleft$ ], um zum Beginn der Wiedergabe zurückzukehren.

# **Automatische Eingangsschaltung**

- ≥Wenn Sie den Fernseheingang auf TV-Tunermodus schalten, wechselt dieses Gerät automatisch auf "AUX"<sup>\*</sup> oder "D-IN"<sup>\*</sup>. (Diese Funktion kann nicht ausgeführt werden, wenn sich das Gerät im "IPOD"-Modus befindet.)
- Wenn "DVD/CD" als Quelle ausgewählt ist, wechselt das Fernsehgerät automatisch seinen Eingangsmodus für dieses Gerät.
- ≥[DVD-V] [VCD] Bei Stoppen der Wiedergabe wechselt das Fernsehgerät automatisch zurück in den TV-Tunermodus.
- Bei der Auswahl von "AUX"<sup>※</sup> oder "DIGITAL IN"<sup>※</sup> unter "Input Selection" im START menu (→ 13), wechselt der Fernseher automatisch in den TV-Tunermodus.

# **Verknüpfung bei Strom aus**

Wenn der Fernseher ausgeschaltet wird, geht das Gerät automatisch in den Standbymodus über.

- Diese Funktion kann nur verwendet werden, wenn "DVD/CD", "USB", "AUX"<sup>®</sup> oder "D-IN"<sup>®</sup> als Quelle bei diesem Gerät ausgewählt wird.
- ≥Wenn der Fernseher eingeschaltet wird, wird das Gerät nicht automatisch mit eingeschaltet. (Verknüpfung bei Strom ein ist nicht verfügbar.)

# **Hinweis**

Wenn Sie [Í] drücken, schaltet sich nur dieses Gerät aus. Das übrige angeschlossene Zubehör, das mit VIERA Link "HDAVI Control" kompatibel ist, bleibt eingeschaltet.

RQTX0085 DEUTSCH

"AUX" und "D-IN" ("DIGITAL IN") funktionieren abhängig von der Einstellung für "TV AUDIO" (→ oben, Einstellen des Fernsehtons für VIERA Link "HDAVI Control").

RQTX0085

Mit den Fernsehmenü-Einstellungen können Sie auswählen, ob Audio über die Lautsprecher des Fernsehers oder über die Lautsprecher dieses Geräts ausgegeben wird. Weitere Informationen finden Sie in der Bedienungsanleitung Ihres Fernsehers.

# **Home Cinema**

Die Lautsprecher dieses Geräts sind aktiv.

- ≥Wenn sich dieses Gerät im Standbymodus befindet, wird durch den Wechsel der Fernsehlautsprecher zu den Lautsprechern dieses Geräts im Fernsehmenü dieses Gerät automatisch eingeschaltet und "AUX"<sup>\*</sup> oder "D-IN"<sup>®</sup> als Quelle ausgewählt.
- ≥ Die Fernsehlautsprecher werden automatisch stummgeschaltet.
- ≥Sie können die Lautstärke mit den Lautstärketasten oder der Stummschaltung der Fernbedienung des Fernsehers einstellen. (Der Lautstärkepegel wird auf dem FL-Display des Hauptgeräts angezeigt.)
- ≥ Um die Stummschaltung aufzuheben, können Sie auch die Fernbedienung des Fernsehers verwenden (➜ 12).
- ≥Wenn Sie das Heimkinosystem ausschalten, werden automatisch die Lautsprecher des Fernsehers aktiviert.

#### **TV**

- Die Lautsprecher dieses Geräts sind aktiv.
- Die Lautstärke des Geräts wird auf "0" gestellt.
	- Diese Funktion kann nur verwendet werden, wenn "DVD/CD", "USB", "AUX"<sup>®</sup> oder "D-IN"<sup>®</sup> als Quelle bei diesem Gerät ausgewählt wird.
- Audioausgabe ist 2-Kanal-Audio.

Beim Umschalten zwischen den Lautsprechern dieses Geräts und des Fernsehers ist der Fernsehbildschirm möglicherweise für einige Sekunden schwarz.

# **Lautsprecherregelung VIERA Link Control nur mit der Fernbedienung des Fernsehers [für "HDAVI Control 2 (oder höher)"]**

Die Wiedergabemenüs dieses Geräts können über die Fernbedienung des Fernsehers bedient werden. Hinweise zu den Bedientasten bei Betrieb über die Fernbedienung des Fernsehers finden Sie in der folgenden Abbildung.

1 Wählen Sie über die Menüeinstellungen des Fernsehers das Kinobedienmenü aus.

(Weitere Informationen finden Sie in der Bedienungsanleitung Ihres Fernsehers.)

Das START-Menü wird angezeigt. z.B. [DVD-V]

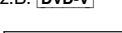

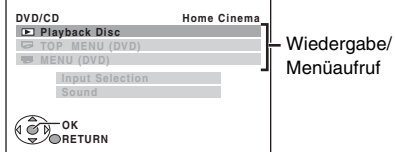

≥Das START-Menü kann auch über eine Taste auf der Fernbedienung des Fernsehers aufgerufen werden (z.B. [OPTION]).

- Wenn "DVD/CD" oder "USB" als Quelle ausgewählt ist, kann diese Funktion nur im Stoppmodus ausgeführt werden.
- Diese Funktion kann nicht ausgeführt werden, während der Bildschirm zur Wiedergabe von iPod-Musik auf dem Fernseher angezeigt wird.
- 2 Wählen Sie das gewünschte Element im START-Menü aus (→ 13).

Wenn das Bildschirm-Bedienfeld angezeigt wird

z.B. DVD-V (wenn "Playback Disc" aus dem START-Menü ausgewählt wurde.)

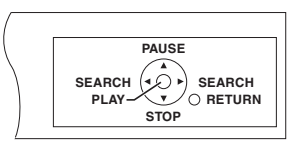

Sie können die Wiedergabe mit den angezeigten Bedienelementen steuern.

- ≥ Das Bildschirm-Bedienfeld kann auch über eine Taste auf der Fernbedienung des Fernsehers aufgerufen werden (z.B. [OPTION]).
- Diese Funktion kann nur ausgeführt werden während der Wiedergabe oder Fortsetzung der Wiedergabe von "DVD/CD" oder "USB", oder während der Bildschirm zur Wiedergabe von iPod-Musik auf dem Fernseher angezeigt wird.

**Wenn das Fernsehgerät automatisch in den HDMI-Eingangsmodus für dieses Gerät gewechselt hat (**➜ **26, Automatische Eingangsschaltung)** Wenn Sie [EXIT] auf der Fernbedienung des Fernsehers drücken zum Beenden von VIERA Link Control, wechselt der Fernseher automatisch in den TV-Tunermodus. (Diese Funktion kann nicht ausgeführt werden, wenn sich das Gerät im "IPOD"-Modus befindet, oder während der Wiedergabe oder Fortsetzung der Wiedergabe, wenn "DVD/CD" oder "USB" als Quelle ausgewählt ist.)

#### **Hinweis**

- ≥Je nach Menü können einige Vorgänge nicht über die Tasten der Fernbedienung des Fernsehers ausgeführt werden.
- ≥Sie können mit den Zifferntasten der Fernbedienung des Fernsehers ([0] bis [9]) keine Zahlen eingeben. Verwenden Sie zur Auswahl der Playliste usw. die Fernbedienung dieses Geräts.

# **Verwenden von Soundeffekten**

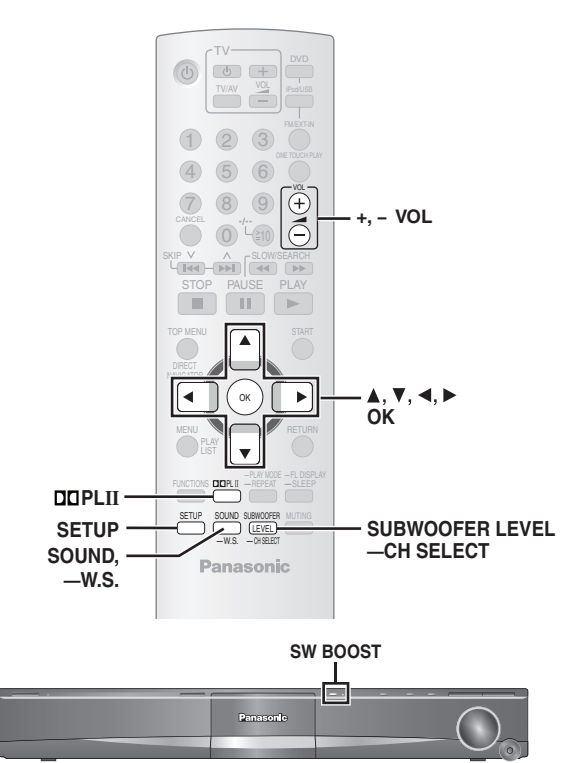

# **Hinweis**

- ≥ Die folgenden Soundeffekte sind bei einigen Quellen nicht verfügbar oder bei Verwendung von Kopfhörern unwirksam (→ 13).
- ≥Bei einigen Quellen, die Sie für diese Soundeffekte nutzen, macht sich möglicherweise eine Verschlechterung der Tonqualität bemerkbar. Falls dies eintritt, schalten Sie die Soundeffekte aus.

#### **Vorbereitung**

Schalten Sie zur Anzeige des Bildes Ihren Fernseher ein, und wählen Sie den geeigneten Videoeingangsmodus aus.

# **Einstellen der Soundeffekte**

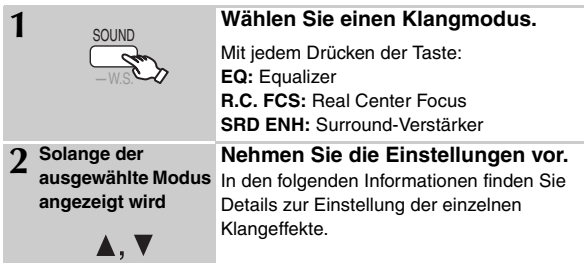

# ∫ *Equalizer*

Für die Klangqualität stehen mehrere Einstellungen zur Auswahl. Mit jedem Drücken [▲, ▼]: **HEAVY:** Hinzufügen von Schlägen zur Rockmusik. **CLEAR:** Hervorheben höherer Klänge. **SOFT:** Für Hintergrundmusik. **FLAT:** Abbrechen (keine Hinzufügung eines Effekts).

# ■ Real Center Focus

**(Effektiv, wenn Audiodaten mit Mittelkanalklang wiedergegeben werden, oder wenn Dolby Pro Logic II aktiviert ist.)** Sie können durch Ihre Einstellung den Klang des Mittellautsprechers so erscheinen lassen, als ob er aus dem Fernseher käme. R.C.FCS ON←→R.C.FCS OFF

# ∫ *Surround-Verstärker*

Jeder Lautsprecher wird automatisch angepasst, um den Surround-Klangeffekt von 5.1-Kanal-Audio zu verstärken. Bei der Wiedergabe im Zweikanalton werden die Audiodaten der L/R-Frontlautsprecher auch über die übrigen Lautsprecher ausgegeben, wodurch sich ein Surround-Klangeffekt ergibt. SRD ENH ON,------.SRD ENH OFF

# **Verwendung von Dolby Pro Logic II**

# Außer [DivX]

Bei Dolby Pro Logic II handelt es sich um einen hoch entwickelten Decoder, der 5-Kanal-Surround-Klang aus Stereoklangquellen ableitet, und zwar unabhängig davon, ob eine spezielle Dolby Surround-Codierung vorliegt.

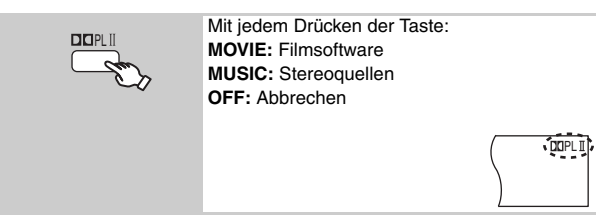

- $•$  "DOPLII" leuchtet, wenn kein Effekt gegeben ist.
- ≥ Dies funktioniert nicht, wenn Audiodaten über den HDMI AV OUT-Anschluss ausgegeben werden.
- ≥Sie können die Lautstärke der Surround-Lautsprecher einstellen, um den besten Surround-Effekt zu erzielen (➜ 29, Anpassen des Lautsprecher-Pegels).

# **Verwendung von Whisper-Modus Surround**

#### Außer [DivX]

Sie können den Surround-Effekt bei leisem 5.1-Kanalton verstärken. (Diese Funktion ist besonders für das Anschauen von Spielfilmen zu später Stunde geeignet.)

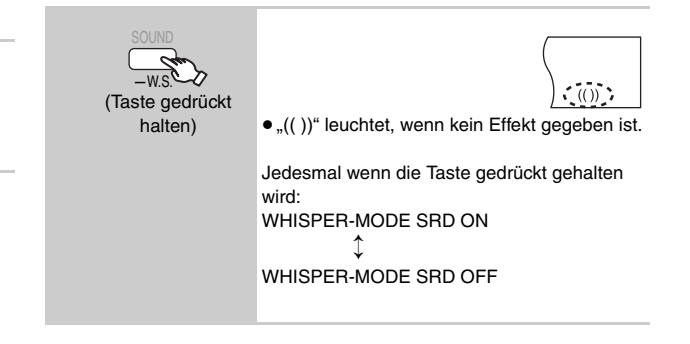

# **Einstellen des Subwoofer-Pegels**

Sie können den Bassbetrag einstellen. Das Gerät wählt automatisch die geeignetste Einstellung entsprechend dem Typ der Wiedergabequelle aus.

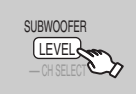

 $SUB W 1 \rightarrow SUB W 2 \rightarrow SUB W 3$ ^---------------------------------------------------}

- ≥Zum Prüfen der aktuellen Einstellung drücken Sie
- [SUBWOOFER LEVEL]. ≥ Die vorgenommene Einstellung wird gespeichert und wiederaufgerufen, sobald die Wiedergabe vom gleichen Quelltyp erfolgt.

# **Verwendung des Subwoofer-Boosts**

#### **Nur Hauptgerät**

Sie können den Subwoofer-Effekt mit starkem Bass verstärken.

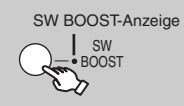

**BST ON←→BST OFF** Die SW BOOST-Anzeige leuchtet, wenn der Subwoofer-Boost eingeschaltet ist.

# **Anpassen des Lautsprecher-Pegels**

Sie können die Pegel des Surround-Klangs einstellen.

# **Vorbereitung**

- ≥ Drücken Sie [i, ` VOL], um die Lautstärke auf einen normalen Hörpegel einzustellen.
- ≥Wählen Sie im "AUDIO"-Menü (➜ 22) unter "SPEAKER SETTINGS" die Einstellung "TEST TONE" aus.

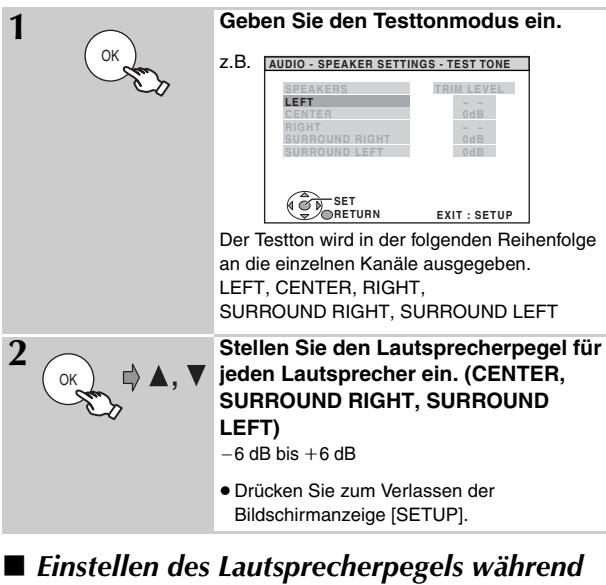

*der Wiedergabe* (Effektiv bei der Wiedergabe von 5.1-Kanalklang oder wenn Dolby

Pro Logic II aktiviert ist.)

1 **Halten Sie [—CH SELECT] gedrückt, um den Lautsprecher auszuwählen.**

Drücken Sie [—CH SELECT] , während der Lautsprecherkanal angezeigt wird.

 $L \rightarrow C \rightarrow R \rightarrow RS \rightarrow LS \rightarrow SW$ 

- $\overline{\phantom{a}}^{\phantom{\dag}}$ ≥Sie können SW (Subwoofer) nur einstellen, wenn die Disc über einen Subwoofer-Kanal verfügt und "DOPLII" nicht aufleuchtet.
- 2 **Drücken Sie [**3**] (höher) oder [**4**] (niedriger), um den Lautsprecherpegel für die einzelnen Lautsprecher einzustellen.**
	- C, RS, LS, SW:  $-6$  dB bis  $+6$  dB
	- (L, R: Nur die Balance kann eingestellt werden.)

Drücken Sie zur Einstellung der Balance der Frontlautsprecher [◀, ▶], während "L" oder "R" ausgewählt ist.

# **Bedienung anderer Anlagen**

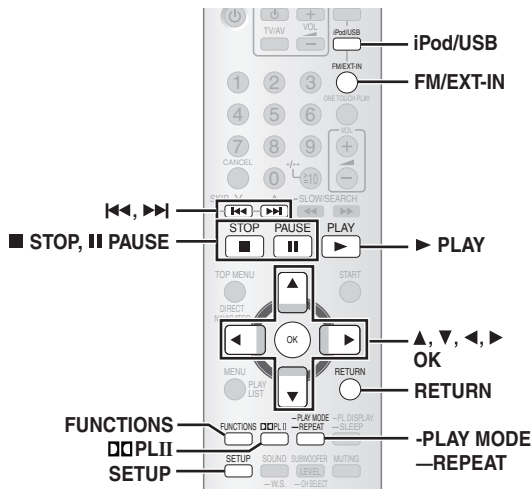

Die Wiedergabe kann auch von einer anderen externen Quelle über Ihr Heimkinosystem erfolgen.

# **Fernsehhörgenuss**

## **Vorbereitung**

Prüfen Sie die Audioverbindung über den SCART (AV)- oder AUX-Anschluss am Hauptgerät (→ 8 oder 9).

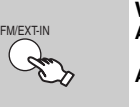

**Wählen Sie "AV" oder "AUX" aus.**<br>AV: Bei einem Audioeingang über den Bei einem Audioeingang über den SCART (AV)-Anschluss. **AUX:** Bei einem Audioeingang über den AUX-**Anschluss** 

- ≥Vermindern Sie die Lautstärke am Fernseher auf das Minimum und stellen Sie anschließend die Lautstärke am Hauptgerät ein.
- Sie können den Surroundeffekt genießen, indem Sie mit [DDPLII] den Dolby Pro Logic II aufrufen  $(\rightarrow 28)$ .

# **Genuss digitaler Audiodaten**

#### **Vorbereitung**

Prüfen Sie die Audioverbindung zum OPTICAL IN-Anschluss am Hauptgerät (➜ 9).

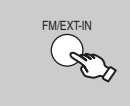

Wählen Sie "D-IN" (Digital In) aus.

# **Einstellungen für digitalen Audioeingang**

Treffen Sie die Auswahl, die dem Audiotyp des Anschlusses OPTICAL IN am Hauptgerät entspricht. 1 Im Modus ..D-IN'

- Drücken Sie [SETUP] um "MAIN/SAP", "DRC" oder "PCM FIX" **auszuwählen.**
- 2 Solange der ausgewählte Modus angezeigt wird **Drücken Sie [**3**,** 4**], um die Einstellung festzulegen.**

**MAIN/SAP-Modus** (Funktioniert nur in Verbindung mit Dolby Dual Mono) **MAIN, SAP**§**, MAIN+SAP**§ (Stereo-Audio)

§ "SAP" = Secondary Audio Program

#### **Dynamic Range Compression**

- **DRC ON**: Sorgt selbst bei einem niedrigen Lautstärkepegel für eine deutlich hörbare Wiedergabe, indem der Pegelbereich zwischen den leisesten und den lautesten Passagen komprimiert wird. Diese Funktion ist besonders für das Anschauen von Spielfilmen zu später Stunde geeignet. (Funktioniert nur mit Dolby Digital)
- **DRC OFF**

# **PCM FIX -Modus**<br>**PCM ON:** Wähler

- Wählen Sie diese Option aus, wenn nur PCM-Signale empfangen werden.
- PCM OFF: Wählen Sie diese Option aus, wenn Dolby Digital- und PCM-Signale empfangen werden.

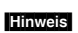

# **Wiedergabe über ein USB-Gerät**

Sie können eine Verbindung herstellen und Tracks oder Dateien von USB-Massenspeichergeräten abspielen.

- Geräte, die als USB-Massenspeicherklasse deklariert sind:
- USB-Geräte, die nur Massenübertragung unterstützen.
- USB-Geräte, die die hohe Geschwindigkeit von USB 2.0 unterstützen. **Vorbereitung**

- ≥Stellen Sie vor dem Anschließen von USB-Massenspeichergeräten an das Gerät sicher, dass für die Daten im Massenspeichergerät eine Datensicherung vorhanden ist.
- ≥ Die Verwendung eines USB-Verlängerungskabels wird nicht empfohlen. Wenn ein USB-Gerät mit diesem Kabel angeschlossen wird, wird es von diesem Gerät nicht erkannt.

# **Schließen Sie das USB-Gerät an (nicht im Lieferumfang enthalten).**

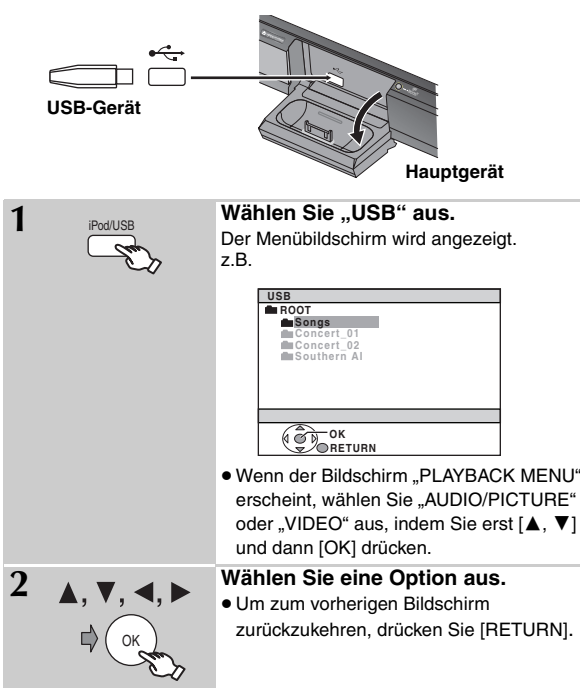

Die Wiedergabe beginnt ab dem ausgewählten Inhalt.

- ≥Sie können Surroundeffekt genießen, indem Sie mit [ÎPLII] Dolby Pro Logic II aufrufen  $(\rightarrow 28)$ .
- Die anderen Bedienschritte gleichen den unter "Wiedergabe von Discs" angegebenen Schritten (➜ 14 bis 24).

# **Unterstützte Formate**

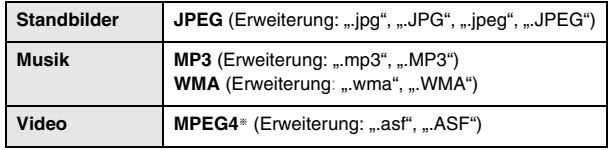

§ Für Panasonic D-Snap/DIGA

#### **Hinweis**

- ≥ Maximum: 256 Ordner, 4000 Dateien, 12 Zeichen pro Datei-/ Ordnername
- ≥Bei Anschluss an einen Multiport-USB-Kartenleser wird nur eine einzige Speicherkarte ausgewählt. Normalerweise ist dies die zuerst eingelegte Speicherkarte.
- Achten Sie beim Anschluss eines USB-Massenspeichergeräts darauf, dass zuvor die Verbindung mit dem iPod getrennt wurde.

Über den OPTICAL IN-Anschluss empfangenes Audio kann nicht über den HDMI-Anschluss ausgegeben werden.

RQTX0085

# **Verwenden des iPod**

#### **Vorbereitung**

- ≥Wenn Sie Fotos/Videos aus dem iPod anschauen möchten:
- Es muss eine Videoverbindung mit dem SCART (AV) -Anschluss dieses Geräts bestehen und "VIDEO" aus "VIDEO OUT – SCART" im "VIDEO"-Menü ausgewählt werden (→ 22).
- Benutzen Sie das iPod-Menü, um die nötigen Einstellungen für die Foto/Video-Ausgabe Ihres Fernsehgeräts vorzunehmen. (Folgen Sie den für Ihren iPod geltenden Bedienungsanweisungen.)
- Schalten Sie zur Anzeige des Bildes Ihren Fernseher ein, und wählen Sie den geeigneten Videoeingangsmodus aus.
- ≥Schalten Sie das Hauptgerät aus oder verringern Sie die Lautstärke am Hauptgerät auf das Minimum, bevor Sie den iPod anschließen/abziehen.

#### **Schließen Sie den (nicht mitgelieferten) iPod fest an.** Der Ladevorgang beginnt, sobald der iPod eingesetzt wird.

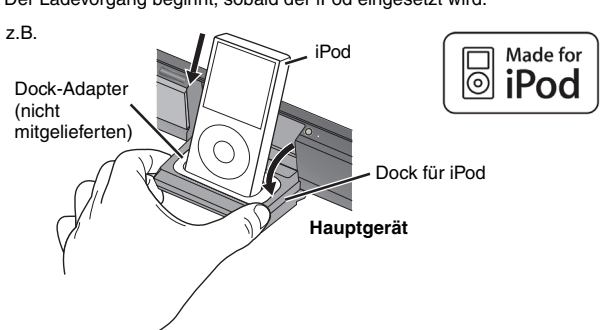

- ≥ Halten Sie das Dock fest, wenn Sie den iPod abziehen.
- ≥Befestigen Sie den Dock-Adapter, der mit dem iPod mitgeliefert worden sein sollte, für die stabile Benutzung des iPod an das Dock. Wenn Sie einen Adapter benötigen, wenden Sie sich an Ihren iPod-Händler.

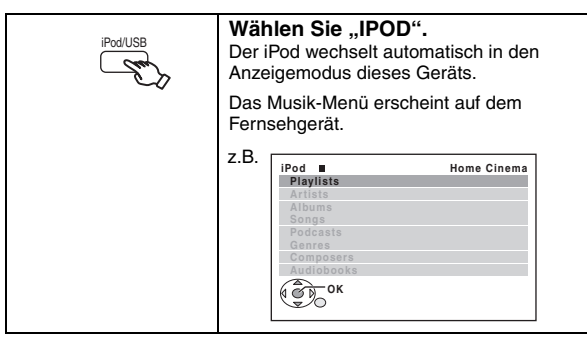

Drücken Sie [FUNCTIONS], um die Bedienung über das Display des iPods durchzuführen.

#### **Musik abspielen**

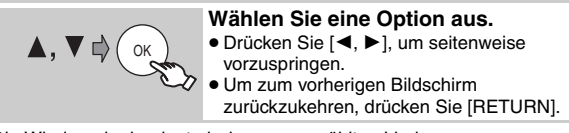

Die Wiedergabe beginnt ab dem ausgewählten Lied.

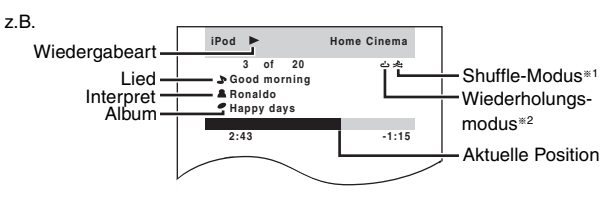

#### §**1 So wählen Sie die Shuffle-Modi aus** Drücken Sie [–PLAY MODE]. Mit jedem Drücken der Taste:

Song-Shuffle für Lieder Album-Shuffle Off: Abbrechen

#### §**2 So wählen Sie die Wiederholungsmodi aus**

Halten Sie [—REPEAT] gedrückt, und drücken Sie dann innerhalb von 3 Sekunden die Taste mehrmals. Mit jedem Drücken der Taste:

 $\mathbf{C}$ : 1 Titel wiederholen

c C B: Alle wiederholen Off: Abbrechen

# **Fotos/Videos abspielen**

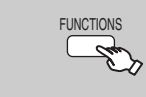

# **1 Stellen Sie den iPod auf seinen eigenen Wiedergabemodus.** Fahren Sie mit der Bedienung über die Anzeige

des iPods fort.

#### **2 Abspielen einer Diashow oder eines Videos auf Ihrem iPod.**

Das Bild erscheint auf Ihrem Fernsehgerät.

Sie können das iPod-Menü auch mit der Fernbedienung bedienen.

[▲, ▼]: Zur Navigation in den Menüs

[OK]: Zum nächsten Menü wechseln

[RETURN]: Zum vorherigen Menü zurückkehren

# **Grundlegende Bedienvorgänge (Nur für Musik und Videos)**

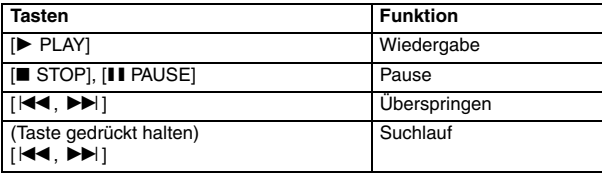

≥Sie können den Surroundeffekt genießen, indem Sie mit [ÎPLII] den Dolby Pro Logic II aufrufen  $(\rightarrow 28)$ .

#### Bei Verwendung des START-Menüs im "IPOD"-Modus

Wählen Sie "Music" oder "Photos/Videos" aus. **Music:** Zeigt das Musik-Menü an.

**Photos/Videos:** Schaltet in den Wiedergabemodus des iPod.

#### **Hinweise zum Laden des Akkus**

- ≥ Der iPod wird unabhängig davon geladen, ob das Gerät ein- oder ausgeschaltet ist.
- ≥"IPOD ¢" wird im Display des Hauptgeräts angezeigt, während der iPod im Standbymodus des Hauptgeräts geladen wird.
- ≥Prüfen Sie am iPod, ob der Akku voll geladen ist.
- ≥Wenn Sie den iPod nach dem Laden für längere Zeit nicht benutzen, trennen Sie ihn vom Hauptgerät, da sich der Akku ansonsten wieder entlädt. (Nach vollständiger Ladung wird nicht nachgeladen.)

#### **Hinweis**

Achten Sie beim Anschluss des iPod darauf, dass das USB-Gerät getrennt wurde.

#### **Kompatibler iPod**

- ≥iPod touch (8GB, 16GB)
- ≥iPod nano 3. Generation (Video) (4GB, 8GB)
- ≥iPod classic (80GB, 160GB)
- ≥iPod nano 2. Generation (Aluminium) (2GB, 4GB, 8GB)
- ≥iPod 5. Generation (Video) (60GB, 80GB)
- ≥iPod 5. Generation (Video) (30GB)
- ≥iPod nano 1. Generation (1GB, 2GB, 4GB)
- ≥iPod 4. Generation (Farbdisplay) (40GB, 60GB)
- ≥iPod 4. Generation (Farbdisplay) (20GB, 30GB)
- ≥iPod 4. Generation (40GB)
- ≥iPod 4. Generation (20GB)
- ≥iPod mini (4GB, 6GB)

Die Kompatibilität ist von der Softwareversion des iPod abhängig.

RQTX0085 DEUTSCH

# **Abspielbare Discs**

# **Kommerzielle Discs**

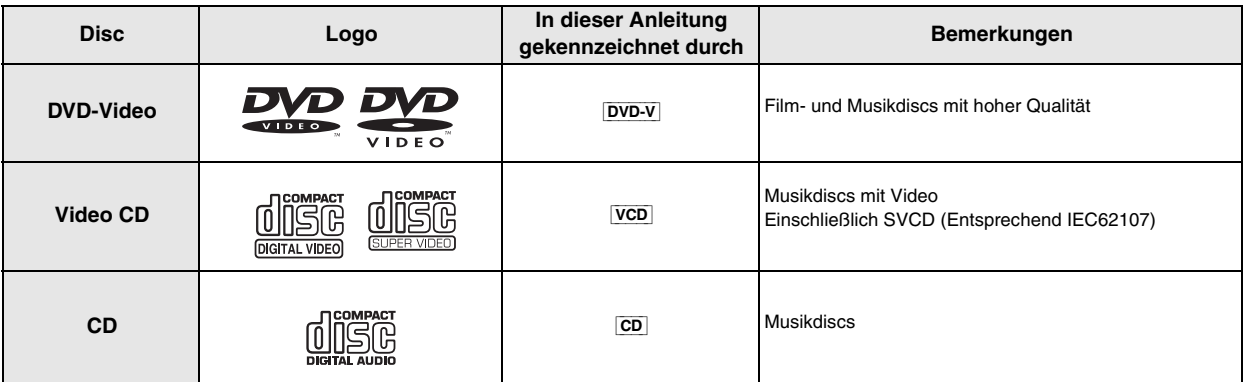

Aufgenommene Discs (O: Abspielbar, -: Nicht abspielbar)

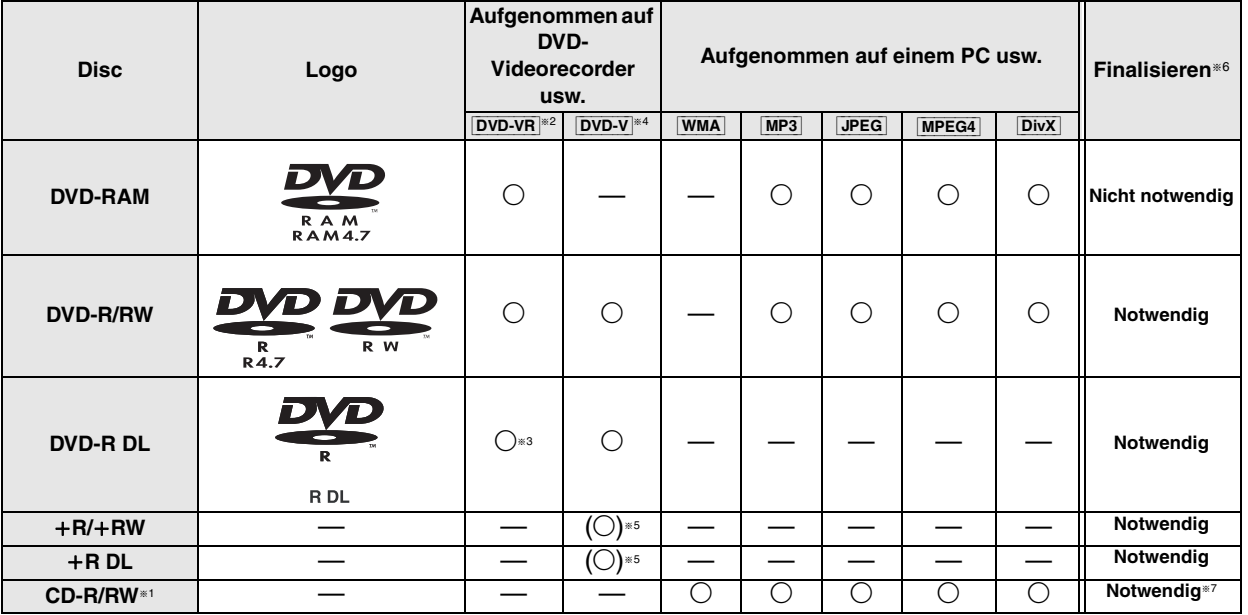

≥Je nach Disctyp, Zustand der Aufzeichnung, Aufzeichnungsverfahren und Erstellungsart der Dateien kann es vorkommen, dass nicht alle der oben aufgelisteten Discs mit diesem Gerät wiedergegeben werden können (→ 33, Tipps zur Herstellung von Datendiscs).

- §<sup>1</sup> Dieses Gerät kann CD-R/RWs wiedergeben, die im Format CD-DA oder Video-CD aufgenommen wurden.
- §<sup>2</sup> Discs, die auf DVD-Recordern oder DVD-Kameras usw. mit Video Recording Format Version 1.1 (vereinheitlichter Videoaufnahmestandard) aufgenommen wurden.
- §<sup>3</sup> Discs, die auf DVD-Recordern oder DVD-Kameras mit Video Recording Format Version 1.2 (vereinheitlichter Videoaufnahmestandard) aufgenommen wurden.
- §<sup>4</sup> Discs, die mit DVD-Recordern oder DVD-Kameras im DVD-Videoformat aufgenommen wurden.
- §<sup>5</sup> Aufgenommen mit einem anderen Format als dem DVD-Videoformat, daher können einige Funktionen nicht verwendet werden. <sup>®6</sup> Ein Verfahren, das eine Wiedergabe der Disc mit kompatiblen Geräten ermöglicht. Zur Wiedergabe einer Disc, die mit "Notwendig" gekennzeichnet ist, muss die Disc erst mit dem Aufnahmegerät finalisiert werden.
- §<sup>7</sup> Das Abschließen der Aufnahmesitzung ist auch möglich.

# **Hinweis zur Verwendung einer DualDisc**

Die Seite mit dem digitalen Audioinhalt einer DualDisc entspricht nicht den technischen Spezifikationen des CD-DA-Formats (Compact Disc Digital Audio) und kann daher nicht wiedergegeben werden.

# ∫ *Nicht mit diesem Gerät abspielbare Discs*

Blu-ray, HD DVD, AVCHD-Discs, DVD-RW Version 1.0, DVD-Audio, DVD-ROM, CD-ROM, CDV, CD-G, SACD und Photo CD, DVD-RAM, die nicht aus ihrer Cartridge entfernt werden können, 2,6-GB und 5,2-GB DVD-RAM sowie im Handel als "Chaoji VCD" vertriebene Discs, einschließlich CVD, DVCD und SVCD, die nicht der Norm IEC62107 entsprechen.

# ∫ *Videosysteme*

- Dieses Gerät kann über PAL und NTSC wiedergeben, jedoch muss Ihr Fernsehgerät mit dem System der verwendeten Disc übereinstimmen.
- PAL-Discs können mit einem NTSC-Fernsehgerät nicht richtig angesehen werden.

– Dieses Gerät kann NTSC -Signale in PAL 60 -Signale in PAL-Fernseher konvertieren (→ 22, "NTSC DISC OUT" im "VIDEO" menu).

# ∫ *Vorsichtsmaßnahmen zur Handhabung von Discs*

- ≥Bringen Sie keine Etiketten oder Aufkleber auf der Disc an. Die Disc kann sich dadurch verziehen und unbrauchbar werden.
- ≥Schreiben Sie auf der Etikettenseite nicht mit einem Kugelschreiber oder einem anderen Schreibgerät.
- ≥Verwenden Sie keine Schallplatten-Reinigungssprays, Benzin, Verdünner, Antistatik-Flüssigkeiten oder andere Lösungen.
- ≥Verwenden Sie keine kratzfesten Schutz- oder sonstigen Hüllen.
- ≥Verwenden Sie folgende Discs nicht:
	- Discs mit Kleberesten von entfernten Aufklebern oder Etiketten (Leih-Discs usw.).
	- Stark verzogene oder gerissene Discs.
	- Discs mit ungewöhnlicher Form, z.B. Herzform.

RQTX0085

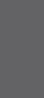

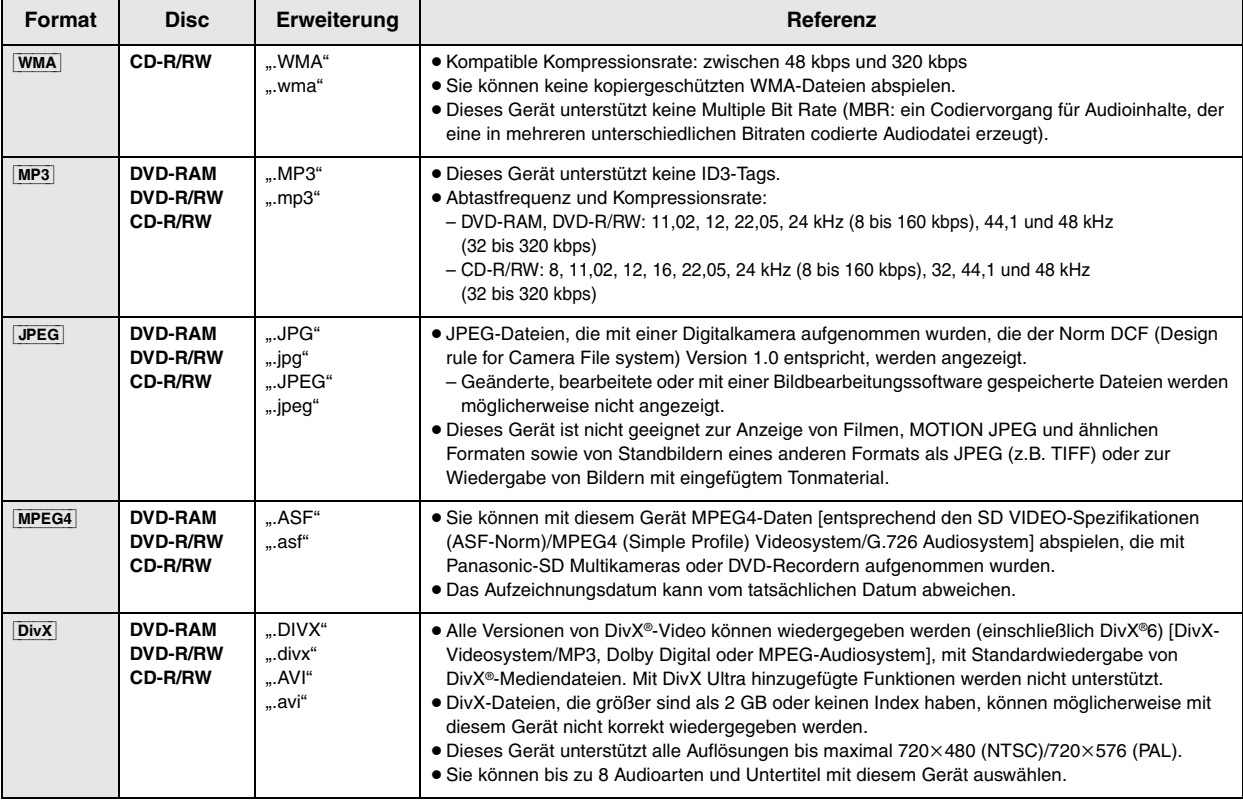

≥ Die Darstellungsreihenfolge des Bildschirmmenüs kann von der Anzeige des Computerbildschirms abweichen.

≥ Das Gerät kann keine Dateien abspielen, die im Packet Writing-Modus aufgenommen wurden.

#### **DVD-RAM**

≥ Discs müssen UDF 2.0 entsprechen.

#### **DVD-R/RW**

- ≥ Discs müssen UDF Bridge (UDF 1.02/ISO9660) entsprechen.
- ≥ Dieses Gerät unterstützt keine Multisession. Es wird nur die Standard-Session abgespielt.

#### **CD-R/RW**

- ≥ Discs müssen der ISO9660 Level 1 oder 2 entsprechen (mit Ausnahme erweiterter Formate).
- ≥ Dieses Gerät unterstützt Multisession. Sind jedoch viele Aufnahmesitzungen vorhanden, vergeht mehr Zeit bis zum Start der Wiedergabe. Halten Sie daher die Zahl der Aufnahmesitzungen so klein wie möglich, um dies zu vermeiden.

# **Wartung**

# ∫ *So reinigen Sie Discs*

Wischen Sie Discs mit einem feuchten Tuch ab und reiben Sie sie dann trocken.

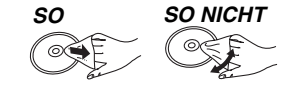

# ∫ *Reinigen Sie dieses Gerät mit einem weichen, trockenen Tuch.*

≥Verwenden Sie zum Reinigen des Geräts auf keinen Fall Alkohol, Lackverdünner oder Benzin.

≥Bevor Sie ein chemisch behandeltes Tuch benutzen, lesen Sie bitte die Gebrauchsanleitung des Tuchs sorgfältig durch.

**Verwenden Sie keine käuflich erwerbbaren Linsenreiniger, da dies zu Fehlfunktionen führen kann.** Eine Reinigung der Linse ist normalerweise nicht notwendig, dies ist jedoch von der Betriebsumgebung abhängig.

**Nehmen Sie vor einem Transport des Geräts die Discs heraus.**  Ansonsten können die Discs oder das Gerät beschädigt werden.

# **Fehlerbehebung**

Führen Sie die folgenden Kontrollen durch, bevor Sie den Kundendienst anrufen. Falls Sie Fragen zu den Prüfpunkten haben oder wenn sich eine Störung anhand der in der Tabelle angegebenen Abhilfemaßnahmen nicht beseitigen lässt, wenden Sie sich bitte an Ihren Fachhändler.

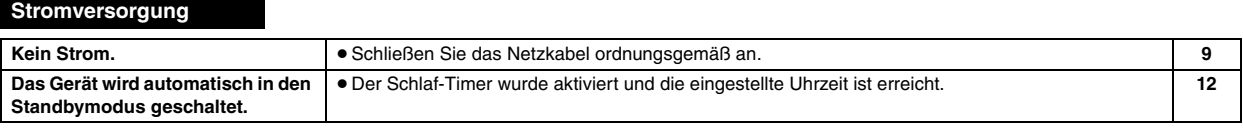

# **Display am Gerät**

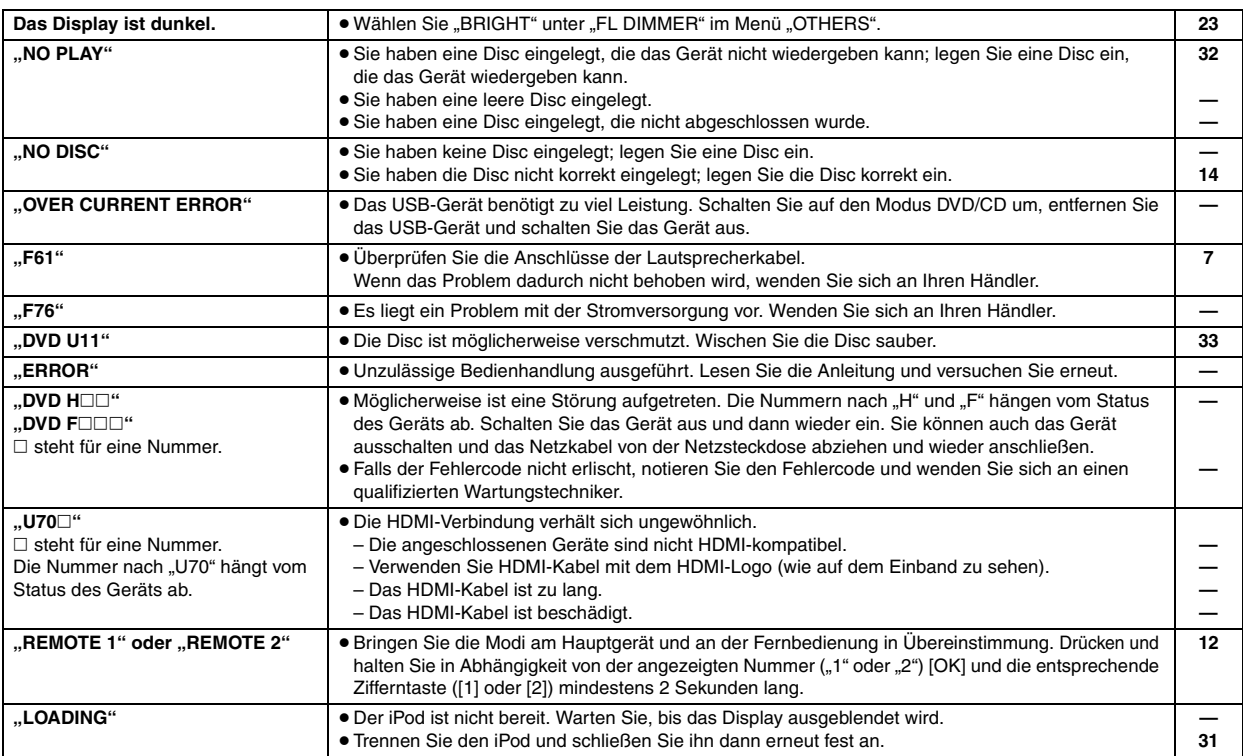

# **Allgemeine Bedienung**

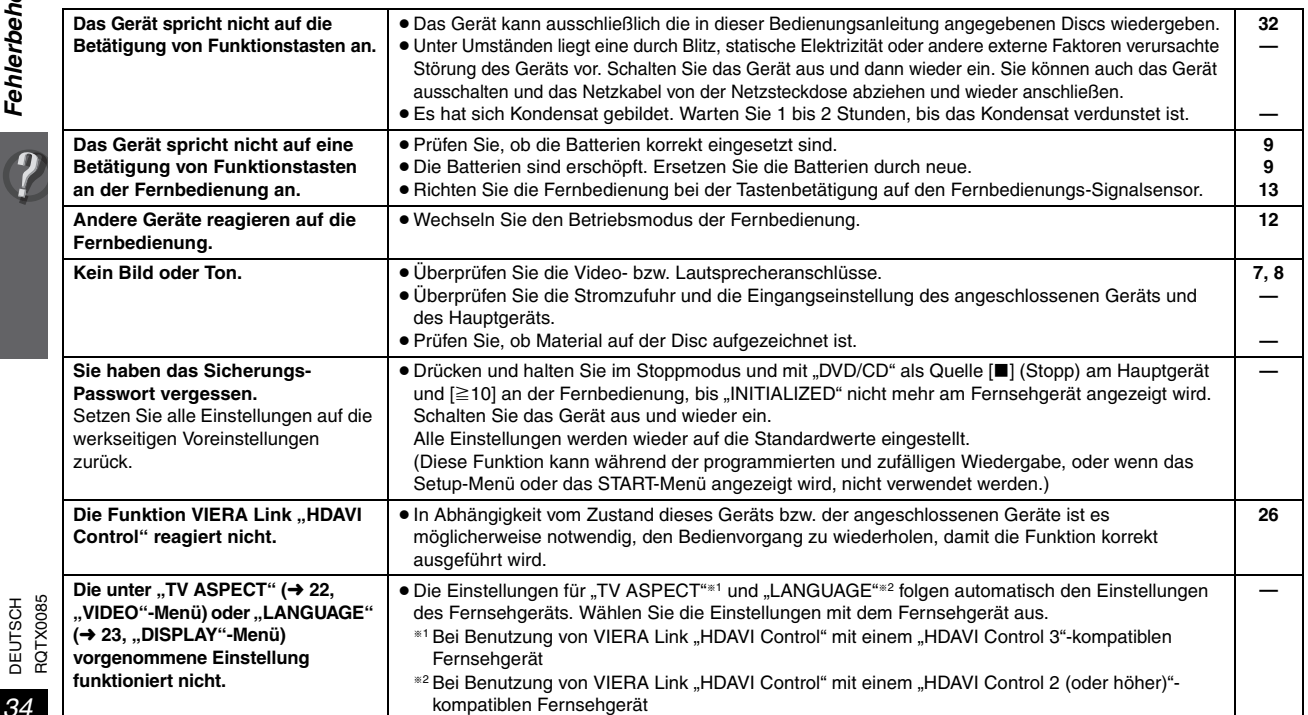

Fehlerbehebung *34Fehlerbehebung* DEUTSCH

RQTX0085

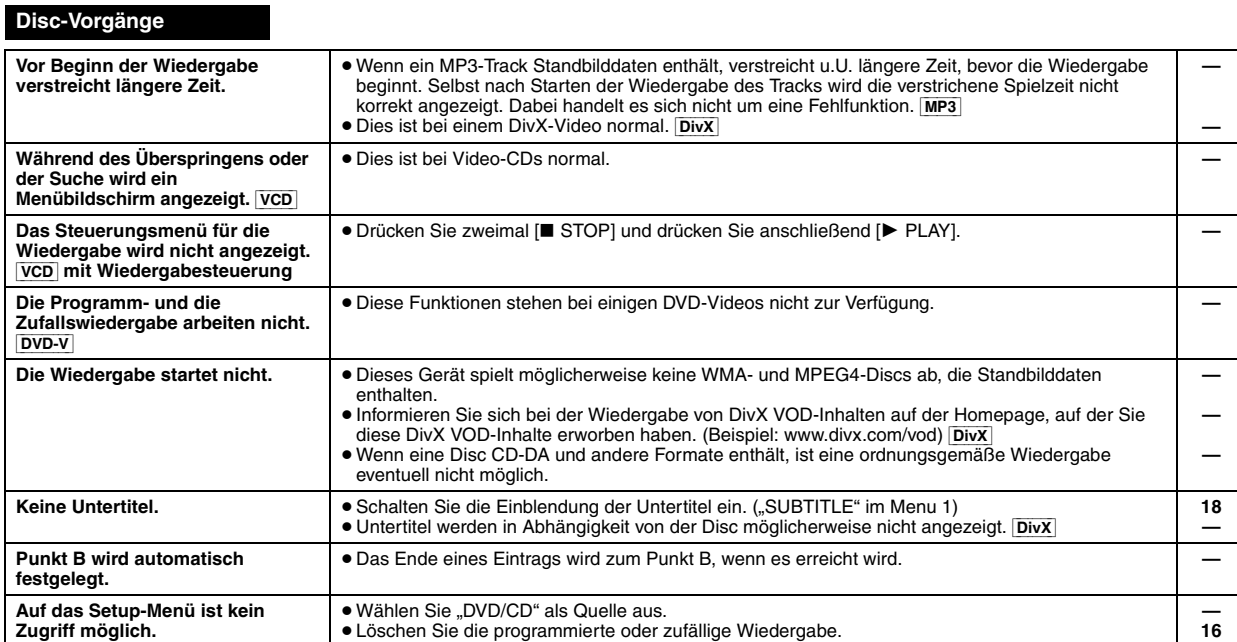

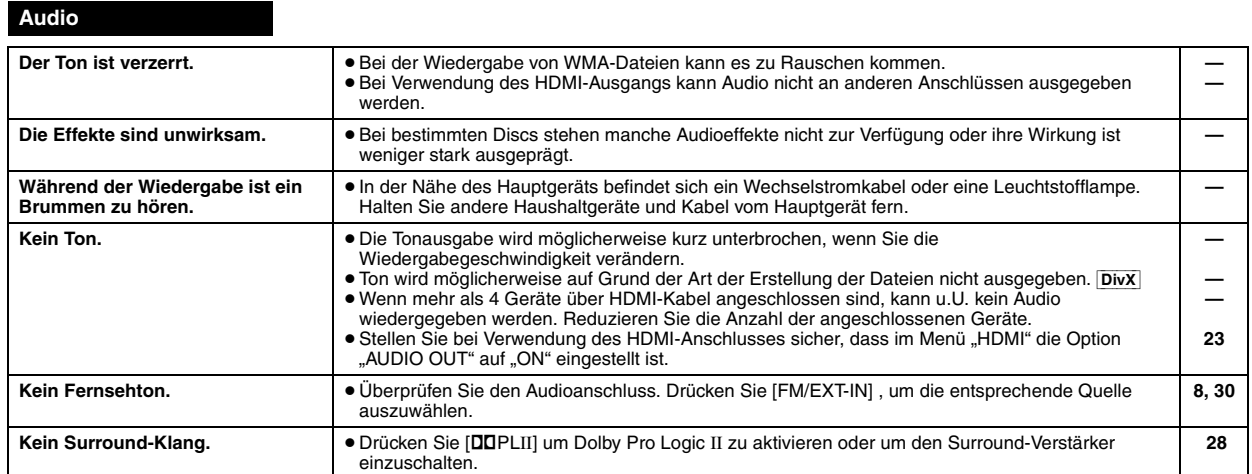

**Bild**

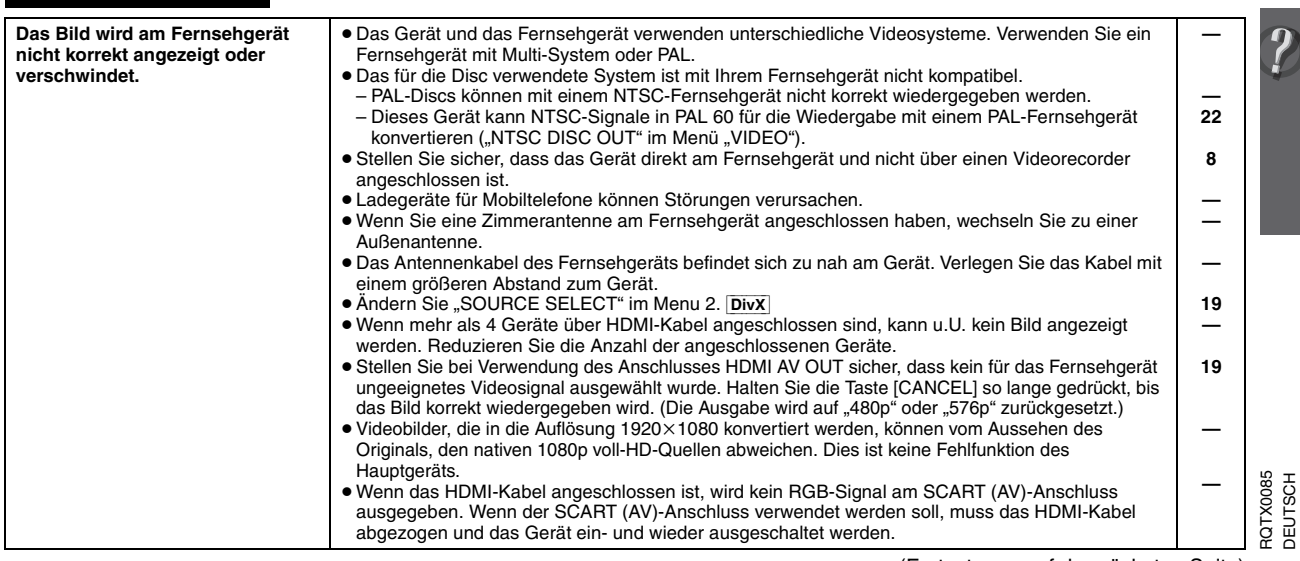

DEUTSCH

# **Fehlerbehebung**

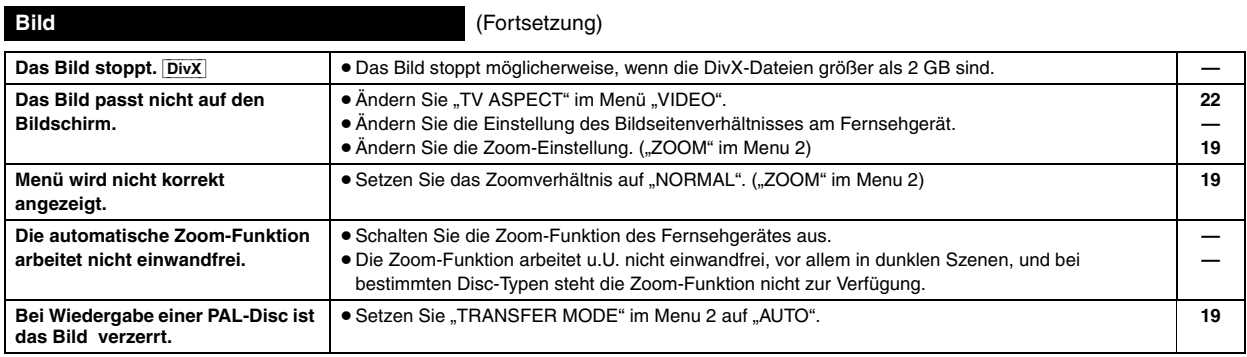

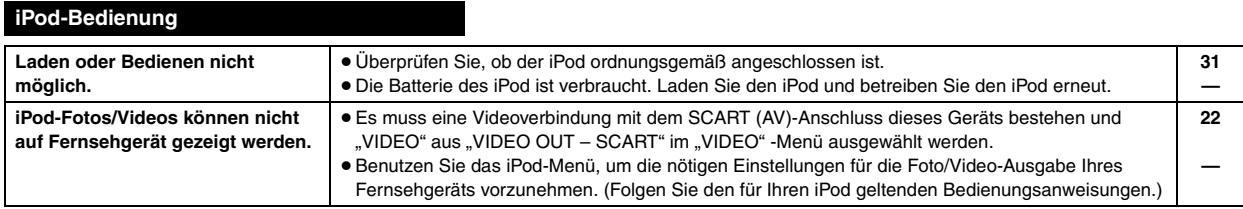

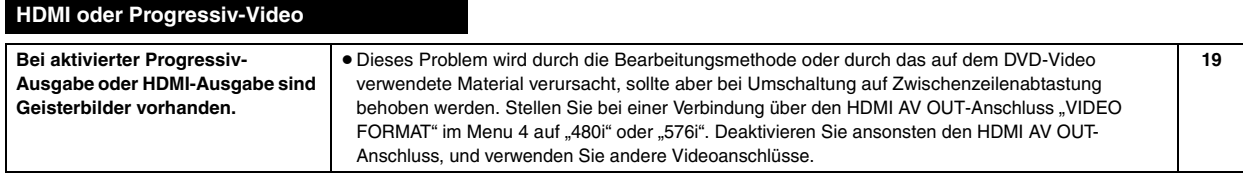

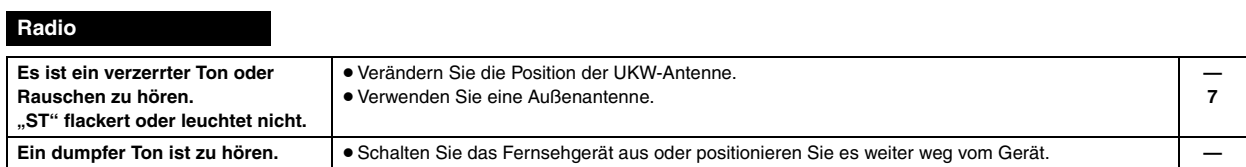

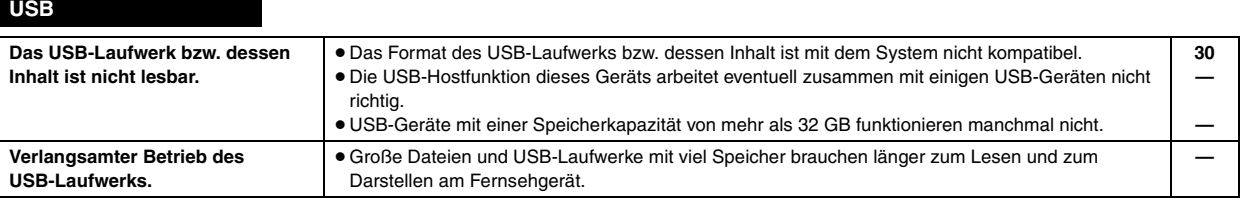

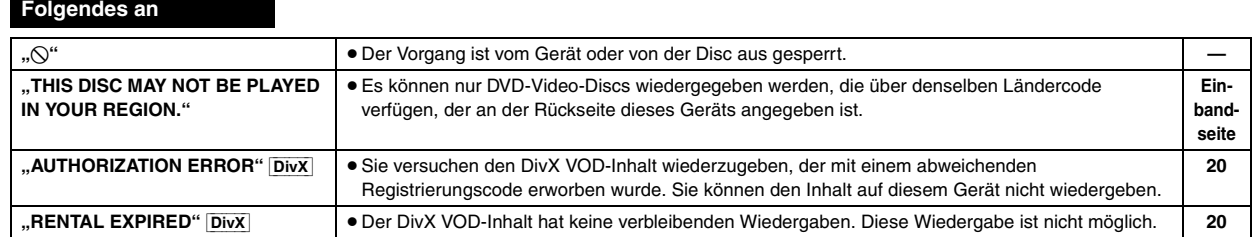

**Fernsehgerät zeigt** 

DEUTSCH<br>RQTX0085 RQTX0085
# **Glossar**

#### **Decoder**

Ein Decoder wandelt codierte Audiosignale auf DVDs in normale Signale um. Dies wird Decodierung genannt.

#### **DivX**

DivX ist eine bekannte Medientechnologie, die von der DivX, Inc. entwickelt wurde. DivX-Mediendateien enthalten hoch komprimiertes Videomaterial mit hoher Bildqualität bei einer relativ kleinen Dateigröße.

#### **Dolby Digital**

Hierbei handelt es sich um eine Methode zur Codierung von digitalen Signalen, die von Dolby Laboratories entwickelt wurde. Dabei kann es sich nicht nur um ein (2-kanaliges) Stereotonsignal, sondern auch um 5.1-Mehrkanalton handeln.

#### **DTS (Digital Theater Systems)**

Dieses Surroundsystem wird in vielen Kinos weltweit verwendet. Es findet eine optimale Trennung zwischen den Kanälen statt, so dass realistische Soundeffekte möglich sind.

#### **Dynamikbereich**

Hierunter versteht man den Unterschied zwischen dem niedrigsten Pegel, der sich gerade noch vom Grundrauschen des Geräts abhebt und dem höchsten Pegel, bei dem gerade noch keine Verzerrung einsetzt.

#### **Film und Video**

DVD-Videos werden entweder aus Film- oder Videomaterial hergestellt. Dieses Gerät kann erkennen, was verwendet wurde, und benutzt dann die passendste Methode der Zeilensprungabtastung.

- **Film:** Aufgezeichnet mit 25 Bildern je Sekunde (PAL-Discs) oder 24 Bildern je Sekunde (NTSC-Discs). (NTSC-Discs auch mit 30 Bildern je Sekunde).
	- Allgemein geeignet für Kinofilme.
- **Video:** Aufgezeichnet mit 25 Bildern/50 Halbbildern je Sekunde (PAL-Discs) oder 30 Bildern/60 Halbbildern je Sekunde (NTSC-Discs). Allgemein geeignet für TV-Filme oder Zeichentrick.

#### **Einzelstandbild und Halbbild**

Einzelbilder (Frames) sind Bilder, die gemeinsam einen Film ergeben. Es werden ca. 30 Bilder pro Sekunde angezeigt.

Jedes Bild setzt sich aus zwei Halbbildern zusammen. Ein normales Fernsehgerät zeigt diese Halbbilder nacheinander an, um ein Einzelbild zu erzeugen.

Wenn Sie einen Film anhalten, wird ein Standbild angezeigt. Ein Einzelstandbild besteht aus zwei sich abwechselnden Halbbildern, daher kann das Bild verzerrt erscheinen, obwohl die Gesamtqualität hoch ist. Ein Halbbild ist nicht verzerrt, doch hat es nur die Hälfte der Informationen eines Einzelstandbildes, so dass die Bildqualität geringer ist.

#### **HDMI (High-Definition Multimedia Interface)**

HDMI ist die digitale Schnittstelle für elektronische Geräte der nächsten Generation. Anders als bei herkömmlichen Geräten werden unkomprimierte digitale Video- und Audiosignal über ein einziges Kabel übertragen. Dieses Gerät unterstützt High-Definition-Videoausgabe (720p, 1080i, 1080p) am HDMI AV OUT-Anschluss. Für High-Definition-Video wird ein entsprechendes kompatibles Fernsehgerät benötigt.

#### **I/P/B**

Bei der für DVD-Video-Disks verwendeten Videokompressions-Norm MPEG 2 werden die folgenden 3 Bildtypen zur Codierung jedes Vollbilds auf dem Bildschirm verwendet.

- **I:** I-Bild (Intra-Codierung) Dieses Bild weist die beste Bildqualität auf und deshalb empfiehlt es sich, bei der Einstellung der Bildqualität ein I-Bild zu verwenden.
- **P:** P-Bild (Prädiktiv-Codierung) Bei diesem Bildtyp erfolgt die Codierung auf der Grundlage eines früheren I- oder P-Bilds.
- **B:** B-Bild (Bidirektionale Prädiktiv-Codierung) Bei diesem Bildtyp erfolgt die Codierung durch Vergleichen des vorigen mit dem nächsten I- und P-Bild, deshalb hat dieser Typ die geringste Menge an Bildinformationen.

#### **JPEG (Joint Photographic Experts Group)**

Hierbei handelt es sich um ein System für die Komprimierung/ Decodierung von Farbstandbildern. Der Vorteil von JPEG ist der geringe Verlust an Bildqualität im Vergleich zum Komprimierungsgrad.

#### **Lineare PCM (Pulse Code Modulation)**

Unkomprimierte digitale Signale, ähnlich denen auf CD.

#### **MP3 (MPEG Audio Layer 3)**

Ein Audio-Kompressionsverfahren, das die Audiodaten auf etwa 1/10 reduziert, ohne dass sich die Tonqualität wesentlich verringert.

#### **MPEG4**

Ein Komprimierungssystem für mobile Geräte oder Netzwerk, das effiziente Aufnahmen bei einer niedrigen Bitrate ermöglicht.

#### **Wiedergabesteuerung (PBC)**

Bei einer Video-CD, die über Wiedergabesteuerung verfügt, können Sie Szenen und Informationen anhand von Menüs auswählen.

#### **Progressive/Interlaced (Zeilensprungabtastung/ Zwischenzeilenabtastung)**

Der PAL-Videosignalstandard, hat 576 (i) Scanzeilen, wohingegen Zeilensprungabtastung, 576p genannt, doppelt so viele Scanzeilen hat. Beim NTSC-Standard werden diese 480i bzw. 480p genannt. Mit der Zeilensprungabtastung können Sie Videoaufnahmen mit hoher Auflösung genießen, die auf Medien wie z.B. DVD-Video aufgezeichnet wurden.

Das Fernsehgerät muss mit Zeilensprungabtastung kompatibel sein.

#### **Abtastfrequenz**

Die Abtastung ist der Prozess der Konvertierung von Klangwellenhöhen (analoges Signal) zu festgelegten Zeitpunkten in Ziffern (digitale Codierung). Die Abtastfrequenz ist die Anzahl der Abtastwerte (Samples) pro Sekunde. Je höher die Abtastfrequenz, umso besser wird der Originalton reproduziert.

#### **VERSTÄRKERTEIL**

#### **Effektive Ausgangsleistung: Dolby Digital-Modus**

Frontkanäle 125 W pro Kanal (3  $\Omega$ ), 1 kHz, 10 % Gesamtklirrfaktor Surround-Kanäle

125 W pro Kanal (3  $\Omega$ ), 1 kHz, 10 % Gesamtklirrfaktor Mittelkanäle 250 W pro Kanal (6  $\Omega$ ), 1 kHz, 10 % Gesamtklirrfaktor Subwoofer-Kanäle

 $250$  W pro Kanal (6  $\Omega$ ), 100 Hz, 10 % Gesamtklirrfaktor<br>
istung im Dolby Digital-Modus<br>
1000 W RMS-Gesamtleistung im Dolby Digital-Modus **DIN-Ausgangsleistung: Dolby Digital-Modus**

Frontkanäle 75 W pro Kanal (3  $\Omega$ ), 1 kHz, 1 % Gesamtklirrfaktor Surround-Kanäle 75 W pro Kanal (3  $\Omega$ ), 1 kHz, 1 % Gesamtklirrfaktor<br>Mittelkanäle 145 W pro Kanal (6  $\Omega$ ), 1 kHz, 1 % Gesamtklirrfaktor 145 W pro Kanal (6  $\Omega$ ), 1 kHz, 1 % Gesamtklirrfaktor

Subwoofer-Kanäle 145 W pro Kanal (6  $\Omega$ ), 100 Hz, 1 % Gesamtklirrfaktor

DIN-Gesamtleistung im Dolby Digital-Modus 590 W

#### **UKW-TUNERTEIL, ANSCHLUSSTEIL**

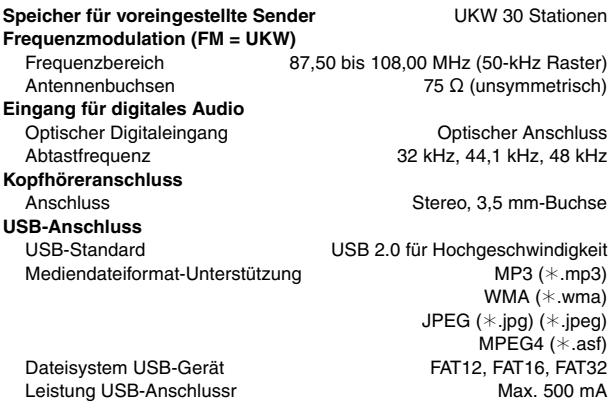

#### **DISCTEIL**

#### **Abspielbare Discs (8 cm oder 12 cm)**

- (1) DVD (DVD-Video,  $DivX^{*5, 6}$ )
- (2) DVD-RAM (DVD-VR, MP3<sup>®2, 5</sup>, JPEG<sup>®4, 5</sup>, MPEG4<sup>®5, 7</sup>, DivX<sup>®5, 6</sup>)
- (3) DVD-R (DVD-Video, DVD-VR, MP3<sup>®2, 5</sup>, JPEG<sup>®4, 5</sup>, MPEG4<sup>®5, 7</sup>,  $DivX^{*5, 6}$
- (4) DVD-R DL (DVD-Video, DVD-VR)
- (5) DVD-RW (DVD-Video, DVD-VR, MP3<sup>\*2, 5</sup>, JPEG<sup>\*4, 5</sup>, MPEG4<sup>\*5, 7</sup>, Div $X^{*5, 6}$
- $(6)$  +R/+RW (Video)
- $(7)$  +R DL (Video)
- (8) CD, CD-R/RW (CD-DA, Video CD, SVCD<sup>®1</sup>, MP3<sup>®2, 5</sup>, WMA<sup>®3, 5</sup>,  $JPEG$  \*\* 4, 5, MPEG4 \*\* 5, 7, DivX \*\* 5, 6)
- §1 Entsprechend IEC62107
- §2 MPEG-1 Layer 3, MPEG-2 Layer 3
- §<sup>3</sup> Windows Media Audio Ver.9.0 L3 Nicht kompatibel mit Multiple Bit Rate (MBR)
- §<sup>4</sup> Exif Ver 2.1 JPEG Baseline-Dateien Bildauflösung: zwischen 160×120 und 6144×4096 Pixel (Subsampling ist 4:0:0, 4:2:0, 4:2:2 oder 4:4:4). Extrem lange und schmale Bilder können u.U. nicht angezeigt werden.
- §<sup>5</sup> Maximale Gesamtanzahl von erkennbaren Einträgen des Audio-, Bild- und Videoinhalts und Gruppen: 4000 Audio-, Bild- und Videoinhalte und 400 Gruppen.
- §6 Spielt alle Versionen von DivX®-Video (einschließlich DivX®6) mit Standard-Wiedergabe von DivX®-Media-Dateien. Für DivX Home Theater Profil zertifiziert.
- §<sup>7</sup> MPEG4-Daten, aufgezeichnet mit Panasonic SD-Multikameras oder DVD-Videorecordern

Entsprechend den SD-VIDEO-Spezifikationen (ASF-Norm)/ MPEG4 (Simple Profile) Videosystem/G.726 Audiosystem

#### **Abtaster**

Wellenlänge (DVD/CD) 655/785 nm Laserleistung (DVD/CD) CLASS 1/CLASS 1M **Audio-Ausgang (Disc)**

5.1-Kanäle (FL, FR, C, SL, SR, SW)

#### **VIDEOTEIL**

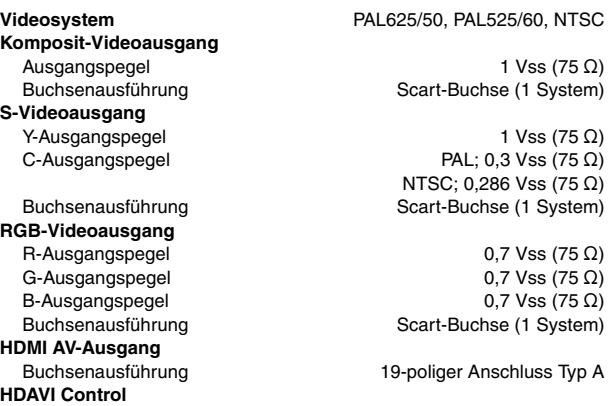

Dieses Gerät unterstützt die "HDAVI Control 3"-Funktion.

#### **LAUTSPRECHERTEIL**

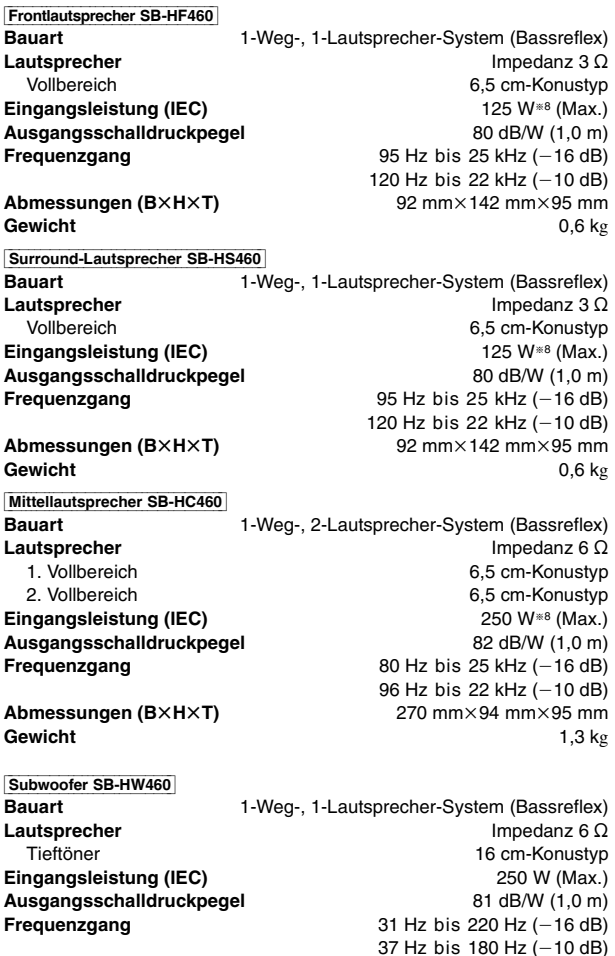

**Abmessungen (B×H×T)** 153 mm×415 mm×257 mm<br>Correspondent to the control of kg **Gewicht** 3,6 kg

**Technische Daten** 

#### **ALLGEMEINES**

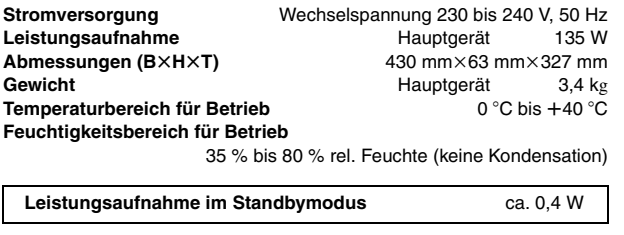

§<sup>8</sup> Nennwerte an Verstärker mit Tiefpassfilter

#### **Hinweis**

- Änderungen der technischen Daten bleiben jederzeit vorbehalten. Gewichte und Abmessungen sind Circa-Werte.
- 2 Der Gesamtklirrfaktor wurde mit einem digitalen Spektrumanalyzer gemessen.

Hergestellt unter Lizenz von Dolby Laboratories. Dolby, Pro Logic und das Doppel-D-Symbol sind Warenzeichen von Dolby Laboratories.

"DTS" und "DTS Digital Surround" sind eingetragene Warenzeichen von DTS, Inc.

U.S. Patent-Nr. 6.836.549, 6.381.747, 7.050.698, 6.516.132 und 5.583.936.

Die in diesem Produkt eingesetzte Copyright-Schutztechnologie ist durch US-Patente und andere Rechte zum Schutz geistigen Eigentums geschützt. Die Verwendung dieser Copyright-Schutztechnologie unterliegt der Genehmigung durch Macrovision und ist nur für den häuslichen Gebrauch und andere eingeschränkte Betrachtungsanwendungen vorgesehen, es sei denn, es liegt eine ausdrückliche Genehmigung durch Macrovision vor. Reverse Engineering oder Disassemblieren ist verboten.

Windows Media und das Windows-Logo sind Markenzeichen oder eingetragene Markenzeichen der Microsoft Corporation in den Vereinigten Staaten und/oder anderen Ländern.

Dieses Produkt unterliegt dem Schutz durch bestimmte Rechte an geistigem Eigentum von Microsoft Corporation und Dritten. Nutzung oder Verteilung einer derartigen Technologie außerhalb dieses Produkts ohne Erteilung einer entsprechenden Lizenz durch Microsoft, ein autorisiertes Microsoft-Tochterunternehmen oder autorisierte Dritte ist verboten.

WMA ist ein Kompressionsformat, das von Microsoft Corporation entwickelt wurde. Es erreicht die gleiche Klangqualität wie MP3 mit einer kleineren Dateigröße als MP3.

Dieses Produkt ist unter der Bezeichnung MPEG-4 Visual Patent Portfolio License für die persönliche und nicht-kommerzielle Nutzung vonseiten eines Benutzers lizenziert, um (i) Videos in Übereinstimmung mit dem MPEG-4 Video Standard ("MPEG-4 Video") zu kodieren und/oder (ii) ein MPEG-4 Video, das von einem Benutzer für persönliche und nicht-kommerzielle Zwecke kodiert wurde und/oder von einem durch MPEG LA zur Bereitstellung von MPEG-4 Video lizenzierten Videovertreiber bereitgestellt wurde, zu dekodieren. Für andere Zwecke wird keine Lizenz gewährt und ist hierin auch nicht eingeschlossen. Weitere Informationen, auch zur Werbe-, internen und kommerziellen Verwendung und Lizenzierung, erhalten Sie von MPEG LA, LLC. Siehe http://www.mpegla.com.

Offiziell DivX® Certified Produkt.

Spielt alle Versionen von DivX®-Video (einschließlich DivX®6) im Standardwiedergabemodus für DivX® Media-Dateien ab. DivX, DivX Certified und dazugehörige Logos sind Markenzeichen von DivX, Inc. und werden unter Lizenz verwendet.

"HDMI", das HDMI-Logo und "High-Definition Multimedia Interface" sind Marken bzw. eingetragene Marken von HDMI Licensing LLC.

HDAVI ControlTM ist ein Markenzeichen von Matsushita Electric Industrial Co., Ltd.

iPod ist ein Warenzeichen von Apple Inc., registriert in den USA und anderen Ländern.

### *Cher client*

Nous vous remercions d'avoir acheté cet appareil. Pour en obtenir les performances optimales et pour votre sécurité, veuillez lire attentivement les présentes instructions.

**Avant de procéder au raccordement, au fonctionnement ou au réglage de ce produit, veuillez lire entièrement les instructions. Conservez ce manuel pour pouvoir vous y reporter ultérieurement.**

**Bien que les commandes soient principalement décrites pour la télécommande, vous pouvez également les effectuer directement sur l'appareil principal lorsque les touches de commande sont identiques.**

#### **AVERTISSEMENT!**

**CET APPAREIL UTILISE UN LASER. L'UTILISATION DE COMMANDES OU DE RÉGLAGES OU L'EXÉCUTION DE PROCÉDURES AUTRES QUE CELLES SPÉCIFIÉES ICI PEUVENT PROVOQUER UNE EXPOSITION À DES RADIATIONS DANGEREUSES. NE PAS OUVRIR LES COUVERCLES NI ESSAYER DE RÉPARER SOI-MÊME. CONFIER TOUT TRAVAIL D'ENTRETIEN À UN PERSONNEL QUALIFIÉ.**

**AVERTISSEMENT :**

**POUR RÉDUIRE LES RISQUES D'INCENDIE, D'ÉLECTROCUTION OU DE DOMMAGES AU PRODUIT,** ≥**N'EXPOSEZ PAS CET APPAREIL À LA PLUIE, À L'HUMIDITÉ, À UNE CHUTE DE GOUTTES OU À DES ÉCLABOUSSURES ET NE PLACEZ AUCUN RÉCIPIENT CONTENANT UN LIQUIDE TEL QU'UN VASE AU-DESSUS.**

- ≥**N'UTILISEZ QUE LES ACCESSOIRES RECOMMANDÉS.**
- ≥**NE RETIREZ PAS LE COUVERCLE (OU L'ARRIÈRE) : IL N'Y A AUCUNE PIÈCE RÉPARABLE PAR L'UTILISATEUR À L'INTÉRIEUR. CONFIEZ TOUTE INTERVENTION À UN PERSONNEL DE DÉPANNAGE QUALIFIÉ.**

#### **AVERTISSEMENT!**

- ≥**NE PAS INSTALLER NI PLACER L'APPAREIL DANS UNE BIBLIOTHÈQUE, UN PLACARD RENFERMÉ NI AUCUN AUTRE ESPACE RÉDUIT DE FAÇON À ASSURER UNE BONNE VENTILATION. VÉRIFIER QU'AUCUN RIDEAU NI AUCUN AUTRE MATÉRIAU NE BLOQUE LA VENTILATION DE FAÇON À ÉVITER TOUT RISQUE DE CHOC ÉLECTRIQUE OU DE FEU DÛ À UNE SURCHAUFFE.**
- ≥**NE BOUCHEZ PAS LES OUVERTURES D'AÉRATION DE L'APPAREIL AVEC DES JOURNAUX, NAPPES, RIDEAUX OU OBJETS SIMILAIRES.**
- ≥**NE PLACEZ PAS DE SOURCES DE FLAMMES VIVES TELLES QUE BOUGIES ALLUMÉES SUR L'APPAREIL.**
- ≥**JETEZ LES PILES D'UNE MANIÈRE COMPATIBLE AVEC L'ENVIRONNEMENT.**

# **Accessoires**

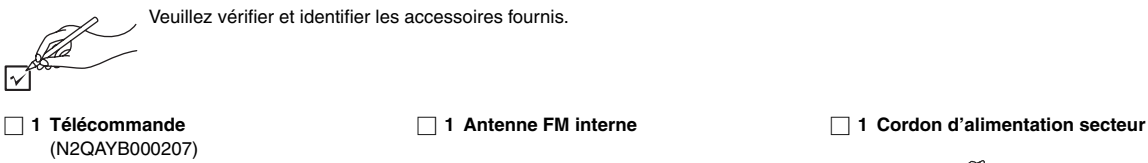

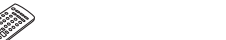

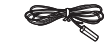

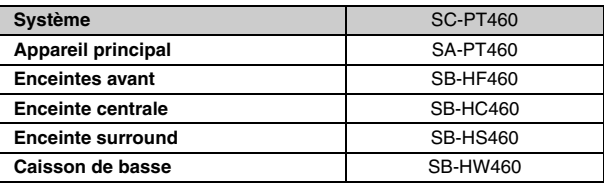

Ce produit peut être perturbé par les ondes des téléphones mobiles pendant l'utilisation. Si vous constatez une telle interférence, éloignez le téléphone mobile du produit.

Veillez à ce que la prise de courant se trouve près de l'équipement et soit facilement accessible.

Vous devez pouvoir débrancher et rebrancher facilement la fiche du cordon d'alimentation secteur.

Pour isoler complètement cet appareil du secteur, débranchez le cordon d'alimentation secteur de la prise de courant.

CET APPAREIL EST DESTINÉ AUX CLIMATS TEMPÉRÉS.

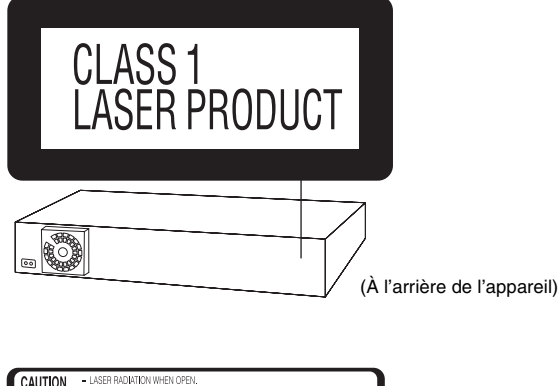

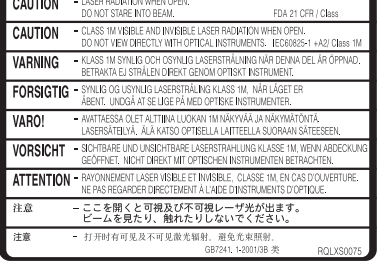

(À l'intérieur de l'appareil)

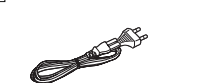

*2Accessoires* FRANÇAIS

**Accessoires** 

∏ **2 Piles de télécommande**

40

 $\overline{a}$ 

FRANCAIS

# **TABLE DES MATIÈRES**

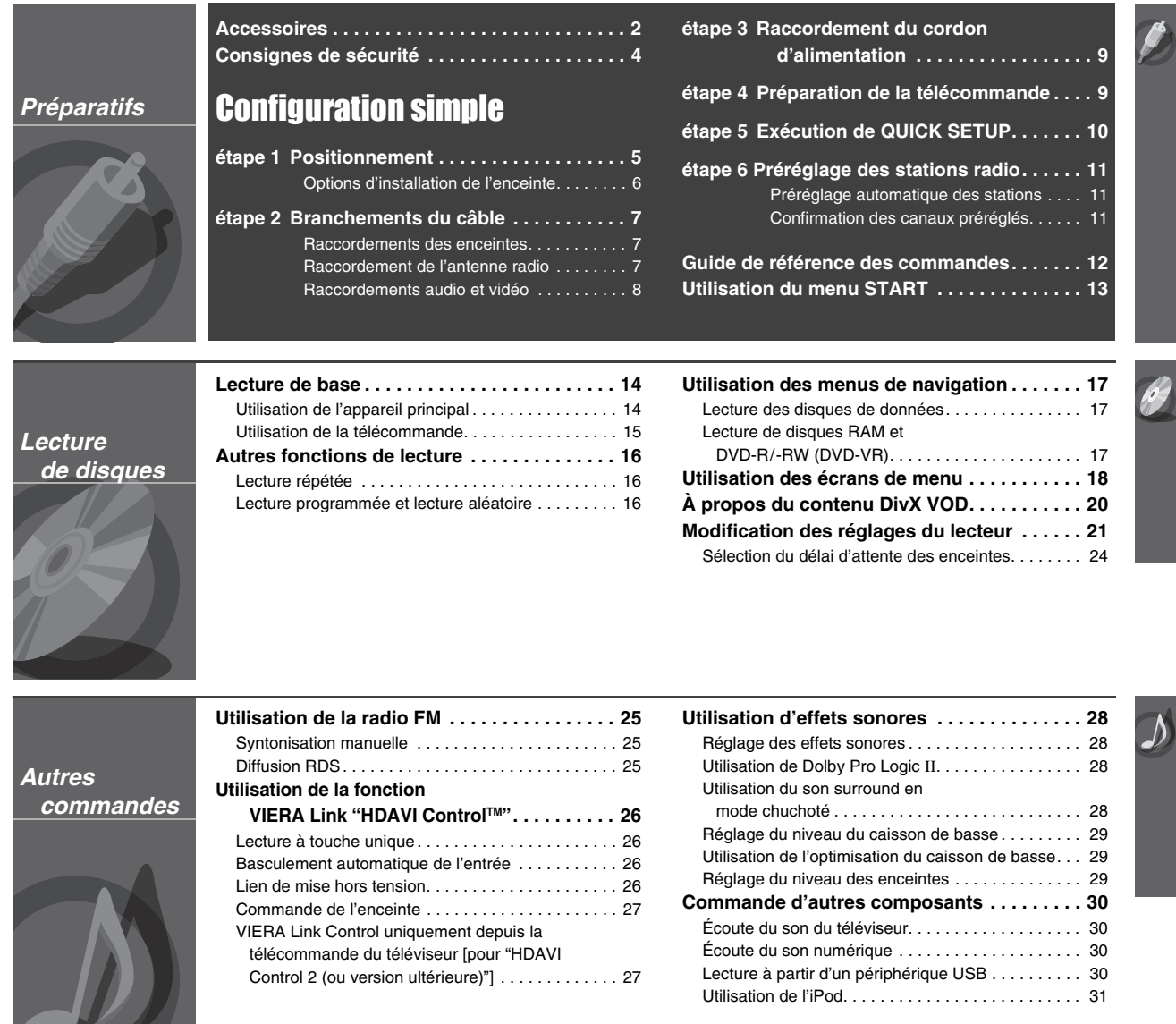

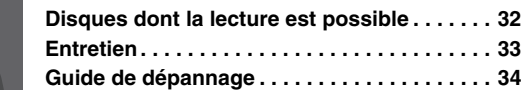

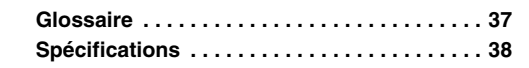

Son Surround **28**

*Référence*

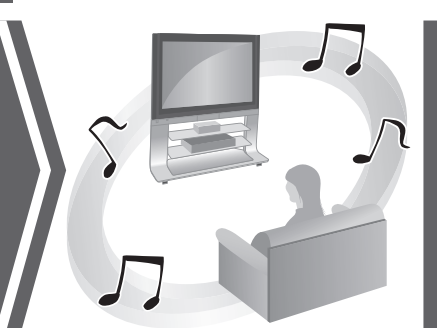

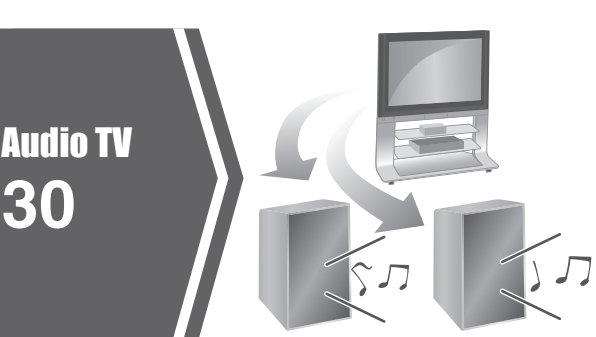

RQTX0085<br>FRANÇAIS RQTX0085 FRANÇAIS *3*

 $\overline{\mathbf{2}}$ 

#### **Emplacement**

Placez l'appareil sur une surface plane, à l'écart des rayons directs du soleil, des températures élevées, de l'humidité élevée et des vibrations excessives. Ces facteurs peuvent endommager le coffret et les autres composants de l'appareil, raccourcissant ainsi sa durée de service. Ne placez aucun objet lourd sur l'appareil.

#### **Tension**

N'utilisez aucune source d'alimentation à haute tension. Cela risquerait de surcharger l'appareil et de causer un incendie.

N'utilisez aucune source d'alimentation CC. Vérifiez attentivement la source utilisée si vous installez l'appareil sur un navire ou en tout autre endroit où du courant continu est utilisé.

#### **Protection du cordon d'alimentation**

Assurez-vous que le cordon d'alimentation est bien branché et qu'il n'est pas endommagé. Il y a risque d'incendie ou de choc électrique si le cordon est mal branché ou endommagé. Évitez de tirer sur le cordon ou de le plier, et ne placez aucun objet lourd dessus.

Pour débrancher le cordon, saisissez-le fermement par sa fiche. Il y a risque de choc électrique si vous tirez sur le cordon d'alimentation lui-même.

Ne manipulez pas la fiche avec les mains mouillées. Il y a risque de choc électrique.

#### **Corps étrangers**

Veillez à ne pas laisser tomber d'objets métalliques dans l'appareil. Il y a risque de choc électrique ou de dysfonctionnement.

Veillez à ne pas renverser de liquide dans l'appareil. Il y a risque de choc électrique ou de dysfonctionnement. Le cas échéant, débranchez immédiatement l'appareil de la prise secteur et contactez votre revendeur. Ne vaporisez aucun insecticide sur ou dans l'appareil. Ils contiennent des gaz inflammables qui peuvent prendre feu s'ils sont vaporisés dans l'appareil.

#### **Réparation**

N'essayez pas de réparer cet appareil vous-même. En cas d'interruption du son, de non allumage des témoins, d'apparition de fumée ou de tout autre problème non mentionné dans ce mode d'emploi, débranchez le cordon d'alimentation et contactez votre revendeur ou un centre de réparation agréé. Il y a risque de choc électrique ou d'endommagement de l'appareil si une personne non qualifiée tente de le réparer, de le démonter ou de le remonter.

Pour augmenter la durée de vie de l'appareil, débranchez-le de sa source d'alimentation lorsque vous prévoyez de ne pas l'utiliser pendant une période prolongée.

#### **Informations relatives à l'évacuation des déchets, destinées aux utilisateurs d'appareils électriques et électroniques (appareils ménagers domestiques)**

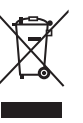

Lorsque ce symbole figure sur les produits et/ ou les documents qui les accompagnent, cela signifie que les appareils électriques et électroniques ne doivent pas être jetés avec les ordures ménagères.

Pour que ces produits subissent un traitement, une récupération et un recyclage appropriés, envoyez-les dans les points de collecte désignés, où ils peuvent être déposés gratuitement. Dans certains pays, il est possible de renvoyer les produits au revendeur local en cas d'achat d'un produit équivalent.

En éliminant correctement ce produit, vous contribuerez à la conservation des ressources vitales et à la prévention des éventuels effets négatifs sur l'environnement et la santé humaine qui pourraient survenir dans le cas contraire. Afin de connaître le point de collecte le plus proche, veuillez contacter vos autorités locales.

Des sanctions peuvent être appliquées en cas d'élimination incorrecte de ces déchets, conformément à la législation nationale.

#### **Utilisateurs professionnels de l'Union européenne**

Pour en savoir plus sur l'élimination des appareils électriques et électroniques, contactez votre revendeur ou fournisseur.

#### **Informations sur l'évacuation des déchets dans les pays ne faisant pas partie de l'Union européenne**

Ce symbole n'est reconnu que dans l'Union européenne. Pour vous débarrasser de ce produit, veuillez contacter les autorités locales ou votre revendeur afin de connaître la procédure d'élimination à suivre.

**Positionnement** 

# **étape1** Positionnement

- La manière dont vous paramétrez les enceintes risque d'affecter les graves et le champ sonore. Notez les points suivants:
- ≥Placez les enceintes sur une base plane et solide.
- ≥Les basses risquent d'être excessivement amplifiées si vous placez les enceintes trop près du sol, des murs ou des angles. Recouvrez les murs et fenêtres de rideaux épais.
- ≥Pour le montage mural optionnel, reportez-vous à la page 6.

#### Remarque

Maintenez les enceintes à au moins 10 mm de l'appareil pour assurer une ventilation adéquate.

#### **Exemple d'installation**

Placez les enceintes avant, centrale et surround à une distance quasiment identique des places assises. Les angles indiqués sur le schéma sont approximatifs.

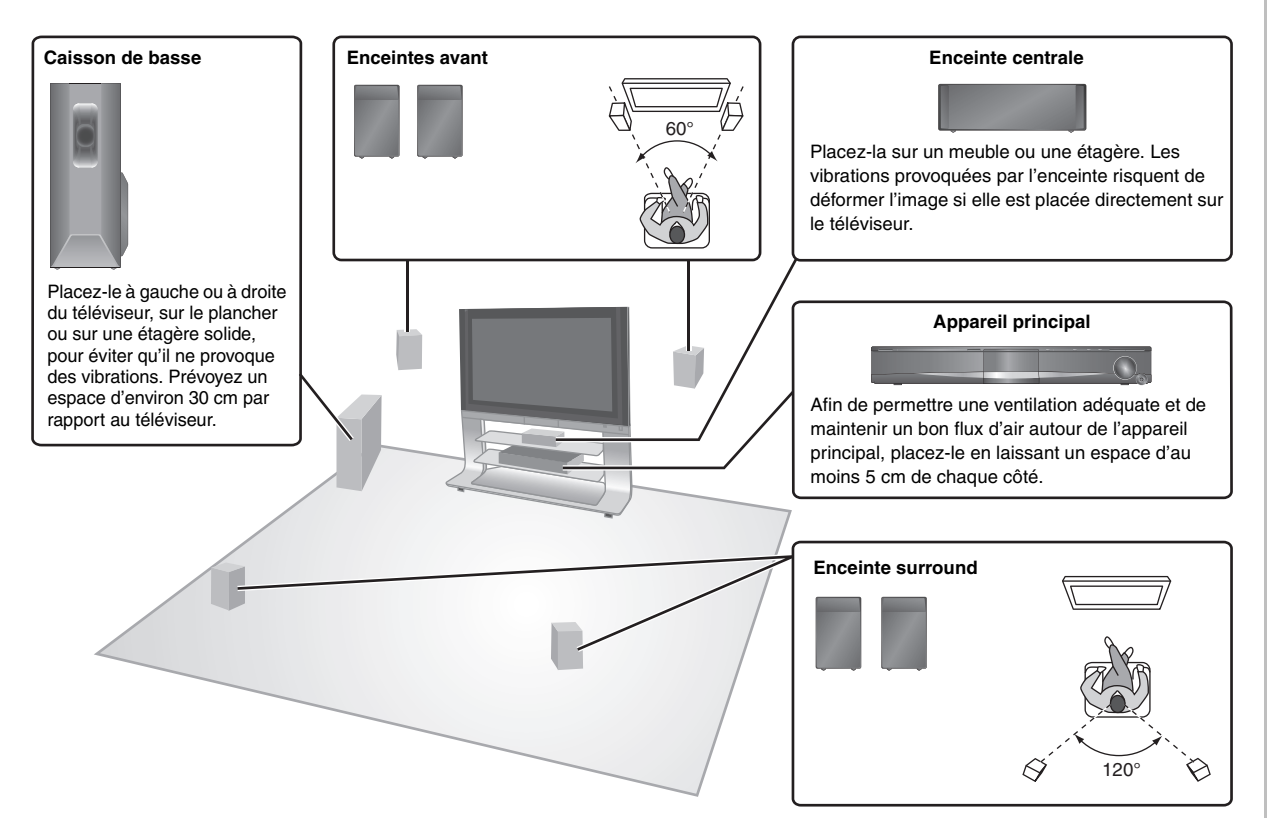

#### **Remarques sur l'utilisation des enceintes** ≥**Utilisez uniquement les enceintes fournies**

- L'utilisation d'autres enceintes peut endommager l'appareil et affecter la qualité sonore.
- ≥Vous risquez d'endommager vos enceintes et de réduire leur durée de service si le niveau de volume est élevé sur des périodes prolongées.
- ≥Pour éviter tout dommage, réduisez le volume dans les cas suivants:
- Lorsque le son est déformé à la lecture.
- Lorsque les enceintes résonnent à cause d'une platine, de parasites d'une émission FM ou de signaux continus d'un oscillateur, d'un disque de test ou d'un appareil électronique.
- Lorsque vous ajustez la qualité sonore.
- Lorsque vous mettez l'appareil sous ou hors tension.

#### **En cas de couleurs anormales sur votre téléviseur**

Les enceintes avant sont conçues pour être utilisées près du téléviseur, mais il se peut que l'image soit affectée avec certains téléviseurs et selon la configuration choisie pour l'installation.

#### **Le cas échéant, laissez le téléviseur hors tension pendant environ 30 minutes.**

La fonction de démagnétisation du téléviseur doit permettre de corriger le problème. S'il persiste, éloignez davantage les enceintes du téléviseur.

#### **Attention**

- ≥**L'appareil principal et les enceintes fournies doivent être utilisés uniquement de la manière indiquée ici. Sinon, vous risquez d'endommager l'amplificateur et/ou les enceintes et d'entraîner un risque d'incendie. En cas de dommage ou de changement soudain des performances, consultez un réparateur qualifié.**
- ≥**N'essayez pas d'autres méthodes que celles décrites dans le présent manuel pour fixer les enceintes aux murs.**

#### **Attention**

≥Ne touchez pas la zone maillée avant des enceintes. Tenez-les par les côtés.

par exemple, l'enceinte centrale

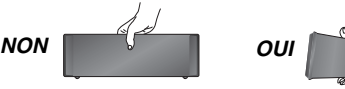

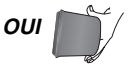

(Suite à la page suivante)

#### ∫ *Fixation à un mur*

Vous pouvez fixer toutes les enceintes (à l'exception du caisson de basse) à un mur.

≥ Le mur ou pilier sur lequel doivent être fixées les enceintes doivent pouvoir supporter 10 kg par vis. Pour fixer les enceintes à un mur, demandez conseil à un entrepreneur en habitation qualifié. Vous risquez d'endommager le mur ou les enceintes si ces dernières ne sont pas correctement fixées.

#### 1 **Insérez une vis (non fournie) dans le mur.**

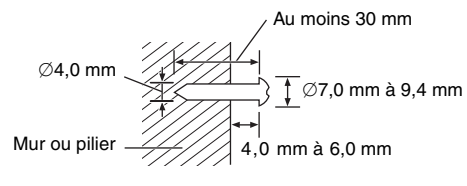

2 **Installez solidement l'enceinte sur les vis en les insérant dans chaque orifice.**

**Enceinte avant et** 

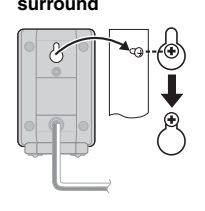

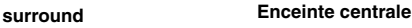

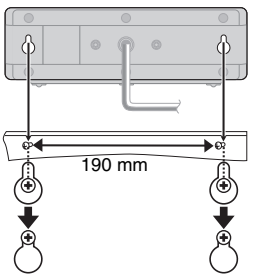

#### ∫ *Mise en place des supports d'enceinte*

#### (non fournis)

#### **(À l'exception du caisson de basse)**

Avant d'acheter les supports, assurez-vous qu'ils remplissent les conditions suivantes.

Notez le diamètre et la longueur nécessaires pour les vis, ainsi que la distance entre les vis indiquée sur le schéma.

- ≥ Les supports doivent pouvoir supporter plus de 10 kg.
- ≥ Les supports doivent demeurer stables même lorsque les enceintes sont installées en position élevée.

#### par exemple, **l'enceinte centrale**

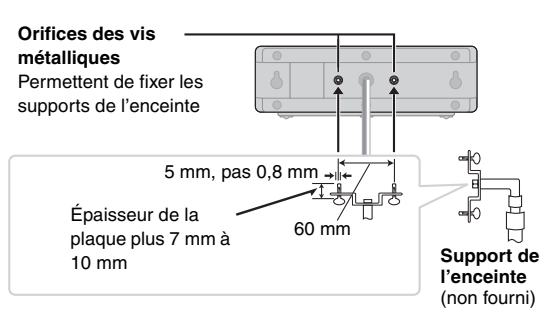

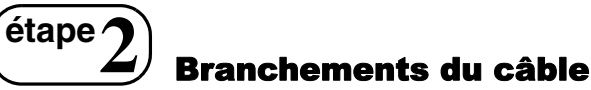

Avant le raccordement, mettez hors tension tous les appareils et lisez les modes d'emploi appropriés.

**Ne branchez pas le cordon d'alimentation au secteur tant que tous les raccordements ne sont pas terminés.**

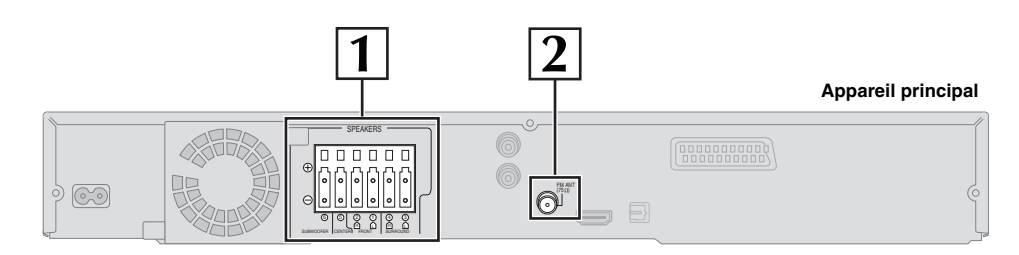

#### **1 Raccordements des enceintes**

#### **Raccordement des enceintes à l'appareil principal:**

Branchez aux bornes de même couleur.

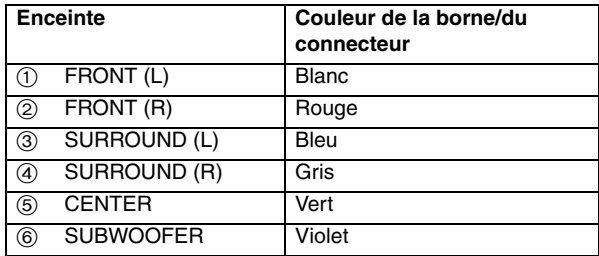

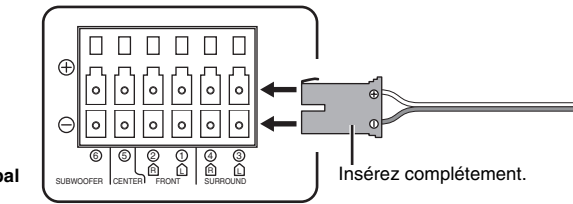

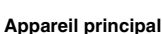

#### **2 Raccordement de l'antenne radio**

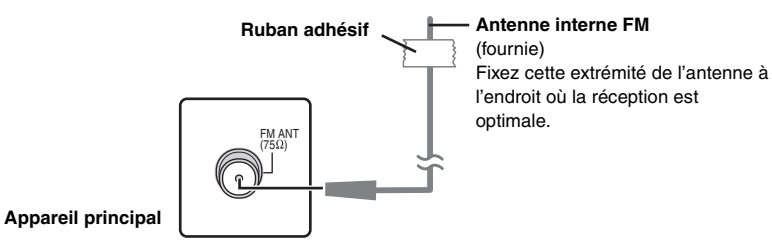

#### **Utilisation d'une antenne extérieure FM (en option)**

Utilisez une antenne extérieure si la réception radio est mauvaise.

- ≥Débranchez l'antenne lorsque vous n'utilisez pas l'appareil.
- ≥N'utilisez pas l'antenne extérieure en cas d'orage.

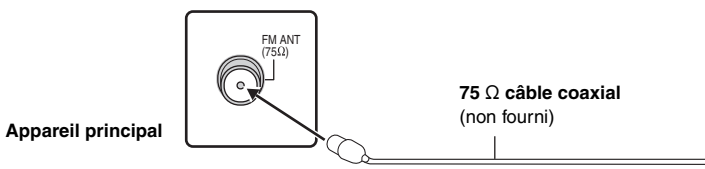

**Antenne FM extérieure [Utilisation d'une antenne de télévision (non fournie)]**

≥L'antenne doit être installée par un technicien qualifié.

Exemple: **Enceinte surround (G)**

RQTX0085<br>FRANÇAIS RQTX0085 FRANÇAIS

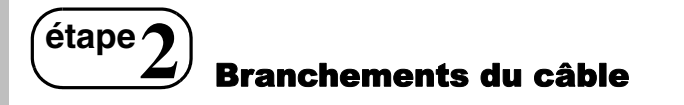

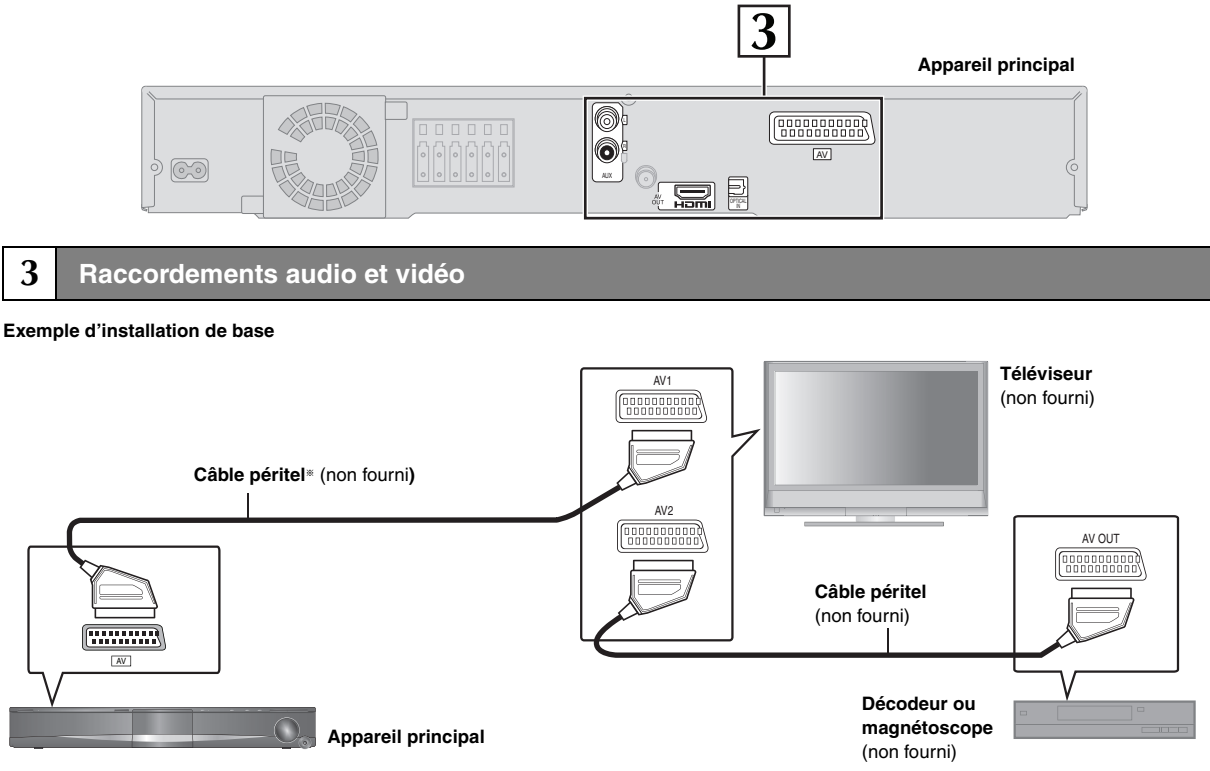

§ Ce branchement permet également d'écouter le son de la télévision depuis votre système de home cinéma (➜ 30, Écoute du son du téléviseur). Sélectionnez la sortie audio appropriée (par exemple, Écran) sur le téléviseur.

Pour améliorer la qualité de l'image, vous pouvez modifier la sortie du signal vidéo à partir de la borne SCART (AV) correspondant au type de téléviseur utilisé.

≥Sélectionnez "S-VIDEO", "RGB 1" ou "RGB 2" du menu "VIDEO OUT – SCART" dans "VIDEO" menu (➜ 22).

≥Lorsque le câble HDMI et le câble Pèritel sont tous les deux raccordés, il n'y a pas de sortie RGB de la borne SCART (AV) terminal.

#### **Autres raccordements vidéo permettant d'améliorer la qualité de l'image**

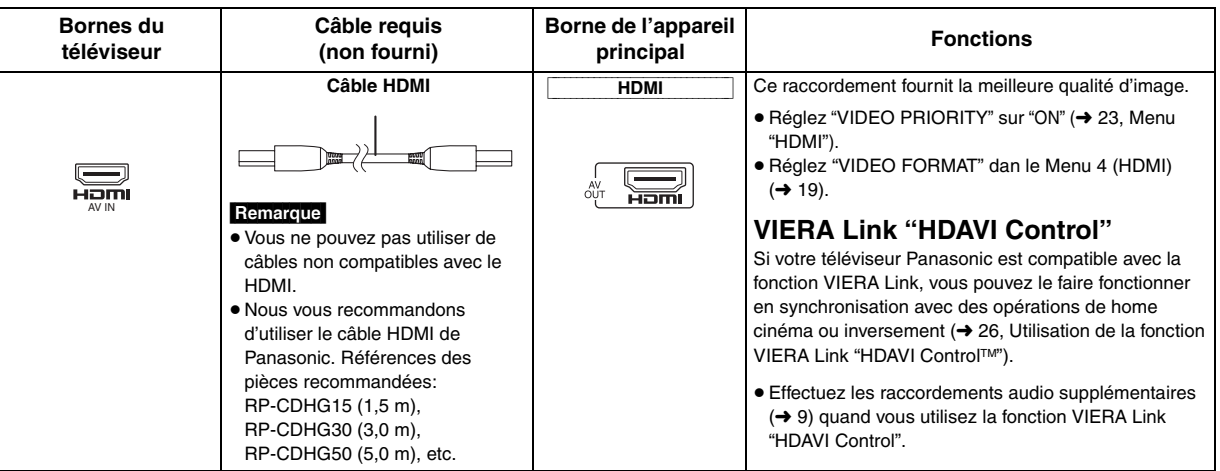

#### Remarque

≥**N'effectuez pas les raccordements vidéo via un magnétoscope.**

- L'image risquerait de ne pas s'afficher correctement en raison de la protection contre la copie.
- ≥ Un seul raccordement vidéo est requis. Choisissez un des raccordements vidéo ci-dessus en fonction de votre téléviseur.

46

#### **Autres raccordements audio**

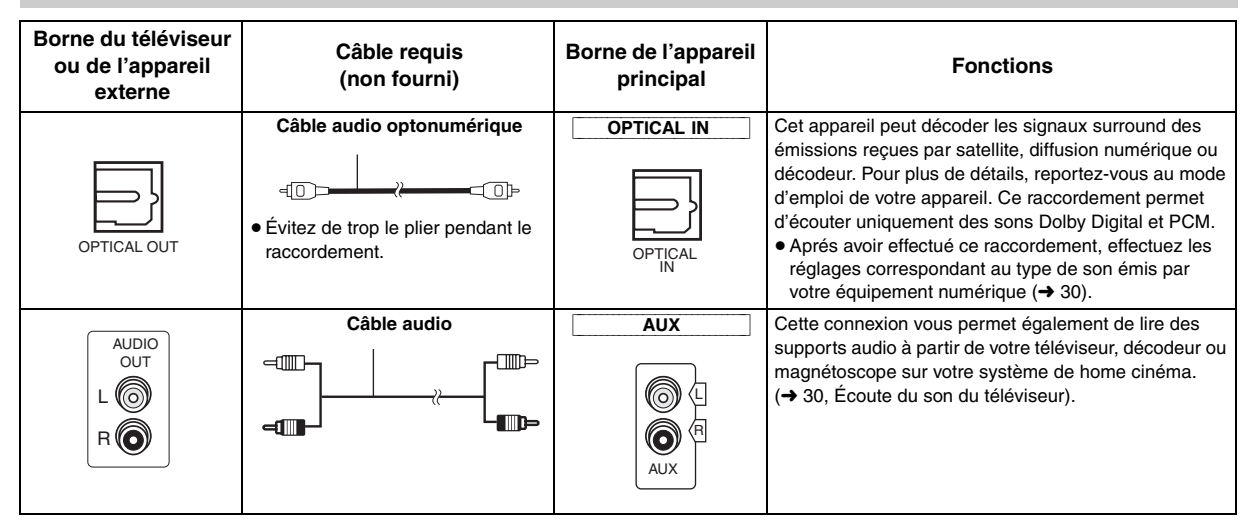

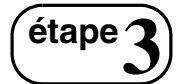

# **étape3** Raccordement du cordon d'alimentation

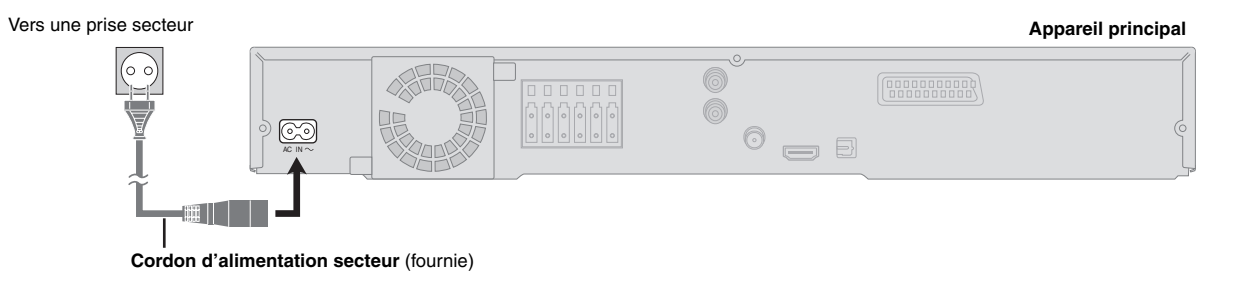

#### **Économies d'énergie**

Même en mode veille, l'appareil principal consomme une petite quantité d'énergie (environ 0,4 W). Pour économiser l'énergie lorsque l'appareil doit demeurer inutilisé pour une période prolongée, débranchez-le de la prise secteur.Il faudra rétablir certains éléments de la mémoire après avoir rebranché l'appareil principal. Il faudra rétablir certains éléments de la mémoire après avoir rebranché l'appareil principal.

#### Remarque

Le cordon d'alimentation fourni ne doit être utilisé qu'avec l'appareil principal. Ne l'utilisez pas avec un autre matériel. De la même façon, n'utilisez pas les cordons d'un autre matériel avec cet appareil.

# **étape4** Préparation de la télécommande

#### ∫ *Piles*

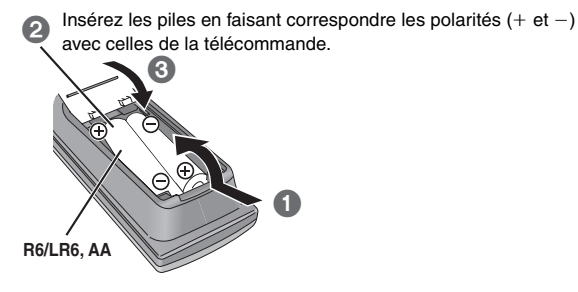

#### **ATTENTION**

Il y a un risque d'explosion si les piles ne sont pas remplacées correctement. Remplacez-les uniquement par le type de piles recommandées par le fabricant ou un type équivalent. Débarrassez-vous des piles usagées en suivant les instructions du fabricant.

- ≥Ne pas les chauffer ni les exposer à une flamme.
- ≥Ne pas laisser la(les) pile(s) dans une voiture à la lumière directe du soleil pendant une longue durée avec les portières et les vitres fermées.

#### **Ne pas:**

- ≥ mélanger de vieilles piles avec des piles neuves.
- ≥utiliser différents types de piles en même temps.
- démonter ou court-circuiter les piles.
- ≥essayer de recharger des piles alcalines ou au manganèse.
- ≥utiliser des piles dont le revêtement a été enlevé.

Une mauvaise manipulation des piles peut entraîner une fuite d'électrolyte risquant d'endommager gravement la télécommande.

Retirez les piles si vous n'avez pas l'intention d'utiliser la télécommande pendant une période prolongée. Conservez-les dans un endroit frais et sombre.

#### ∫ *Utilisation*

Pointez la télécommande vers le capteur de signal de télécommande (➜ 13), en évitant les obstacles, à une distance maximale de 7 mètres directement en face de l'appareil.

FRANÇAIS

**FRANCAIS** 

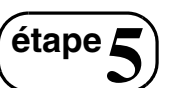

# **étape5** Exécution de QUICK SETUP

**L'écran QUICK SETUP vous aide à effectuer les réglages nécessaires.**

# Video 1

#### **Préparation**

Allumez votre téléviseur et sélectionnez le mode d'entrée vidéo approprié (par exemple, VIDEO 1, AV 1, HDMI, etc.).

- ≥Pour modifier le mode d'entrée vidéo de votre téléviseur, reportez-vous à son mode d'emploi.
- ≥Cette télécommande permet d'exécuter certaines commandes de base du téléviseur  $(\rightarrow 12)$ .

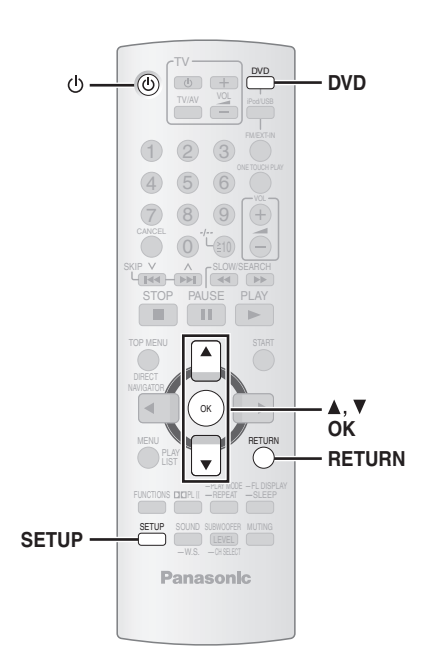

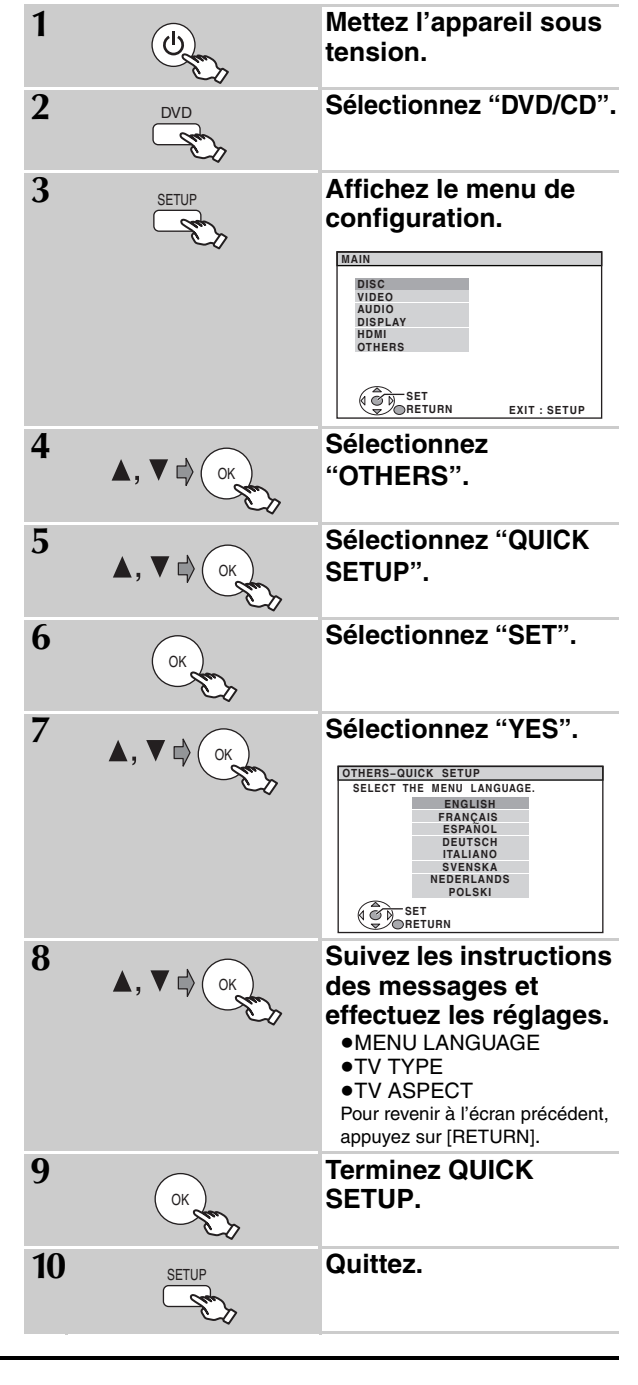

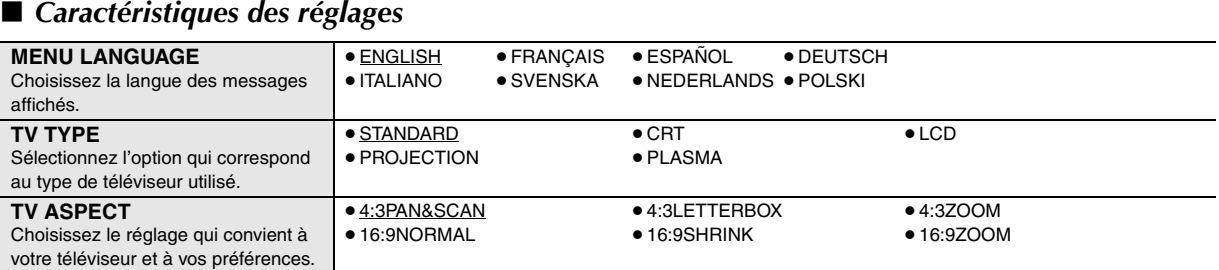

≥Les éléments soulignés correspondent aux réglages d'usine dans le tableau ci-dessus.

48

# **étape6** Préréglage des stations radio

≥"SET OK" s'affiche une fois les stations mises en mémoire et la radio

≥"ERROR" s'affiche en cas d'échec de la mise en mémoire automatique. Mettez les stations en mémoire sur les canaux

se règle sur la dernière station préréglée.

manuellement  $(→ 25)$ .

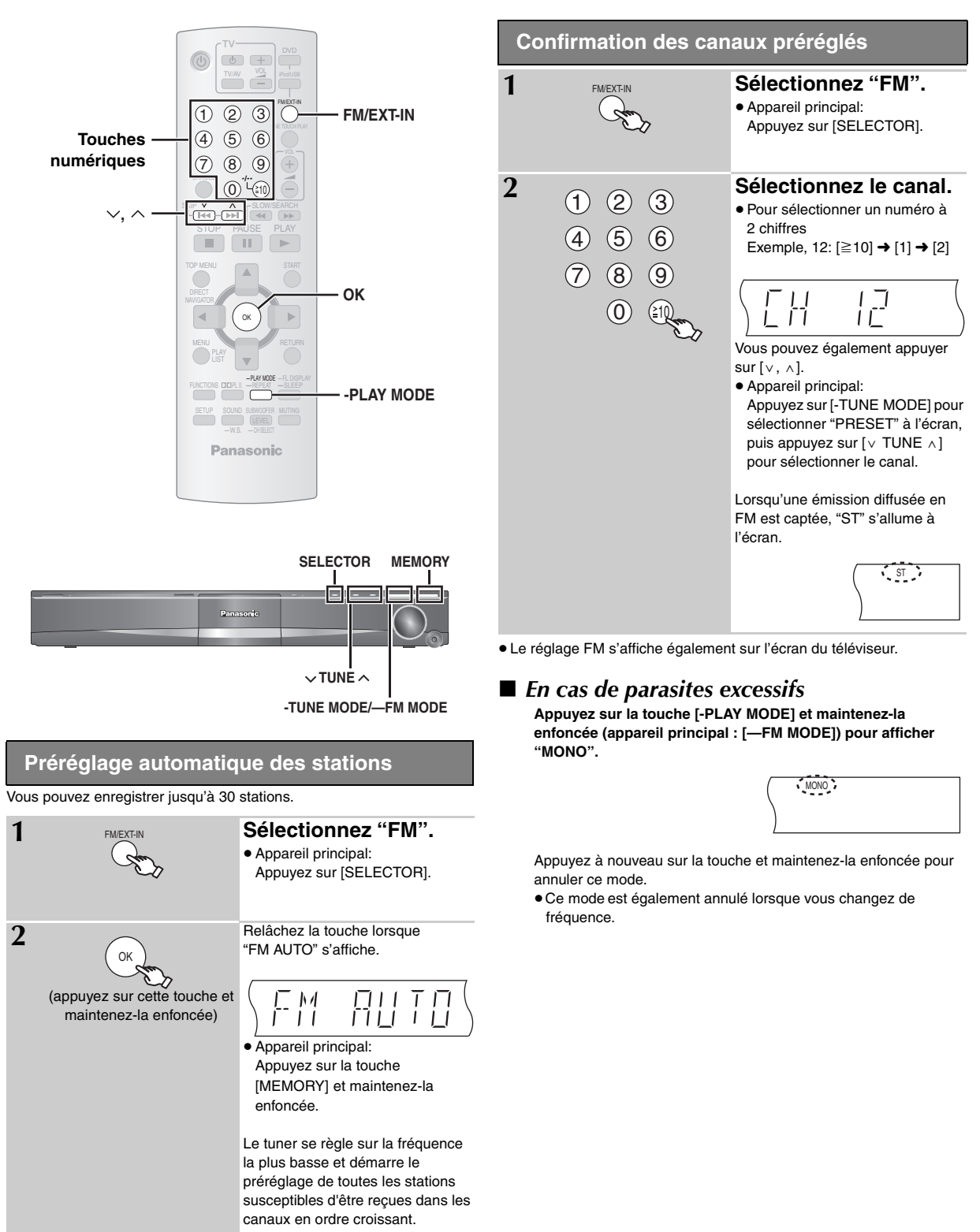

Préréglage des stations radio

### **Guide de référence des commandes**

- $(1)$  Mise sous tension/hors tension ( $\rightarrow$  10)
- 2 Sélection de canaux et de numéros de titre etc./Saisie de numéros (➜ 11, 15)
- $(3)$  Annulation ( $\rightarrow$  16)
- $(4)$  Sélection des stations de radio  $(→ 11)$
- $(5)$  Opérations de base de lecture  $(→ 14, 15)$
- 6 Affichage du menu supérieur d'un disque ou de la liste de programme  $(\rightarrow 15, 17)$
- 7 Sélection ou vérification des options de menu/lecture image par image  $(\rightarrow 15)$
- 8 Affichage d'un menu de disque ou de la liste de lecture  $(→ 15, 17)$
- 9 Affichage d'un menu à l'écran/Affichage de données de texte RDS  $(\rightarrow 18, 25)$
- : Activation/désactivation de la fonction Dolby Pro Logic II  $(→ 28)$
- $(i)$  Affichage du menu de configuration ( $\rightarrow$  10)
- (12) Sélection du mode audio/Activation/désactivation du son surround en mode chuchoté (→ 28)
- = **Opérations du téléviseur** Pointez la télécommande vers le téléviseur Panasonic et appuyez sur le bouton. [Í]**:** Mise sous/hors tension du téléviseur [TV/AV]**:** Changement du mode d'entrée vidéo du téléviseur  $[+, -]$ : Réglage du volume du téléviseur Avec certains modèles, il se peut que cela ne fonctionne pas correctement.
- $\overline{A}$  Sélection du disque comme source ( $\rightarrow$  10)
- ? Sélection de la borne USB ou iPod comme source  $(→ 30, 31)$
- @ Sélection du tuner FM ou de l'audio externe comme source  $(→ 11, 30)$

```
FM→AV→AUX→D-IN
           \frac{1}{\sqrt{2\pi}} . The set of the set of the set of the set of the set of the set of the set of the set of the set of the set of the set of the set of the set of the set of the set of the set of the set of the set of the se
```
- $(n)$  Lancement automatique de la lecture d'un disque **(**➜ 15, 26)
- (8) Réglage du volume de l'unité principale
- $\circ$  Sélection manuelle de stations de radio ( $\rightarrow$  25)
- $\omega$  Affichage du menu START ( $\rightarrow$  13)
- $(2)$  Pour revenir à l'écran précédent (→ 15)
- $@$  Activation des informations sur l'affichage de l'appareil principal  $(→ 15)$ ou

#### **Réglage de la minuterie d'arrêt**

Appuyez sur la touche [—SLEEP] et maintenez-la enfoncée. Lorsque l'heure apparaît sur l'affichage de l'appareil principal, appuyez sur la touche [—SLEEP] à plusieurs reprises. SLEEP 30→SLEEP 60→SLEEP 90→SLEEP120  $-OFF$  (Annulation) $\leftarrow$ 

- ≥Pour confirmer le temps restant, appuyez à nouveau sur cette touche et maintenez-la enfoncée.
- G Sélection du mode de lecture/Réglage du mode répété  $(→ 16)$

#### $(24)$  Mise en sourdine

- ≥"MUTING" clignote sur l'afficheur de l'appareil principal quand la fonction est activée.
- ≥Pour annuler, appuyez de nouveau sur le bouton ou réglez le volume.
- ≥La mise en sourdine est annulée lorsque vous mettez l'appareil en veille.
- $@$  Réglage du niveau du caisson de basse ou sélection du canal de l'enceinte (➜ 29)

#### **Prévention des interférences avec les autres appareils Panasonic**

**-**REPEAT **-**SLEEP -PLAY MODE -FL DISPLAY

START

ь

VOL ONE TOUCH PLAY FM/EXT-IN

Ŧ

DVD

15 16 17

 $(13)$ 

18

19

 $\left(20\right)$ 

 $(21)$ 

22 24

23 25

**RETURN** 

ь

SUBWOOFER MUTING LEVEL

OK

SKIP V A FSLOW/SEARCH STOP PAUSE PLAY

Ш

4 5 6  $\circledR$   $\circledR$  $\widehat{0}$ 

 $TVMA$ 

1 14

 $\frac{1}{T}$ 

 $\overline{3}$ 

FUNCTIONS **LILI**PL SOUND

 $-W.S.$ 

**Panasonic** 

PLAY LIST

TOP MENU

 $\Box$ 

CANCEL

2

3  $\sqrt{4}$ 

5

6

7

8

 $DIR$ NAVIGATOR

**MENU** 

◢

D'autres appareils audio/vidéo Panasonic peuvent démarrer quand vous faites fonctionner l'appareil depuis la télécommande fournie. Vous pouvez utiliser cet appareil avec un autre mode en réglant le mode de fonctionnement de la télécommande sur "REMOTE 2".

#### **L'appareil principal et la télécommande doivent être réglés sur le même mode.**

- 1 Appuyez de manière continue sur la touche [DDI/DD] de l'appareil principal et sur la touche [2] de la télécommande jusqu'à ce que l'appareil principal affiche "REMOTE 2".
- 2 Appuyez sur les touches [OK] et [2] de la télécommande et maintenez-les enfoncées pendant au moins 2 secondes.

Pour revenir au mode "REMOTE 1", répétez les deux étapes précédentes en remplaçant [2] par [1].

 $12$ 50

FRANÇAIS RQTX0085

RQTX0085

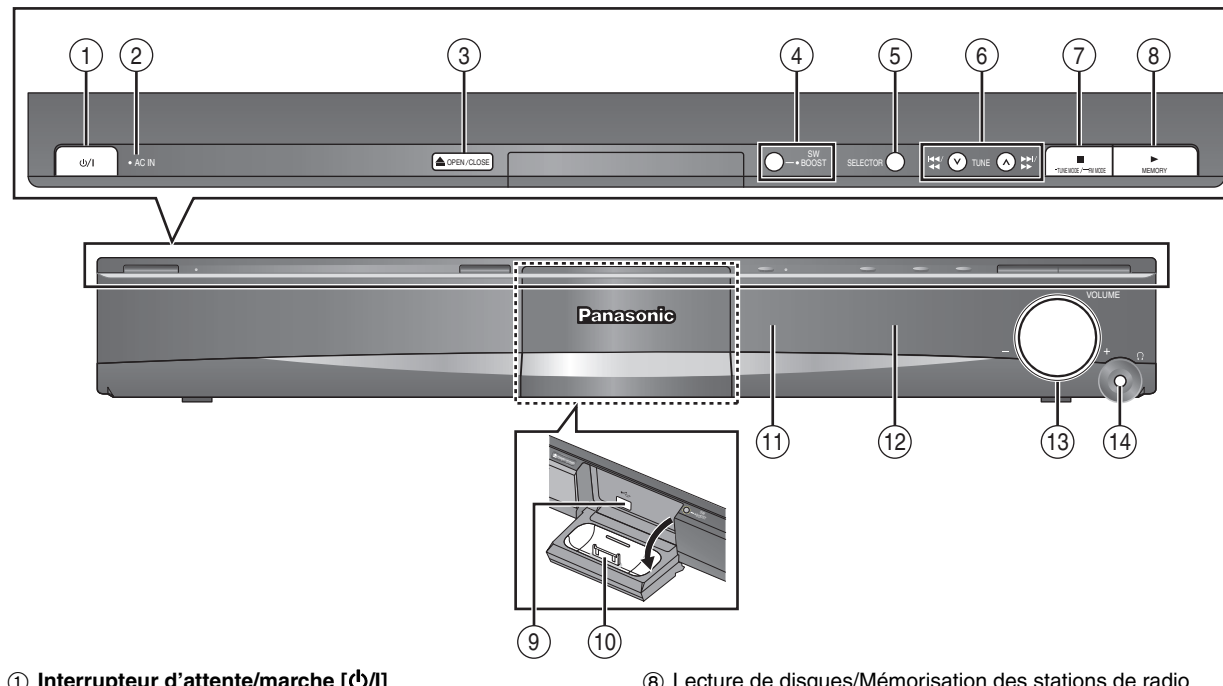

#### 1 **Interrupteur d'attente/marche [**Í**/I]**

Appuyer sur cet interrupteur pour commuter l'appareil du mode d'attente au mode de marche et vice versa. En mode d'attente, l'appareil continue de consommer une petite quantité de courant. (→ 14)

- 2 Ce témoin s'allume lorsque l'appareil est raccordé au secteur.
- 3) Ouverture/fermeture du tiroir de disque  $(\rightarrow 14)$
- 4 Mise sous tension/hors tension de l'optimisation du caisson de basse  $(→ 29)$
- 5 Sélection de la source DVD/CD→USB→FM→AV→AUX→D-IN→IPOD ^--------------------------------------------------------------------------}
- 6 Saut ou lecture par ralenti-recherche/Sélection des stations de radio  $(\rightarrow 11, 14)$
- 7 Arrêt de la lecture/Sélection du mode de réglage/Réglage de l'état de réception sur la bande FM (→ 11, 14)

# **Utilisation du menu START**

Vous pouvez sélectionner des effets sonores ainsi que la source souhaitée ou accéder à la lecture/aux menus à partir du menu START.

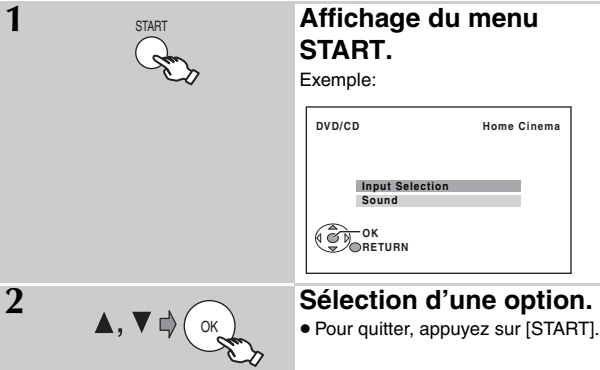

#### **Lorsque "Input Selection" est sélectionné**

- Vous pouvez sélectionner la source souhaitée dans le menu.
- $\bullet$  DVD/CD (→ 10), FM (→ 11), AV (→ 30), AUX<sup> $\ast$ </sup> (→ 30),
- DIGITAL IN<sup>®</sup> ( $\rightarrow$  30), USB ( $\rightarrow$  30), iPod ( $\rightarrow$  31)
- § "(TV)" apparaît à côté de "AUX" ou "DIGITAL IN", indiquant le réglage audio du téléviseur pour VIERA Link "HDAVI Control" (→ 26).
- 8 Lecture de disques/Mémorisation des stations de radio  $(→ 14, 25)$
- 9 Raccordement d'un périphérique USB (➜ 30)
- $(1)$  Branchez l'iPod  $(→ 31)$
- ; Capteur de signal de télécommande
- (12) Affichage
- $(3)$  Réglage du volume de l'unité principale
- > **Branchement du casque (non fourni)** Type de prise pour le casque : Mini connecteur stéréo de
	- ‰3,5 mm de diamètre ≥Baissez le volume avant de procéder au branchement.
	- ≥L'audio bascule automatiquement en stéréo 2 canaux.
	- ≥Pour éviter tout endommagement auditif, évitez l'utilisation du casque pendant une période prolongée. L'utilisation d'un casque ou d'écouteurs avec une pression sonore excessive peut provoquer une perte d'audition.
- 

#### **Lorsque "Sound" est sélectionné**

Vous pouvez régler l'égaliseur (➜ 28) à partir du menu.

#### **Appuyez sur [**3**,** 4**], puis sur [OK] pour effectuer les réglages.**

Lorsqu'un disque est chargé ou un périphérique USB raccordé, vous pouvez également accéder à la lecture ou aux menus à partir du menu START. Exemple: DVD-V

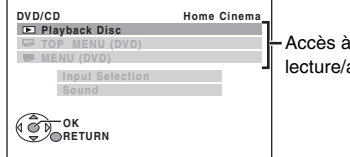

la au menu

Lorsque le panneau de configuration s'affiche à l'écran Exemple: [DVD-V] (lorsque "Playback Disc" est sélectionné dans le menu START)

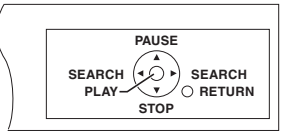

**FRANÇAIS** RQTX0085

RQTX0085 FRANÇAIS

# **Lecture de base**

#### **Préparation**

**Pour afficher l'image, mettez votre téléviseur sous tension et changez son mode d'entrée vidéo.**

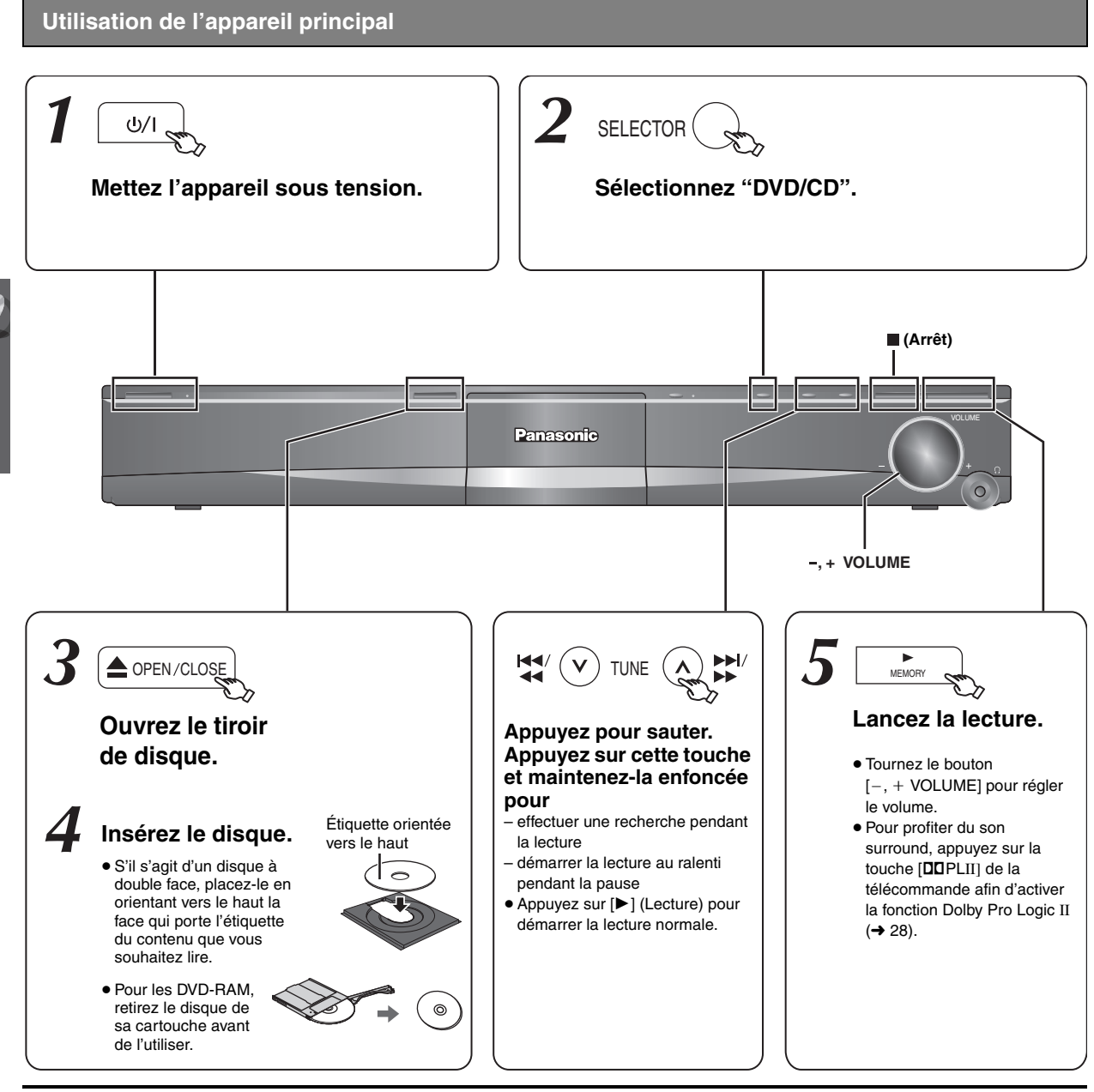

#### **Remarque**

- ≥**LE DISQUE CONTINUE DE TOURNER PENDANT QUE LES MENUS S'AFFICHENT.** Pour préserver le moteur de l'appareil et l'écran de votre
- téléviseur, appuyez sur [■] (Arrêt) lorsque vous n'utilisez plus les menus.
- Le nombre total de titres risque de ne pas s'afficher correctement sur +R/+RW.

Lecture de base

#### **Utilisation de la télécommande**

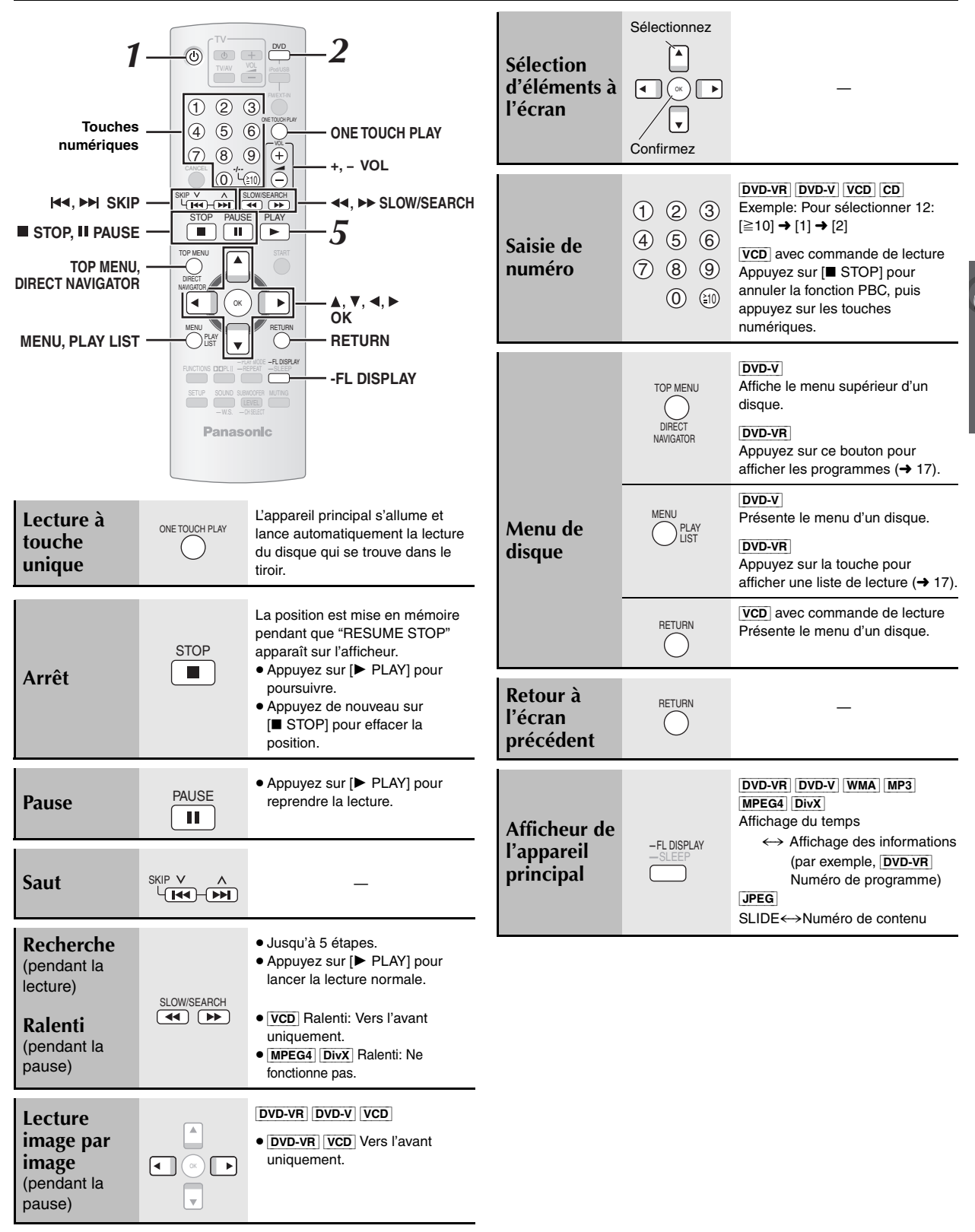

Lecture de base

## **Autres fonctions de lecture**

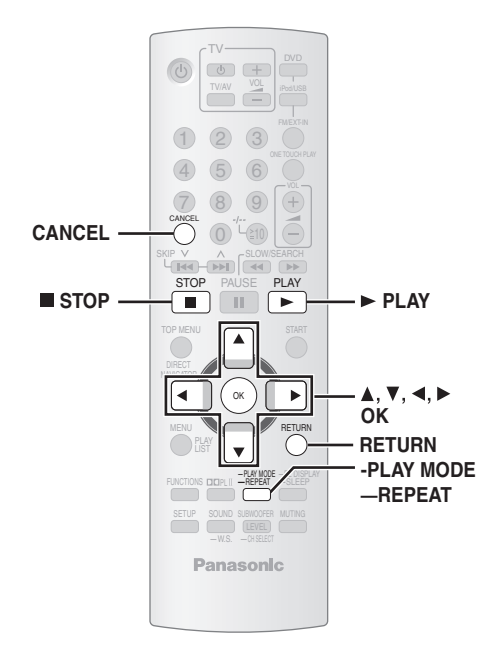

#### **Lecture répétée**

Cela fonctionne uniquement lorsque le temps de lecture écoulé peut s'afficher. Cela fonctionne également avec tout le contenu JPEG.

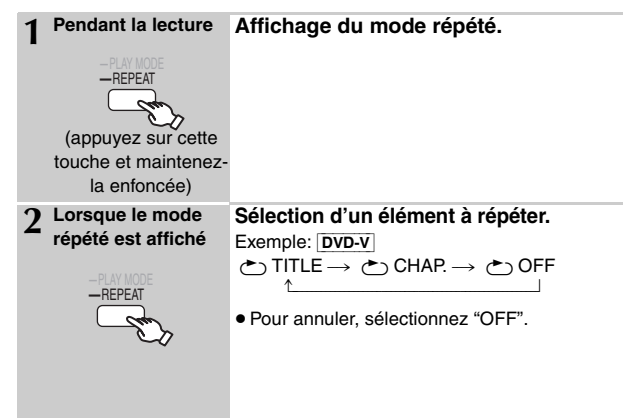

Les options affichées varient suivant le type de disque et le mode de lecture.

#### **Lecture programmée et lecture aléatoire** [DVD-V] [VCD] [CD] [WMA] [MP3] [JPEG] [MPEG4] [DivX]

#### **Préparation**

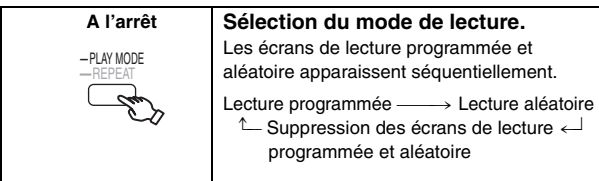

- ≥[DVD-VR] Sélectionnez "DATA" dans "DVD-VR/DATA" (➜ 23, Menu "OTHERS") pour lire du contenu WMA, MP3, JPEG, MPEG4 ou DivX.
- ≥Si l'écran "PLAYBACK MENU" apparaît, sélectionnez "AUDIO/ PICTURE" ou "VIDEO" (→ 17, Utilisation du PLAYBACK MENU), puis exécutez la procédure ci-dessus.
- ≥Si un disque comporte à la fois du contenu WMA/MP3 et JPEG, sélectionnez soit les éléments musicaux, soit les éléments d'images. WMA/MP3: Sélectionnez "MUSIC PROGRAM" ou "MUSIC RANDOM". JPEG: Sélectionnez "PICTURE PROGRAM" ou "PICTURE RANDOM"
- ≥[DVD-V] La lecture de certains éléments n'est pas possible même si vous les avez programmés.

#### **Lecture programmée (jusqu'à 30 éléments)**

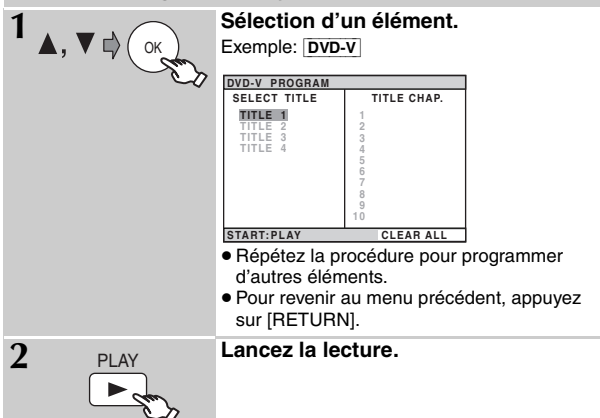

#### **Pour sélectionner tous les éléments**

Appuyez sur [▲, ▼] pour sélectionner "ALL", puis appuyez sur [OK].

#### **Pour effacer le programme sélectionné**

Appuyez sur  $[\blacktriangleright]$ , puis sur  $[\blacktriangle, \blacktriangledown]$  pour sélectionner le programme.

- 2 Appuyez sur [CANCEL].
- **Pour effacer le programme entier**

Appuyez plusieurs fois sur [▶] pour sélectionner "CLEAR ALL", puis appuyez sur [OK].

Le programme entier est également effacé si vous ouvrez le tiroir de disque, mettez l'appareil hors tension ou sélectionnez une autre source.

#### **Lecture aléatoire**

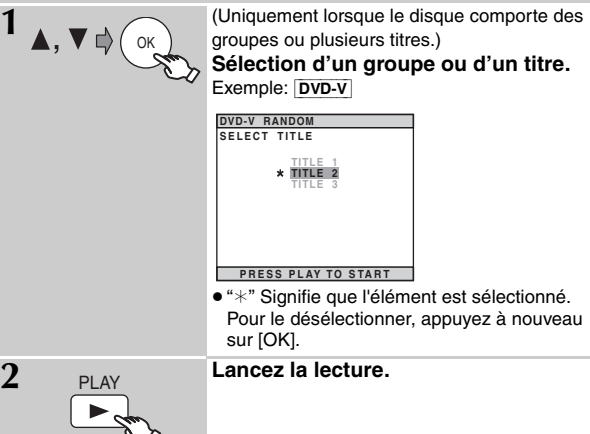

# **Utilisation des menus de navigation**

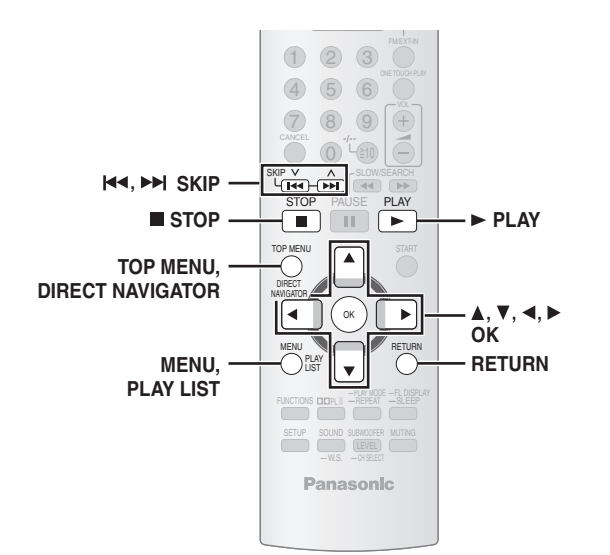

#### **Lecture des disques de données** [WMA] [MP3] [JPEG] [MPEG4] [DivX]

≥[DVD-VR] Sélectionnez "DATA" dans "DVD-VR/DATA" (➜ 23, Menu "OTHERS") pour lire du contenu WMA, MP3, JPEG, MPEG4 ou DivX.

#### **Utilisation du PLAYBACK MENU**

L'écran "PLAYBACK MENU" apparaît lorsque le disque contient à la fois des fichiers au format vidéo (MPEG4/DivX) et des fichiers d'un autre format (WMA/MP3/JPEG).

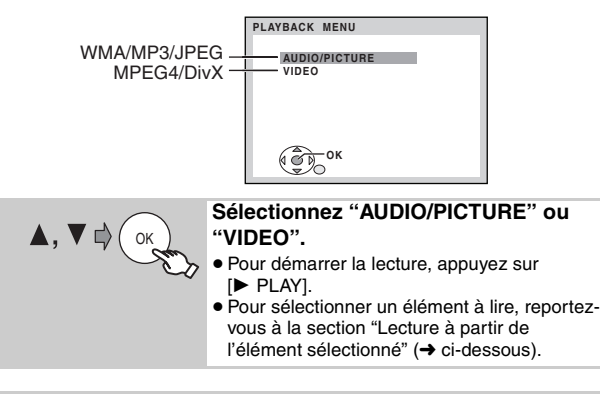

#### **Lecture à partir de l'élément sélectionné**

Vous pouvez choisir d'effectuer la lecture à partir de l'élément souhaité lorsque l'écran "DATA-DISC" est affiché. Exemple:

Groupe (Dossier)**:**

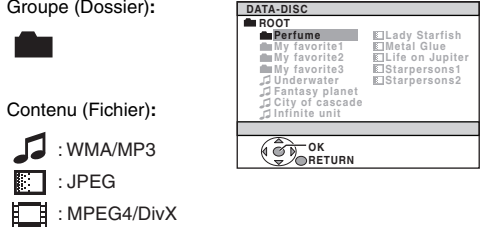

≥Pour afficher/quitter l'écran, appuyez sur [MENU].

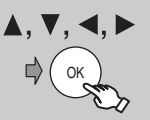

- **Sélection d'un élément.** ≥Pour revenir à l'écran précédent, appuyez sur [RETURN].
	- ≥Au maximum: 12 caractères pour le nom du fichier/dossier.

#### ■ *Sélection de l'image dans le menu Miniatures* [JPEG]

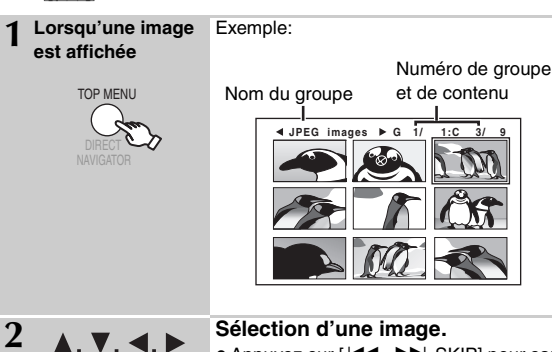

● Appuyez sur [ $\blacktriangleleft$ ,  $\blacktriangleright$  SKIP] pour sauter d'une page à une autre.

#### **Pour aller dans un autre groupe**

OK

- 1 Appuyez sur [ $\triangle$ ] pour sélectionner le nom du groupe.
- 2 Appuyez sur  $[4, 1]$  pour sélectionner le groupe, puis appuyez sur [OK].

**Lecture de disques RAM et DVD-R/-RW (DVD-VR)** [DVD-VR]

- ≥Les titres n'apparaissent que s'ils sont enregistrés sur le disque.
- ≥Vous ne pouvez pas modifier les programmes, les listes de lecture et les titres de disque.

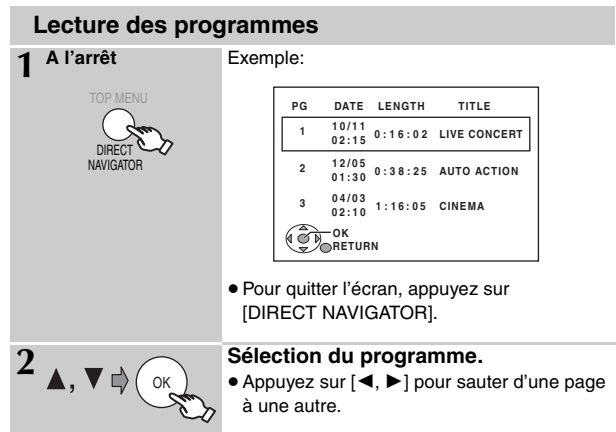

#### **Lecture d'une liste de lecture**

Cela fonctionne uniquement si le disque contient une liste de lecture.

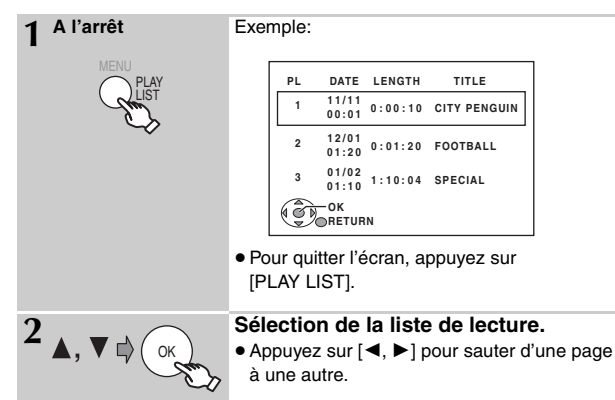

**FRANCAIS** RQTX0085

RQTX0085 FRANÇAIS

# **Utilisation des écrans de menu**

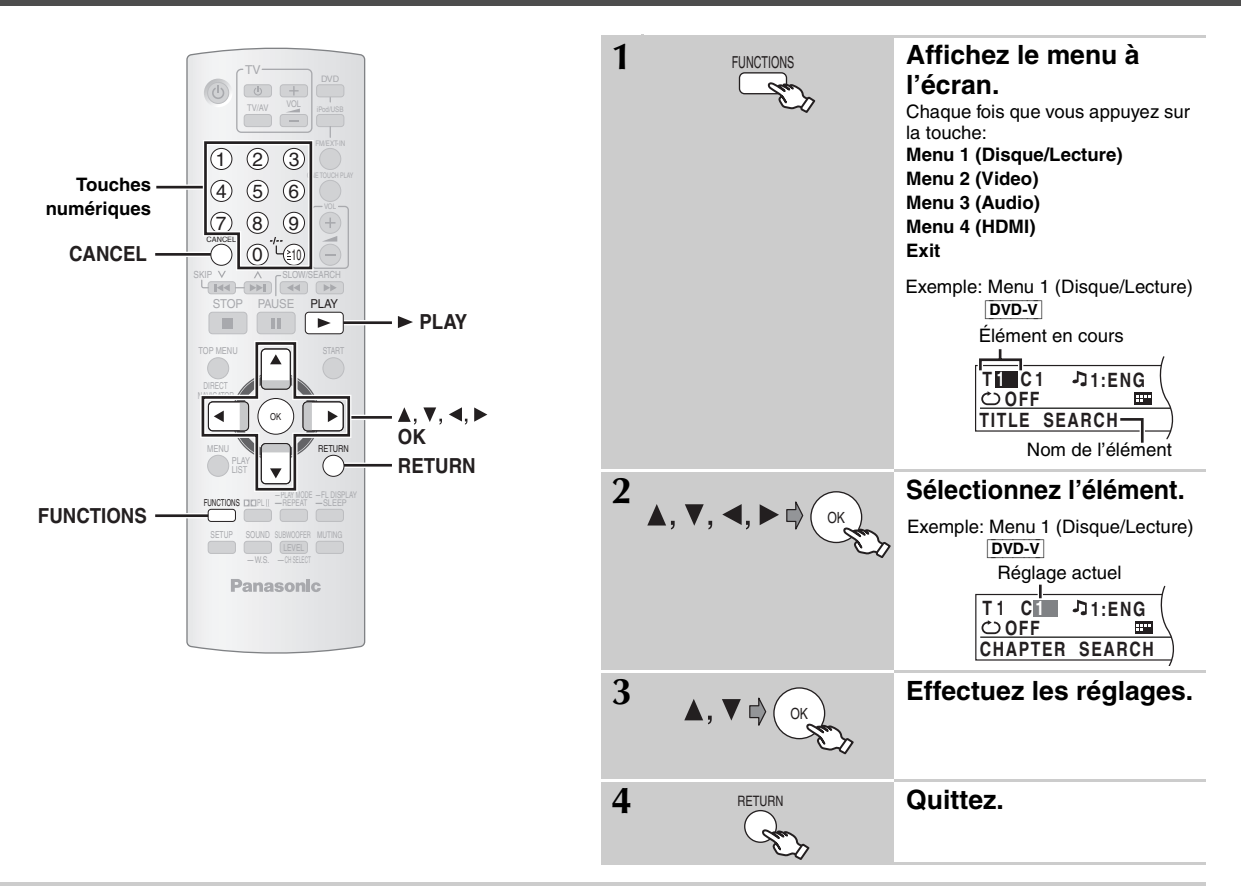

**Les élément affichés varient suivant le type de disque.**

#### ∫ *Menu 1 (Disque/Lecture)*

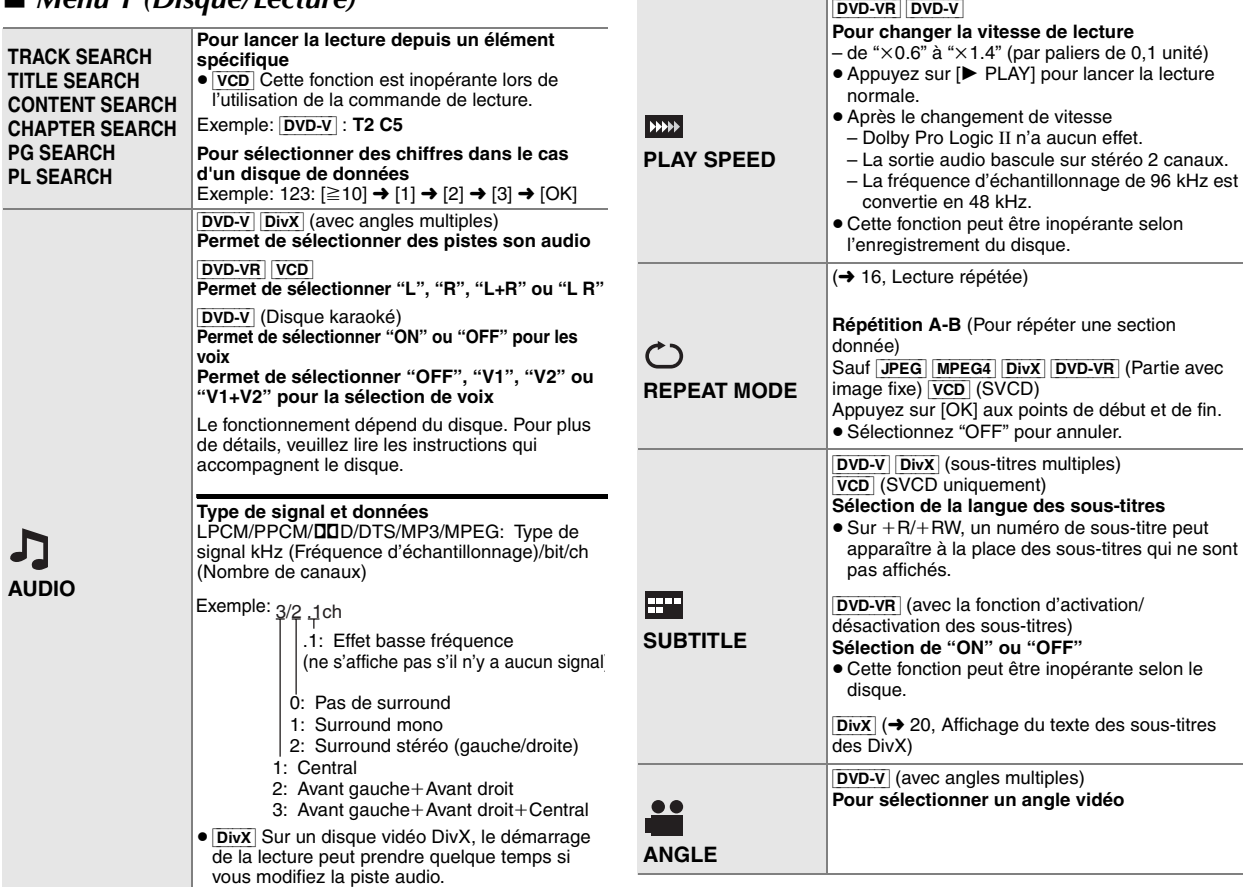

FRANÇAIS RQTX0085

RQTX0085

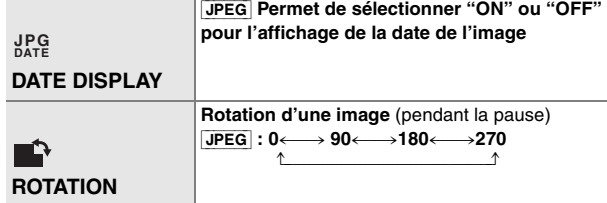

#### ∫ *Menu 2 (Video)*

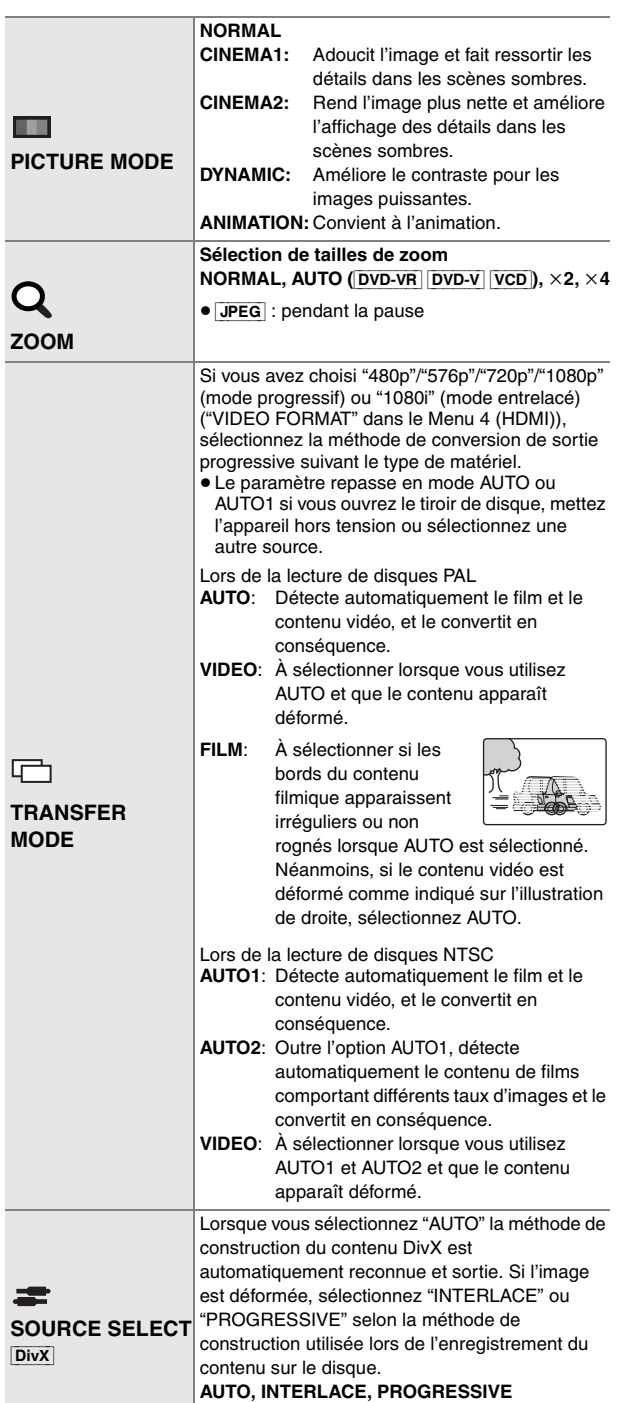

### ∫ *Menu 3 (Audio)*

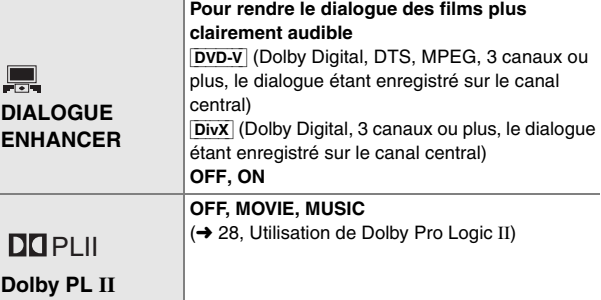

#### ∫ *Menu 4 (HDMI)*

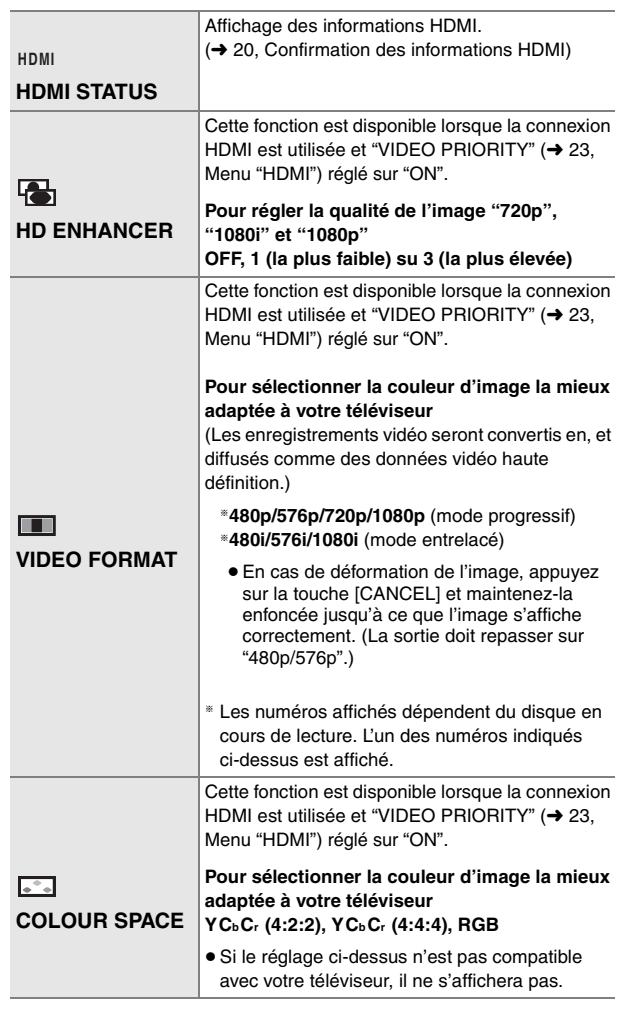

(Suite à la page suivante)

G

RQTX0085 FRANÇAIS

RQTX0085<br>FRANÇAIS

57

#### **Confirmation des informations HDMI**

Exemple:

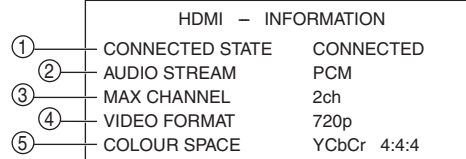

1 État de la connexion

- 2 Affiche le type de signal de sortie.
- 3 Affiche le nombre de canaux audio.
- $\overline{4}$  ( $\rightarrow$  19, VIDEO FORMAT)
- $\overline{6}$  ( $\rightarrow$  19, COLOUR SPACE)

#### Remarque

Si "OFF" est sélectionné dans "AUDIO OUT" (→ 23, Menu "HDMI"), "– – –" s'affichera dans "AUDIO STREAM".

#### **Affichage du texte des sous-titres des DivX**

Avec cet appareil, il est possible d'afficher le texte des sous-titres enregistrés sur un disque vidéo DivX.

Selon la méthode utilisée pour créer le fichier, il est possible que les fonctions suivantes soient inopérantes ou que les sous-titres ne s'affichent pas correctement.

- Pendant la lecture, sélectionnez "SUBTITLE" dans Menu 1 (→ 18).
- 2 Appuyez sur [▲, ▼] pour sélectionner "TEXT ON" puis appuyez sur [OK].
	- ≥Les fichiers DivX vidéo qui n'affichent pas "TEXT ON" ne contiennent pas de texte de sous-titres. Le texte des sous-titres ne s'affiche pas.
	- ≥Si le texte des sous-titres ne s'affiche pas correctement, essayez de modifier les réglages de langue (➜ ci-dessous).

#### **Réglages de la langue des sous-titres**

- 1 Pendant la lecture, appuyez sur la touche [SETUP].
- 2 Appuyez sur [▲, ▼] pour sélectionner "DISC", puis appuyez surs [OK]. 3 Appuyez sur [▲, ▼] pour sélectionner "SUBTITLE TEXT", puis<br>appuyez sur [OK].
- 4 Appuyez sur [ $\blacktriangle$ ,  $\blacktriangledown$ ] pour sélectionner "LATIN1", "LATIN2" (réglage d'usine), "CYRILLIC" ou "TURKISH", puis appuyez sur [OK]. ≥Pour quitter l'écran, appuyez sur [SETUP].

#### **Types de sous-titres pouvant être affichés**

Le texte de sous-titres remplissant les conditions suivantes peut affiché au moyen de cet appareil.

- ≥Format du fichier: MicroDVD, SubRip ou TMPlayer
- ≥Extension du fichier: ".SRT", ".srt", ".SUB", ".sub", ".TXT" ou ".txt"
- ≥Nom du fichier: Pas plus de 44 caractères sans compter l'extension de fichier
- ≥Le fichier vidéo DivX et le fichier de texte des sous-titres se trouvent dans le même dossier. Les noms de fichiers sont identiques, à l'exception de l'extension.
- ≥S'il y a plusieurs fichiers de texte des sous-titres dans le même dossier, ils sont affichés par ordre de priorité de la manière suivante: ".srt", ".sub", ".txt".

#### **Remarque**

- ≥Si le nom du fichier DivX vidéo ne s'affiche pas correctement sur l'écran de menu (le nom de fichier s'affiche comme suit "\*"), ou si la taille du fichier est supérieure à 256 Ko, le texte des sous-titres risque de ne pas s'afficher correctement.
- ≥Le texte des sous-titres ne s'affiche pas lorsque le menu est affiché ou lorsque certaines opérations, telles que la recherche, sont en cours d'exécution.

# **À propos du contenu DivX VOD**

Le contenu DivX Video-on-Demand (VOD) est crypté pour la protection des droits d'auteur. Pour lire le contenu DivX VOD sur cet appareil, vous devez d'abord enregistrer ce dernier.

Suivez les instructions en ligne pour acheter du contenu DivX VOD afin de saisir le code d'enregistrement de l'appareil et l'enregistrer. Pour plus d'informations sur DivX VOD, visitez le site www.divx.com/vod.

#### **Affichage du code d'enregistrement de l'appareil** (➜ 23, "REGISTRATION" dans le menu "OTHERS")

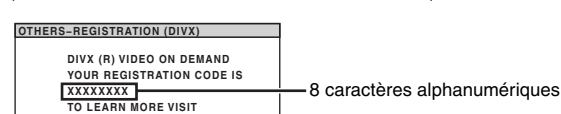

- ≥Il est conseillé de noter ce code afin de le consulter ultérieurement.
- ≥Après la première lecture d'un contenu DivX VOD, un autre code d'enregistrement s'affiche dans "REGISTRATION (DIVX)". N'utilisez pas ce code d'enregistrement pour acheter du contenu DivX VOD. Si vous utilisez ce code pour acheter du contenu DivX VOD et si vous lisez ce contenu sur cet appareil, vous ne pourrez plus lire le contenu acheté à l'aide du code précédent.
- ≥Si vous achetez du contenu DivX VOD à l'aide d'un code d'enregistrement différent de celui de cet appareil, vous ne pourrez pas lire ce contenu. ("AUTHORIZATION ERROR" s'affiche.)

#### **À propos du contenu DivX ne pouvant être lu qu'un certain nombre de fois**

Certains contenus DivX VOD ne peuvent être lus qu'un certain nombre de fois. Lorsque vous lisez ce contenu, le nombre de lectures restant est affiché.

Vous ne pouvez pas lire ce contenu lorsque le nombre de lectures restant est égal à zéro. ("RENTAL EXPIRED" s'affiche.)

Lors de la lecture de ce contenu

**SET RETURN**

**www.divx.com/vod**

- ≥Le nombre de lectures restant est réduit de un si
	- vous appuyez sur la touche  $[\circlearrowleft]$  ou [SETUP].
- vous appuyez sur [∫ STOP].
- vous appuyez sur [ $\left|\leftarrow\right\}$ ,  $\blacktriangleright\right\}$  SKIP] ou  $\left|\leftarrow\right\}$  SLOW/SEARCH] etc. et vous atteignez un autre contenu.
- ≥La fonction de reprise (➜ 15, Arrêt) ne marche pas.

FRANCAIS

RQTX0085

# **Modification des réglages du lecteur**

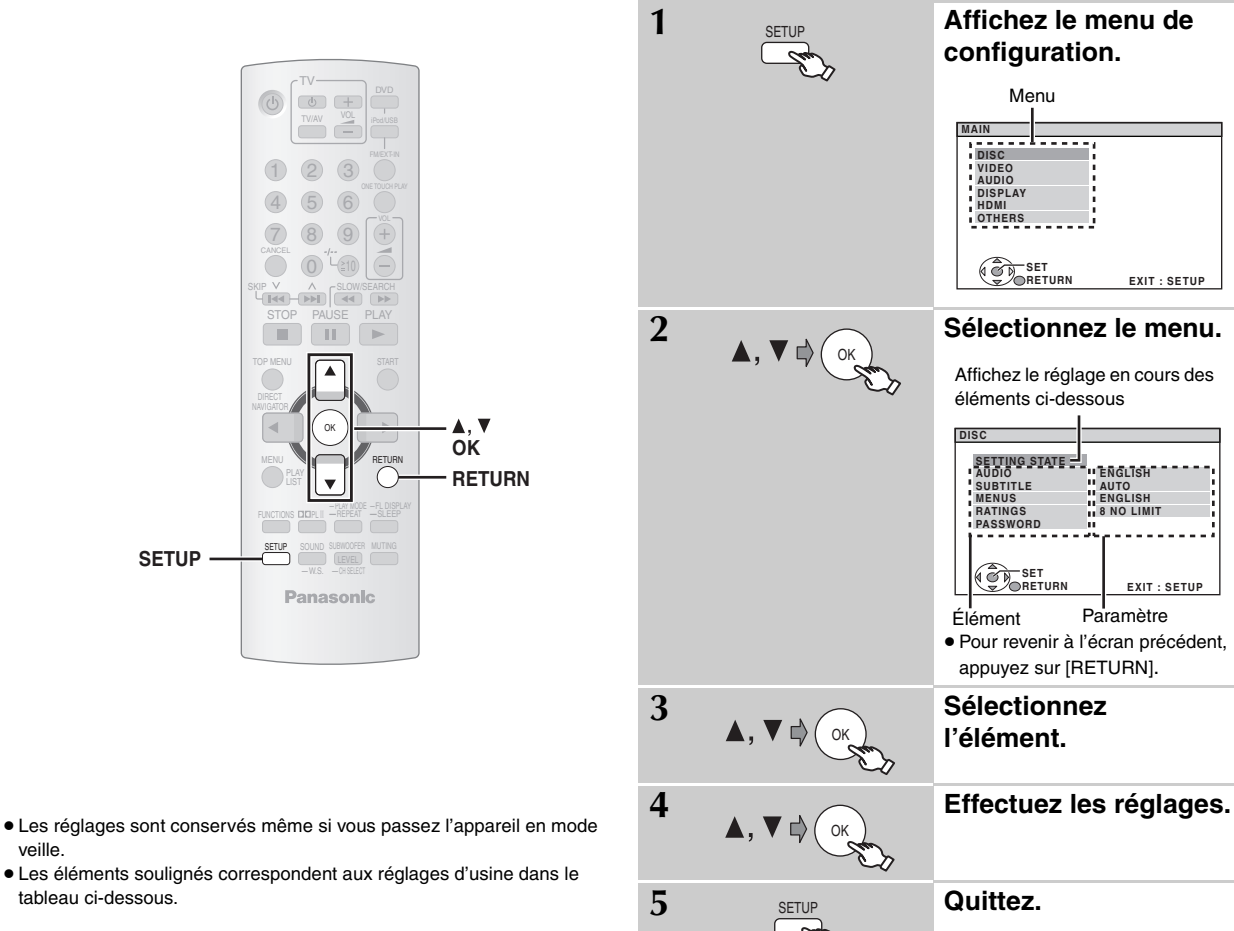

tableau ci-dessous.

#### **QUICK SETUP permet de régler successivement les éléments situés dans la zone ombrée.**

#### ∫ *Menu* **"***DISC***"**

veille.

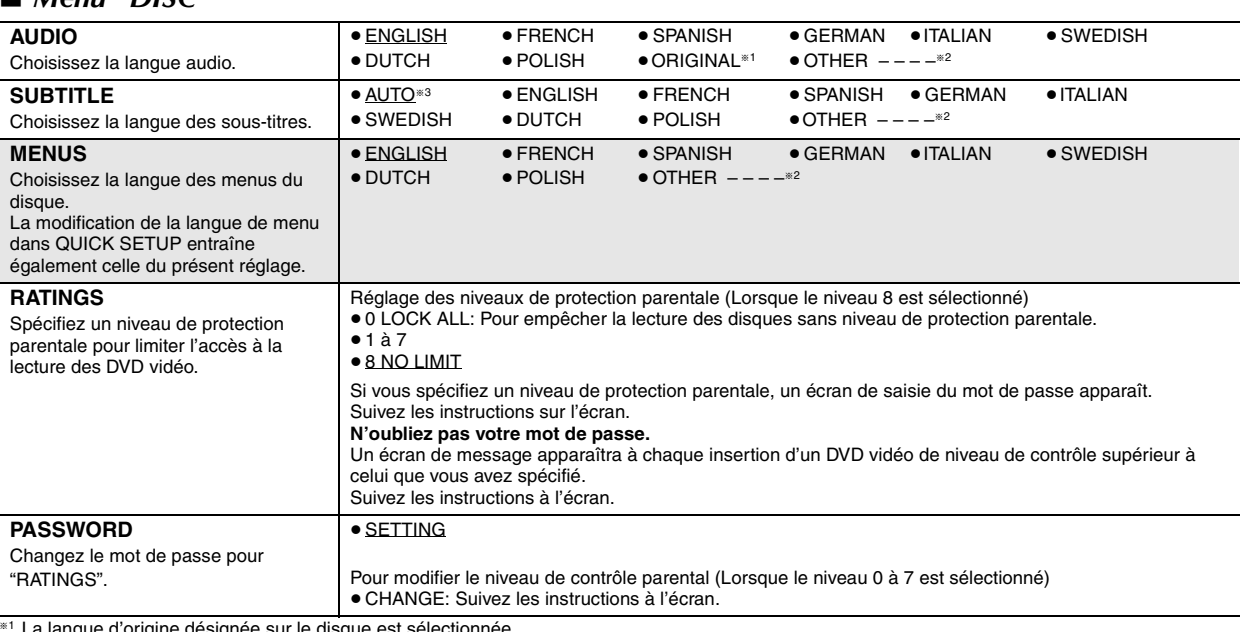

§<sup>1</sup> La langue d'origine désignée sur le disque est sélectionnée.

<sup>\*2</sup> Entrez le code adéquat à partir de la liste des codes de langue (→ 24).

§<sup>3</sup> Si la langue sélectionnée pour "AUDIO" n'est pas disponible, des sous-titres apparaissent dans cette langue (si elle est disponible sur le disque). (Suite à la page suivante)

RQTX0085 FRANÇAIS

RQTX0085<br>FRANÇAIS

#### **QUICK SETUP permet de régler successivement les éléments situés dans la zone ombrée.**

#### ∫ *Menu* **"***VIDEO***"**

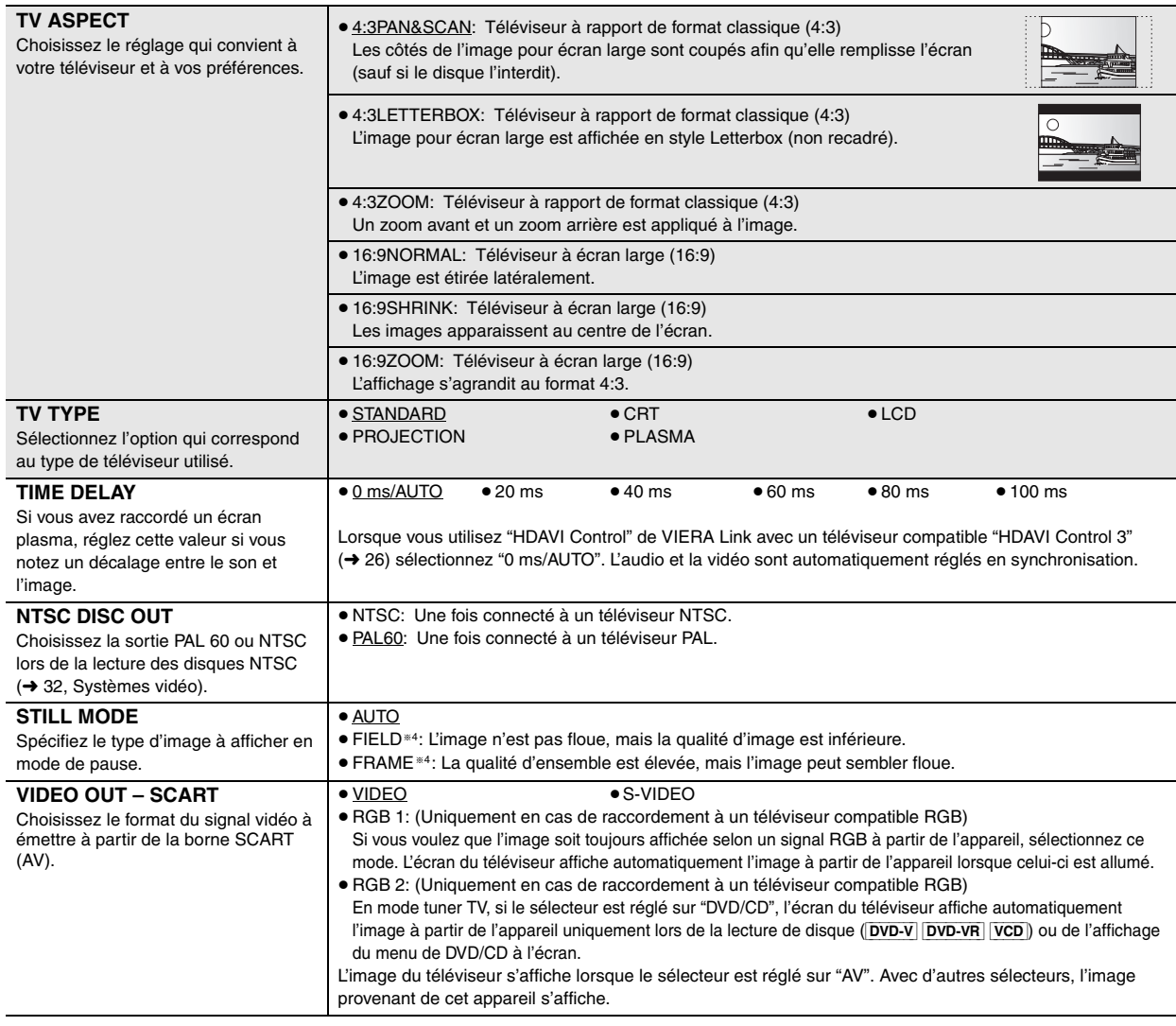

#### ∫ *Menu* **"***AUDIO***"**

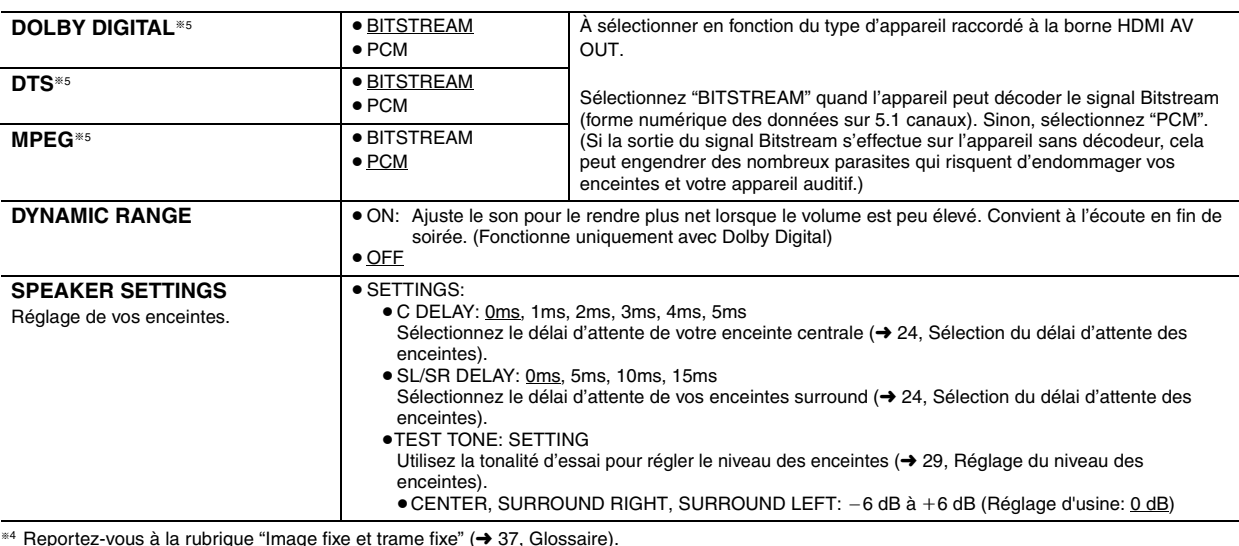

<sup>®4</sup> Reportez-vous à la rubrique "Image fixe et trame fixe" (→ 37, Glossaire).

FRANÇAIS<br>RQTX0085 §5 Lorsque la sortie audio provient de la borne HDMI AV OUT, aet que l'appareil raccordé ne prend pas en charge l'élément sélectionné, la sortie actuelle dépendra du niveau de performance de cet appareil.

RQTX0085

#### ∫ *Menu* **"***DISPLAY***"**

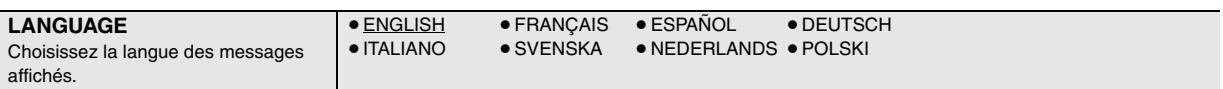

### ∫ *Menu* **"***HDMI***"**

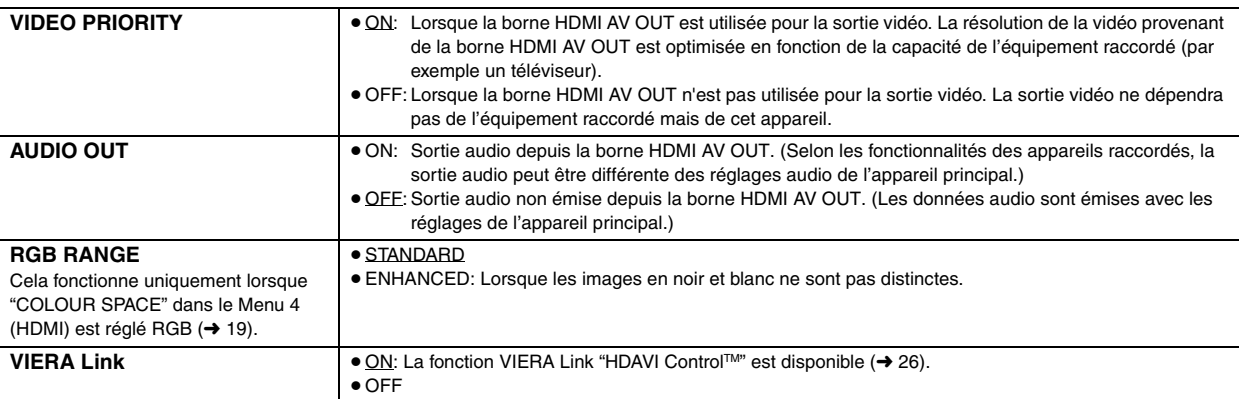

#### ∫ *Menu* **"***OTHERS***"**

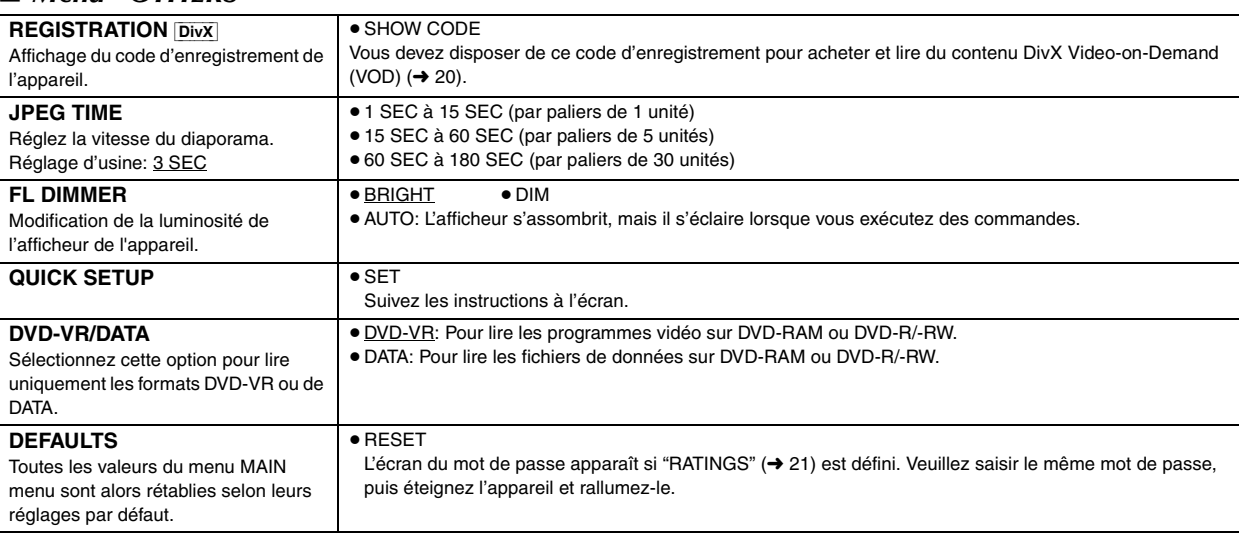

(Suite à la page suivante)

#### **Sélection du délai d'attente des enceintes**

#### **(Fonctionne lors de la lecture de son 5.1 canaux)**

(Enceintes centrale et surround uniquement)

Pour une écoute optimale avec un son 5.1 canaux, toutes les enceintes, à l'exception du caisson de basse, doivent se trouver à la même distance des places assises.

Si vous devez placer l'enceinte centrale ou les enceintes surround plus près des places assises, réglez le délai d'attente afin de compenser la différence.

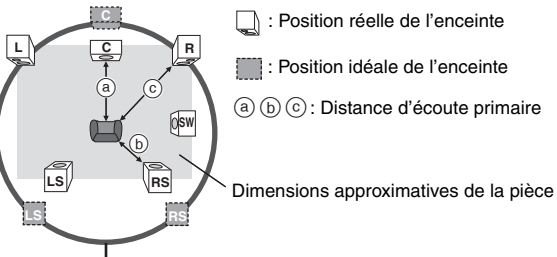

: Position réelle de l'enceinte

: Position idéale de l'enceinte

: Distance d'écoute primaire

a **Enceinte centrale** b **Enceinte surround** Différence Différence<br>
(approximative) Paramètre (approximative) (approximative) Paramètre 30 cm 1ms 150 cm 5ms 60 cm 2ms 300 cm 10ms 90 cm 3ms 450 cm 15ms 120 cm 4ms 150 cm 5ms

**Pour compenser les réglages du délai d'attente**

Sélectionnez "C DELAY" ou "SL/SR DELAY" dans "SPEAKER SETTINGS" du "AUDIO" menu (→ 22).

Cercle correspondant à la distance d'écoute primaire constante

Si l'une des distances @ ou (b) est inférieure à ©, recherchez la différence dans le tableau et procédez aux modifications conformément aux réglages recommandés.

#### **Liste des codes de langue**

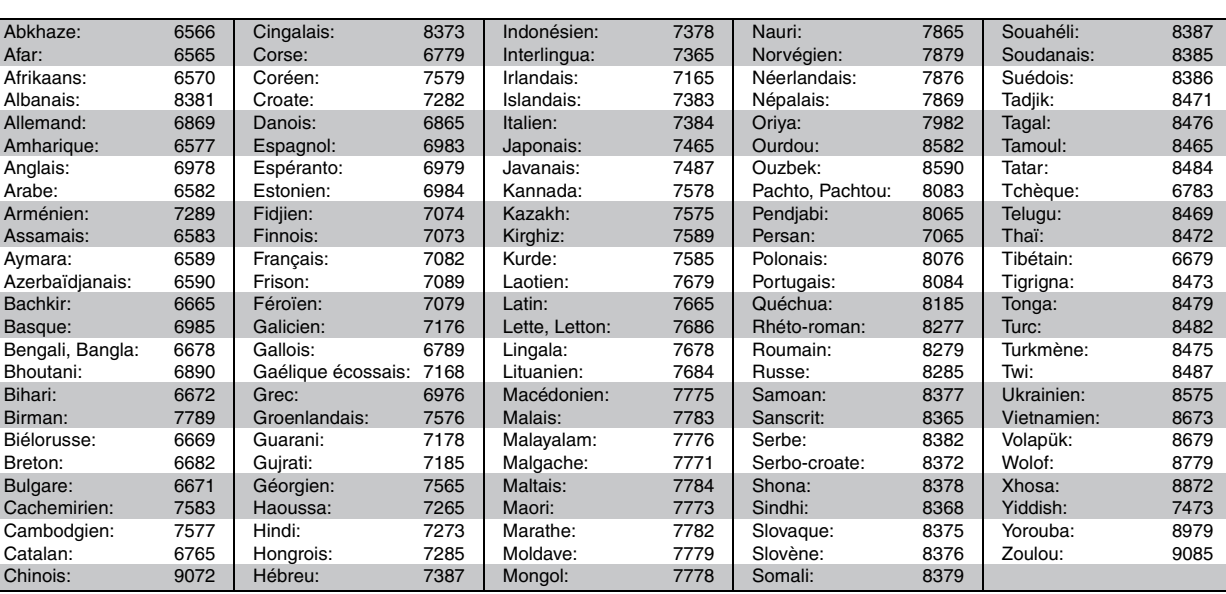

# **Utilisation de la radio FM**

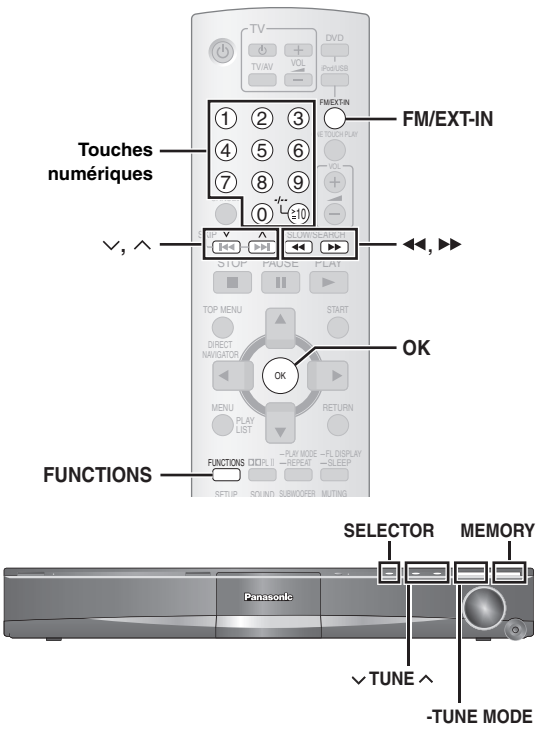

Pour le préréglage automatique des stations, reportez-vous à la page 11.

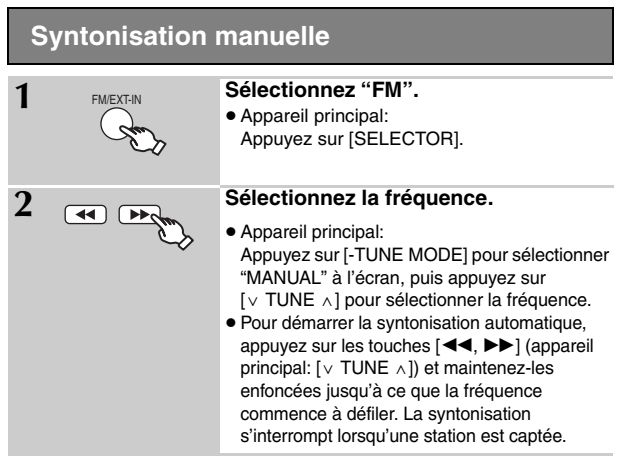

#### ∫ *Préréglage manuel des stations*

Vous pouvez enregistrer jusqu'à 30 stations.

- 1 Lors de l'écoute de l'émission de radio **Appuyez sur [OK].**
- 2 Lorsque la fréquence clignote sur l'afficheur **Appuyez sur les touches numériques pour sélectionner un canal.**
	- Pour sélectionner un numéro à 2 chiffres Exemple 12:  $[$   $\geq$  10]  $\rightarrow$  [1]  $\rightarrow$  [2]

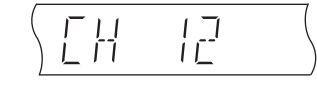

Vous pouvez également appuyer sur [ $\vee$ ,  $\wedge$ ], puis sur [OK].

Appareil principal:

- 1 Lors de l'écoute de l'émission de radio **Appuyez deux fois sur [MEMORY]**.
- 2 Lorsqu'un canal clignote sur l'afficheur Appuyez sur [ $\lor$  TUNE  $\land$ ], puis sur [MEMORY].

Une station précédemment enregistrée est remplacée quand une autre station est enregistrée sur le même canal préréglé.

#### **Diffusion RDS**

Cet appareil peut afficher les données de texte transmises par le système de données radio (RDS) disponible dans certaines régions. Si la station que vous écoutez diffuse des signaux RDS, "RDS" s'allume sur l'afficheur.

#### Lors de l'écoute de l'émission de radio **Appuyez sur [FUNCTIONS] pour afficher les données de texte.**

Chaque fois que vous appuyez sur la touche: **PS:** Service de programmation **PTY:** Type de programme **FREQ:** Affichage de la fréquence

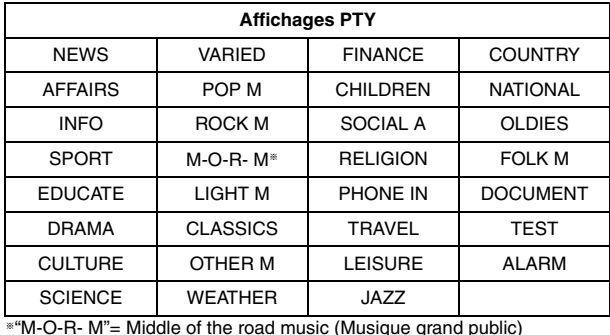

#### Remarque

Il se peut que les affichages RDS ne soient pas disponibles si la réception est mauvaise.

# **Utilisation de la fonction VIERA Link "HDAVI ControlTM"**

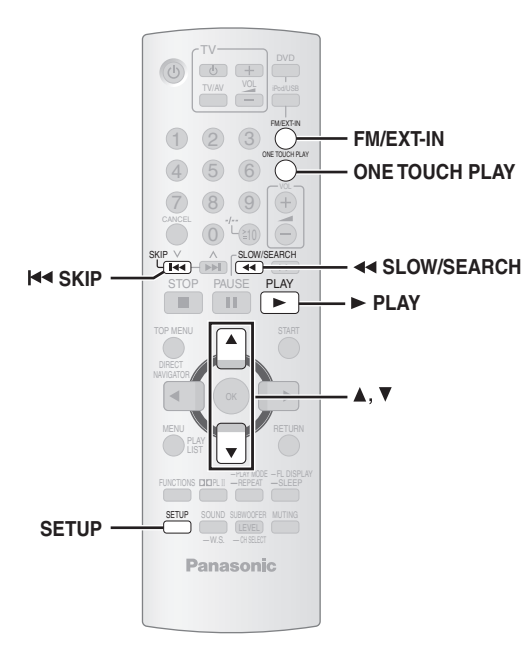

#### **VIERA Link "HDAVI Control"**

La fonction VIERA Link "HDAVI Control" permet de relier les opérations de cet appareil à un téléviseur Panasonic (VIERA) sous "HDAVI Control". Vous devez raccorder les composants avec un câble HDMI pour pouvoir utiliser cette fonction. Pour obtenir des instructions détaillées, reportezvous aux modes d'emploi des appareils.

- ≥La fonction VIERA Link "HDAVI Control", basée sur les fonctions de commande fournies par HDMI, une norme industrielle connue sous le nom HDMI CEC (Consumer Electronics Control), est une fonction unique que nous avons développée et ajoutée. En tant que tel, son fonctionnement avec les appareils compatibles HDMI CEC d'autres fabricants ne peut être garanti.
- ≥Cet appareil prend en charge la fonction "HDAVI Control 3". "HDAVI Control 3" est la nouvelle norme (décembre 2007) pour les appareils compatibles HDAVI Control de Panasonic. Cette norme est compatible avec les appareils HDAVI classiques de Panasonic.
- ≥Référez-vous à chaque mode d'emploi pour en savoir plus à propos de la prise en charge de la fonction VIERA Link par les équipements d'autres fabricants.

Un téléviseur doté de la fonction "HDAVI Control 2 (ou version ultérieure)" permet d'effectuer l'opération suivante: VIERA Link Control uniquement depuis la télécommande du téléviseur [pour "HDAVI Control 2 (ou version ultérieure)"] (➜ 27).

#### **Préparation**

- ≥Vérifiez que le raccordement HDMI a été effectué (➜ 8).
- ≥ Réglez "VIERA Link" sur "ON" (➜ 23, Menu "HDMI").
- ≥Pour terminer et activer correctement le raccordement, allumez tous les appareils compatibles VIERA Link "HDAVI Control" et réglez le téléviseur sur le mode d'entrée HDMI correspondant à cet appareil.

#### **Réglage du son du téléviseur pour VIERA Link "HDAVI Control"**

Choisissez parmi "AUX" et "D-IN" pour relier les opérations. Vérifiez que le raccordement audio a été effectué à la borne AUX (pour

- "AUX") ou à la borne OPTICAL IN (pour "D-IN") (➜ 9).
- 1 Appuyez sur [FM/EXT-IN] pour sélectionner "AUX" ou "D-IN".
- 2 Appuyez sur [SETUP] pour sélectionner "TV AUDIO", puis appuyez sur [▲] ou [▼] pour basculer sur "AUX" ou "D-IN".

Lorsque vous modifiez le raccordement ou les réglages, vérifiez à nouveau les points ci-dessus.

#### restent allumés. § Le fonctionnement de "AUX" et "D-IN" ("DIGITAL IN") dépend du réglage de "TV AUDIO" (→ ci-dessus, Réglage du son du téléviseur pour VIERA Link "HDAVI Control").

#### ∫ *Configuration automatique*

Les réglages de "TV ASPECT"<sup>®1</sup> (→ 22, Menu "VIDEO") et "LANGUAGE"§2 (➜ 23, Menu "DISPLAY") passent automatiquement aux réglages du téléviseur.

(Cela peut ne pas fonctionner si le réglage correspondant que vous avez effectué pour votre téléviseur n'est pas disponible sur cet appareil.)

- §<sup>1</sup> Lorsque vous utilisez "HDAVI Control" de VIERA Link avec un téléviseur compatible "HDAVI Control 3"
- §<sup>2</sup> Lorsque vous utilisez "HDAVI Control" de VIERA Link avec un téléviseur compatible "HDAVI Control 2 (ou version ultérieure)"

#### ∫ *Synchronisation automatique des lèvres*

**(Disponible si vous utilisez VIERA Link "HDAVI Control" avec "HDAVI Control 3" pris en charge par le téléviseur)** Cette fonction fournit automatiquement une sortie audio et vidéo

synchronisée. (Cela ne fonctionne que lorsque la source sélectionnée est "DVD/CD", "USB", "AUX" ou "D-IN".)

≥Lorsque "DVD/CD" ou "USB" est sélectionné en tant que source, réglez "TIME DELAY" dans le menu "VIDEO" sur "0 ms/AUTO"  $(→ 22)$ .

#### **Lecture à touche unique**

Vous pouvez allumer l'appareil et le téléviseur, puis démarrer la lecture du disque en appuyant une seule fois sur un bouton.

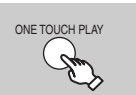

#### **Démarrage de la lecture du disque.**

Les enceintes de cet appareil seront activées automatiquement  $(→ 27)$ .

Vous pouvez également lancer cette fonction en appuyant sur la touche [1 PLAY] de la télécommande de cet appareil lorsque ce dernier est en mode veille.

#### Remarque

La lecture peut ne pas s'afficher immédiatement sur le téléviseur. Si vous avez manqué le début d'une plage de lecture, appuyez sur [ $\blacktriangleleft$ ] ou [44] pour revenir au début de la lecture.

#### **Basculement automatique de l'entrée**

- ≥Lorsque vous passez l'entrée du téléviseur en mode tuner TV, cet appareil bascule automatiquement sur "AUX"<sup>\*</sup> ou "D-IN"<sup>\*</sup>. (Cela ne fonctionne pas lorsque cet appareil est en mode "IPOD".)
- ≥Lorsque vous sélectionnez "DVD/CD" comme source, le téléviseur bascule automatiquement son mode d'entrée sur cet appareil.
- ≥[DVD-V] [VCD] Lorsque la lecture s'arrête, le téléviseur revient automatiquement au mode tuner TV.
- Lorsque vous sélectionnez "AUX"<sup>®</sup> ou "DIGITAL IN"<sup>®</sup> dans "Input Selection" du menu START (→ 13), le téléviseur bascule automatiquement en mode tuner TV.

#### **Lien de mise hors tension**

Lorsque vous éteignez le téléviseur, cet appareil passe automatiquement en mode veille.

- ≥ Cette fonction est opérante uniquement si vous sélectionnez "DVD/CD", "USB", "AUX"<sup>®</sup> ou "D-IN"<sup>®</sup> is comme source sur cet appareil.
- ≥Lorsque vous allumez le téléviseur, cet appareil ne s'allume pas automatiquement. (Le lien de mise sous tension n'est pas disponible.)

#### **Remarque**

Lorsque vous appuyez sur [也], seul cet appareil s'éteint. Les autres appareils raccordés compatibles avec VIERA Link "HDAVI Control"

26

FRANCAIS RQTX0085

RQTX0085

64

Vous pouvez choisir d'émettre vos données audio depuis les enceintes de cet appareil ou de votre téléviseur en utilisant les réglages de menu du téléviseur. Pour plus de détails, reportez-vous au mode d'emploi de votre téléviseur.

#### **Home Cinema**

Les enceintes de cet appareil sont actives.

- ≥Lorsque cet appareil est en mode veille, si vous basculez les enceintes du téléviseur sur les enceintes de cet appareil dans le menu du téléviseur, cet appareil s'allume automatiquement et sélectionne "AUX"<sup>®</sup> ou "D-IN"<sup>®</sup> comme source.
- ≥Les enceintes du téléviseur sont automatiquement mises en sourdine.
- ≥Vous pouvez régler le volume à l'aide du bouton de volume ou de mise en sourdine de la télécommande du téléviseur. (Le niveau du volume apparaît sur l'afficheur FL de l'appareil principal.)
- ≥Pour annuler la mise en sourdine, vous pouvez également utiliser la télécommande de cet appareil  $(→ 12)$ .
- ≥Si vous éteignez l'appareil, les enceintes du téléviseur sont automatiquement activées.

#### **TV**

- Les enceintes du téléviseur sont actives.
- ≥Le volume de cet appareil est réglé sur "0".
	- Cette fonction est opérante uniquement si vous sélectionnez "DVD/CD", "USB", "AUX"<sup>®</sup> ou "D-IN"<sup>®</sup> is comme source sur cet appareil.
- ≥La sortie audio s'effectue sur 2 canaux.

Lorsque vous passez du système home cinéma aux enceintes du téléviseur, l'écran du téléviseur peut rester vierge quelques secondes.

#### **Commande de l'enceinte VIERA Link Control uniquement depuis la télécommande du téléviseur [pour "HDAVI Control 2 (ou version ultérieure)"]**

Vous pouvez contrôler les menus de lecture de cet appareil à l'aide de la télécommande du téléviseur. Quand vous utilisez la télécommande du téléviseur, consultez l'illustration des touches située ci-dessous.

1 Sélectionnez le menu de fonctionnement de l'appareil à l'aide des réglages du menu du téléviseur.

(Pour plus de détails, reportez-vous au mode d'emploi de votre téléviseur.)

Le menu START apparaît. par exemple **DVD-V** 

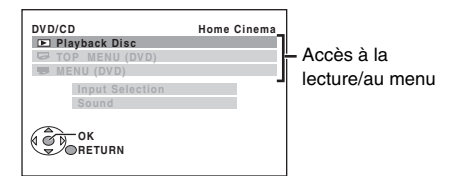

- ≥Vous pouvez également afficher le menu START à l'aide d'un bouton situé sur la télécommande du téléviseur (par exemple, [OPTION]).
- Lorsque "DVD/CD" ou "USB" est sélectionné en tant que source, cela ne fonctionne qu'aprés l'arrêt.
- Cela ne fonctionne pas lorsque l'écran de lecture de musique iPod est affiché sur le téléviseur.
- 2 Sélectionnez l'élément désiré dans le menu START (→ 13).

Lorsque le panneau de configuration s'affiche à l'écran par exemple  $\boxed{\text{DVD-V}}$  (lorsque "Playback Disc" est sélectionné dans le menu START.)

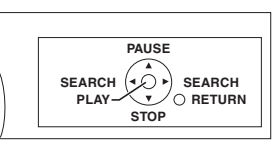

Vous pouvez activer la lecture à l'aide des commandes indiquées.

- ≥Vous pouvez également afficher le panneau de configuration à l'écran en utilisant une touche de la télécommande du téléviseur (par exemple, [OPTION]).
- Cela fonctionne uniquement en modes de reprise et de lecture "DVD/ CD" ou "USB" ou lorsque l'écran de lecture de musique iPod est affiché sur le téléviseur.

**Si le téléviseur a basculé automatiquement sur le mode d'entrée HDMI pour cet appareil (**➜ **26, Basculement automatique de l'entrée)** Lorsque vous appuyez sur le bouton [EXIT] de la télécommande du téléviseur pour quitter la commande VIERA Link, le téléviseur passe automatiquement en mode tuner TV. (Cela ne fonctionne pas lorsque cet appareil est en mode "IPOD" ou en modes de lecture et de reprise lorsque "DVD/CD" ou "USB" est sélectionné en tant que source.)

#### **Remarque**

- ≥En fonction du menu, certaines opérations ne peuvent pas être effectuées depuis les touches de la télécommande du téléviseur.
- ≥Vous ne pouvez pas entrer des numéros à l'aide des touches numériques de la télécommande du téléviseur ([0] à [9]). La télécommande de cet appareil permet de sélectionner la liste de lecture, etc.

## **Utilisation d'effets sonores**

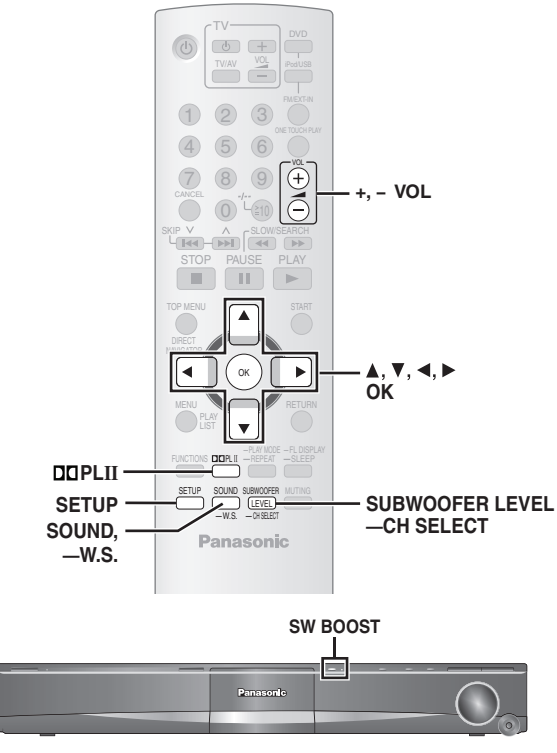

#### Remarque

- ≥Les effets sonores suivants risquent de ne pas être disponibles ou de ne pas avoir d'effets avec certaines sources, ou lors de l'utilisation d'un casque  $(\rightarrow 13)$ .
- ≥Vous pouvez remarquer une réduction de la qualité sonore lorsque ces effets sonores sont utilisés parallèlement avec d'autres sources. Dans ce cas, désactivez les effets sonores.

#### **Préparation**

Pour afficher l'image, mettez le téléviseur sous tension et sélectionnez le mode d'entrée vidéo adéquat.

#### **Réglage des effets sonores**

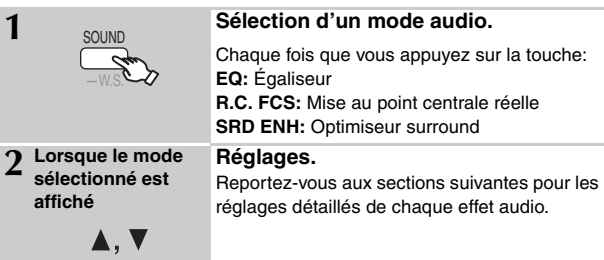

#### ∫ *Égaliseur*

Vous pouvez sélectionnez les réglages de qualité audio. Chaque pression sur  $[4, 7]$ : **HEAVY:** Confère plus de dynamisme à la musique rock. **CLEAR:** Clarifie les sons aigus. **SOFT:** Pour la musique d'ambiance. **FLAT:** Annuler (aucun effet n'est ajouté).

#### ∫ *Mise au point centrale réelle*

**(Fonctionne lors de la lecture de fichiers audio contenant du son émis depuis le canal central ou lorsque Dolby Pro Logic II est activé.)**

Vous pouvez faire en sorte que le son émis par l'enceinte centrale semble provenir du téléviseur.

R.C.FCS ON←→R.C.FCS OFF

#### ∫ *Optimiseur surround*

Règle automatiquement chaque enceinte afin d'optimiser l'effet de son surround de l'audio 5.1 canaux. Lors de la lecture de données audio deux canaux, le son des enceintes avant L/R est également émis via les autres enceintes, créant ainsi un effet de son surround. SRD ENH ON  $\longleftrightarrow$ SRD ENH OFF

#### **Utilisation de Dolby Pro Logic II**

#### Sauf DivX

Dolby Pro Logic II est un décodeur évolué qui produit du son surround 5 canaux à partir de sources audio stéréo, qu'il soit ou non spécifiquement codé Dolby Surround.

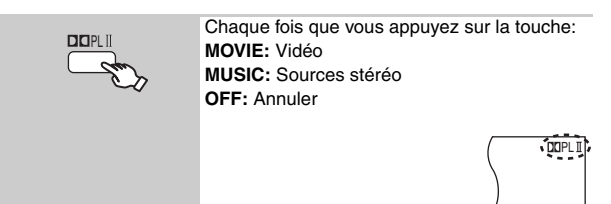

- "DOPLII" s'allume en cas d'effet.
- ≥ Cela ne fonctionne pas lorsque le son est émis depuis la borne HDMI AV OUT.
- ≥Vous pouvez régler le volume des enceintes surround afin d'obtenir le meilleur effet surround (➜ 29, Réglage du niveau des enceintes).

#### **Utilisation du son surround en mode chuchoté**

#### Sauf DivX

Vous pouvez améliorer l'effet surround en cas de son 5.1 canaux faible volume. (Convient à l'écoute en fin de soirée.)

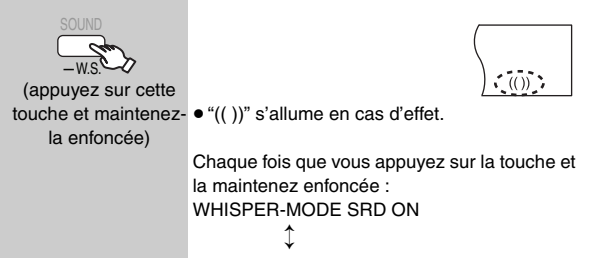

WHISPER-MODE SRD OFF

**FRANCAIS** RQTX0085 RQTX0085

#### **Réglage du niveau du caisson de basse**

Vous pouvez régler la quantité de graves. L'appareil sélectionne automatiquement le réglage le mieux adapté au type de source de lecture.

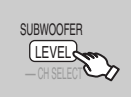

 $SUB W 1 \rightarrow SUB W 2 \rightarrow SUB W 3$ ^---------------------------------------------------}

- Pour vérifier le réglage actuel, appuyez sur [SUBWOOFER LEVEL].
- ≥Votre réglage est conservé et rappelé chaque fois que vous lisez le même type de source.

#### **Utilisation de l'optimisation du caisson de basse**

#### **Appareil principal uniquement**

Vous pouvez optimiser l'effet du caisson de basse par une basse puissante.

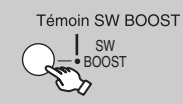

BST ON←→BST OFF Le témoin SW BOOST s'allume lorsque l'optimisation du caisson de basse est activée.

#### **Réglage du niveau des enceintes**

Vous pouvez régler les niveaux de son surround.

#### **Préparation**

- Appuyez sur [+, VOL] pour régler le volume selon un niveau d'écoute normal.
- ≥Sélectionnez "TEST TONE" à partir de "SPEAKER SETTINGS" dans le menu "AUDIO" menu (➜ 22).

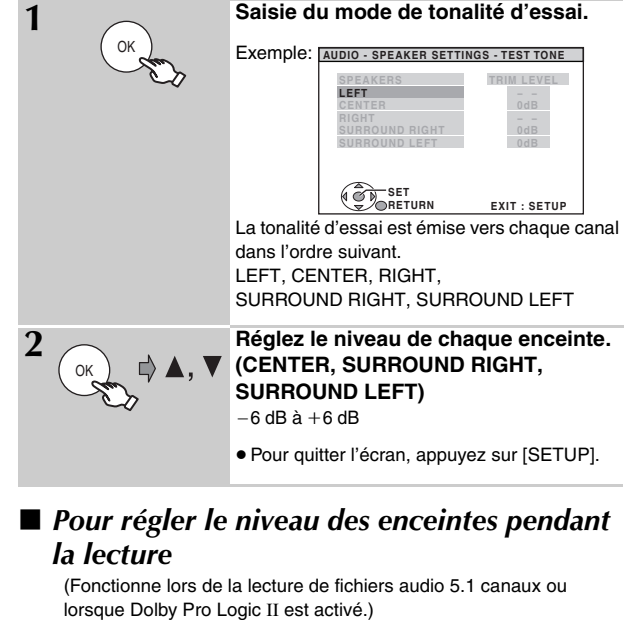

1 **Appuyez sur la touche [—CH SELECT] et maintenez-la enfoncée pour sélectionner l'enceinte.**

Lorsque le canal de l'enceinte est affiché, appuyez sur [-CH SELECT].

 $L \rightarrow C \rightarrow R \rightarrow RS \rightarrow LS \rightarrow SW$  $\overline{\phantom{a}^{\ast}}$  . The set of the set of the set of the set of the set of the set of the set of the set of the set of the set of the set of the set of the set of the set of the set of the set of the set of the set of the s

- ≥Vous pouvez régler le caisson de basse (SW) uniquement si le disque comporte un canal du caisson de basse et si "DOPLII" n'est pas allumé.
- 2 **Appuyez sur [**3**] (augmenter) ou [**4**] (diminuer) pour régler le niveau de chaque enceinte.** 
	- C, RS, LS, SW:  $-6$  dB à  $+6$  dB
	- (L, R: Seule la balance peut être réglée.)

Pour régler la balance des enceintes avant lorsque "L" ou "R" est sélectionné, appuyez sur  $[4, 1]$ .

### **Commande d'autres composants**

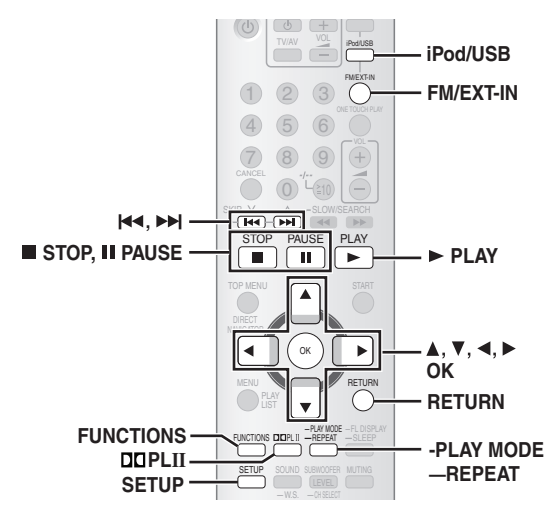

Vous pouvez écouter une source externe via votre système home cinéma.

#### **Écoute du son du téléviseur**

#### **Préparation**

Vérifiez que le raccordement audio a été effectué à la prise SCART (AV) ou à la borne AUX de l'appareil principal (→ 8 ou 9).

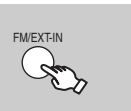

**Sélectionnez "AV" ou "AUX". AV:** Pour l'entrée audio via la borne SCART (AV).

**AUX:** Pour la sortie audio via la borne AUX.

- ≥Baissez le volume au minimum sur le téléviseur puis réglez le volume de l'appareil principal.
- ≥Vous pouvez profiter de l'effet de son surround en appuyant sur la touche  $[DDFLII]$  pour allumer l'enceinte Dolby Pro Logic II ( $\rightarrow$  28).

#### **Écoute du son numérique**

#### **Préparation**

Vérifiez que le raccordement audio a été effectué à la borne OPTICAL IN de l'appareil principal (→ 9).

FM/EXT-IN

#### **Sélectionnez "D-IN" (entrée**

**numérique).**

#### **Réglages de l'entrée audio numérique**

Sélectionnez le réglage correspondant au type de son émis par la borne OPTICAL IN sur l'appareil principal.

- En mode "D-IN" mode
- **Appuyez sur [SETUP] pour sélectionner "MAIN/SAP", "DRC" ou "PCM FIX".**
- 2 Lorsque le mode sélectionné est affiché **Appuyez sur [**3**,** 4**] pour effectuer les réglages.**

**Mode MAIN/SAP** (Fonctionne uniquement avec Dolby Dual Mono) **MAIN, SAP**§**, MAIN+SAP**§ (stereo audio)

§ "SAP" = Secondary Audio Program

#### **Dynamic Range Compression**

**DRC ON:** Ajuste le son pour le rendre plus net lorsque le volume est peu élevé, en compressant la gamme dynamique qui sépare les niveaux sonores inférieur et supérieur. Convient à l'écoute en fin de soirée. (Fonctionne uniquement avec Dolby Digital)

#### **DRC OFF**

#### **Mode PCM FIX**

- PCM ON: À sélectionner lorsque vous recevez uniquement des signaux PCM.
- **PCM OFF:** À sélectionner lorsque vous recevez des signaux Dolby Digital et PCM.

#### **Remarque**

Les données audio qui entrent par la borne OPTICAL IN ne peuvent pas être émises par la borne HDMI.

#### **Lecture à partir d'un périphérique USB**

Vous pouvez raccorder et lire des pistes ou des fichiers à partir de périphériques USB de grade capacité.

- Dispositifs définis comme étant une mémoire USB de grande capacité: – Périphériques USB qui prennent en charge le transfert de volume
- uniquement. – Périphériques USB qui prennent en charge la norme USB 2.0 ultra rapide.

#### **Préparation**

- ≥Avant de raccorder une mémoire USB de grande capacité à l'appareil, vérifiez que les données stockées qu'elle contient ont été sauvegardées.
- ≥ Nous vous recommandons de ne pas utiliser de câble d'extension USB. Le périphérique USB raccordé à l'aide du câble ne serait pas reconnu par cet appareil.

#### **Raccordez le périphérique USB (non inclus).**

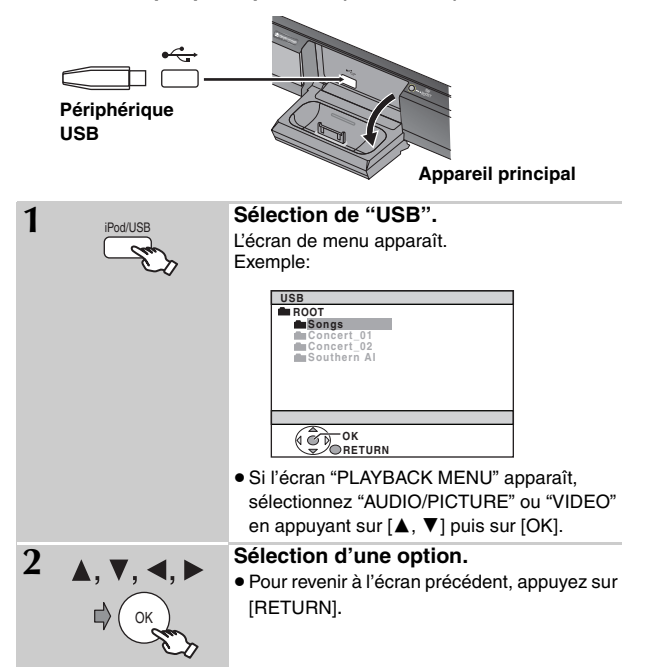

La lecture démarre à partir du contenu sélectionné.

- ≥Vous pouvez profiter de l'effet de son surround en appuyant sur la touche  $[DDFLII]$  pour allumer l'enceinte Dolby Pro Logic II ( $\rightarrow$  28).
- ≥Les autres fonctions sont similaires à celles décrites dans la section "Lecture de disques" (➜ 14 à 24).

#### **Formats pris en charge**

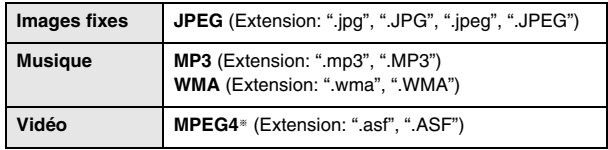

§ Pour les appareils Panasonic D-Snap/DIGA

#### **Remarque**

- ≥Au maximum: 256 dossiers, 4000 fichiers, 12 caractères pour les noms de fichier/dossier
- ≥ Une seule carte mémoire sera sélectionnée lors de la connexion d'un lecteur de carte USB multiport. Il s'agit en règle générale de la première carte mémoire insérée.
- ≥Lorsque vous raccordez la mémoire USB de grande capacité, assurezvous que l'iPod est débranché.

FRANCAIS RQTX0085

RQTX0085

#### **Utilisation de l'iPod**

#### **Préparation**

- ≥Pour afficher des photos/vidéos à partir de l'iPod
- Assurez-vous que la connexion vidéo existe vers la borne SCART (AV) de cet appareil puis sélectionnez "VIDEO" à partir de "VIDEO OUT – SCART" dans le menu "VIDEO" menu (➜ 22).
- Utilisez le menu de l'iPod pour régler les paramètres de sortie photo/ vidéo appropriés à votre téléviseur. (Référez-vous au mode d'emploi de votre iPod.)
- ≥Pour afficher l'image, mettez le téléviseur sous tension et sélectionnez le mode d'entrée vidéo adéquat.
- ≥Avant de brancher/débrancher l'iPod, éteignez l'appareil principal ou baissez le volume au minimum sur l'appareil principal.

#### **Raccordez solidement l'iPod (non fourni).**

Le rechargement démarre lorsque l'iPod est inséré.

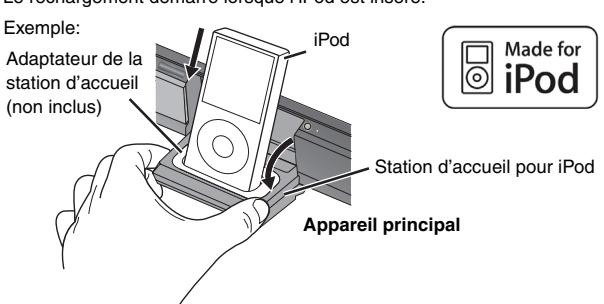

- ≥ Maintenez la station d'accueil lorsque vous débranchez l'iPod.
- ≥Fixez l'adaptateur de la station d'accueil qui doit être fourni avec votre iPod sur la station d'accueil pour une utilisation stable de l'iPod. Si vous avez besoin d'un adaptateur, consultez le distributeur de votre iPod.

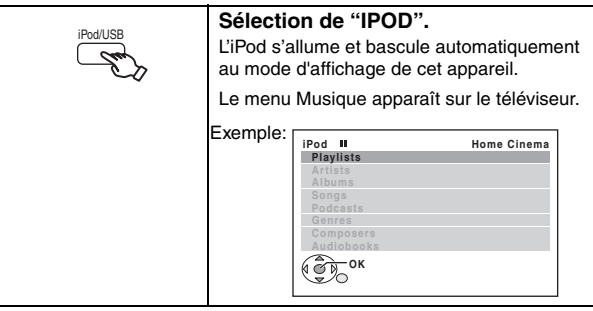

Pour réaliser des opérations via l'affichage de l'iPod, appuyez sur [FUNCTIONS].

#### **Écouter de la musique**

OK

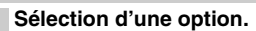

- Appuyez sur [<, ▶] pour sauter d'une page à une autre.
- ≥Pour revenir à l'écran précédent, appuyez sur [RETURN].

La lecture démarre à partir de la piste sélectionnée.

#### Exemple:

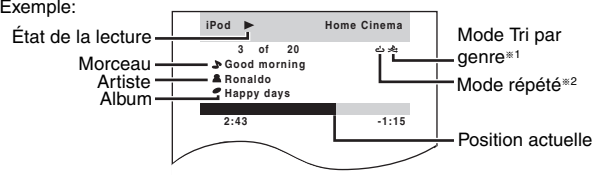

#### §**1 Pour sélectionner les modes de tri par genre**

Appuyez sur [–PLAY MODE]. Chaque fois que vous appuyez sur la touche:

 $\rightarrow$ : Tri par chanson : Tri par album

Off: Annuler

#### §**2 Pour sélectionner les modes répétés**

Appuyez sur la touche [—REPEAT] et maintenez-la enfoncée, puis appuyez à plusieurs reprises sur la touche dans les 3 secondes. Chaque fois que vous appuyez sur la touche:

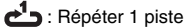

Tout répéter

Off: Annuler

#### **Visualiser des photos/vidéos**

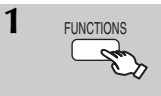

#### **1 Faites basculer l'affichage de l'iPod sur son propre mode.**

Effectuez les opérations à l'aide de l'écran d'affichage de l'iPod.

**2 Lire un diaporama ou une vidéo sur votre iPod.** L'image s'affiche sur votre téléviseur.

Vous pouvez également utiliser la télécommande pour naviguer dans le menu de l'iPod.

[ $\blacktriangle$ ,  $\nabla$ ]: Pour naviguer parmi les éléments du menu

[OK]: Pour aller au menu suivant

[RETURN]: Pour revenir au menu précédent

#### **Commandes de base (Pour la musique et les vidéos uniquement)**

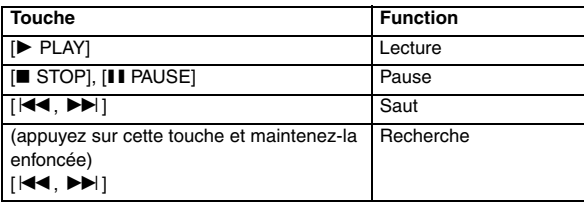

≥Vous pouvez profiter de l'effet de son surround en appuyant sur la touche [**DD**PLII] pour allumer l'enceinte Dolby Pro Logic II (→ 28).

#### **En utilisant le menu START en mode "IPOD"**

Sélectionnez "Music" ou "Photos/Videos".

**Music:** Affiche le menu musique. **Photos/Videos:** Bascule sur le mode d'affichage de l'iPod.

#### **À propos du chargement de la batterie**

- ≥L'iPod se recharge, que l'appareil principal soit allumé ou non.
- ≥"IPOD ¢" apparaît sur l'afficheur de l'appareil principal en mode veille au cours du chargement de l'iPod.
- ≥Vérifiez sur l'iPod que la batterie est entiérement rechargée.
- ≥Si vous prévoyez de ne pas utiliser l'iPod pendant une période prolongée aprés le rechargement, débranchez-le de l'unité principale, sinon la batterie s'usera naturellement. (Une fois entiérement rechargée, aucun autre rechargement se produit.)

#### Remarque

Avant de raccorder l'iPod, assurez-vous que le périphérique USB est débranché.

#### **iPod compatible**

- ≥iPod touch (8 Go, 16 Go)
- ≥iPod nano de 3ème génération (vidéo) (4 Go, 8 Go)
- ≥iPod classic (80 Go, 160 Go)
- ≥iPod nano de 2ème génération (aluminium) (2 Go, 4 Go, 8 Go)
- ≥iPod de 5ème génération (vidéo) (60 Go, 80 Go)
- ≥iPod de 5ème génération (vidéo) (30 Go)
- ≥iPod nano de 1ère génération (1 Go, 2 Go, 4 Go)
- ≥iPod de 4ème génération (écran couleur) (40 Go, 60 Go)
- ≥iPod de 4ème génération (écran couleur) (20 Go, 30 Go)
- ≥iPod de 4ème génération (40 Go)
- ≥iPod de 4ème génération (20 Go) ≥iPod mini (4 Go, 6 Go)
- La compatibilité dépend de la version du logiciel de votre iPod.

**FRANÇAIS** 

# **Disques dont la lecture est possible**

#### **Disques du commerce**

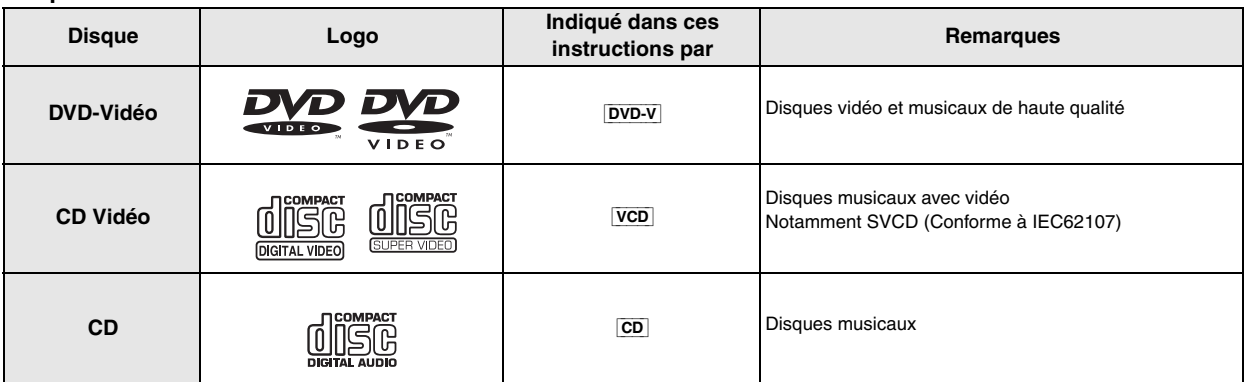

**Disques enregistrés** ( $\circ$ : Disques dont la lecture est possible,  $\dot{=}$  : Disques dont la lecture n'est pas possible)

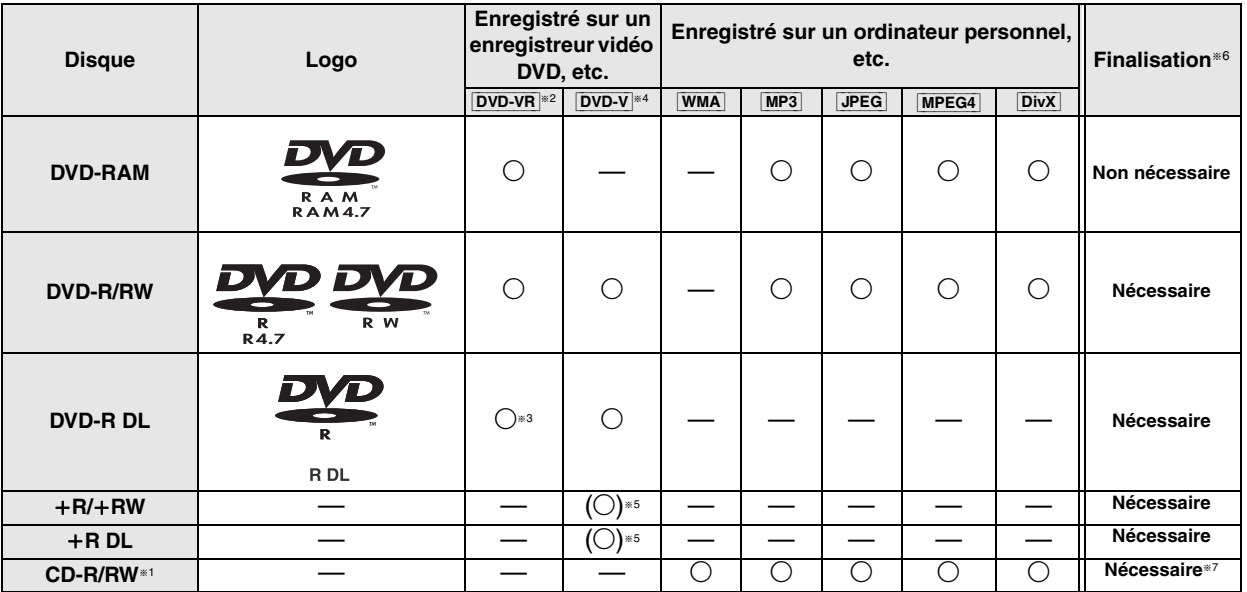

≥Il se peut que la lecture de certains des disques mentionnés ci-dessus soit impossible dans certains cas en raison du type de disque, des conditions et de la méthode d'enregistrement, ainsi que du mode de création des fichiers (→ 33, Conseils pour la création de disques de données).

§<sup>1</sup> Cet appareil permet de lire des CD-R/RW enregistrés au format CD vidéo ou CD-DA.

- §<sup>2</sup> Les disques enregistrés sur des enregistreurs DVD ou caméscopes DVD, etc. à l'aide de la version 1.1 du format Video Recording Format (un standard d'enregistrement vidéo unifié).
- §<sup>3</sup> Les disques enregistrés sur des enregistreurs DVD ou caméscopes DVD, à l'aide de la version 1.2 du format Video Recording Format (un standard d'enregistrement vidéo unifié).
- §<sup>4</sup> Les disques enregistrés sur des enregistreurs DVD ou caméscopes DVD à l'aide du format DVD vidéo.
- §<sup>5</sup> Enregistrés à l'aide d'un format différent que le format DVD vidéo, par conséquent certaines fonctions ne sont pas disponibles.
- §<sup>6</sup> Processus permettant la lecture sur du matériel compatible. Quand un disque affiche la mention "Nécessaire", il doit être finalisé sur le dispositif même de l'enregistrement.
- §<sup>7</sup> Une fermeture de session est également possible.

#### **Remarque à propos de l'utilisation d'un DualDisc**

La face du contenu audio numérique d'un DualDisc n'est pas conforme aux spécifications techniques du format CD-DA (Compact Disc Digital Audio) par conséquent la lecture n'est pas toujours possible.

#### ∫ *Disques dont la lecture n'est pas possible*

Disques Blu-ray, HD DVD, AVCHD, DVD-RW version 1.0, DVDaudio, DVD-ROM, CD-ROM, CDV, CD-G, SACD et CD Photo, DVD-RAM qui ne peuvent pas être retirés de leur cartouche, DVD-RAM de 2,6-Go et 5,2-Go, et "Chaoji VCD" disponibles sur le marché, y compris les CVD, DVCD et SVCD non conformes à la norme IEC62107.

#### ∫ *Systèmes vidéo*

– Cet appareil peut lire les formats PAL et NTSC, à condition que le système vidéo du téléviseur corresponde à celui du disque. – Les disques PAL ne s'affichent pas correctement sur un téléviseur NTSC.

- Cet appareil peut convertir les signaux NTSC au format PAL 60 pour l'affichage sur un téléviseur PAL (→ 22, "NTSC DISC OUT" dans le menu "VIDEO").
- ∫ *Précautions à prendre pour manipuler les disques*
	- ≥Ne collez pas d'étiquettes ou d'autocollants sur les disques. Cela risquerait de faire gondoler le disque et de le rendre inutilisable.
	- ≥Évitez d'écrire sur la face imprimée du disque avec un stylo à bille ou tout autre instrument d'écriture.
	- ≥N'utilisez pas de vaporiseur, de benzine, de diluants, de liquides de protection contre l'électricité statique ou tout autre solvant.
	- ≥N'utilisez pas de protecteurs ou couvercles contre les rayures.
	- ≥N'utilisez pas les disques suivants:
		- Disques dont les autocollants ou étiquettes retirés ont laissé un morceau d'adhésif exposé (comme sur les disques loués, etc.). – Disques très gondolés ou fissurés.
		- Disques de forme irrégulière, comme ceux en forme de cœur.

RQTX0085

FRANCAIS

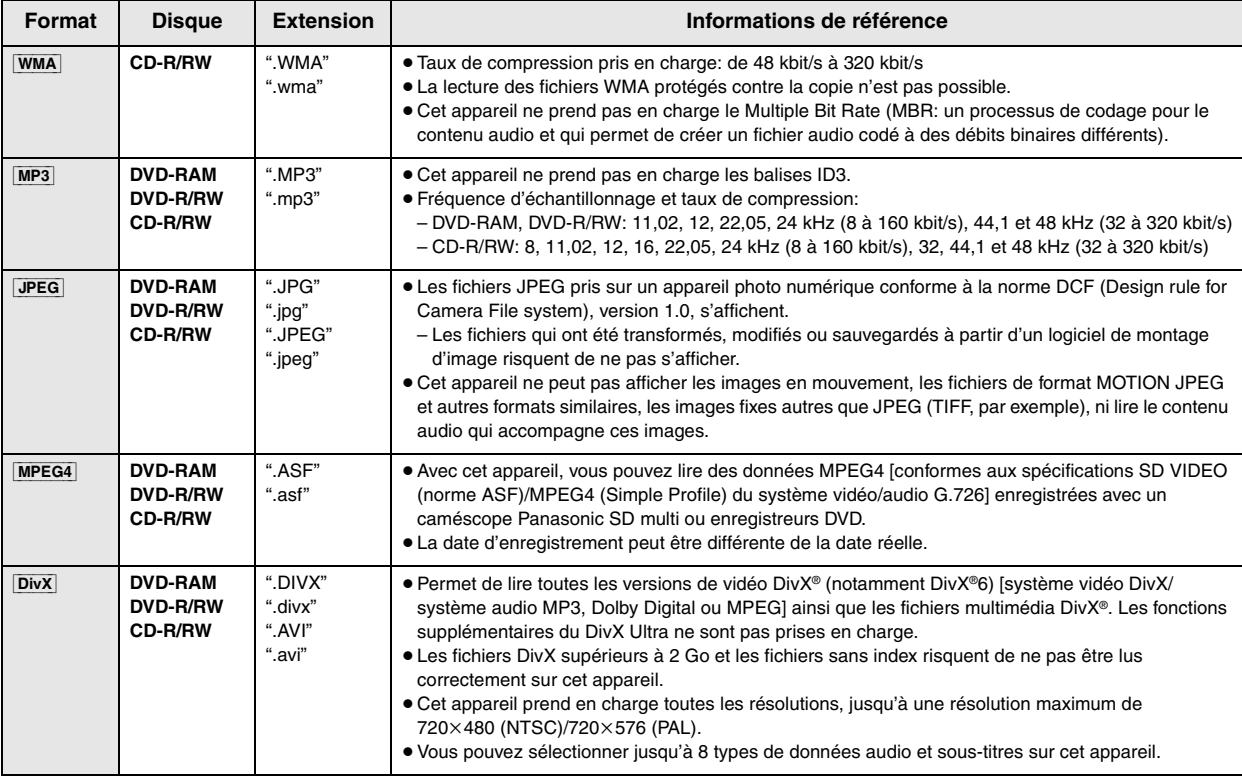

≥L'ordre d'affichage de l'écran de menu peut différer de celui de l'écran d'ordinateur.

≥ Cet appareil ne peut pas lire les fichiers enregistrés via la méthode Packet Write.

#### **DVD-RAM**

≥Les disques doivent être conformes à la norme UDF 2.0.

#### **DVD-R/RW**

- ≥Les disques doivent être conformes au pont UDF (UDF 1.02/ISO9660).
- ≥ Cet appareil ne prend pas en charge la multisession. Seule la session par défaut est lue.

#### **CD-R/RW**

- ≥Les disques doivent être conformes à la norme ISO9660, niveau 1 ou 2 (sauf pour les formats étendus).
- ≥ Cet appareil prend en charge la multisession, mais la lecture met plus de temps à commencer lorsqu'il y a un grand nombre de sessions. Pour éviter cela, limitez le plus possible le nombre de sessions.

# **Entretien**

#### ∫ *Pour nettoyer les disques*

Essuyez avec un chiffon humide et essuyez jusqu'à ce qu'il soit sec.

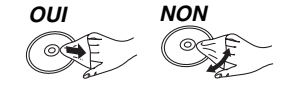

#### ■ *Nettoyez cet appareil avec un chiffon doux et sec.*

- ≥N'utilisez jamais d'alcool, de diluant à peinture ni de benzine pour nettoyer cet appareil.
- ≥Avant d'utiliser un chiffon traité chimiquement, lisez attentivement les instructions qui l'accompagnent.

**N'utiliser aucun des produits de nettoyage de lentille laser disponibles actuellement sur le marché, au risque d'entraîner des dysfonctionnements.** Le nettoyage de la lentille de lecture n'est généralement pas nécessaire bien que cela dépende de l'environnement d'utilisation.

**Avant de déplacer l'appareil, assurez-vous que le tiroir de disque est vide.** Sinon, vous risquez d'endommager gravement le disque et l'appareil.

# **Guide de dépannage**

Avant de faire une demande de réparation, veuillez vérifier les points suivants. En cas de doute concernant l'un ou l'autre des points à vérifier ou si les solutions proposées dans le tableau ne permettent pas de régler le problème, veuillez contacter votre revendeur pour obtenir des instructions.

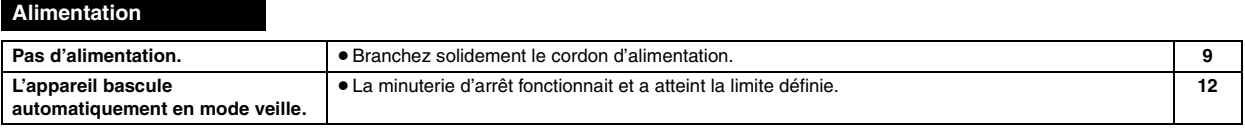

#### **Messages affichés sur l'appareil L'affichage est foncé.** ≥Sélectionnez "BRIGHT" dans "FL DIMMER" du menu "OTHERS" menu. **23 "NO PLAY"** ≥Vous avez inséré un disque d'un type non pris en charge par l'appareil; insérez un disque pris en charge. ● Vous avez inséré un disque vierge. ≥Vous avez inséré un disque qui n'a pas été finalisé. **32 — —** "NO DISC" **→** Aucun disque n'est inséré: insérez-en un. ● Le disque n'est pas inséré correctement: insérez-le correctement. **— 14 "OVER CURRENT ERROR"** ≥Le périphérique USB consomme trop d'énergie. Basculez en mode DVD/CD, retirez le périphérique USB et éteignez l'appareil. **— "F61"** ≥Vérifiez les connexions des câbles d'enceinte et corrigez-les. Si le problème n'est toujours pas résolu, consultez votre revendeur. **7 "F76"** ≥L'alimentation est défectueuse. Consultez votre revendeur. **— "DVD U11"** ≥Le disque peut être sale. Nettoyez-le. **33 "ERROR"** ≥Une commande incorrecte a été effectuée. Consultez les instructions et recommencez. **— "DVD H**∑∑**" "DVD F**∑∑∑**"** ∑ représente un nombre. ≥Il se peut qu'un problème soit survenu. Les numéros qui suivent le "H" et le "F" varient selon l'état de l'appareil. Mettez l'appareil hors tension puis à nouveau sous tension. Vous pouvez également mettre l'appareil hors tension, débrancher le cordon d'alimentation puis le rebrancher. ≥Si le numéro de service ne disparaît pas, notez-le et contactez le personnel d'un centre de réparation agréé. **— — "U70**∑**"** ∑ représente un nombre. Le numéro actuel suivant "U70" dépend de l'état de l'appareil principal. ≥Le raccordement HDMI agit de façon inhabituelle. – L'équipement raccordé n'est pas compatible HDMI. – Utilisez les câbles HDMI dotés du logo HDMI (comme présenté en couverture). – Le câble HDMI est trop long. – Le câble HDMI est endommagé. **— — — — "REMOTE 1" ou "REMOTE 2"** ≥Faites correspondre les modes de l'appareil principal et de la télécommande. En fonction du numéro affiché ("1" ou "2"), appuyez sur la touche [OK] aet sur la touche numérique correspondante ([1] ou [2]) en les maintenant enfoncées pendant au moins 2 secondes. **12 "LOADING"** ≥L'iPod n'est pas prêt. Attendez que cet affichage disparaisse. ≥Débranchez l'iPod puis rebranchez-le fermement. **— 31**

#### **Fonctionnement général**

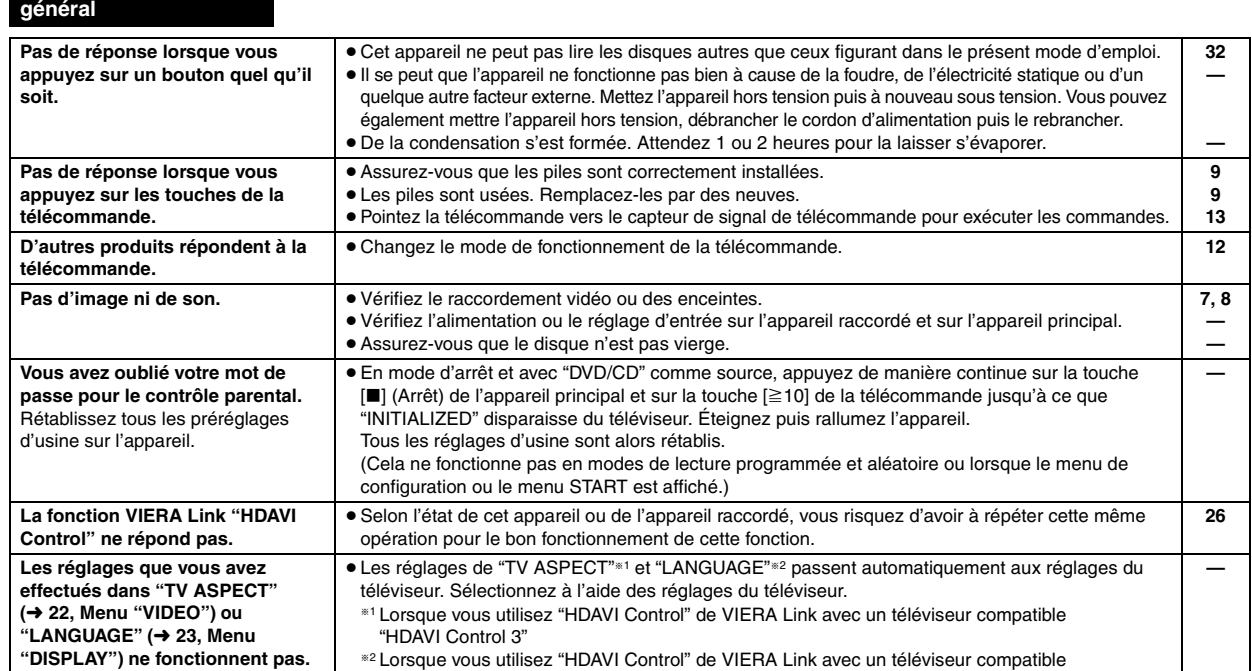

"HDAVI Control 2 (ou version ultérieure)"
### **Utilisation du disque**

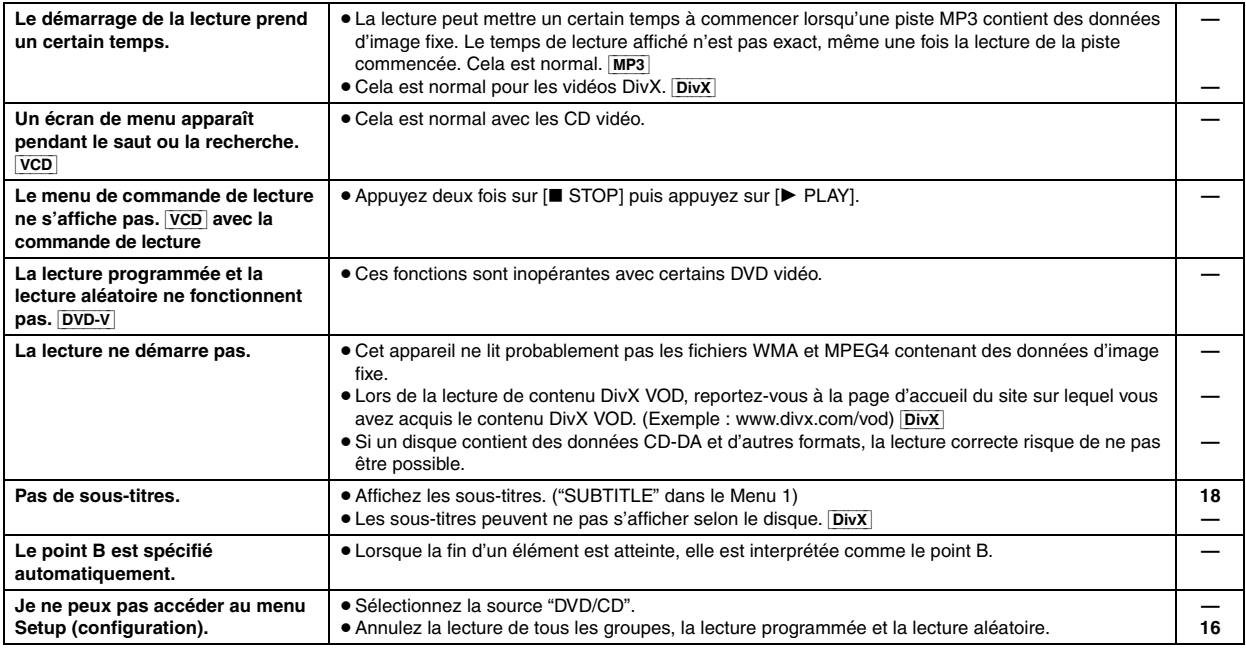

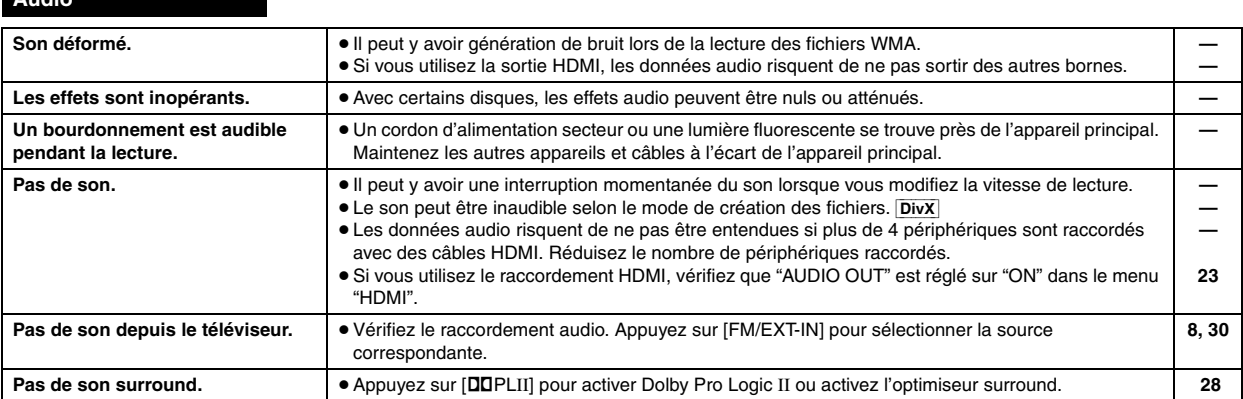

**Image**

**Audio**

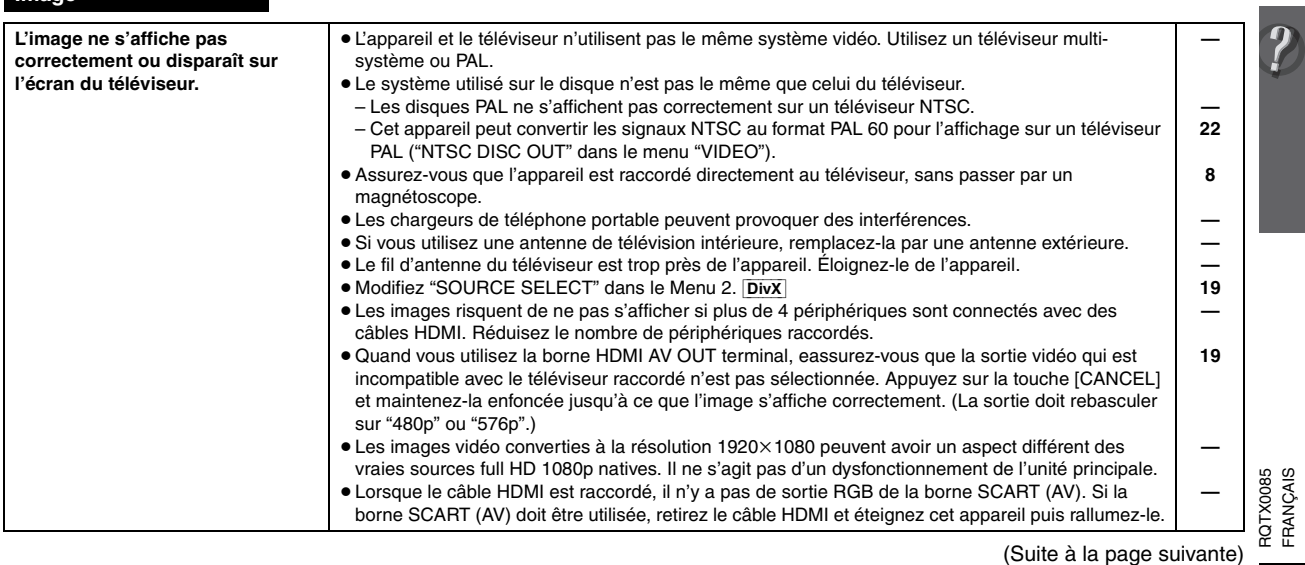

FRANÇAIS

# **Guide de dépannage**

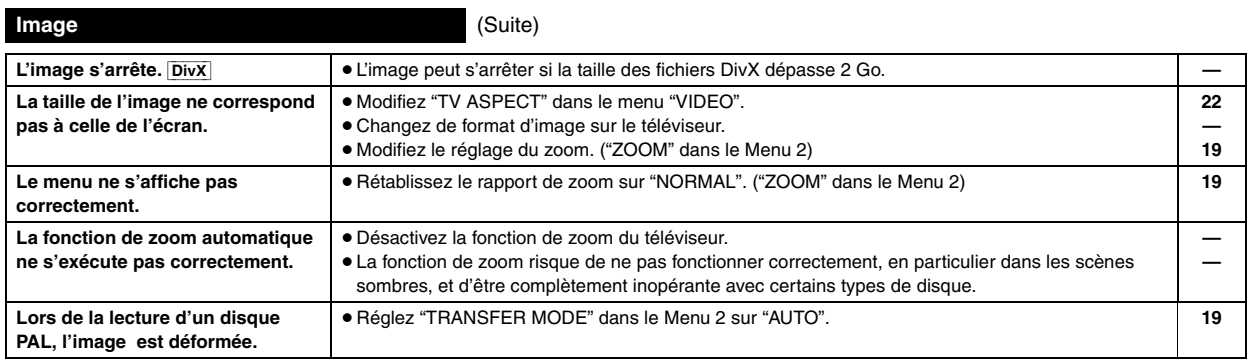

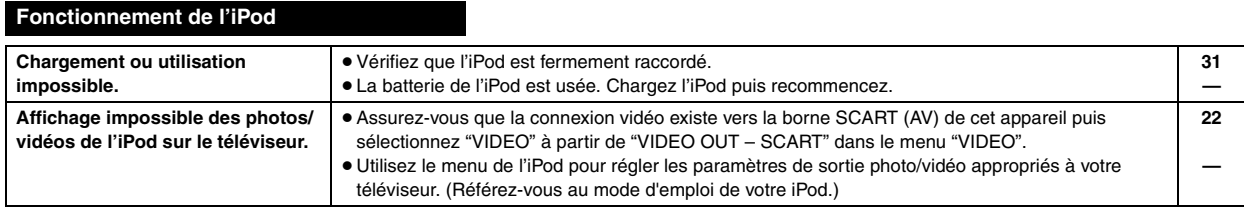

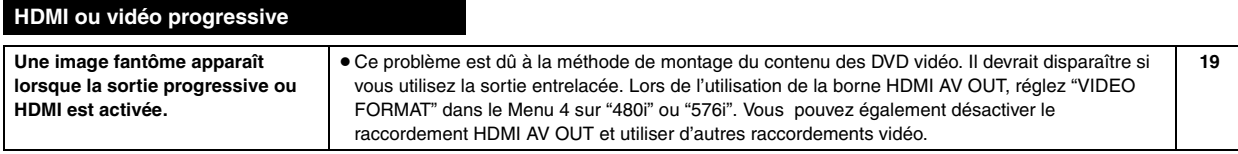

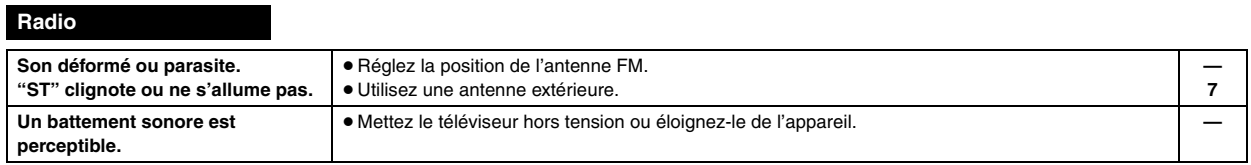

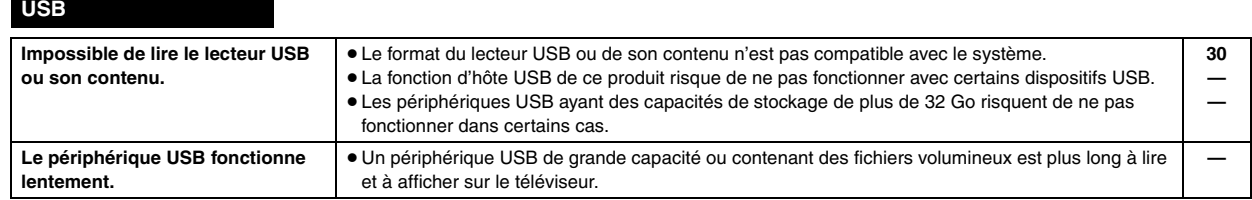

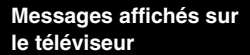

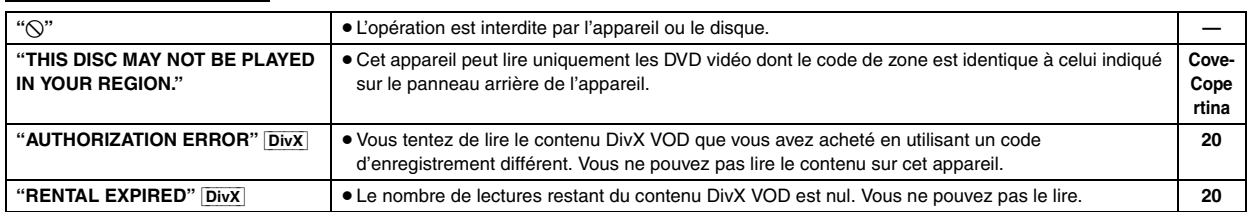

# **Glossaire**

#### **Décodeur**

Un décodeur ramène les signaux audio codés des disques DVD à leur format normal. Cette opération est appelée décodage.

#### **DivX**

DivX est une technologie multimédia populaire créée par DivX, Inc. Les fichiers multimédia DivX comportent une vidéo ultra compressée et une qualité visuelle élevée sur une taille de fichier relativement petite.

### **Dolby Digital**

Méthode de codage des signaux numériques, développée par Dolby Laboratories. Outre le signal audio stéréo (2 canaux), ces signaux peuvent également être un son 5.1 canaux.

### **DTS (Digital Theater Systems)**

Ce système surround est utilisé dans de nombreuses salles de cinéma, aux quatre coins du globe. La séparation entre les canaux est relativement importante. Il est donc possible d'obtenir des effets sonores réalistes.

### **Plage dynamique**

Il s'agit de la différence entre le niveau sonore le plus bas, audible audessus du bruit de l'appareil, et le niveau sonore le plus élevé avant distorsion.

### **Film et vidéo**

Les DVD-Vidéo sont enregistrés en utilisant le film ou la vidéo. Cet appareil peut déterminer le type utilisé et utilise alors la méthode de sortie progressive la plus adaptée.

**Film:** Enregistré au rythme de 25 images par seconde (disques PAL) ou 24 images par seconde (disques NTSC). (Ainsi que les disques NTSC enregistrés au rythme de 30 images par seconde.)

Convient généralement aux films de cinéma.

**Video:** Enregistré au rythme de 25 images/50 trames par seconde (disques PAL) ou 30 images/60 trames par seconde (disques NTSC). Convient généralement aux programmes de théâtre télévisé ou d'animation.

#### **Image fixe et trame fixe**

Les images animées des films sont obtenues par assemblage d'images fixes. Environ 30 images sont affichées par seconde.

Une image est composée de deux trames. Un téléviseur ordinaire affiche ces trames l'une après l'autre pour créer des images.

Une image fixe est affichée lorsque vous mettez un film sur pause. Une image fixe est composée de deux trames alternées, si bien que l'image peut paraître floue, mais la qualité générale est élevée.

Une trame fixe n'est pas floue, mais elle ne comporte que la moitié des informations d'une image fixe, de sorte que la qualité d'image est inférieure.

### **HDMI (High-Definition Multimedia Interface)**

L'HDMI est une interface numérique de nouvelle génération des produits électroniques grand public. Contrairement aux raccordements classiques, elle transmet par un seul câble des signaux audio et vidéo numériques non compressés. Cet appareil prend en charge la sortie vidéo haute définition (720p, 1080i, 1080p) depuis la borne HDMI AV OUT. Un téléviseur compatible haute définition est nécessaire pour bénéficier d'une vidéo haute définition.

### **I/P/B**

MPEG 2, standard de compression vidéo adopté pour le DVD vidéo, code les images en utilisant les trois types d'image suivants.

- **I:** Image intra
	- Cette image offre la meilleure qualité d'image et c'est donc celle que vous devez utiliser pour le réglage de l'image.
- **P:** Image prédite Cette image est calculée d'après les images I ou P qui la précèdent.
- **B:** Image prédite bidirectionnelle Cette image est calculée d'après les images I et P qui la précèdent et la suivent, et c'est donc celle qui comporte le moins d'informations.

#### **JPEG (Joint Photographic Experts Group)**

Système utilisé pour la compression et/ou le décodage des images fixes en couleur. Les avantages du JPEG sont une moindre détérioration de la qualité d'image par rapport au degré de compression.

#### **PCM linéaire (modulation par impulsions codées)**

Il s'agit de signaux numériques non compressés, similaires à ceux des CD.

#### **MP3 (MPEG Audio Layer 3)**

Méthode de compression audio permettant de compresser l'audio selon une valeur égale à environ 1/10 ème de sa taille sans perte significative de la qualité audio.

#### **MPEG4**

Système de compression principalement utilisé pour les appareils mobiles et les réseaux, permettant un enregistrement hautement efficace à un faible débit binaire.

#### **Commande de lecture (PBC)**

Si un CD vidéo dispose de la commande de lecture, vous pouvez sélectionner les scènes et les informations à l'aide de menus.

#### **Progressif/entrelacé**

La norme de signal vidéo PAL comporte 576 lignes de balayage entrelacées (i), alors que le balayage progressif, appelé 576p, utilise deux fois plus de lignes de balayage. Pour la norme NTSC, on parle respectivement de 480i et de 480p.

En utilisant une sortie progressive, vous pouvez profiter des vidéos enregistrées en haute résolution comme les DVD-Vidéo. Votre téléviseur doit être compatible pour bénéficier de la vidéo progressive.

#### **Fréquence d'échantillonnage**

L'échantillonnage est le processus de conversion en chiffres (codage numérique) de hauteurs d'échantillons d'ondes sonore (signal analogique) pris à des périodes prédéfinies. La fréquence d'échantillonnage est le nombre d'échantillons par seconde. Par conséquent, des nombres plus importants signifient une reproduction plus fiable du son original.

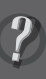

#### **SECTION AMPLIFICATEUR**

#### **Puissance de sortie RMS: mode Dolby Digital**

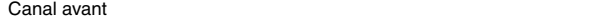

125 W par canal (3  $\Omega$ ), 1 kHz, distorsion harmonique totale 10 % Canal surround

125 W par canal (3  $\Omega$ ), 1 kHz, distorsion harmonique totale 10 % Canal central

250 W par canal (6  $\Omega$ ), 1 kHz, distorsion harmonique totale 10 % Canal du caisson de basse

250 W par canal (6  $\Omega$ ), 100 Hz, distorsion harmonique totale 10 % Puissance du mode Dolby Digital RMS total 1000 W

#### **Puissance de sortie DIN: mode Dolby Digital**

Canal avant

75 W par canal (3  $\Omega$ ), 1 kHz, distorsion harmonique totale 1 % Canal surround

75 W par canal (3  $\Omega$ ), 1 kHz, distorsion harmonique totale 1 % Canal central

145 W par canal (6  $\Omega$ ), 1 kHz, distorsion harmonique totale 1 % Canal du caisson de basse

145 W par canal (6  $\Omega$ ), 100 Hz, distorsion harmonique totale 1 % Puissance du mode Dolby Digital DIN total 590 W

#### **SECTION TUNER FM, BORNES**

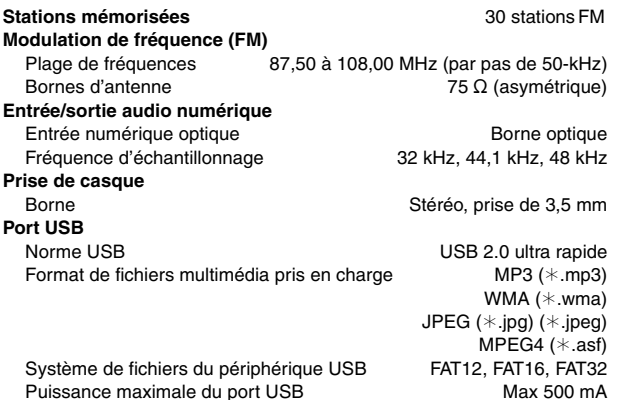

**SECTION DISQUES**

#### **Disques lus (8 cm ou 12 cm)**

- (1) DVD (DVD-Video,  $DivX^{\ast 5, 6}$ )
- (2) DVD-RAM (DVD-VR, MP3<sup>®2, 5</sup>, JPEG<sup>®4, 5</sup>, MPEG4<sup>®5, 7</sup>, DivX<sup>®5, 6</sup>) (3) DVD-R (DVD-Vidéo, DVD-VR, MP3<sup>\*2, 5</sup>, JPEG<sup>\*4, 5</sup>, MPEG4<sup>\*5, 7</sup>,  $DivX_*^{6, 6}$
- (4) DVD-R DL (DVD-Vidéo, DVD-VR)
- (5) DVD-RW (DVD-Vidéo, DVD-VR, MP3<sup>\*2, 5</sup>, JPEG<sup>\*4, 5</sup>, MPEG4<sup>\*5, 7</sup>,  $DivX^{*5, 6}$
- (6)  $+R/+RW$  (Vidéo)
- $(7)$  +R DL (Vidéo)
- (8) CD, CD-R/RW (CD-DA, Video CD, SVCD<sup>\*1</sup>, MP3<sup>\*2, 5</sup>, WMA<sup>\*3, 5</sup>, JPEG<sup>\*4, 5</sup>, MPEG4<sup>\*5, 7</sup>, DivX<sup>\*5, 6</sup>)
- §1 Conforme à la norme IEC62107
- §2 MPEG-1 Layer 3, MPEG-2 Layer 3
- §<sup>3</sup> Windows Media Audio Ver.9.0 L3 Non compatible avec Multiple Bit Rate (MBR)
- §<sup>4</sup> Fichiers Exif Ver 2.1 JPEG Baseline Résolution d'image: entre 160×120 et 6144×4096 pixels (Souséchantillonnage de 4:0:0, 4:2:0, 4:2:2 ou 4:4:4). Il est possible que les images très longues et étroites ne s'affichent pas.
- §<sup>5</sup> Nombre maximal total combiné de contenu et groupes audio, vidéo et d'images dont la reconnaissance est possible: 4000 éléments audio, vidéo et d'images et 400 groupes.
- §6 Lit toutes les versions de vidéo DivX® (notamment les DivX®6) et effectue la lecture standard des fichiers multimédia DivX®. Certifié conforme au profil de home cinéma DivX.
- §<sup>7</sup> Données MPEG4 enregistrées avec un caméscope Panasonic SD multi et enregistreurs de DVD vidéo Conformes aux spécifications SD VIDEO (norme ASF)/système
	- vidéo MPEG4 (Simple Profile)/système audio G.726

### **Capteur**

Longueur d'onde (DVD/CD) 655/785 nm Puissance laser (DVD/CD) CLASSE 1/CLASSE 1M **Sortie audio (Disque)**

PAL; 0,3 Vp-p (75  $\Omega$ ) NTSC; 0,286 Vp-p (75 $\Omega$ )

5.1 canaux (FL, FR, C, SL, SR, SW)

#### **SECTION VIDÉO**

**Système vidéo** PAL625/50, PAL525/60, NTSC **Sortie vidéo composite** Niveau de sortie  $1 Vp-p (75 \Omega)$ 

Borne Prise péritel (1 système) **Sortie S-video**

Niveau de sortie Y<br>Niveau de sortie C<br>Niveau de sortie C<br> $PAL: 0.3$  Vp-p (75 Ω)

Borne **Prise péritel** (1 système)

**Sortie vidéo RGB** Niveau de sortie R  $0,7$  Vp-p (75  $\Omega$ ) Niveau de sortie G  $0,7$  Vp-p  $(75 \Omega)$ 

Niveau de sortie B  $0,7$  Vp-p  $(75 \Omega)$ 

**Sortie HDMI AV HDAVI Control**

Borne **Prise péritel** (1 système)

Connector de type A 19 broches

Cet appareil prend en charge la fonction "HDAVI Control 3".

#### **SECTION ENCEINTES**

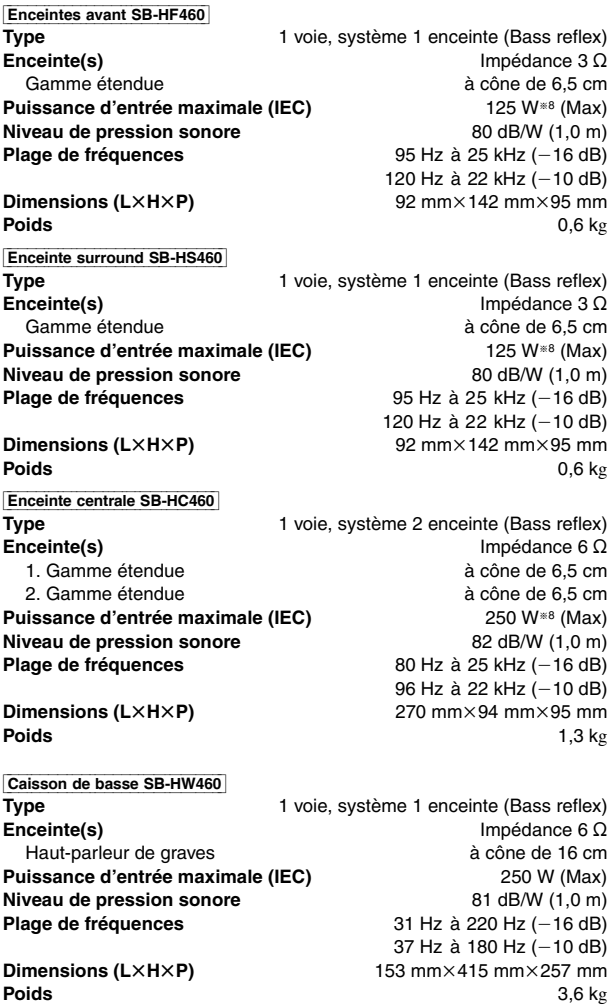

Spécifications

76

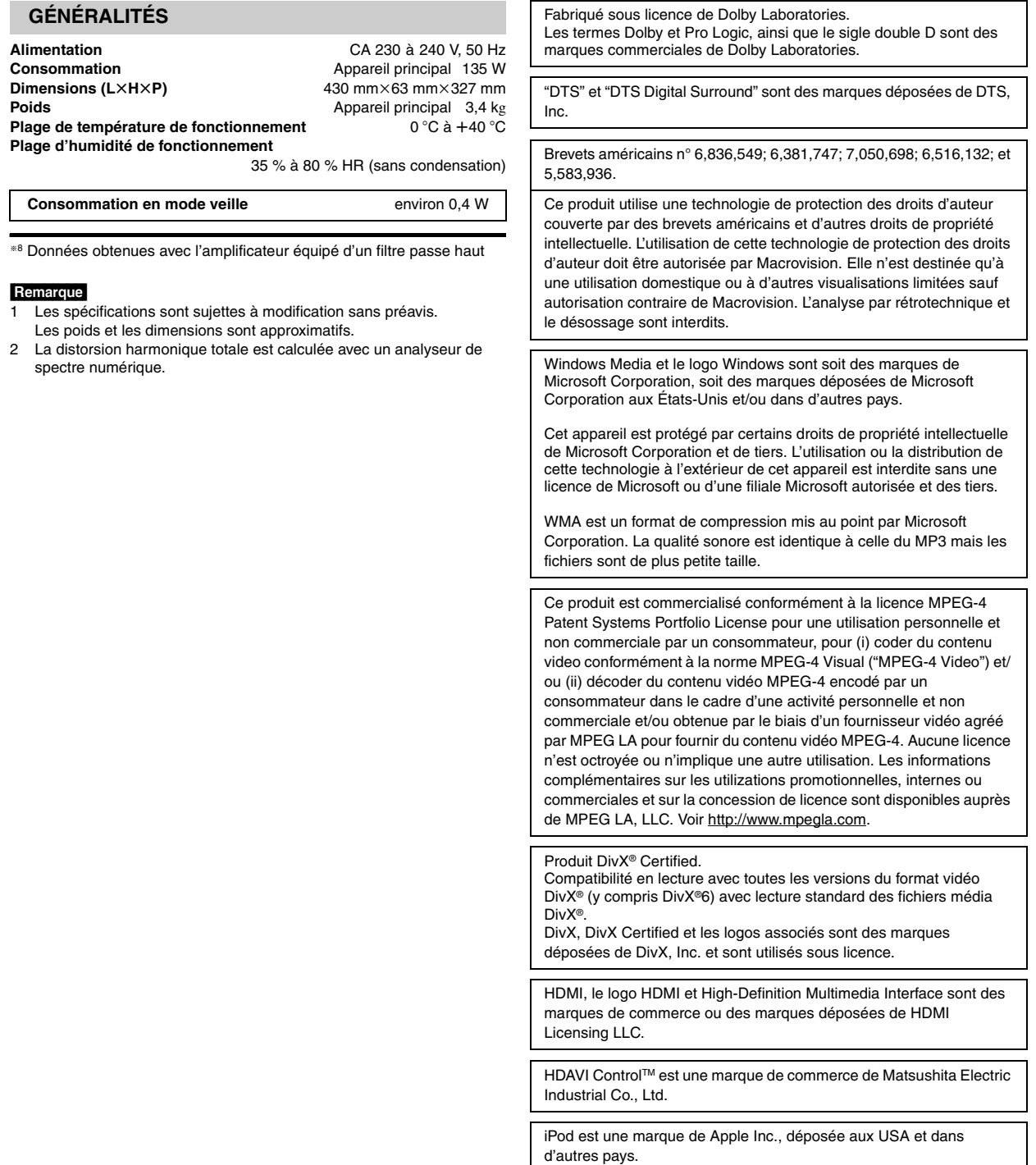

## *Caro cliente*

La ringraziamo per l'acquisto di questo prodotto. Per ottenere prestazioni ottimali e per ragioni di sicurezza, consigliamo di leggere con attenzione le istruzioni.

**Prima di collegare, far funzionare o regolare l'apparecchio, leggere completamente queste istruzioni. Conservare questo manuale.**

**Le operazioni descritte in queste istruzioni per l'uso si eseguono principalmente con il telecomando, ma si può anche usare l'unità principale se i comandi sono gli stessi.**

### **ATTENZIONE!**

Accessori

**QUESTO APPARECCHIO UTILIZZA UN LASER. L'USO DI APPARECCHI DI CONTROLLO O DI REGOLAZIONE, O PROCEDURE DI UTILIZZAZIONE DIVERSE DA QUELLE INDICATE IN QUESTO MANUALE DI ISTRUZIONI, POSSONO CAUSARE L'ESPOSIZIONE A RADIAZIONI PERICOLOSE. NON APRIRE I COPERCHI E NON CERCARE DI RIPARARE DA SOLI. PER QUALSIASI RIPARAZIONE RIVOLGERSI A PERSONALE QUALIFICATO.**

### **ATTENZIONE:**

**PER RIDURRE IL RISCHIO D'INCENDIO, SCOSSE ELETTRICHE O DANNI AL PRODOTTO,**

- ≥**NON ESPORLO ALLA PIOGGIA, UMIDITÀ, GOCCIOLAMENTI O SPRUZZI ED EVITARE DI METTERVI SOPRA OGGETTI PIENI DI LIQUIDI, COME VASI.**
- ≥**USARE SOLTANTO GLI ACCESSORI CONSIGLIATI.**
- ≥**NON RIMUOVERE IL COPERCHIO (O RETRO); ALL'INTERNO NON CI SONO PARTI RIPARABILI DALL'UTENTE. PER LE RIPARAZIONI, RIVOLGERSI AL PERSONALE DI ASSISTENZA QUALIFICATO.**

### **ATTENZIONE!**

- ≥**PER MANTENERE UNA BUONA VENTILAZIONE, NON INSTALLARE O SISTEMARE QUESTA UNITÀ IN UNO SCAFFALE DEI LIBRI, ARMADIETTO INCORPORATO OD ALTRO SPAZIO RISTRETTO. PER PREVENIRE I RISCHI DI SCOSSE O INCENDIO DOVUTI A SURRISCALDAMENTO, ACCERTARSI CHE TENDE OD ALTRO MATERIALE NON OSTRUISCANO LE CONDIZIONI DI VENTILAZIONE.** ≥**NON OSTRUIRE LE APERTURE DI VENTILAZIONE DELL'UNITÀ**
- **CON GIORNALI, TOVAGLIE, TENDE ED ALTRI OGGETTI SIMILI.** ≥**NON METTERE SULL'UNITÀ SORGENTI DI FIAMME NUDE, COME CANDELE ACCESE.**
- ≥**DISFARSI DELLE PILE RISPETTANDO L'AMBIENTE.**

Durante l'uso, questo prodotto potrebbe essere soggetto all'interferenza radio causata dal cellulare. Se si dovesse verificare tale interferenza, aumentare la distanza tra questo prodotto e il cellulare.

# **Accessori**

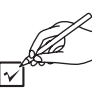

Controllare e identificare gli accessori in dotazione.

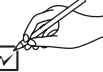

∏ **1 Telecomando** (N2QAYB000207)

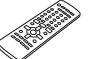

∏ **2 Pile del telecomando**

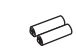

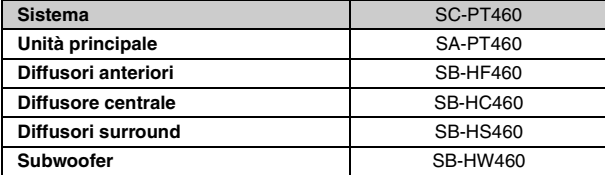

La presa di corrente deve trovarsi vicino all'apparecchio ed essere facilmente accessibile.

La spina del cavo di alimentazione deve rimanere sempre facilmente accessibile.

Per isolare completamente l'apparecchio dalla fonte di alimentazione principale, staccare la spina del cavo di alimentazione dalla presa di corrente.

QUESTA UNITÀ È PROGETTATA PER L'USO NEI PAESI CON CLIMA MITE.

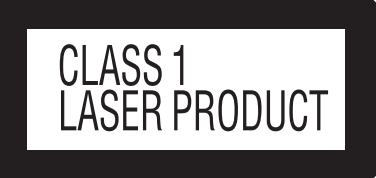

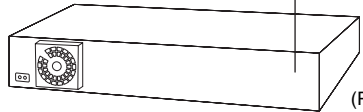

(Parte posteriore del prodotto)

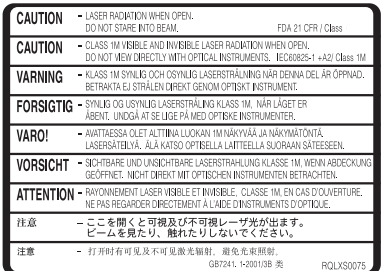

(All'interno del prodotto)

#### **Solo per l'Italia**

∏ **1 Antenna FM interna** ∏ **1 Cavo di alimentazione CA**

**Il produttore "Matsushita Electric Industrial Co., Ltd., 1-15 Matsuocho, Kadoma, Osaka 571-8504 Giappone" di questo modello numero SC-PT460, dichiara che esso è conforme al D.M. 28/08/1995 Nr. 548, ottemperando alle prescrizioni di cui al D.M. 25/06/1985 (paragrafo 3, Allegato A) e D.M. 27/08/1987 (paragrafo 3, Allegato I).**

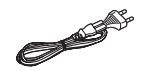

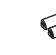

RQTX0085

RQTX008 **TALIANO** 

# **SOMMARIO**

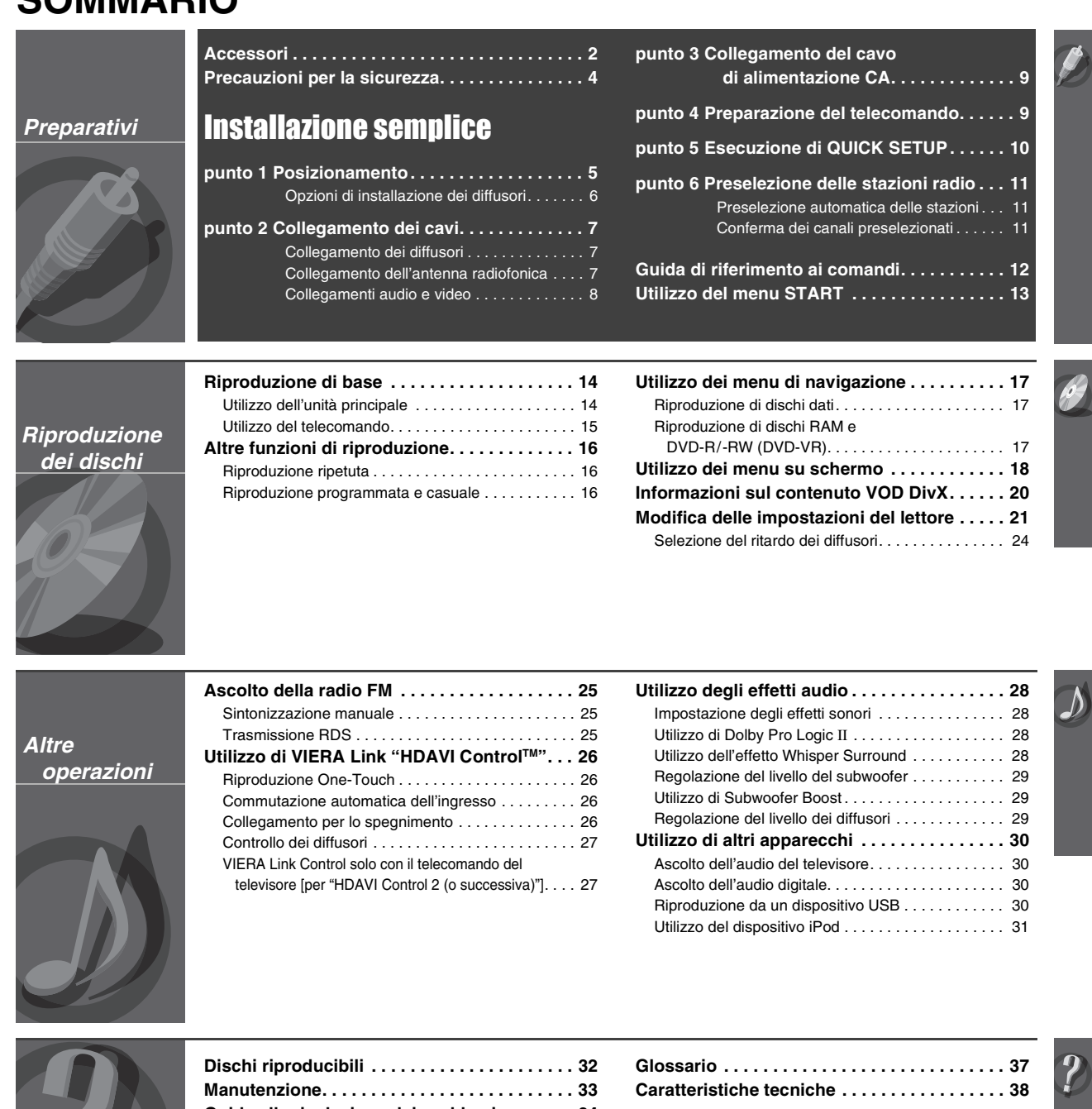

Audio TV

**30**

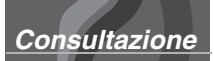

Audio

**28**

surround

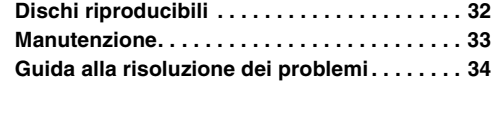

 $\int$ 

 $\overline{\Lambda}$ 

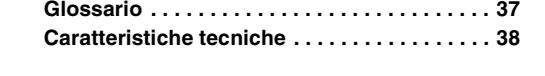

 $\widehat{\mathcal{K}}$ 

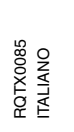

 $\sqrt{2}$ 

 $\overline{\mathcal{D}}$ 

*3* 79

### **Sistemazione**

Sistemare l'unità su una superficie piana, dove non ci sono la luce diretta del sole, alte temperature, alta umidità e vibrazioni eccessive. Queste condizioni possono danneggiare il mobile e gli altri componenti, riducendo la vita di servizio dell'unità. Non mettere oggetti pesanti sull'unità.

#### **Tensione**

Non usare fonti di alimentazione ad alta tensione. Ciò potrebbe sovraccaricare l'unità e causare un incendio.

Non usare una fonte di alimentazione in c.c. Controllare con cura la fonte di alimentazione se si usa l'unità su una nave od altro luogo dove viene usata la corrente continua.

### **Protezione del cavo di alimentazione c.a.**

Accertarsi che il cavo di alimentazione c.a. sia collegato correttamente e che non sia danneggiato. Se il cavo di alimentazione non è collegato correttamente ed è danneggiato, può causare un incendio o scosse elettriche. Non tirare, piegare o mettere oggetti pesanti sul cavo. Per staccare il cavo, prenderlo saldamente per la spina. Se si tira il cavo di alimentazione c.a., c'è pericolo di scosse elettriche.

Non maneggiare la spina con le mani bagnate. C'è pericolo di scosse elettriche.

### **Oggetti estranei**

Fare attenzione che non cadano oggetti metallici all'interno dell'unità. C'è pericolo di scosse elettriche o di un malfunzionamento.

Fare attenzione che non cadano liquidi all'interno dell'unità. C'è pericolo di scosse elettriche o di un malfunzionamento. Se ciò dovesse accadere, staccare immediatamente il cavo di alimentazione dalla presa di corrente e rivolgersi al rivenditore.

Non spruzzare insetticidi sopra o dentro l'unità. Essi contengono gas infiammabili che potrebbero prendere fuoco se spruzzati dentro l'unità.

### **Riparazioni**

Non cercare di riparare l'unità da soli. Se il suono si interrompe, gli indicatori non si accendono, esce del fumo o si verifica un qualsiasi altro problema non descritto in queste istruzioni, staccare il cavo di alimentazione c.a. e rivolgersi al rivenditore o ad un centro di assistenza autorizzato. C'è pericolo di scosse elettriche o di danni all'unità se viene riparata, smontata o rimontata da personale non qualificato.

Estendere la durata staccando il cavo di alimentazione dalla presa di corrente se non si intende usare l'unità per un lungo periodo di tempo.

#### **Informazioni per gli utenti sullo smaltimento di apparecchiature elettriche ed elettroniche obsolete (per i nuclei familiari privati)**

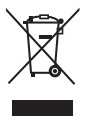

Questo simbolo sui prodotti e/o sulla documentazione di accompagnamento significa che i prodotti elettrici ed elettronici usati non devono essere mescolati con i rifiuti domestici generici.

Per un corretto trattamento, recupero e riciclaggio, portare questi prodotti ai punti di raccolta designati, dove verranno accettati gratuitamente. In alternativa, in alcune nazioni potrebbe essere possibile restituire i prodotti al rivenditore locale, al momento dell'acquisto di un nuovo prodotto equivalente. Uno smaltimento corretto di questo prodotto contribuirà a far risparmiare preziose risorse ed evitare potenziali effetti

negativi sulla salute umana e sull'ambiente, che potrebbero derivare, altrimenti, da uno smaltimento inappropriato. Per ulteriori dettagli, contattare la propria autorità locale o il punto di raccolta designato più vicino.

In caso di smaltimento errato di questo materiale di scarto, potrebbero venire applicate delle penali, in base alle leggi nazionali.

#### **Per gli utenti aziendali nell'Unione Europea**

Qualora si desideri smaltire apparecchiature elettriche ed elettroniche, contattare il rivenditore o il fornitore per ulteriori informazioni.

#### **Informazioni sullo smaltimento in nazioni al di fuori dell'Unione Europea**

Questo simbolo è valido solo nell'Unione Europea. Qualora si desideri smaltire questo prodotto, contattare le autorità locali o il rivenditore e chiedere informazioni sul metodo corretto di smaltimento.

**Posizionamento** 

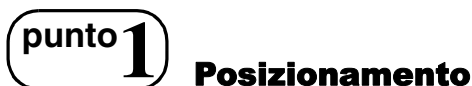

- L'impostazione dei diffusori può influire sui bassi e sul campo sonoro. Prendere nota di quanto segue:
- ≥Posizionare i diffusori su basi piane e solide.
- ≥Un posizionamento dei diffusori troppo vicino al pavimento, alle pareti e agli angoli può aumentare eccessivamente i bassi. Coprire le pareti e le finestre con tende spesse.
- ≥Per il montaggio a parete opzionale, vedere a pagina 6.

#### Nota<sup>[1]</sup>

Posizionare i diffusori ad almeno 10 mm di distanza dal sistema per garantire una corretta ventilazione.

#### **Esempio di impostazione**

Posizionare i diffusori alla stessa distanza approssimativa dalla posizione del sedile. Le angolazioni nel diagramma sono approssimative.

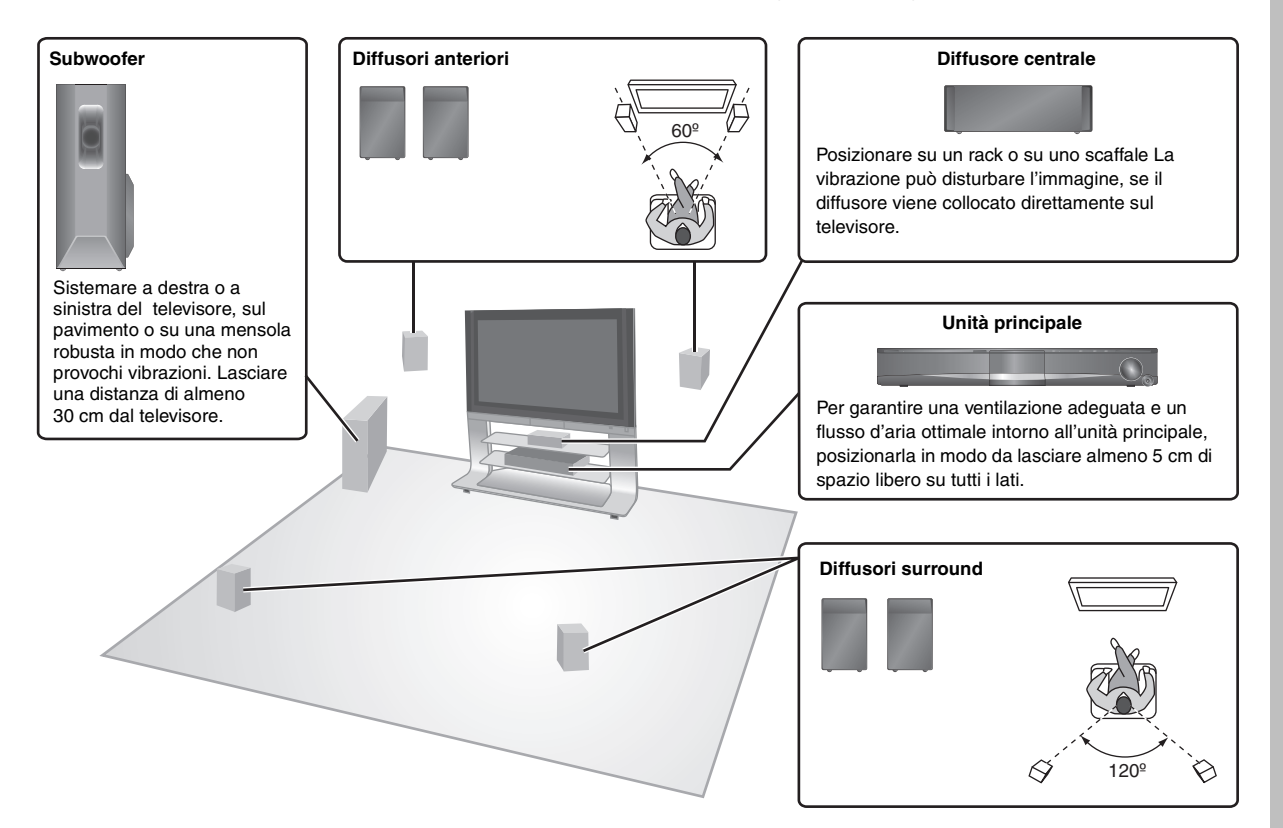

#### **Note sull'uso dei diffusori**

#### ≥**Utilizzare solo i diffusori in dotazione**

- L'uso di altri diffusori può danneggiare l'unità, influendo negativamente sulla qualità del suono.
- ≥Con la riproduzione di suoni ad alti livelli per lunghi periodi è possibile che i diffusori vengano danneggiati e che la loro durata si riduca.
- ≥Per evitare danni, ridurre il volume nei seguenti casi:
- Durante la riproduzione di audio distorto.
- Se i diffusori emettono un effetto di riverbero a causa di giradischi, disturbi delle trasmissioni FM o segnali continui da un alternatore di corrente, disco di prova o strumento elettronico.
- Durante la regolazione della qualità del suono.
- Durante l'accensione o lo spegnimento dell'unità.

#### **Se sul televisore sono rilevabili disturbi del colore**

I diffusori anteriori sono progettati per essere utilizzati vicino a un televisore; tuttavia, l'immagine potrebbe risentirne su alcuni televisori e combinazioni di installazione.

#### **In questo caso, spegnere il televisore per circa 30 minuti.**

La funzione di smagnetizzazione del televisore dovrebbe risolvere il problema. Se il problema persiste, spostare i diffusori lontano dal televisore.

#### **Attenzione**

- ≥**L'unità principale e i diffusori in dotazione devono essere utilizzati solamente come indicato in queste istruzioni. Diversamente, è possibile che si verifichino danni all'amplificatore e/o ai diffusori, producendo il pericolo di incendi. Rivolgersi a un tecnico dell'assistenza qualificato in caso di danni o se si rileva un cambiamento repentino nelle prestazioni.**
- ≥ **Non cercare di attaccare questi diffusori alle pareti usando metodi diversi da quelli descritti in questo manuale.**

#### **Attenzione**

≥Non toccare la retina di protezione dei diffusori. Sostenerli dai lati. es. Diffusore centrale

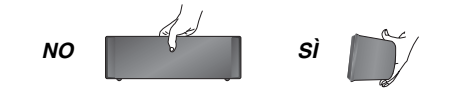

(Continua alla pagina successiva)

RQTX0085 **TALIANC** 

### ∫ *Montaggio a parete*

È possibile montare a parete tutti i diffusori, tranne il subwoofer.

≥La parete o il pilastro a cui montare i diffusori deve essere in grado di sostenere un peso di 10 kg per vite. Rivolgersi a un tecnico qualificato per fissare i diffusori alla parete. Un montaggio eseguito in modo errato può provocare danni alla parete e ai diffusori.

#### 1 **Avvitare una vite (non in dotazione) nella parete.**

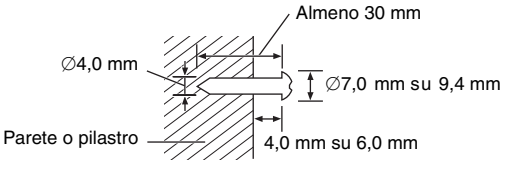

2 **Montare saldamente il diffusore sulla vite o sulle viti con i fori.**

#### **Diffusore anteriore e surround Diffusore centrale**

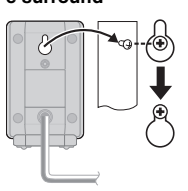

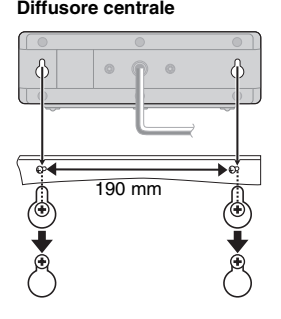

### ∫ *Montaggio dei supporti dei diffusori*

(non in dotazione)

#### **(Tranne per il subwoofer)**

Verificare che i supporti soddisfino queste condizioni prima di acquistarli.

Annotare il diametro e la lunghezza delle viti, oltre che la distanza tra le viti, come mostrato nel diagramma.

≥I supporti devono essere in grado di sostenere più di 10 kg. ≥I supporti devono essere stabili anche con i diffusori in una posizione elevata.

#### es. **Diffusore centrale**

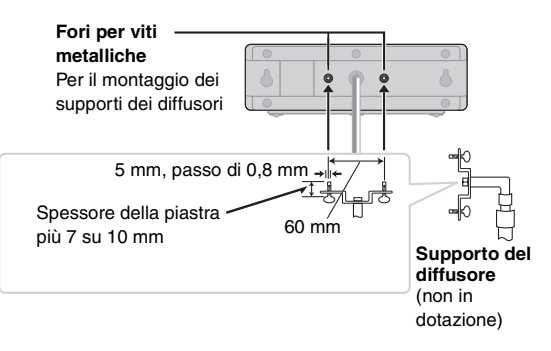

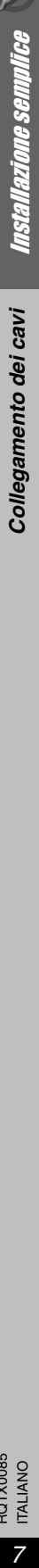

# **punto2** Collegamento dei cavi

Spegnere tutti gli apparecchi prima del collegamento e leggere le istruzioni per l'uso relative.

**Non collegare il cavo di alimentazione CA prima di aver completato tutti gli altri collegamenti.**

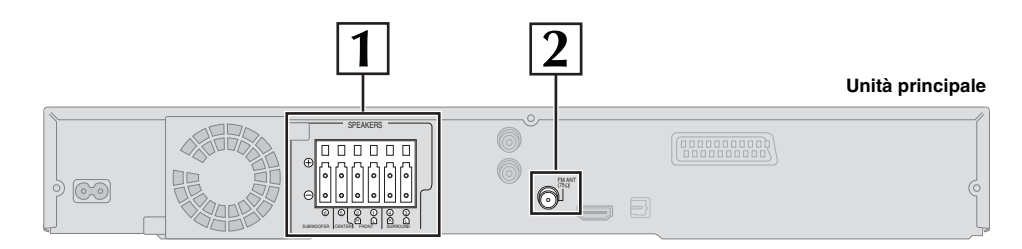

### **1 Collegamento dei diffusori**

#### **Collegamento dei diffusori all'unità principale:**

Effettuare il collegamento ai terminali dello stesso colore.

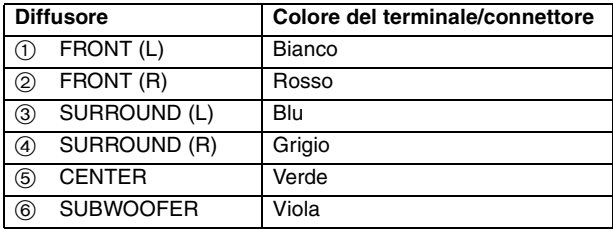

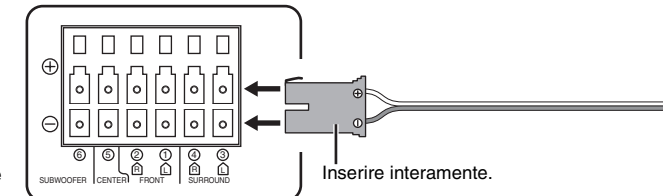

**Unità principale**

### **2 Collegamento dell'antenna radiofonica**

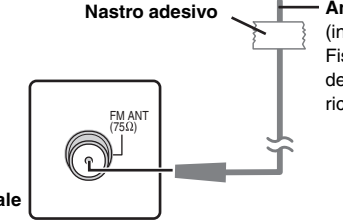

#### **Nastro adesivo Antenna FM interna**

(in dotazione) Fissare questa estremità dell'antenna nel punto in cui la ricezione è migliore.

**Unità principale**

### **Utilizzo di un'antenna FM esterna (opzionale)**

Utilizzare un'antenna esterna in caso di ricezione radiofonica scadente.

- ≥Scollegare l'antenna quando l'unità non è in uso.
- ≥ Non utilizzare l'antenna esterna durante un temporale.

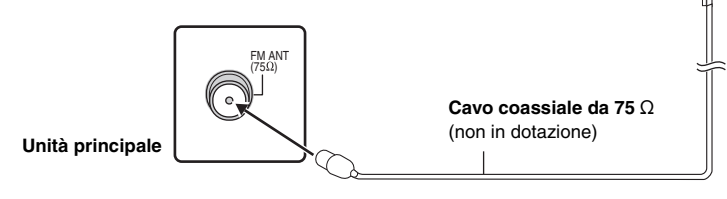

**Antenna FM esterna [Utilizzo di un'antenna televisiva (non in dotazione)]**

≥È consigliabile che l'antenna sia installata da un tecnico competente.

es. **Diffusori surround (S)**

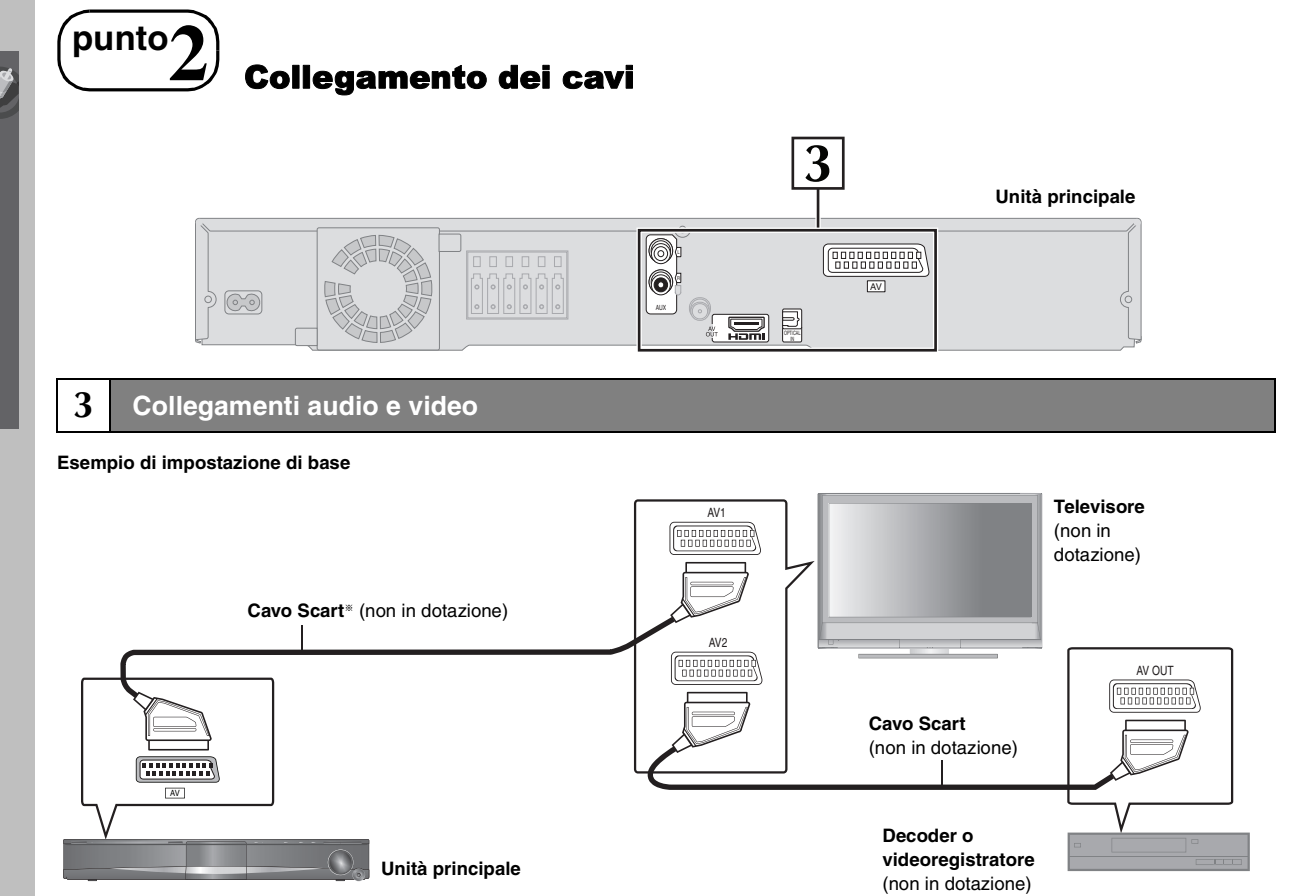

- § Questo collegamento consente inoltre di riprodurre l'audio del televisore attraverso il sistema home theater (➜ 30, Ascolto dell'audio del televisore). Selezionare l'uscita audio appropriata (es. Monitor) sul televisore.
- Per migliorare la qualità dell'immagine, è possibile cambiare l'uscita del segnale video dal terminale SCART (AV) in base al tipo di televisore in uso. ≥Selezionare "S-VIDEO", "RGB 1" o "RGB 2" da "VIDEO OUT – SCART" nel Menu "VIDEO" (➜ 22).
- ≥Quando sia il cavo HDMI che il cavo scart sono collegati, non si verificherà alcuna uscita RGB dal terminale SCART (AV) terminal.

#### **Altri collegamenti video per migliorare la qualità dell'immagine**

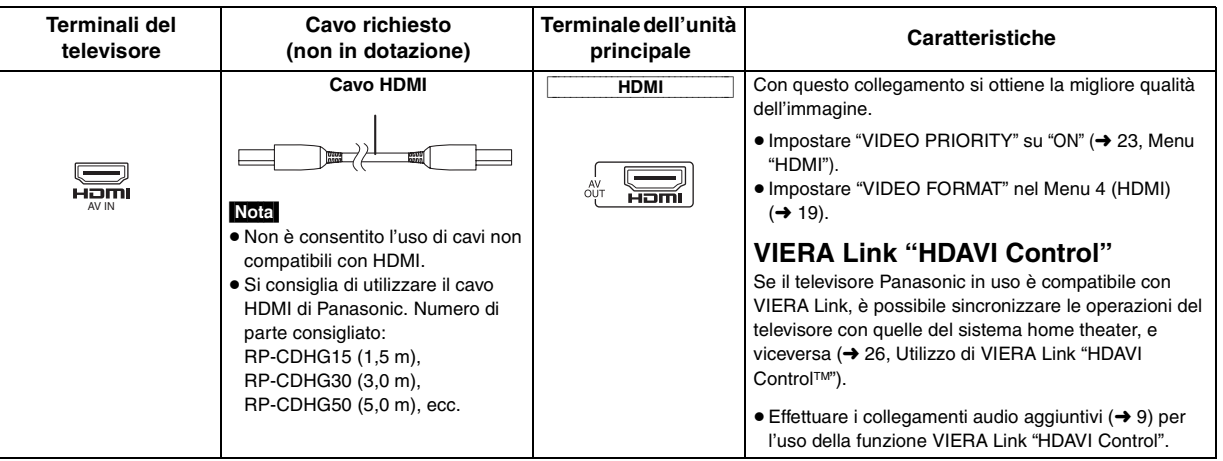

#### **Nota**

≥**Non effettuare i collegamenti video attraverso il videoregistratore.**

- A causa della protezione contro la copia, l'immagine potrebbe non essere visualizzata correttamente.
- ≥È richiesto un solo collegamento video. Scegliere uno dei collegamenti video indicati in base al televisore in uso.

RQTX0085 RQTX0085 **ITALIANO** 8

84

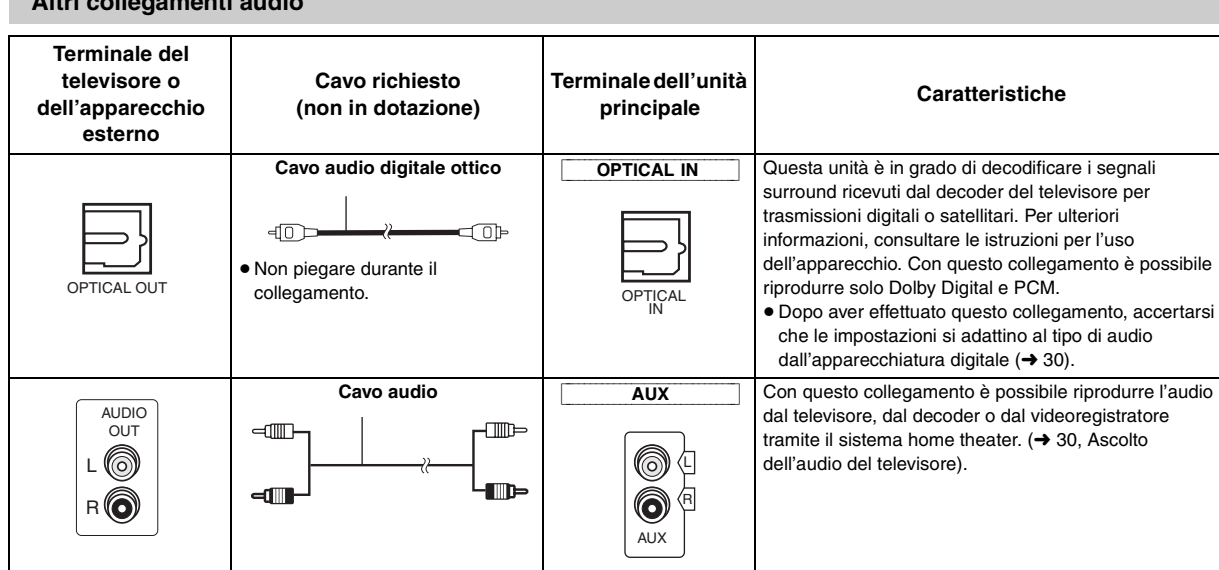

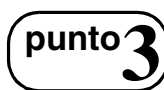

**Altri collegamenti audio**

# **punto3** Collegamento del cavo di alimentazione CA

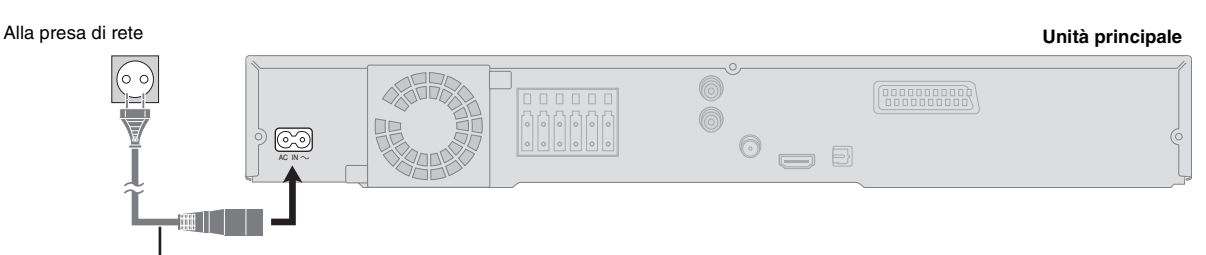

**Cavo di alimentazione CA** (in dotazione)

#### **Risparmio energetico**

L'unità principale consuma una piccola quantità di corrente anche nella modalità standby (circa 0,4 W). Per risparmiare energia quando non si intende usare l'unità per un lungo periodo di tempo, scollegare il cavo di alimentazione dalla presa di corrente domestica.

È necessario resettare alcune opzioni di memoria dopo aver ricollegato l'unità principale all'alimentazione.

# **punto4** Preparazione del telecomando

Inserire le pile in modo che i poli  $(+e -)$  corrispondano alle indicazioni nel telecomando.

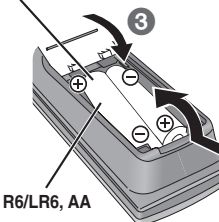

#### **ATTENZIONE**

Pericolo di esplosione se la batteria viene sostituita erroneamente. Sostituire solo con una batteria uguale o di tipo equivalente consigliata dal produttore.

 $\mathbf 0$ 

Smaltire le batterie usate in base alle istruzioni del produttore.

### Nota

Il cavo di alimentazione CA in dotazione deve essere utilizzato solamente con l'unità principale. Non utilizzarlo con altri apparecchi. Inoltre, non utilizzare con l'unità principale cavi destinati ad altri apparecchi.

- 
- Pile<br>■ Pile<br>● Non riscaldare o esporre alle fiamme.
	- ≥ Non lasciare la(e) batteria(e) nell'automobile esposta(e) alla diretta luce del sole per un lungo periodo di tempo, con le porte e i finestrini chiusi.

#### **Non effettuare le seguenti operazioni:**

- utilizzare insieme pile vecchie e nuove.
- ≥utilizzare contemporaneamente pile di tipo diverso.
- smontare o cortocircuitare le pile.
- ≥tentare di ricaricare le pile alcaline o al manganese.
- ≥utilizzare pile con il rivestimento rovinato.

Un uso errato delle pile può causare perdite di elettrolita in grado di danneggiare gravemente il telecomando.

Togliere le pile se si prevede di non utilizzare il telecomando per un lungo periodo. Conservarle in un luogo fresco e buio.

#### ∫ *Uso*

Puntare il telecomando verso il sensore del segnale del telecomando (➜ 13), evitando gli ostacoli, da una distanza massima di 7 m direttamente davanti all'unità.

RQTX0085 ITALIANO

RQTX0085

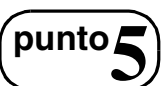

# **punto5** Esecuzione di QUICK SETUP

**La schermata QUICK SETUP assiste l'utilizzatore nella configurazione delle impostazioni necessarie.**

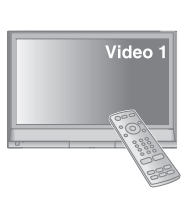

#### **Preparazione**

- Accendere il televisore e selezionare la modalità di ingresso video appropriata (es. VIDEO 1, AV 1, HDMI, ecc.).
- ≥Per cambiare la modalità di ingresso video del televisore, consultare le relative istruzioni per l'uso.
- Questo telecomando è in grado di comandare alcune operazioni di base del televisore  $(\rightarrow 12)$ .

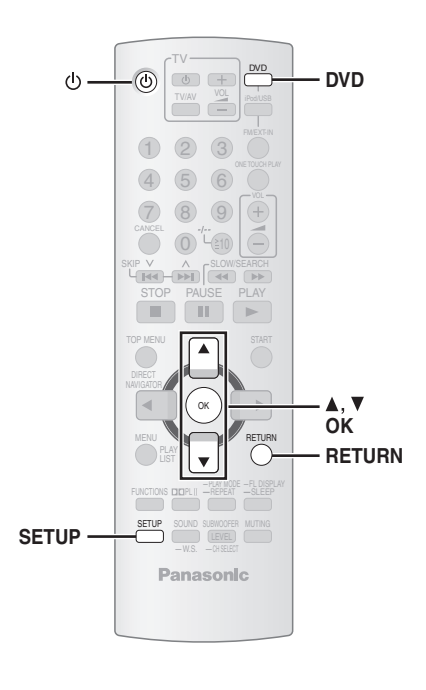

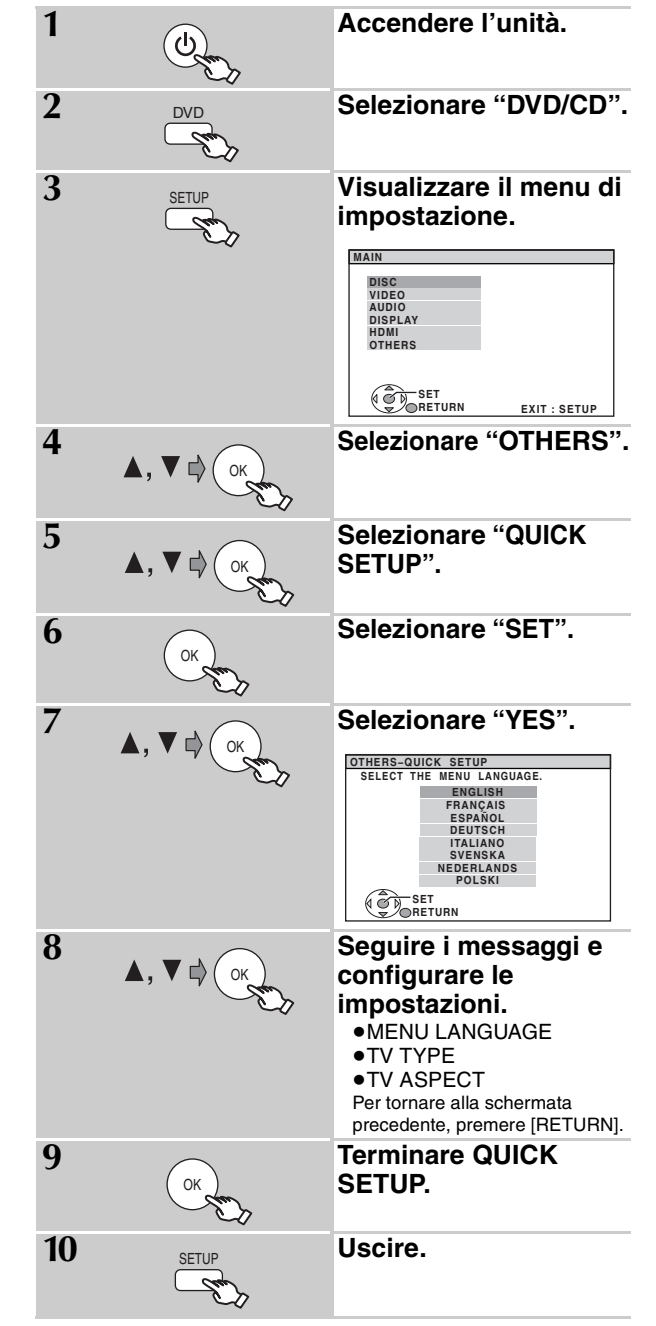

### ∫ *Dettagli delle impostazioni*

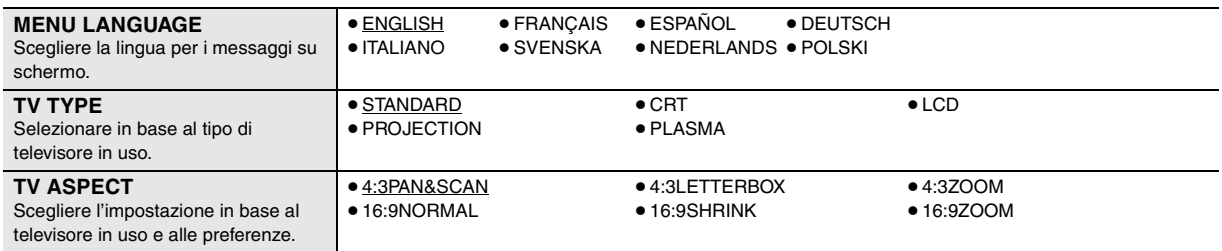

≥Le voci sottolineate nella tabella indicano le impostazioni di fabbrica.

86

# **punto6** Preselezione delle stazioni radio

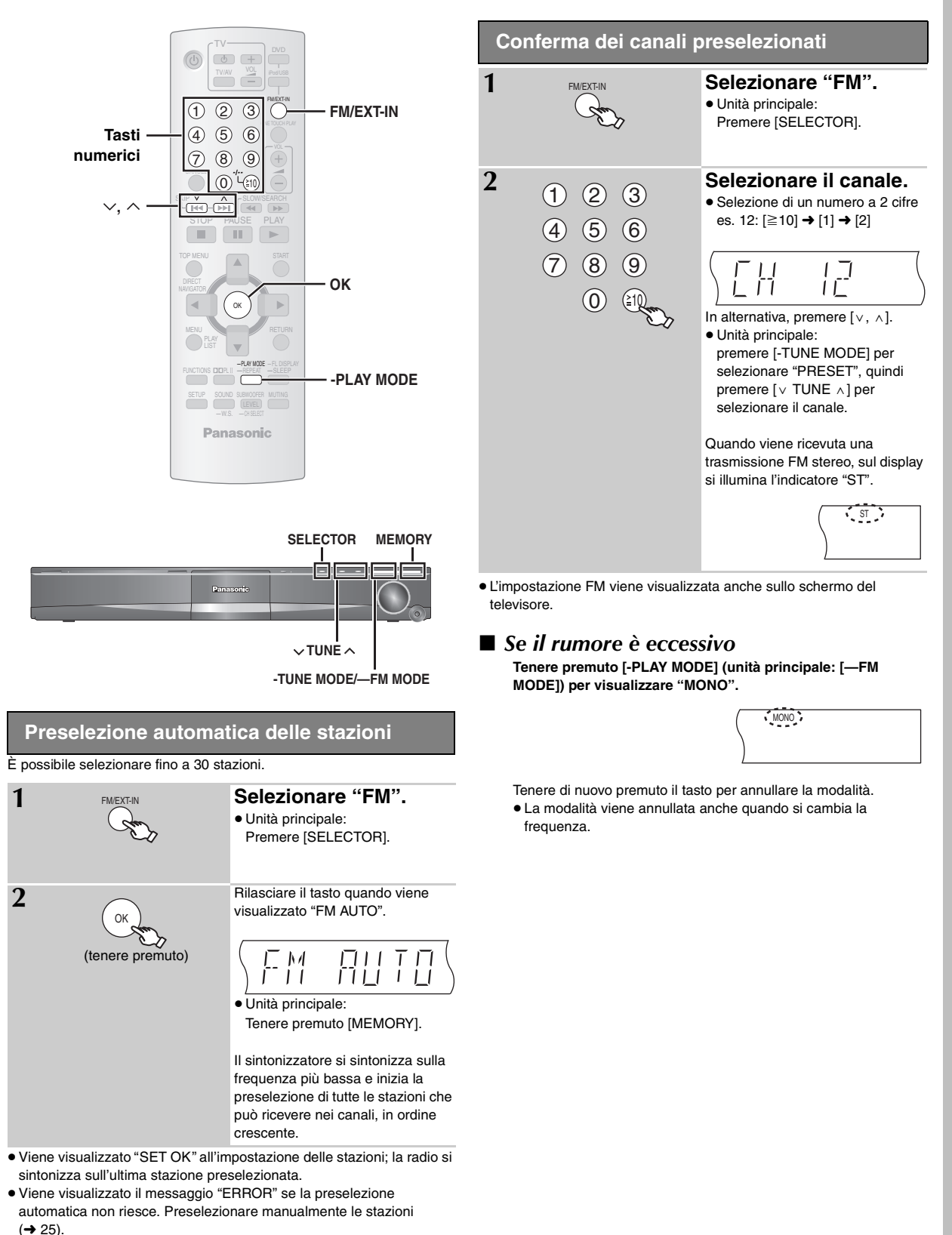

Installazione semplice

## **Guida di riferimento ai comandi**

- $(1)$  Consente di accendere/spegnere l'unità principale  $(→ 10)$
- 2 Selezionare canali, numeri di titolo, ecc./Inserire numeri
	- $(→ 11, 15)$
- $(3)$  Consente di annullare ( $\rightarrow$  16)
- $\overline{4}$  Consente di selezionare le stazioni radio ( $\rightarrow$  11)
- 5 Operazioni di base per la riproduzione (➜ 14, 15)
- 6 Consente di visualizzare il menu principale del disco o l'elenco di programmi (→ 15, 17)
- 7 Selezionare o confermare le voci di menu/Fotogramma per fotogramma  $(\rightarrow 15)$
- 8 Consente di visualizzare il menu del disco o la lista di riproduzione  $(\rightarrow 15, 17)$
- 9 Consente di visualizzare il menu a video/visualizzare i dati di testo RDS  $(\rightarrow 18, 25)$
- $(1)$  Attivare/disattivare Dolby Pro Logic II ( $\rightarrow$  28)
- $(i)$  Visualizzare il menu di impostazione ( $\rightarrow$  10)
- (12) Selezionare la modalità audio/Accendere/spegnere l'effetto Whisper Surround  $(→ 28)$
- $(1)$  Operazioni del televisore

Puntare il telecomando verso il televisore Panasonic e premere il tasto.

[少]: Consente di accendere/spegnere il televisore [TV/AV]: Consente di cambiare la modalità di ingresso video del televisore

 $[+, -]$ : Consente di regolare il volume del televisore Questa funzione potrebbe non essere disponibile su tutti i modelli.

- $(4)$  Selezionare il disco come sorgente ( $\rightarrow$  10)
- $(5)$  Selezionare USB o iPod come sorgente ( $\rightarrow$  30, 31)
- @ Selezionare il sintonizzatore FM o l'audio esterno come sorgente  $(→ 11, 30)$

FM→AV→AUX→D-IN  $\frac{1}{\sqrt{2\pi}}$ 

- A Consente di avviare e riprodurre automaticamente un disco  $(→ 15, 26)$
- (B) Consente di regolare il volume dell'unità principale
- C Consente di selezionare le stazioni radio manualmente  $(→ 25)$
- @ Visualizzare il menu START (→ 13)
- $\textcircled{1}$  Consente di tornare alla schermata precedente ( $\rightarrow$  15)
- $@$  Cambiare le informazioni sul display dell'unità principale  $(→ 15)$ oppure

#### **Impostare il timer di spegnimento**

Tenere premuto [—SLEEP].

Premere più volte [—SLEEP] quando sul display dell'unità principale è visualizzata l'ora.

SLEEP 30 $\rightarrow$ SLEEP 60 $\rightarrow$ SLEEP 90 $\rightarrow$ SLEEP120 -OFF (Annullare)<

- ≥Per confermare il tempo rimanente, tenere di nuovo premuto il tasto.
- G Selezionare la modalità di riproduzione/Impostare la modalità di ripetizione (➜ 16)

#### H **Consente di disattivare l'audio**

- ≥Sul display dell'unità principale viene visualizzata l'indicazione lampeggiante "MUTING" quando la funzione è attiva.
- ≥Per annullare, premere di nuovo il tasto o regolare il volume. ≥La disattivazione dell'audio viene annullata quando l'unità viene portata nella modalità di attesa.
- I Regolare il livello del subwoofer o selezionare il canale del diffusore  $(→ 29)$

#### **Evitare interferenze con altri apparecchi Panasonic**

-<br>PLAY MODE -FL DISPLAY<br>-REPEAT -SLEEP

START

 $\overline{)}$ 

ь

VOL ONE TOUCH PLAY FM/EXT-IN

Ŧ

DVD

15 16 17

 $(13)$ 

18

19

 $\langle 20 \rangle$ 

 $(21)$ 

22 24

23 25

**RETURN** 

ь

SUBWOOFER MUTING LEVEL

OK

STOP PAUSE PLAY  $\overline{S}$   $\overline{S}$   $\overline{$ 

Ш

 $\overline{5}$   $\overline{6}$  $\circledR$   $\circledR$  $\widehat{0}$ 

 $TV/A$ 

 $\frac{1}{T}$ 

 $\eta$  (d) (d)  $\pm$ 

 $\widehat{3}$ 

FUNCTIONS **LILI**PL SOUND

 $-W.S.$ 

**Panasonic** 

PLAY LIST

**TOP MENU** 

 $\Box$ 

CANCEL

2

3  $\overline{4}$ 

5

6

7

8

 $\overline{D}$ NAVIGATOR

MENU

Altri apparecchi audio/video Panasonic possono essere messi in funzione quando si utilizza il telecomando in dotazione per comandare l'unità. Per controllare l'unità in un altro modo, impostare la modalità di funzionamento del telecomando su "REMOTE 2".

#### **L'unità principale e il telecomando devono essere impostati sulla stessa modalità.**

1 Tenere premuto  $\Box \rightarrow \Box / \rightarrow \Box$  sull'unità principale e [2] sul telecomando fino a quando sul display dell'unità principale non viene visualizzato "REMOTE 2".

2 Tenere premuto [OK] e [2] sul telecomando per almeno 2 secondi. Per ripristinare la modalità "REMOTE 1", ripetere entrambi i passaggi sostituendo [2] con [1].

 $12$ 88

RQTX0085

RQTX0085 **TALIANO** 

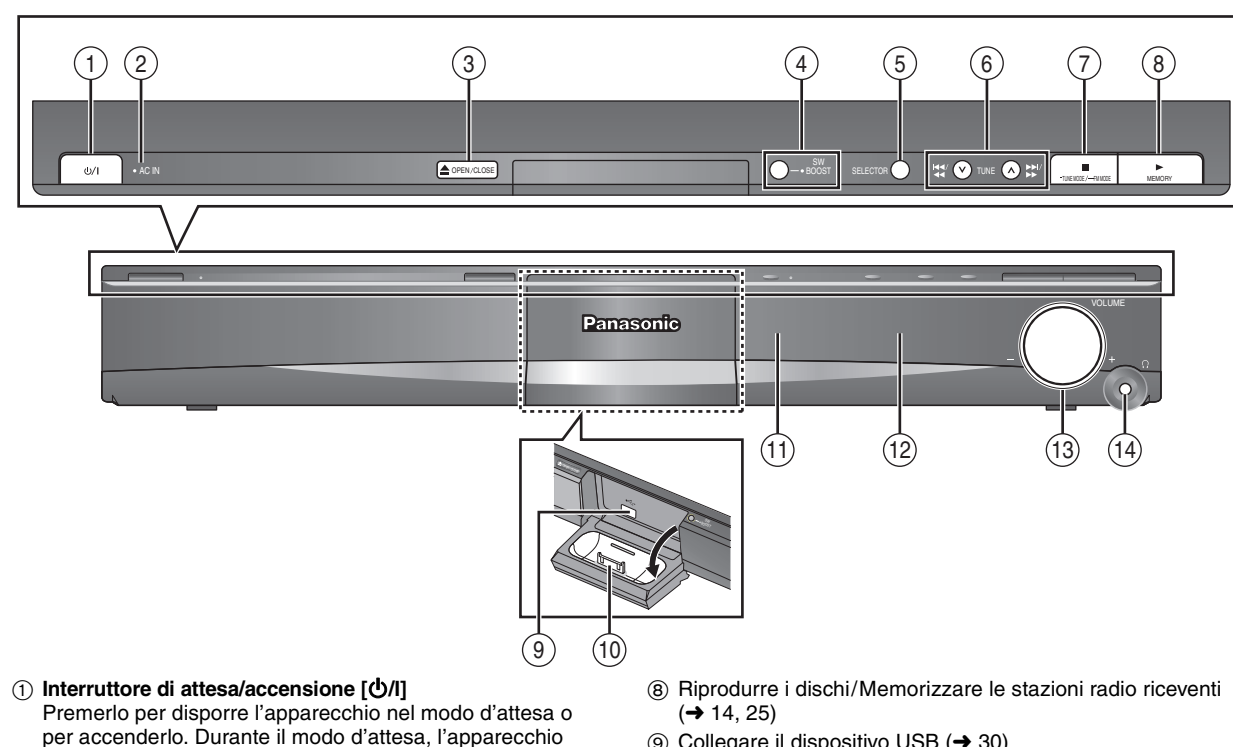

- continua a consumare una piccola quantità di corrente.  $(→ 14)$
- 2 Si accende quando l'unità è collegata alla presa di corrente.
- 3) Consente di aprire/chiudere il vassoio del disco  $(→ 14)$
- (4) Attivare/disattivare Subwoofer Boost ( $\rightarrow$  29)
- 5 Consente di selezionare la sorgente DVD/CD→USB→FM→AV→AUX→D-IN→IPOD ^--------------------------------------------------------------------------}
- 6 Riprodurre con salto o al rallentatore/Selezionare le stazioni radio (→ 11, 14)
- 7 Interrompere la riproduzione/Selezionare la modalità di sintonizzazione/Regolare le condizioni di ricezione FM  $(→ 11, 14)$

# **Utilizzo del menu START**

Con il menu START è possibile selezionare gli effetti audio, la sorgente desiderata o accedere ai menu di riproduzione.

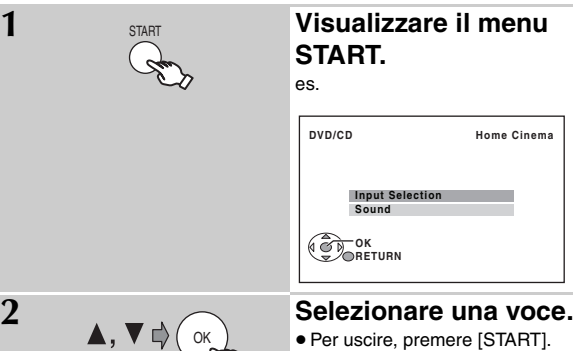

### **Quando è selezionato "Input Selection"**

Dal menu è possibile selezionare la sorgente desiderata.  $\bullet$  DVD/CD (→ 10), FM (→ 11), AV (→ 30), AUX<sup> $*$ </sup> (→ 30), DIGITAL IN<sup>®</sup> ( $\rightarrow$  30), USB ( $\rightarrow$  30), iPod ( $\rightarrow$  31)

§ Apparirà il messaggio "(TV)" accanto a "AUX" o "DIGITAL IN", per indicare l'impostazione audio TV per VIERA Link "HDAVI Control"  $(\rightarrow 26)$ .

- $(9)$  Collegare il dispositivo USB ( $\rightarrow$  30)
- : Collegare l'iPod (➜ 31)
- ; Sensore del segnale del telecomando
- (12) Visualizzare
- $(3)$  Consente di regolare il volume dell'unità principale
- > **Collegare le cuffie (non in dotazione)**
	- Tipo di spinotto per cuffia: mini-spinotto stereo da  $\varnothing$ 3,5 mm
	- ≥Abbassare il volume prima del collegamento.
	- ≥L'audio viene automaticamente commutato su stereo 2-canali.
	- ≥Per evitare danni all'udito, evitare l'ascolto per lunghi periodi di tempo.

Una pressione sonora eccessiva negli auricolari e nelle cuffie potrebbe causare perdite dell'udito.

### **Quando viene selezionato "Sound"**

È possibile impostare l'equalizzatore  $(\rightarrow 28)$  dal menu.

### Premere [▲, ▼], quindi premere [OK] per confermare le impostazioni.

Quando viene caricato un disco o viene collegato un dispositivo USB, è possibile accedere alla riproduzione o ai menu dal menu START. es. [DVD-V]

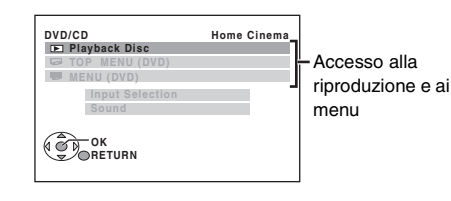

Quando viene visualizzato il pannello di controllo su schermo es. [DVD-V] (quando "Playback Disc" viene selezionato dal menu START)

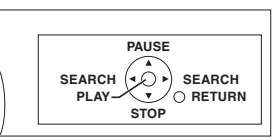

RQTX0085 ITALIANO

RQTX0085

# **Riproduzione di base**

#### **Preparazione**

**Per visualizzare l'immagine, accendere il televisore e cambiare la relativa modalità di ingresso video.**

### **Utilizzo dell'unità principale** *1 2* SELECTOR **Accendere l'unità. Selezionare "DVD/CD". (Stop) Panasonic**  $\circ$ **, + VOLUME** *3 5* OPEN/CLOSE TUNE MEMORY TUNE (A) IN THE MEMORY **Aprire il vassoio del disco. Avviare la Premere per la funzione riproduzione. di salto.** ● Ruotare [-, + VOLUME] per **Tenere premuto per** avviare la riproduzione – eseguire la ricerca durante la *4* normale. Etichetta rivolta riproduzione **Caricare il disco.** ≥È possibile ottenere un effetto verso l'alto – avviare la riproduzione al audio surround premendo ≥Caricare dischi a doppio rallentatore durante la pausa [ÎPLII] sul telecomando per ≥Premere [1] (Play) per avviare la lato in modo che l'etichetta attivare Dolby Pro Logic II riproduzione normale. del lato da riprodurre sia  $(\rightarrow 28)$ . rivolta verso l'alto. ≥Per i dischi DVD-RAM, rimuovere il disco dalla sua cartuccia prima dell'uso.

#### Nota

≥**IL DISCO CONTINUA A RUOTARE MENTRE SONO VISUALIZZATI I MENU.** Per preservare il motore dell'unità e lo schermo del televisore,

premere [■] (Stop) una volta terminato l'uso dei menu.

● Il numero totale di titoli potrebbe non essere visualizzato correttamente per i dischi +R/+RW.

Riproduzione di base

### **Utilizzo del telecomando**

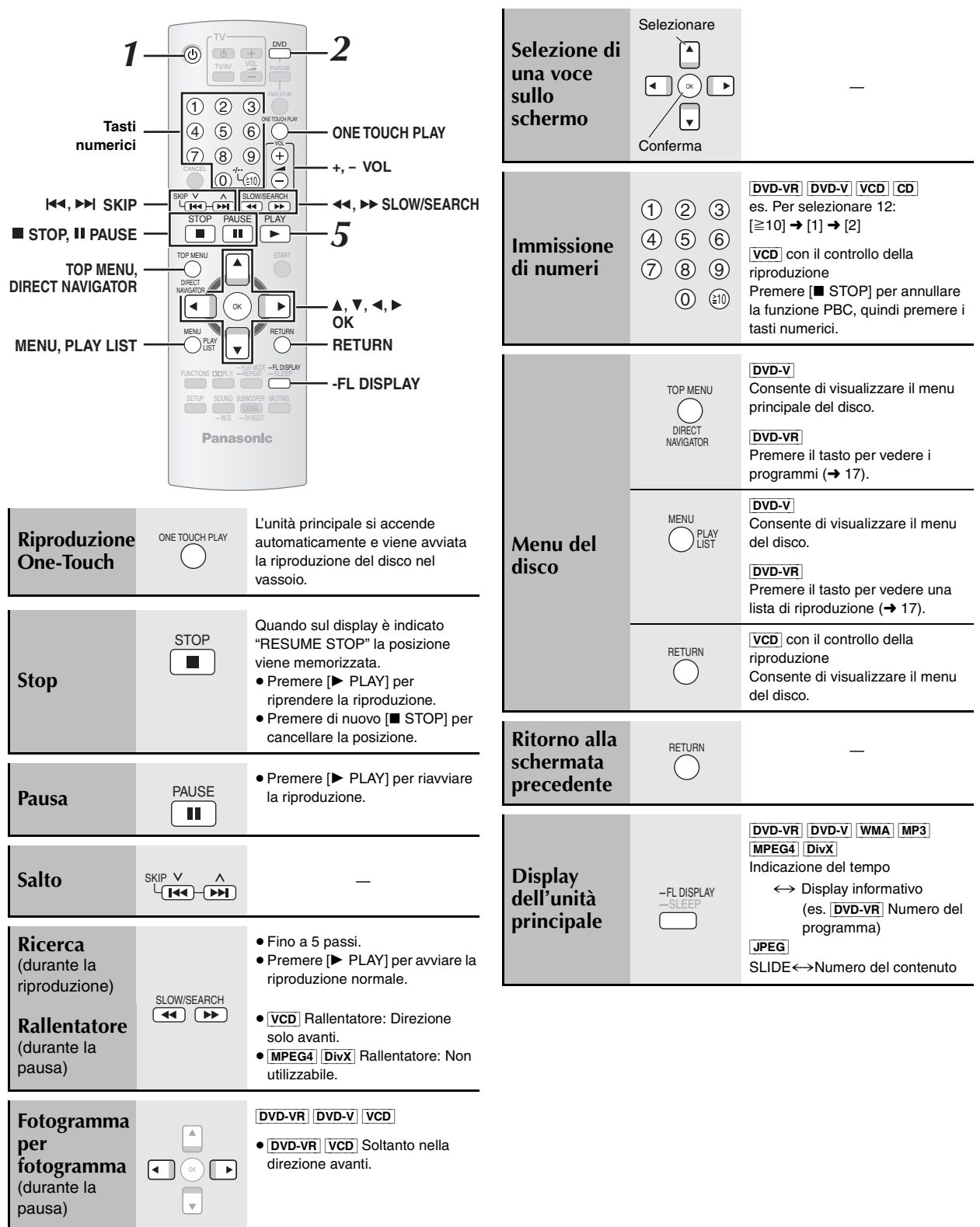

G

RQTX0085 RQTX0085<br>ITALIANO

# **Altre funzioni di riproduzione**

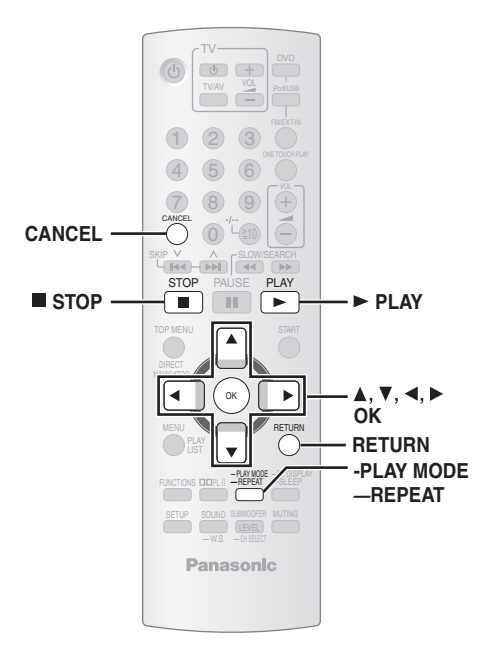

### **Riproduzione ripetuta**

È disponibile soltanto quando può essere visualizzato il tempo di riproduzione trascorso. È inoltre disponibile per tutto il contenuto JPEG.

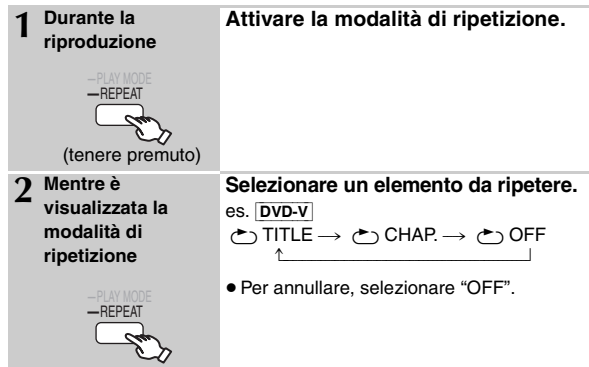

Gli elementi mostrati dipendono dal tipo di disco e dalla modalità di riproduzione.

#### **Riproduzione programmata e casuale** [DVD-V] [VCD] [CD] [WMA] [MP3] [JPEG] [MPEG4] [DivX]

#### **Preparazione**

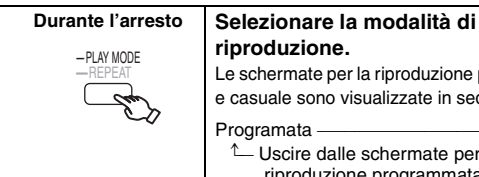

**riproduzione.** Le schermate per la riproduzione programmata e casuale sono visualizzate in sequenza. Programata -------------------------------------) Casuale

- $\overline{-}$  Uscire dalle schermate per la  $\leftarrow$ riproduzione programmata e casuale
- ≥[DVD-VR] Selezionare "DATA" in "DVD-VR/DATA" (➜ 23, Menu "OTHERS") per riprodurre contenuto WMA, MP3, JPEG, MPEG4 o DivX.
- ≥Se viene visualizzata la schermata "PLAYBACK MENU" , selezionare "AUDIO/PICTURE" o "VIDEO" (➜ 17, Uso di PLAYBACK MENU), quindi procedere con le istruzioni precedenti.
- ≥Per un disco che contiene sia file WMA/MP3 sia file JPEG, selezionare sia il contenuto musicale sia il contenuto immagine. WMA/MP3: Selezionare "MUSIC PROGRAM" o "MUSIC RANDOM". JPEG: Selezionare "PICTURE PROGRAM" o "PICTURE RANDOM"
- ≥[DVD-V] Alcuni elementi non possono essere riprodotti, nemmeno se sono stati programmati.

#### **Riproduzione programmata (fino a 30 elementi)**

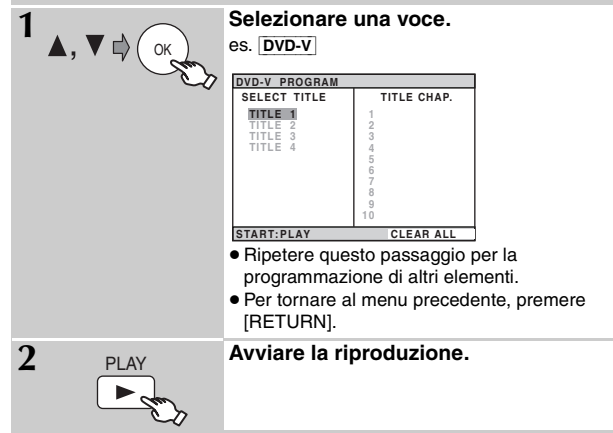

#### **Selezione di tutti gli elementi**

Premere [ $\blacktriangle$ ,  $\nabla$ ] per selezionare "ALL" quindi premere [OK].

#### **Cancellazione del programma selezionato**

- 1 Premere [▶], quindi premere [▲, ▼] per selezionare il programma.<br>2 Premere ICANCELI.
- Premere [CANCEL].

#### **Cancellazione dell'intero programma**

Premere più volte [▶] per selezionare "CLEAR ALL", quindi premere [OK]. L'intero programma viene cancellato anche con le operazioni di apertura del vassoio del disco, spegnimento dell'unità o selezione di un'altra sorgente.

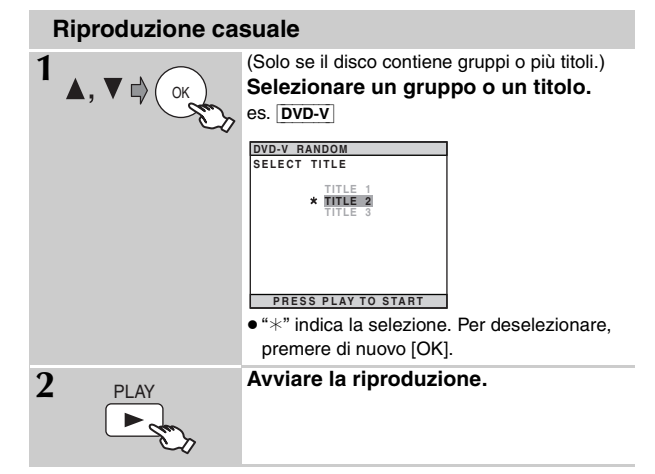

## **Utilizzo dei menu di navigazione**

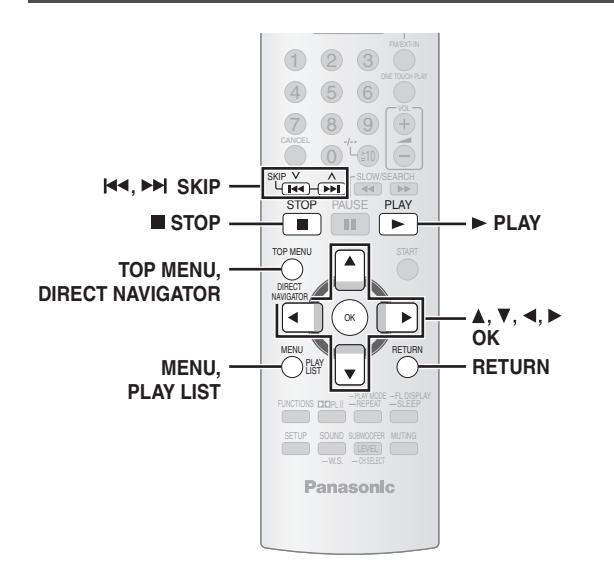

### **Riproduzione di dischi dati**

[WMA] [MP3] [JPEG] [MPEG4] [DivX]

≥[DVD-VR] Selezionare "DATA" in "DVD-VR/DATA" (➜ 23, Menu "OTHERS") per riprodurre contenuto WMA, MP3, JPEG, MPEG4 o DivX.

### **Uso di PLAYBACK MENU**

La schermata "PLAYBACK MENU" viene visualizzata quando il disco contiene sia video (MPEG4/DivX) sia file in un altro formato (WMA/MP3/ JPEG).

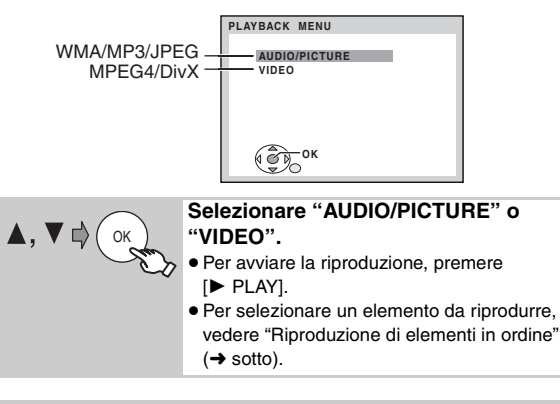

### **Riproduzione di elementi in ordine**

È possibile avviare la riproduzione dall'elemento desiderato quando è visualizzata la schermata "DATA-DISC". es.

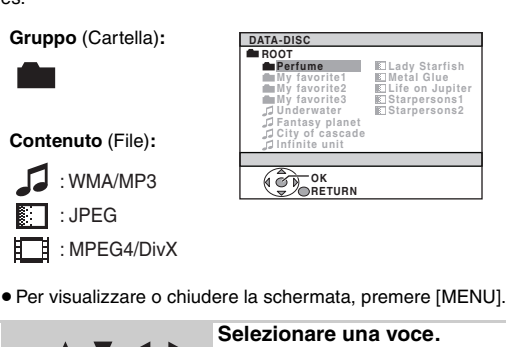

- ≥Per tornare alla schermata precedente, premere [RETURN]. OK
	- ≥ Massimo: 12 caratteri per nome di file/cartella.

### ∫ *Selezione dell'immagine nel menu delle miniature*

[JPEG]

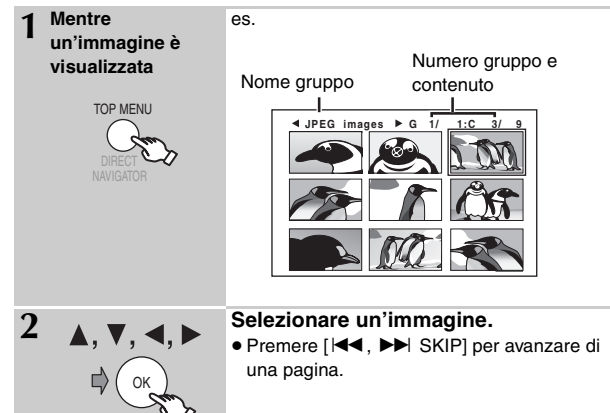

#### **Per passare all'altro gruppo**

- 1 Premere [ $\triangle$ ] per selezionare il nome del gruppo.
- 2 Premere  $\left[\blacktriangleleft, \blacktriangleright\right]$  per selezionare il gruppo, quindi premere [OK].

### **Riproduzione di dischi RAM e DVD-R/-RW (DVD-VR)**

[DVD-VR]

- ≥I titoli vengono visualizzati solo se sono registrati su disco.
- ≥ Non è possibile modificare programmi, liste di riproduzione e titoli dei dischi.

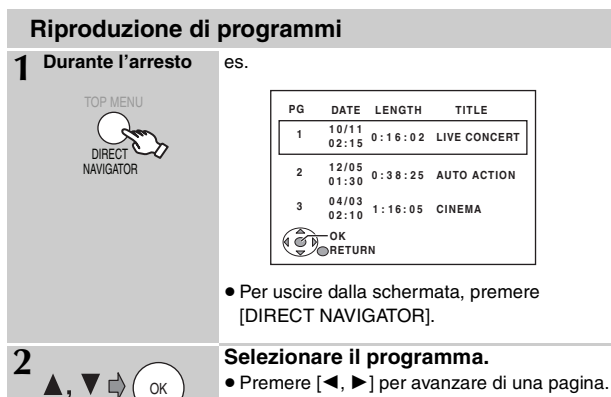

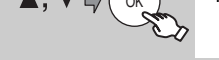

### **Riproduzione di una lista di riproduzione**

È utilizzabile solo se il disco contiene una lista di riproduzione.

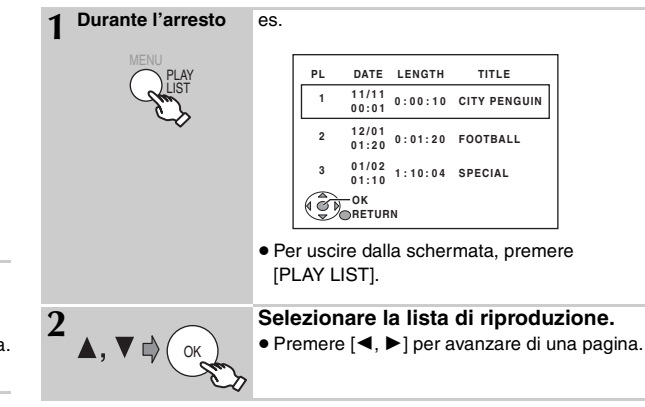

RQTX0085 ITALIANO

**ROOXTOS** 

# **Utilizzo dei menu su schermo**

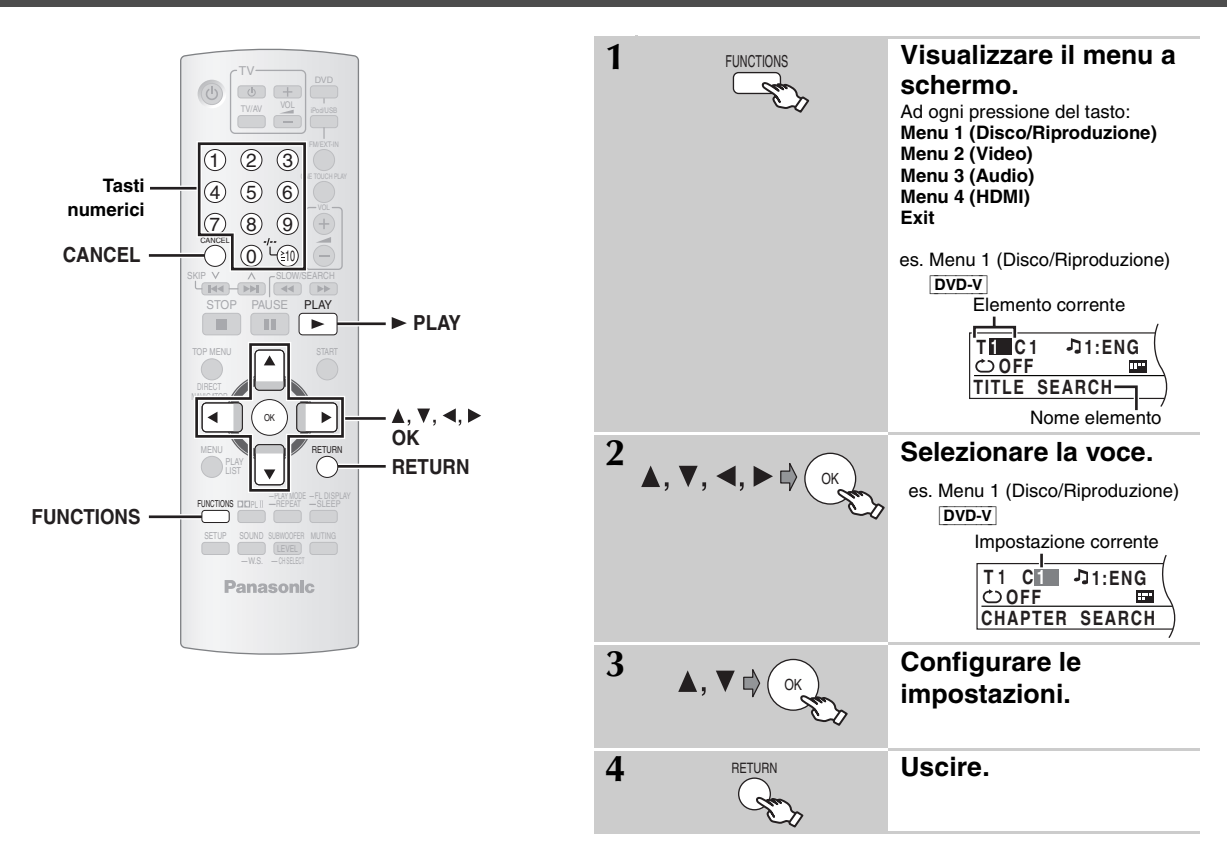

#### **Gli elementi mostrati dipendono dal tipo di disco.**

### ∫ *Menu 1 (Disco/Riproduzione)*

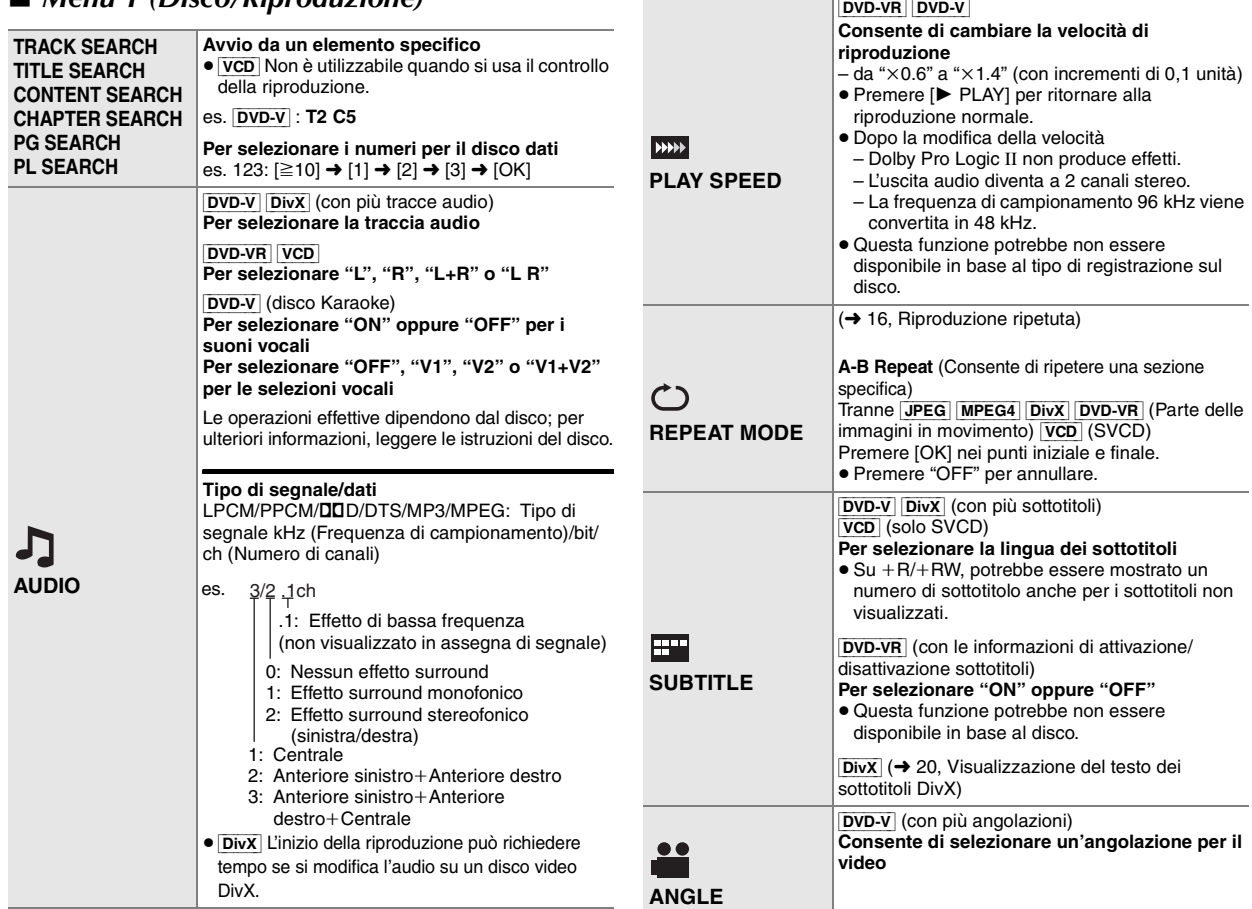

RQTX0085 RQTX0085 **ITALIANO** 

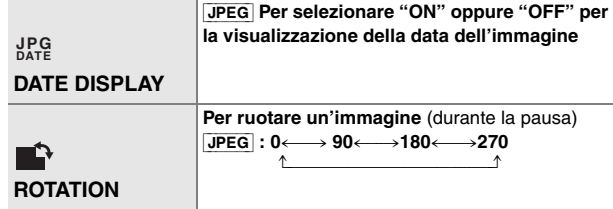

### ∫ *Menu 2 (Video)*

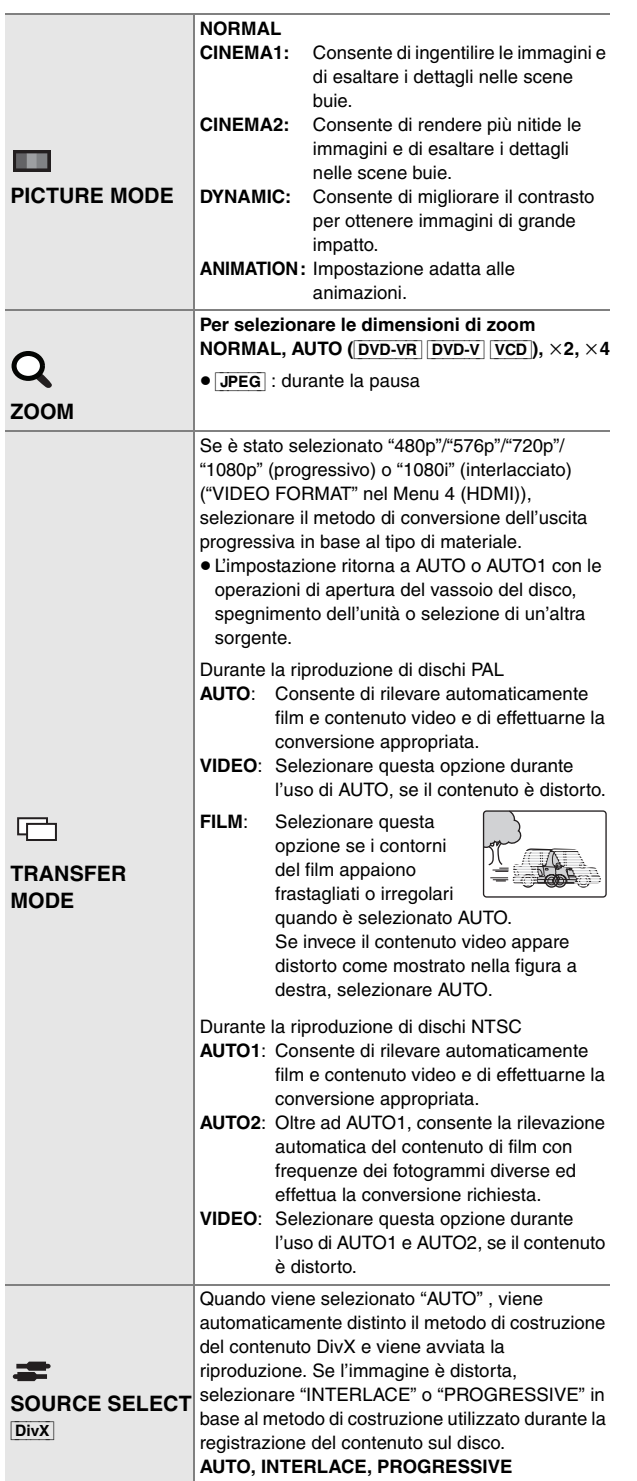

### ■ *Menu 3 (Audio)*

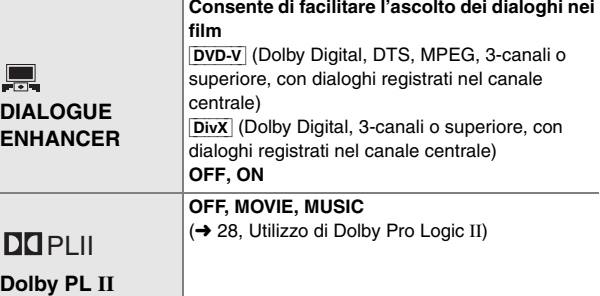

### ∫ *Menu 4 (HDMI)*

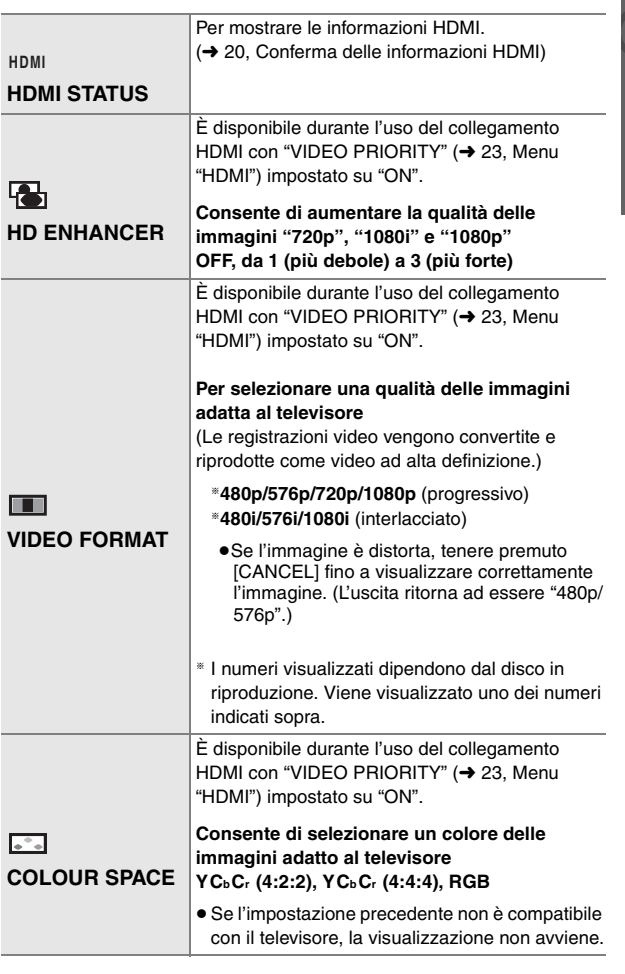

(Continua alla pagina successiva)

RQTX0085

95

### **Conferma delle informazioni HDMI**

es.

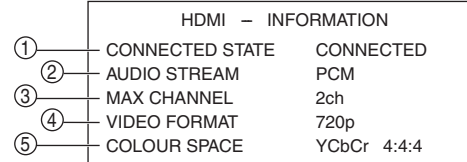

(1) Stato del collegamento

2 Indica il tipo di segnale in uscita.

3 Indica il numero di canali audio.

 $\overline{4}$  ( $\rightarrow$  19, VIDEO FORMAT)

 $(5)$  ( $\rightarrow$  19, COLOUR SPACE)

#### Nota

Quando è selezionato "OFF" in "AUDIO OUT" (→ 23, Menu "HDMI"), "– – –" viene visualizzato in "AUDIO STREAM".

#### **Visualizzazione del testo dei sottotitoli DivX**

Su questa unità, è possibile visualizzare il testo dei sottotitoli registrati sul disco del video DivX.

Secondo i metodi utilizzati per creare il file, le funzioni seguenti potrebbero non essere disponibili, oppure i sottotitoli potrebbero non essere visualizzati correttamente.

- Durante la riproduzione, selezionare "SUBTITLE" in Menu 1 (→ 18).
- Premere [▲, ▼] per selezionare "TEXT ON", quindi premere [OK]. ≥Il testo dei sottotitoli non è disponibile per i file video DivX per i quali non viene visualizzato "TEXT ON" . Il testo dei sottotitoli non può essere visualizzato.
	- ≥Se i sottotitoli non vengono visualizzati correttamente, provare a cambiare le impostazioni sulla lingua (→ sotto).

#### **Impostazioni della lingua per il testo dei sottotitoli**

- Durante la riproduzione, premere [SETUP].
- 2 Premere  $[\triangle, \blacktriangledown]$  per selezionare "DISC", quindi premere [OK].
- 3 Premere  $\left[\triangle\right, \blacktriangledown\right]$  per selezionare "SUBTITLE TEXT", quindi premere
- [OK]. 4 Premere [3, 4] per selezionare "LATIN1", "LATIN2" (impostazione di fabbrica), "CYRILLIC" o "TURKISH", quindi premere [OK]. ≥Per uscire dallo schermo, premere [SETUP].

#### **Tipi di file di testo dei sottotitoli visualizzabili**

Su questa unità è possibile visualizzare i sottotitoli che soddisfano le seguenti condizioni.

- ≥Formato file: MicroDVD, SubRip o TMPlayer
- ≥Estensione file: ".SRT", ".srt", ".SUB", ".sub", ".TXT" o ".txt"
- ≥Nome file: non superiore a 44 caratteri, esclusa l'estensione del file
- ≥I file video DivX e i file di testo dei sottotitoli si trovano nella stessa cartella; i nomi file sono identici, tranne per l'estensione.
- ≥Se nella stessa cartella sono contenuti più file di testo dei sottotitoli, vengono visualizzati con il seguente ordine di priorità: ".srt", ".sub", ".txt".

#### Nota

- ≥Se il nome del file video DivX non viene visualizzato correttamente sullo schermo del menu (il nome del file appare come "\*"), oppure se le dimensioni del file superano i 256 KB, i sottotitoli potrebbero non essere visualizzati correttamente.
- ≥Il testo dei sottotitoli non può essere visualizzato durante la
- visualizzazione del menu o l'esecuzione di operazioni di ricerca.

## **Informazioni sul contenuto VOD DivX**

Il contenuto VOD DivX (Video-on-Demand) è crittografato per la protezione del copyright. Per riprodurre contenuto VOD DivX su questa unità, è necessario registrarla.

Seguire le istruzioni online per l'acquisto di contenuto VOD DivX per immettere il codice di registrazione dell'unità e registrarla. Per ulteriori informazioni su VOD DivX, visitare www.divx.com/vod.

#### **Visualizzazione del codice di registrazione dell'unità** (➜ 23, "REGISTRATION" nel menu "OTHERS")

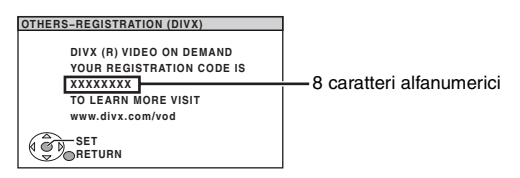

- ≥Si consiglia di prendere nota del codice per farvi riferimento in futuro.
- ≥Dopo la prima riproduzione di contenuto VOD DivX, viene visualizzato un altro codice di registrazione in "REGISTRATION (DIVX)". Non utilizzare questo codice di registrazione per l'acquisto di contenuto VOD DivX; se si utilizza questo codice per l'acquisto di contenuto VOD DivX e si riproduce il contenuto sull'unità, non sarà più possibile riprodurre contenuto acquistato con il codice precedente.
- ≥Se si acquista contenuto VOD DivX utilizzando un codice di registrazione diverso dal codice dell'unità, non sarà possibile riprodurre tale contenuto. (Viene visualizzato "AUTHORIZATION ERROR".)

#### **Contenuto DivX riproducibile un determinato numero di volte**

Alcuni contenuti VOD DivX possono essere riprodotti solo un determinato numero di volte. Quando si riproduce questo contenuto, viene visualizzato il numero di riproduzioni rimanenti.

Non è possibile riprodurre il contenuto se il numero di riproduzioni rimanenti è zero. (Viene visualizzato "RENTAL EXPIRED".)

Durante la riproduzione del contenuto

- ≥Il numero di riproduzioni rimanenti viene ridotto di uno se
	- si preme  $[\circlearrowleft]$  o [SETUP].
	- si preme [∫ STOP]. – si preme [ $\blacktriangleleft$ ,  $\blacktriangleright$  SKIP] o [ $\blacktriangleleft$ ,  $\blacktriangleright$  SLOW/SEARCH], ecc. e si giunge ad altro contenuto.
- ≥La funzione di ripresa della riproduzione (➜ 15, Stop) non è utilizzabile.

# **Modifica delle impostazioni del lettore**

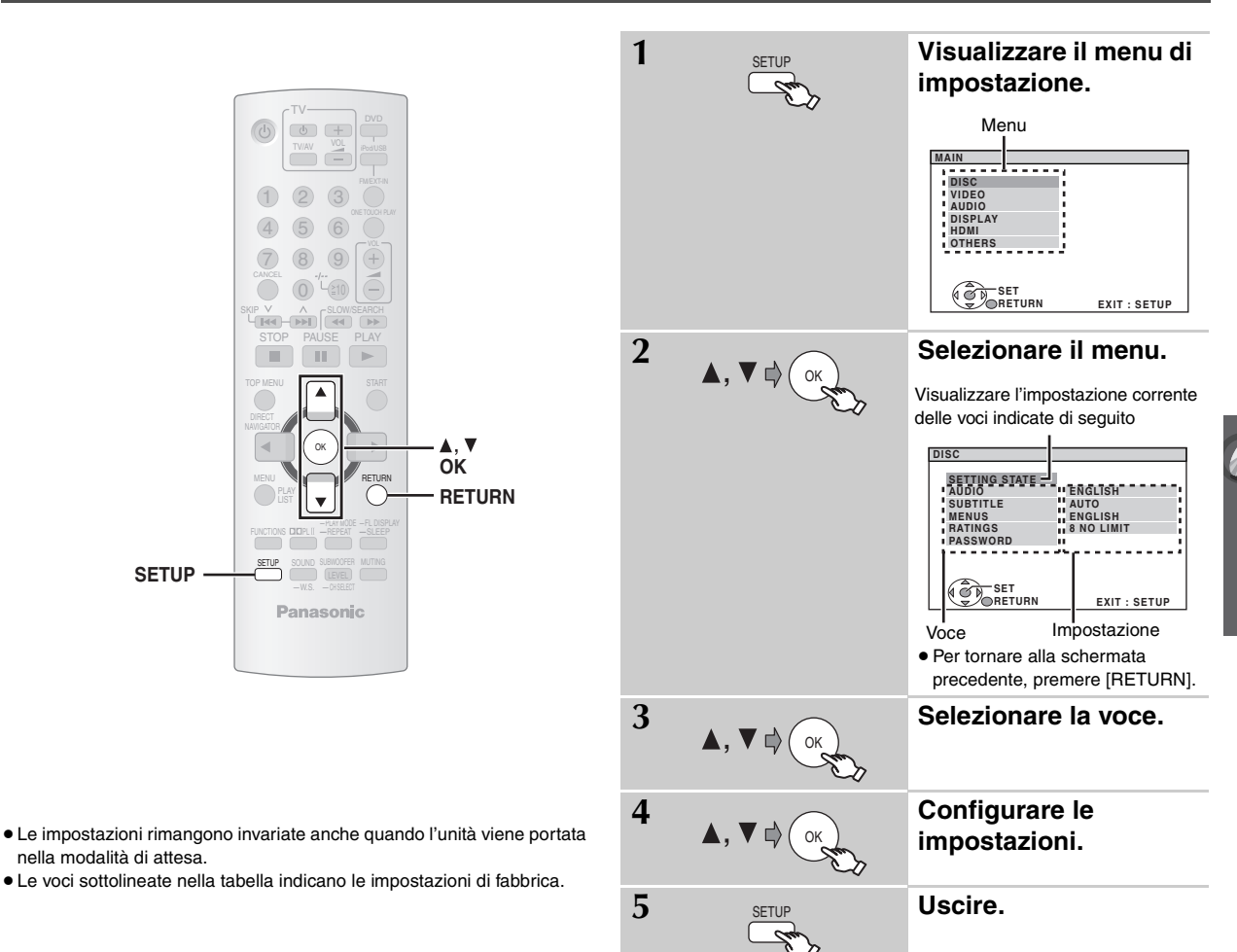

#### **QUICK SETUP consente la successiva impostazione delle voci nell'area ombreggiata.**

### ∫ *Menu* **"***DISC***"**

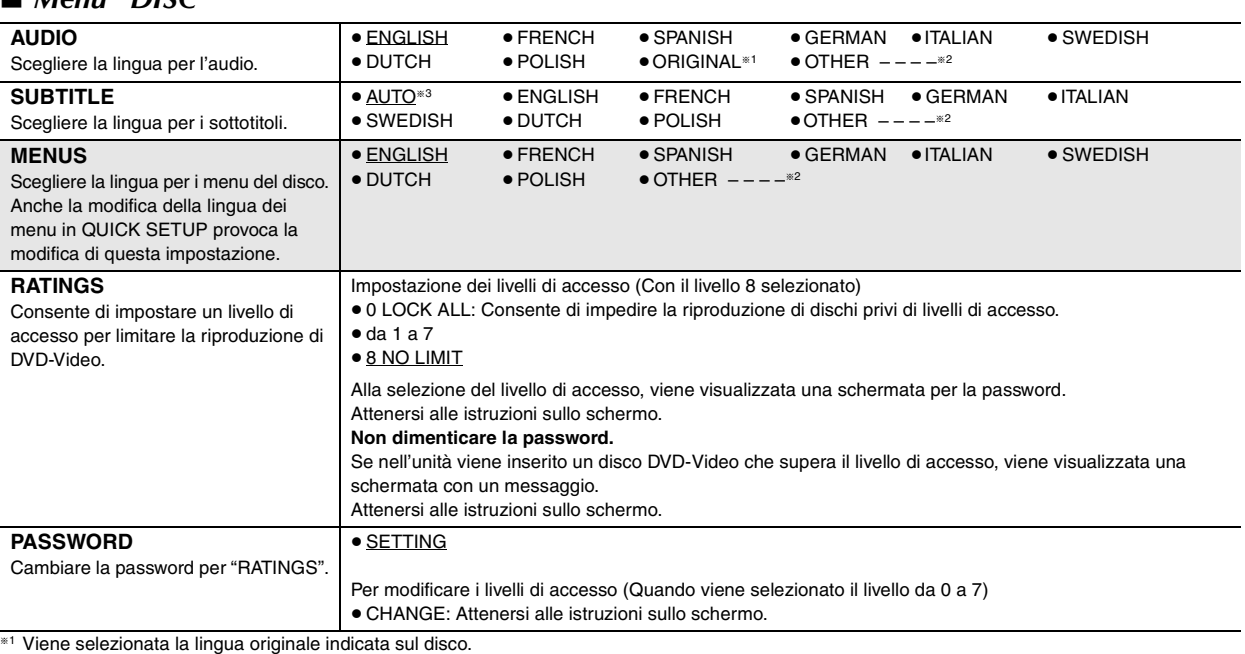

§<sup>2</sup> Immettere il codice appropriato selezionandolo dall'elenco dei codici di lingua (➜ 24).

§<sup>3</sup> Se la lingua selezionata per "AUDIO" non è disponibile, i sottotitoli appaiono in tale lingua (se disponibile sul disco).

(Continua alla pagina successiva)

RQTX0085 RQTX0085<br>ITALIANO

#### **QUICK SETUP consente la successiva impostazione delle voci nell'area ombreggiata.**

#### ∫ *Menu* **"***VIDEO***"**

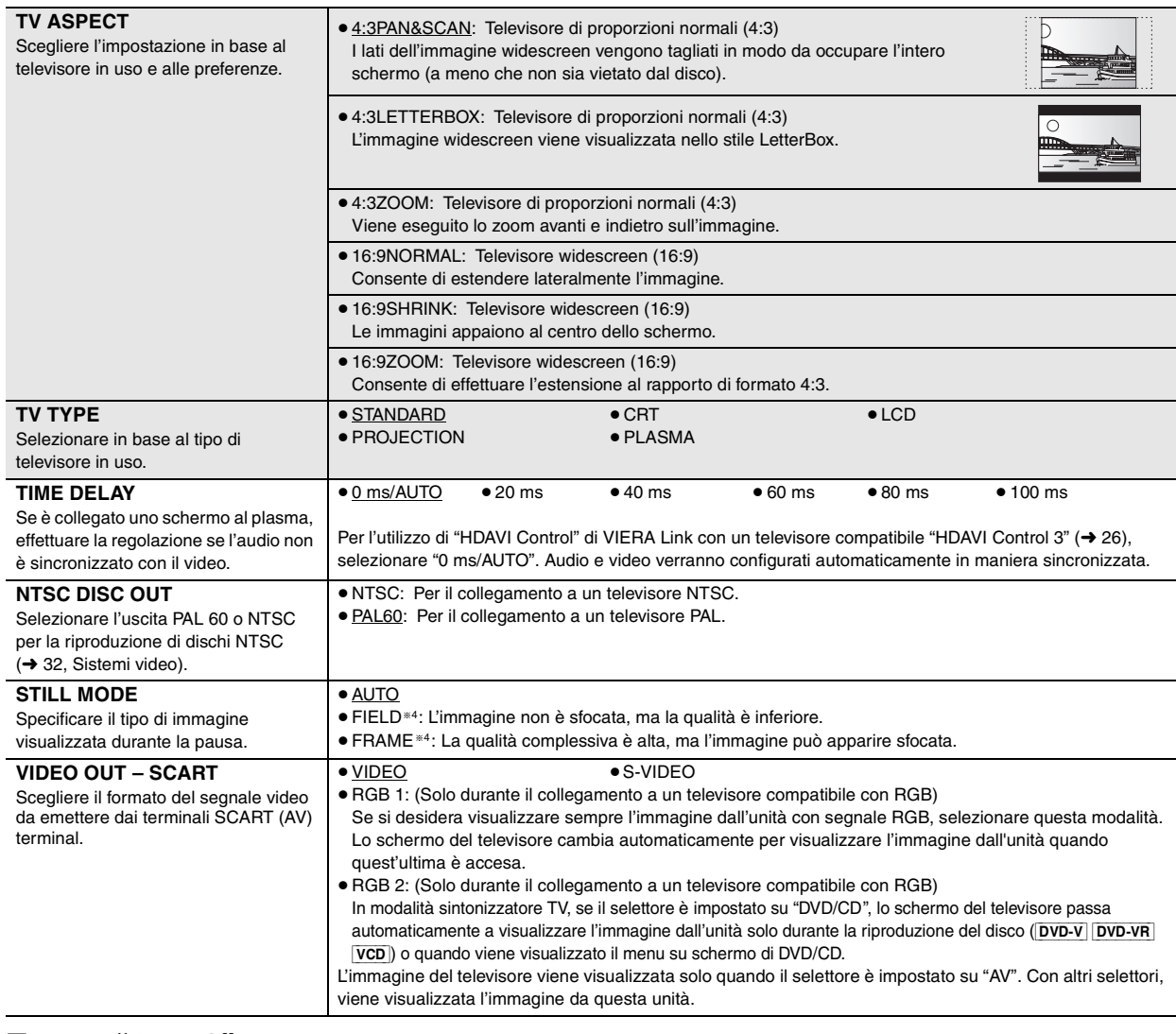

### ∫ *Menu* **"***AUDIO***"**

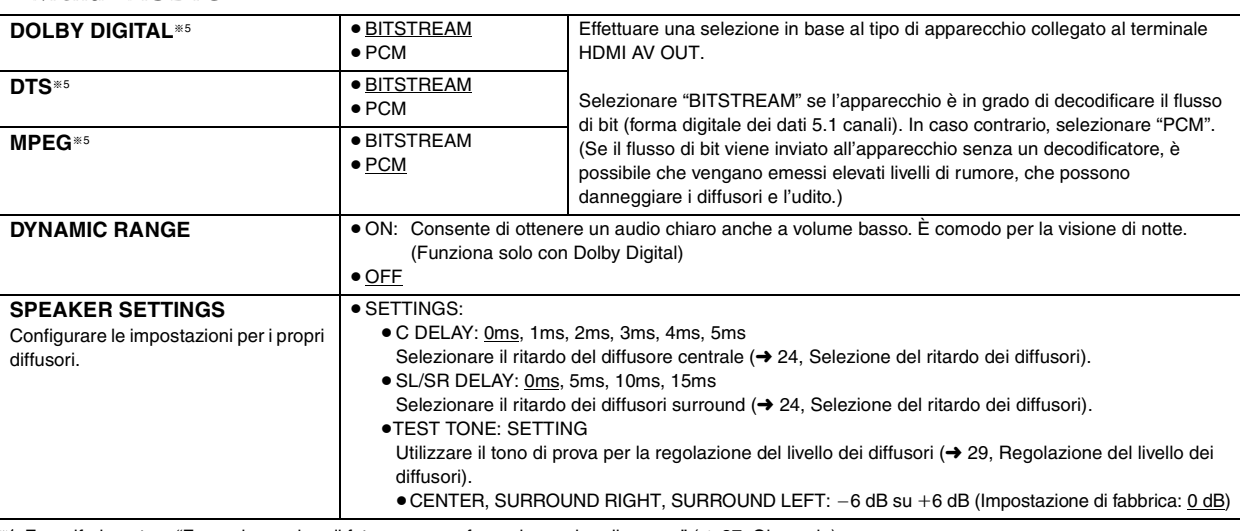

<sup>®4</sup> Fare riferimento a "Fermo immagine di fotogramma e fermo immagine di campo" (→ 37, Glossario).

ITALIANO<br>RQTX0085 §5 Se l'audio viene emesso dal terminale HDMI AV OUT e l'apparecchio collegato non supporta la voce selezionata, l'uscita effettiva dipende dalle prestazioni dell'apparecchio collegato.

RQTX0085

### ∫ *Menu* **"***DISPLAY***"**

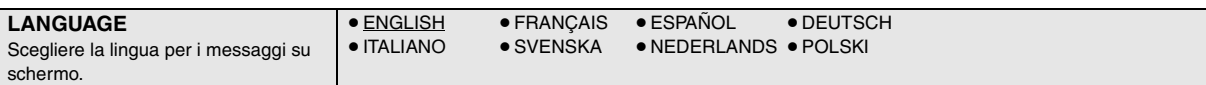

### ∫ *Menu* **"***HDMI***"**

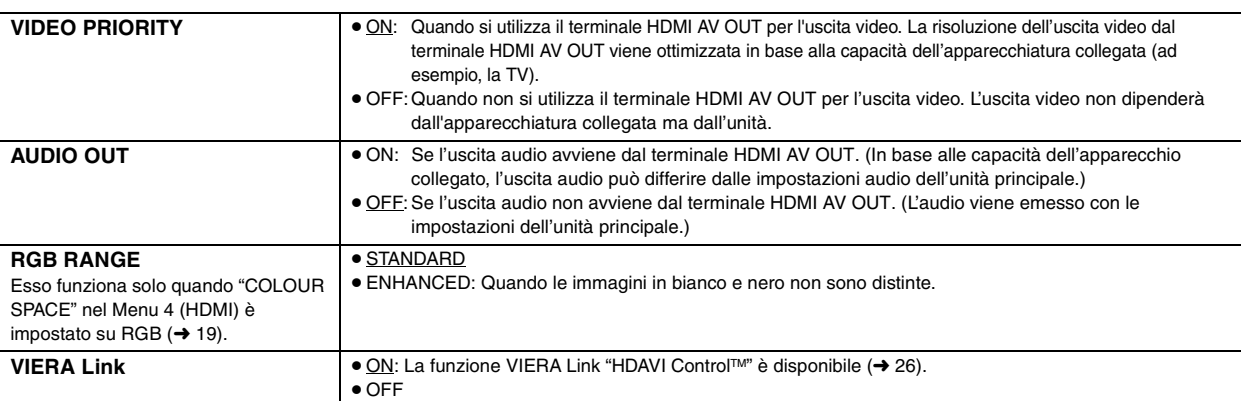

### ∫ *Menu* **"***OTHERS***"**

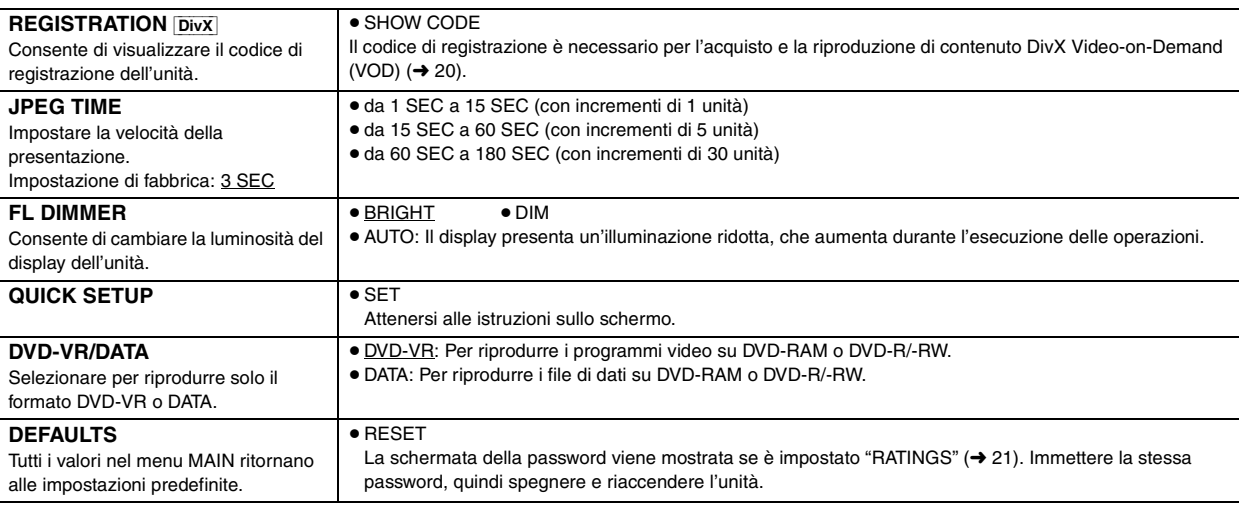

(Continua alla pagina successiva)

### **Selezione del ritardo dei diffusori**

#### **(Attivo durante la riproduzione di audio 5.1 canali)**

(Solo diffusori centrale e surround)

Per un ascolto ottimale dell'audio 5.1 canali, tutti i diffusori, tranne il subwoofer, devono trovarsi alla stessa distanza dalla posizione di ascolto. Se i diffusori centrale o surround devono essere posti più vicino alla posizione di ascolto, regolare il ritardo per compensare la differenza.

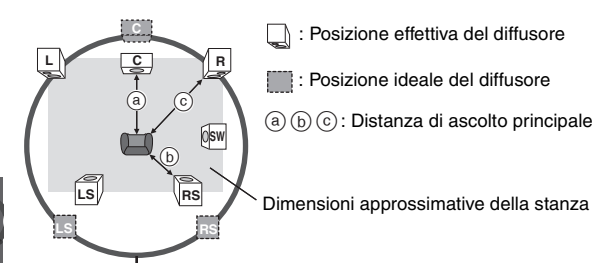

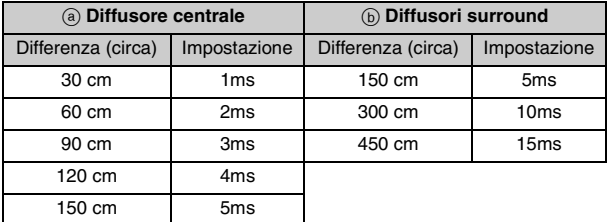

#### **Per configurare le impostazioni di ritardo**

Selezionare "C DELAY" o "SL/SR DELAY" da "SPEAKER SETTINGS" nel Menu "AUDIO" (→ 22).

Cerchio della distanza di ascolto primaria costante

Se la distanza  $\circleda$  o  $\circleda$  è inferiore a  $\circledc$ , individuare la differenza nella tabella e passare all'impostazione consigliata.

#### **Elenco dei codici di lingua**

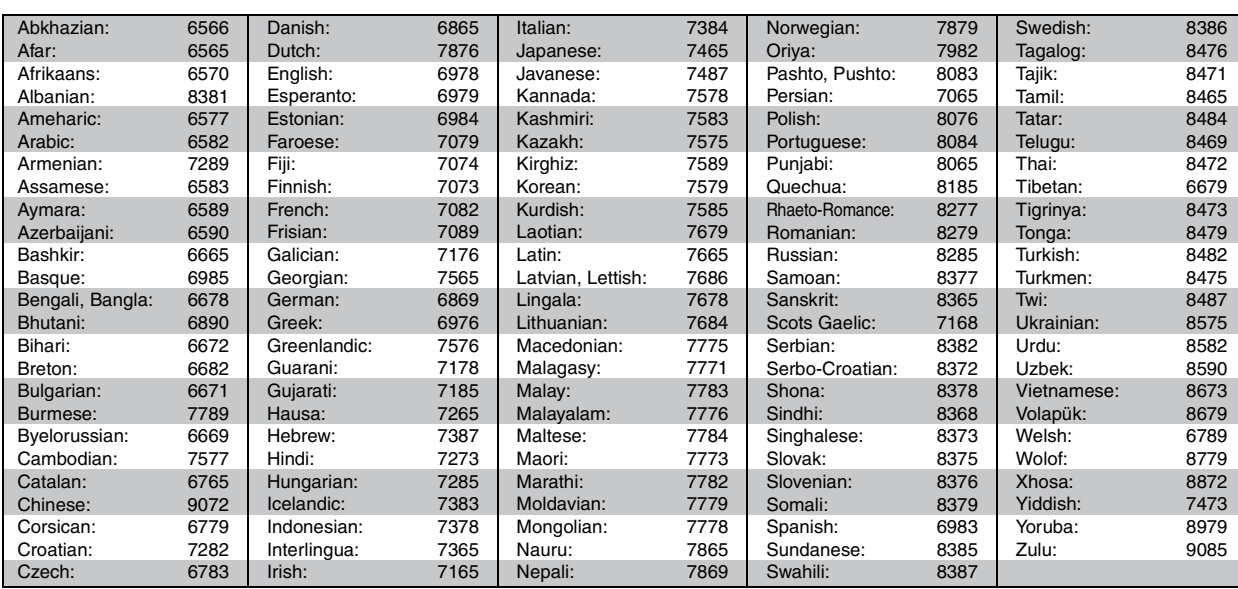

# **Ascolto della radio FM**

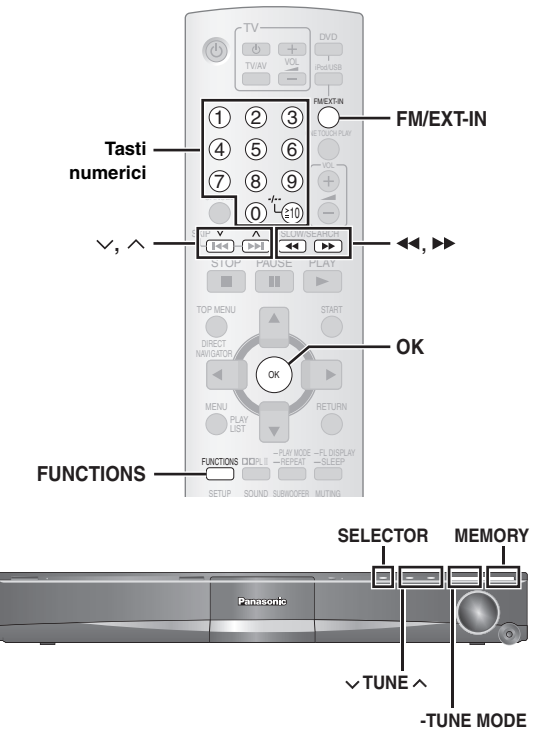

Per la preselezione automatica delle stazioni, vedere a pagina 11.

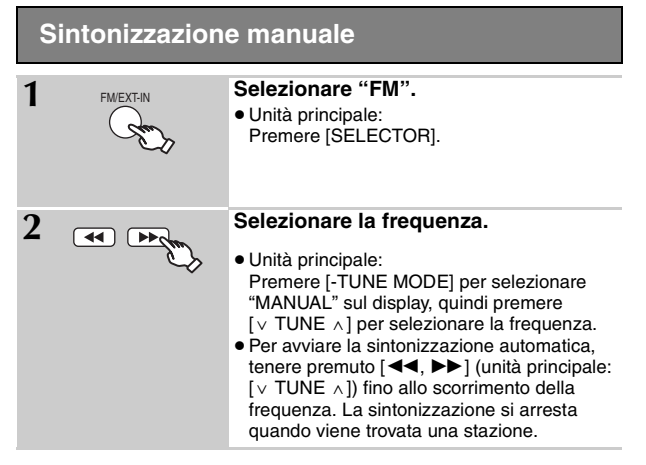

### ∫ *Preselezione manuale delle stazioni*

È possibile selezionare fino a 30 stazioni.

- 1 Durante l'ascolto della trasmissione radio **Premere [OK].**
- 2 Quando sul display lampeggiano la frequenza **Premere i tasti numerici per selezionare un canale.**
	- ≥Selezione di un numero a 2 cifre
	- Đ es. 12: [≧10] → [1] → [2] In alternativa, premere

 $\begin{array}{c} \fbox{1} \\ \hbox{1} \\ \hbox{1} \end{array}$ 

 $[\vee, \wedge]$ , quindi premere [OK].

Unità principale:

- 1 Durante l'ascolto della trasmissione radio **Premere due volte [MEMORY].**
- 2 Quando sul display lampeggiano la frequenza **Premere [v TUNE A], quindi premere [MEMORY].**

Una stazione memorizzata in precedenza viene sovrascritta sulla memorizzazione di un'altra stazione nello stesso canale di preselezione.

### **Trasmissione RDS**

L'unità è in grado di visualizzare i dati di testo trasmessi dal sistema dati radio (RDS) disponibile in alcune zone.

Se la stazione in fase di ascolto trasmette segnali RDS, sul display si illumina l'indicatore "RDS".

#### Durante l'ascolto della trasmissione radio **Premere [FUNCTIONS] per visualizzare i dati di testo.**

Ad ogni pressione del tasto: **PS:** Servizio del programma **PTY:** Tipo di programma **FREQ:** Visualizzazione della frequenza

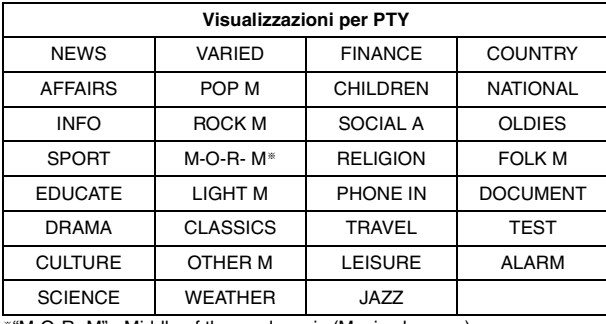

§"M-O-R- M"= Middle of the road music (Musica leggera)

#### Nota

Le indicazioni RDS non sono disponibili se la ricezione è scadente.

 $\Lambda$ 

RQTX0085 ITALIANO

RQTX0085

# **Utilizzo di VIERA Link "HDAVI ControlTM"**

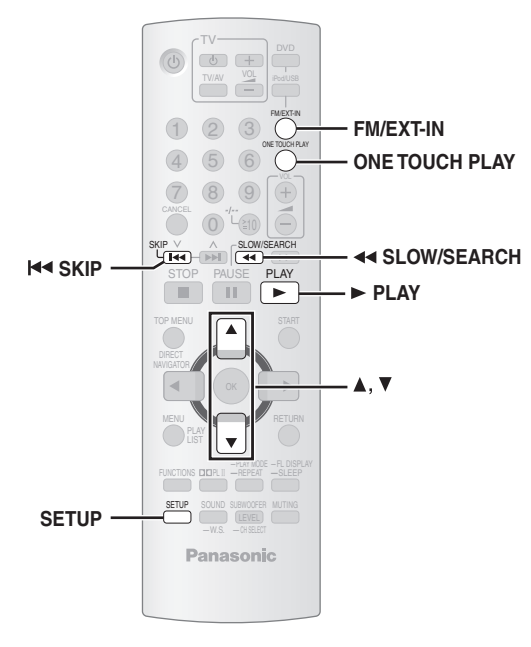

#### **VIERA Link "HDAVI Control"**

VIERA Link "HDAVI Control" è una funzione che consente il funzionamento collegato di questa unità e di un televisore Panasonic (VIERA) sotto "HDAVI Control". È possibile utilizzare questa funzione collegando l'apparecchio con il cavo HDMI. Per ulteriori informazioni sul funzionamento, consultare le istruzioni per l'uso dell'apparecchio collegato.

- ≥VIERA Link "HDAVI Control", che si basa sulle funzioni di controllo fornite da HDMI, che è uno standard dell'industria conosciuto come HDMI CEC (Consumer Electronics Control), è una funzione unica che abbiamo sviluppato e aggiunto. Come tale, il suo funzionamento con prodotti di altre marche che supportano lo standard HDMI CEC non è garantito.
- ≥Questa unità supporta la funzione "HDAVI Control 3". "HDAVI Control 3" è lo standard più recente (a partire da dicembre 2007) dei componenti Panasonic compatibili HDAVI Control. Questo standard è compatibile con i normali componenti HDAVI Panasonic.
- ≥Fare riferimento ai singoli manuali di istruzioni di apparecchi di altri produttori che supportano la funzione VIERA Link.

Un televisore con la funzione "HDAVI Control 2 (o successiva)" consente le seguenti operazioni: VIERA Link Control solo dal telecomando del televisore [per "HDAVI Control 2 (o successiva)"] (➜ 27).

#### **Preparazione**

- ≥Controllare che il collegamento HDMI sia stato effettuato (➜ 8).
- ≥Impostare "VIERA Link" su "ON" (➜ 23, Menu "HDMI").
- ≥Per completare e attivare correttamente il collegamento, attivare tutti gli apparecchi compatibili con VIERA Link "HDAVI Control" e impostare il televisore sulla modalità di ingresso HDMI corrispondente per il sistema home theater.

#### **Impostazione dell'audio del televisore per VIERA Link "HDAVI Control"**

Scegliere tra "AUX" e "D-IN" per l'utilizzo delle funzioni di collegamento. Verificare il collegamento audio al terminale AUX (per "AUX") oppure OPTICAL IN terminal (per "D-IN")  $(→ 9)$ .

- 1 Premere [FM/EXT-IN] per selezionare "AUX" o "D-IN".
- 2 Premere [SETUP] per selezionare "TV AUDIO", quindi premere [▲] o [▼] per passare a "AUX" o "D-IN".

Se vengono modificati il collegamento o le impostazioni, controllare nuovamente i punti precedenti.

#### § "AUX" e "D-IN" ("DIGITAL IN") dipendono dall'impostazione di "TV AUDIO" (➜ sopra, Impostazione dell'audio del televisore per VIERA Link "HDAVI Control").

### ∫ *Configurazione automatica*

Le impostazioni di "TV ASPECT"<sup>®1</sup> (→ 22, "VIDEO" menu) e "LANGUAGE"§2 (➜ 23, Menu "DISPLAY") seguiranno automaticamente le impostazioni del televisore. (Tale operazione potrebbe non funzionare se l'impostazione

corrispondente definita per il televisore non è disponibile per questa unità.)

- §<sup>1</sup> Per l'utilizzo di "HDAVI Control" di VIERA Link con un televisore compatibile "HDAVI Control 3"
- §<sup>2</sup> Per l'utilizzo di "HDAVI Control" di VIERA Link con un televisore compatibile "HDAVI Control 2 (o successiva)"

#### ∫ *Riproduzione automatica sincronizzata* **(Disponibile quando si utilizza VIERA Link "HDAVI Control" con una TV compatibile con "HDAVI Control 3")**

Questa funzione fornisce in automatico una riproduzione audio e video sincronizzata. (Funziona solo se la sorgente è "DVD/CD", "USB", "AUX" o "D-IN".)

≥Quando si utilizza come sorgente un "DVD/CD" o "USB", impostare "TIME DELAY" nel menu "VIDEO" su "0 ms/AUTO"  $(→ 22)$ .

### **Riproduzione One-Touch**

È possibile accendere il sistema home theater e il televisore, nonché avviare la riproduzione del disco, premendo un unico tasto.

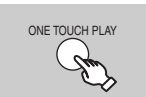

**Avvio della riproduzione del disco.** I diffusori dell'unità verranno automaticamente attivati ( $\rightarrow$  27).

Questa funzione è operativa anche se si preme [ $\blacktriangleright$  PLAY] sul telecomando di questa unità quando questa si trova in modalità standby.

#### Nota<sup>1</sup>

La riproduzione potrebbe non essere visualizzata immediatamente sul televisore. Se si perde la parte iniziale della riproduzione, premere [ $\blacktriangleleft$ ] o [6] per tornare al punto di inizio della riproduzione.

### **Commutazione automatica dell'ingresso**

- ≥Quando si commuta l'entrata del televisore sulla modalità sintonizzatore TV, questa unità passerà automaticamente a "AUX"<sup>®</sup> o "D-IN"<sup>®</sup>. (Ciò non funziona quando questa unità è nella modalità "IPOD".)
- ≥Selezionando "DVD/CD" come sorgente, il televisore passa automaticamente alla modalità di ingresso per questa unità.
- ≥[DVD-V] [VCD] Quando la riproduzione si interrompe, il televisore ritorna automaticamente alla modalità sintonizzatore TV.
- Quando si seleziona "AUX"<sup>®</sup> o "DIGITAL IN"<sup>®</sup> da "Input Selection" nel menu START (➜ 13), la TV passa automaticamente alla modalità del sintonizzatore TV.

### **Collegamento per lo spegnimento**

Quando il televisore è spento, l'unità passa automaticamente alla modalità di attesa.

- ≥Questa funzione è utilizzabile solo quando è selezionato "DVD/CD", "USB", "AUX"<sup>®</sup> o "D-IN"<sup>®</sup> come sorgente su questa unità.
- ≥Quando si accende il televisore, non si accende automaticamente anche questa unità. (Il collegamento di accensione non è disponibile.)

#### **Nota**

Quando si preme [Í], viene spenta solo l'unità. Le altre apparecchiature collegate, compatibili con VIERA Link "HDAVI Control", rimangono accese.

26 102

RQTX0085

RQTX0085 **TALIANO** 

È possibile scegliere se transmettere l'audio da questa unità o dai diffusori del televisore utilizzando le impostazioni del menu del televisore. Per ulteriori informazioni, consultare le istruzioni per l'uso del televisore.

#### **Home Cinema**

I diffusori dell'unità sono attivi.

- ≥Quando questa unità è in modalità di attesa, disattivando i diffusori del televisore e impostando i diffusori dell'unità nel menu del televisore, viene automaticamente accesa l'unità e viene selezionato "AUX"<sup>®</sup> o "D-IN"<sup>®</sup> come sorgente.
- ≥I diffusori del televisore vengono automaticamente disattivati.
- ≥È possibile controllare le impostazioni del volume utilizzando il tasto del volume o di disattivazione dell'audio sul telecomando del televisore. (Il livello di volume viene visualizzato sul display FL dell'unità principale.)
- ≥Per annullare la disattivazione dell'audio, è inoltre possibile usare il telecomando di questa unità (➜ 12).
- ≥Se si spegne questa unità, i diffusori del televisore si attivano automaticamente.

#### **TV**

- I diffusori del televisore sono attivi.
- ≥Il volume di questa unità è impostato su "0".
- Questa funzione è utilizzabile solo quando è selezionato "DVD/CD", "USB", "AUX"<sup>®</sup> o "D-IN"<sup>®</sup> come sorgente su questa unità.
- ≥L'uscita audio è a 2 canali.

Durante il passaggio tra i diffusori dell'unità e i diffusori del televisore, lo schermo del televisore può diventare bianco per qualche secondo.

### **Controllo dei diffusori VIERA Link Control solo con il telecomando del televisore [per "HDAVI Control 2 (o successiva)"]**

È possibile controllare i menu di riproduzione dell'unità con il telecomando del televisore. Quando si usa il telecomando del televisore, fare riferimento alla figura sotto per informazioni sui tasti.

1 Selezionare il menu delle funzioni home theater con le impostazioni di menu del televisore.

(Per ulteriori informazioni, consultare le istruzioni per l'uso del televisore.)

Viene visualizzato il menu START. es. [DVD-V]

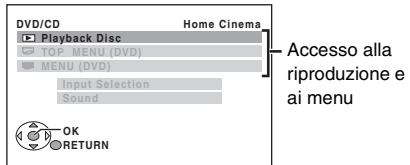

- ≥Il menu START può essere visualizzato anche utilizzando un tasto sul telecomando del televisore (es. [OPTION]).
	- Quando "DVD/CD" o "USB" è selezionato come fonte, questo funziona solo durante la modalità stop.
	- Questo non funziona quando una schermata di riproduzione musicale di iPod viene visualizzata sulla TV.
- 2 Selezionare la voce desiderata nel menu START (→ 13).

Quando viene visualizzato il pannello di controllo su schermo es. [DVD-V] (quando "Playback Disc" viene selezionato dal menu START.)

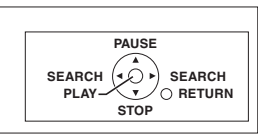

- È possibile comandare la riproduzione con i controlli indicati.
- ≥Il pannello di controllo su schermo può anche essere visualizzato utilizzando un tasto sul telecomando del televisore (ad esempio, [OPTION]).
	- Questo funziona solo durante la riproduzione di "DVD/CD" o "USB" e modalità di ripristino o, mentre viene visualizzata sulla TV una schermata di riproduzione musicale di iPod.

**Se il televisore passato automaticamente alla modalit di ingresso HDMI per questa unit (**➜ **26, Commutazione automatica dell'ingresso)** Quando si preme il pulsante [EXIT] sul telecomando del televisore per uscire dal VIERA Link Control, la TV passerà automaticamente alla modalità TV tuner. (Questo non funziona quando questa unità è in modalità "IPOD" o, durante la riproduzione o modalità di ripristino quando "DVD/CD" o "USB" è selezionata come fonte.)

#### Nota

- ≥A seconda del menu, alcune funzioni dei tasti non possono essere eseguite dal telecomando del televisore.
- ≥ Non è possibile inserire numeri con i tasti numerici del telecomando (da [0] a [9]). Utilizzare il telecomando di questa unità per selezionare la lista di riproduzione, e così via.

# **Utilizzo degli effetti audio**

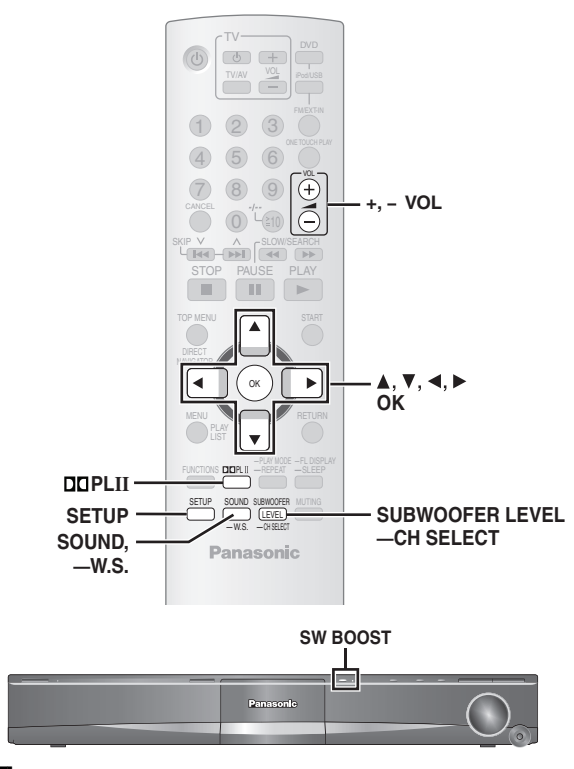

#### Nota

- ≥I seguenti effetti audio non sono disponibili o non funzionano con alcune sorgenti o durante l'uso delle cuffie (→ 13).
- ≥È possibile avvertire una riduzione della qualità dell'audio quando questi effetti sonori vengono utilizzati con alcune sorgenti. In questo caso, disattivare gli effetti audio.

#### **Preparazione**

Per visualizzare l'immagine, accendere il televisore e selezionare la modalità di ingresso video adatta.

### Impostazione degli effetti sonori **inter alla victor di notte di notte**).

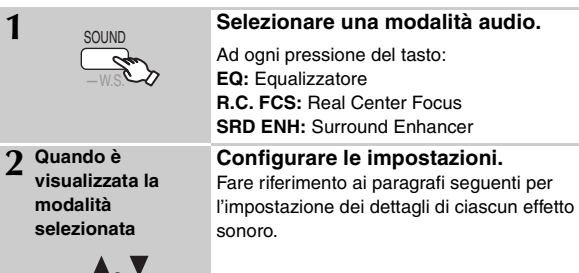

### ∫ *Equalizzatore*

È possibile selezionare le impostazioni di qualità dell'audio. Ad ogni pressione  $[\triangle, \blacktriangledown]$ : **HEAVY:** Aggiunge effetti per la musica rock. **CLEAR:** Rende più chiari i suoni alti. **SOFT:** Per la musica di sottofondo. **FLAT:** Annulla (nessun effetto aggiunto).

### ■ Real Center Focus

**(Attivo durante la riproduzione di audio contenente suoni sul canale centrale o quando è attivo Dolby Pro Logic II.)** È possibile fare in modo che l'audio del diffusore centrale sembri provenire dal televisore. R.C.FCS ON←→R.C.FCS OFF

### ∫ *Surround Enhancer*

Consente di regolare automaticamente ogni diffusore per migliorare l'effetto surround dell'audio a 5.1 canali. Durante la riproduzione di audio a due canali, anche l'audio dei diffusori anteriori L/R viene emesso tramite gli altri diffusori per creare un effetto surround.  $SRD$  ENH  $ON \longleftrightarrow$ SRD ENH OFF

### **Utilizzo di Dolby Pro Logic II**

#### Tranne [DivX]

Dolby Pro Logic II è un sistema di decodifica avanzato che estrae l'effetto surround a 5 canali da sorgenti stereofoniche, anche se non sono specificamente codificate per Dolby Surround.

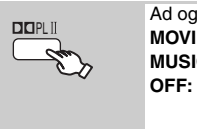

Ad ogni pressione del tasto: **MOVIE:** Software dei film **MUSIC:** Sorgenti stereo **OFF:** Annulla

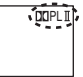

- "DOPLII" si illumina quando è attivo l'effetto.
- ≥ Non è utilizzabile quando l'audio viene emesso dal terminale HDMI AV OUT.
- ≥È possibile regolare il volume dei diffusori surround per ottenere il miglior effetto surround (➜ 29, Regolazione del livello dei diffusori).

### **Utilizzo dell'effetto Whisper Surround**

Tranne [DivX]

È possibile migliorare l'effetto surround per l'audio 5.1 canali a basso

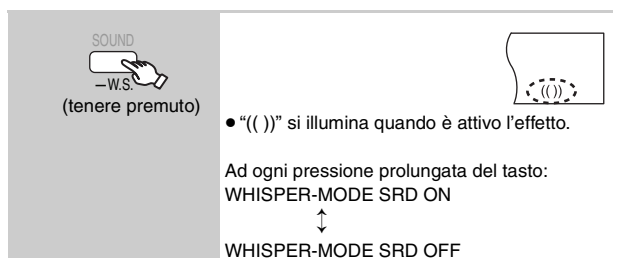

#### RQTX0085 RQTX0085 TALIANO

### **Regolazione del livello del subwoofer**

La quantità di bassi può essere regolata. L'unità seleziona automaticamente l'impostazione più adatta secondo il tipo di sorgente in riproduzione.

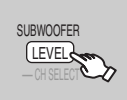

 $SUB W 1 \rightarrow SUB W 2 \rightarrow SUB W 3$ ^---------------------------------------------------}

- ≥Per verificare le impostazioni correnti, premere [SUBWOOFER LEVEL].
- ≥L'impostazione effettuata viene conservata e richiamata ad ogni riproduzione dello stesso tipo di sorgente.

### **Utilizzo di Subwoofer Boost**

#### **Solo unità principale**

È possibile migliorare l'effetto subwoofer con bassi di forte intensità.

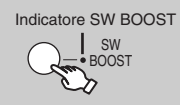

**BST ON←→BST OFF** L'indicatore SW BOOST si illumina quando il Subwoofer Boost è acceso.

### **Regolazione del livello dei diffusori**

È possibile regolare il livello dell'audio surround.

#### **Preparazione**

- Premere [+, VOL] per regolare il volume su un livello di ascolto normale.
- ≥Selezionare "TEST TONE" da "SPEAKER SETTINGS" nel Menu "AUDIO" (➜ 22).

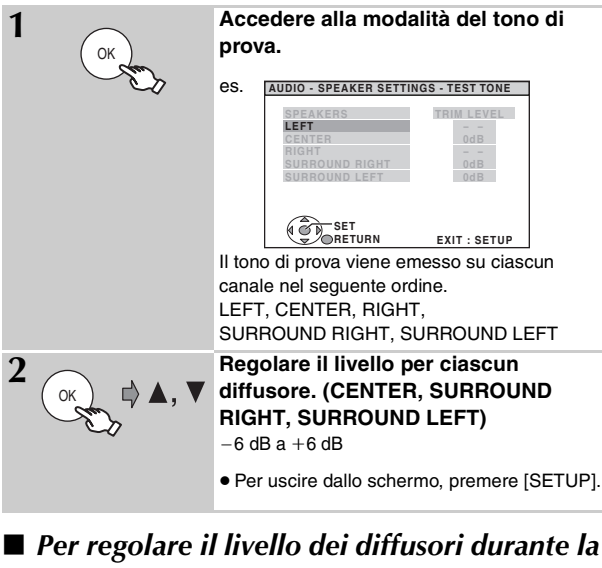

#### *riproduzione*

(Attivo durante la riproduzione di audio 5.1 canali o quando è attivo Dolby Pro Logic II.)

#### 1 **Tenere premuto [—CH SELECT] per selezionare il diffusore.** Quando è visualizzato il canale del diffusore, premere

- [—CH SELECT].
- $L \rightarrow C \rightarrow R \rightarrow RS \rightarrow LS \rightarrow SW$
- $\overline{\phantom{a}}^{\phantom{\dag}}$ ≥È possibile regolare SW (Subwoofer) solo se il disco contiene un canale subwoofer e "DOPLII" non è illuminato.
- 2 **Premere [**3**] (aumento) o [**4**] (diminuzione) per regolare il livello per ciascun diffusore.**
	- C, RS, LS, SW:  $-6$  dB a  $+6$  dB
	- (L, R: È possibile regolare solo il bilanciamento.)

Per regolare il bilanciamento dei diffusori anteriori mentre è selezionato "L" o "R",  $[\blacktriangleleft, \blacktriangleright]$ .

# **Utilizzo di altri apparecchi**

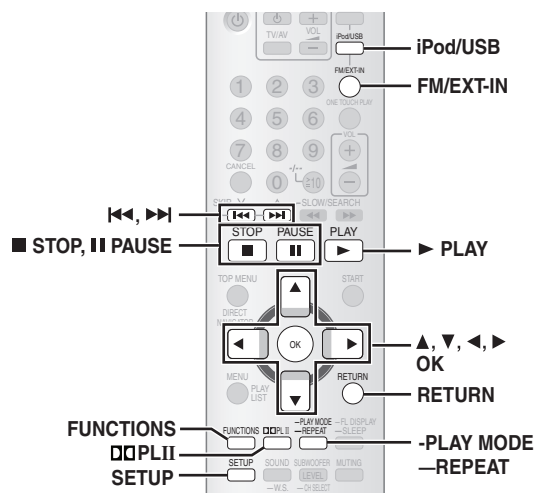

È possibile riprodurre l'audio di una sorgente esterna attraverso il sistema home theater.

### **Ascolto dell'audio del televisore**

#### **Preparazione**

Verificare il collegamento audio al terminale SCART (AV) o AUX sull'unità principale  $(→ 8 o 9)$ .

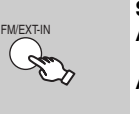

**Selezionare "AV" o "AUX". AV:** Per l'ingresso audio tramite il terminale SCART (AV). **AUX:** Per l'ingresso audio tramite il terminale

- ≥Ridurre il volume del televisore al minimo, quindi regolare il volume dell'unità principale. AUX .
- ≥È possibile ottenere un effetto audio surround premendo [ÎPLII] per attivare Dolby Pro Logic II ( $\rightarrow$  28).

### **Ascolto dell'audio digitale**

#### **Preparazione**

Verificare il collegamento audio al terminale OPTICAL IN sull'unità principale  $(→ 9)$ .

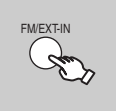

**Selezionare "D-IN" (ingresso digitale).**

#### **Impostazioni per l'ingresso audio digitale**

- Selezionare il tipo di audio dal terminale OPTICAL IN sull'unità principale. 1 Nella modalità "D-IN"
- **Premere [SETUP] per selezionare "MAIN/SAP", "DRC" o "PCM FIX".**
- 2 Quando è visualizzata la modalità selezionata **Premere [▲, ▼] per configurare l'impostazione.**

**Modalità MAIN/SAP** (Utilizzabile solo con Dolby Dual Mono) **MAIN, SAP**§**, MAIN+SAP**§ (audio stereo) § "SAP" = Secondary Audio Program

#### **Dynamic Range Compression**

**DRC ON:** Effettuare la regolazione per ottenere la chiarezza anche a volume basso, comprimendo la gamma tra il livello audio più basso e il livello audio più alto. È comodo per la visione di notte. (Funziona solo con Dolby Digital)

#### **DRC OFF**

#### **Modalità PCM FIX**

**PCM ON:** Selezionare se si ricevono soltanto segnali PCM.

**PCM OFF:** Selezionare se si ricevono segnali Dolby Digital e PCM.

#### Nota

L'audio in ingresso dal terminale OPTICAL IN non può essere emesso dal terminale HDMI.

### **Riproduzione da un dispositivo USB**

È possibile collegare dispositivi di memorizzazione di massa USB e riprodurre le tracce e i file relativi.

- Dispositivi definiti come classe di memorizzazione di massa USB:
- Dispositivi USB che supportano solo il trasferimento di massa.
- Dispositivi USB che supportano USB 2.0 Full Speed.

#### **Preparazione**

- ≥Prima di collegare dispositivi di memorizzazione di massa USB all'unità, effettuare un backup dei dati memorizzati.
- ≥È consigliabile non utilizzare una prolunga USB. Il dispositivo USB collegato tramite tale cavo non viene riconosciuto da questa unità.

#### **Collegare il dispositivo USB (non in dotazione).**

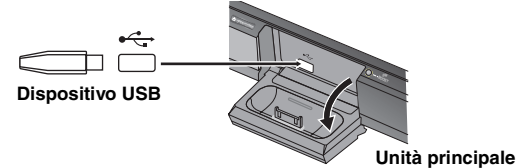

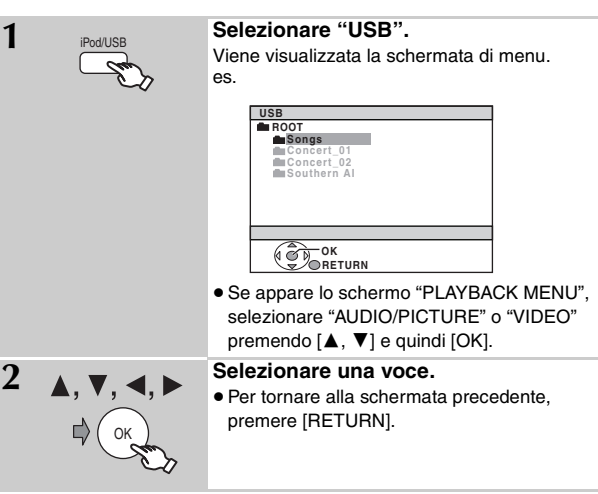

La riproduzione inizia dal contenuto selezionato.

- È possibile ottenere un effetto audio surround premendo [DDPLII] per attivare Dolby Pro Logic II ( $\rightarrow$  28).
- ≥Le altre funzioni sono simili a quelle descritte in "Riproduzione dei dischi" (➜ 14 a 24).

#### **Formati supportati**

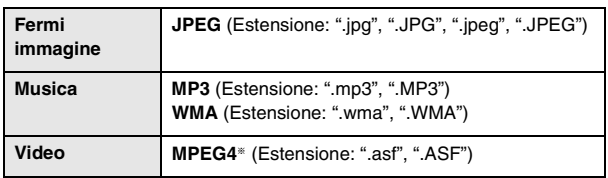

§ Per Panasonic D-Snap/DIGA

#### Nota<sub></sub>

- ≥ Massimo: 256 cartelle, 4000 file, 12 caratteri per nome di file/cartella
- ≥Quando si collega un lettore di schede USB multiporta, viene selezionata soltanto una scheda di memoria. Normalmente, si tratta della prima scheda di memoria inserita.
- ≥Quando si collega il dispositivo di memorizzazione di massa USB, accertarsi che l'iPod sia stato scollegato.

30 106

RQTX0085

RQTX0085 **TALIANO** 

### **Utilizzo del dispositivo iPod**

#### **Preparazione**

- ≥Per visualizzare le foto/video dall'iPod
- Controllare il collegamento video al terminale SCART (AV) su questa unità e selezionar "VIDEO" da "VIDEO OUT – SCART" nel Menu "VIDEO" (➜ 22).
- Attivare il menu dell'iPod per effettuare le corrette impostazioni di uscita foto/video per il televisore in dotazione. (Fare riferimento alle istruzioni per l'uso dell'iPod in dotazione.)
- ≥Per visualizzare l'immagine, accendere il televisore e selezionare la modalità di ingresso video adatta.
- ≥Prima di connettere/sconnettere l'iPod, spegnere l'unità principale o ridurre il volume dell'unità principale al minimo.

#### **Collegare il dispositivo iPod (non in dotazione) in modo saldo.** La ricarica inizia quando viene inserito l'iPod.

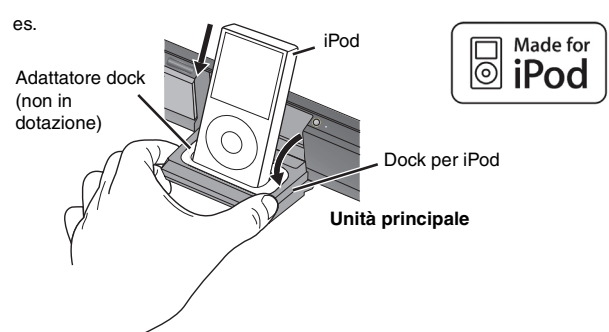

- ≥Tenere il dock quando si connette/disconnette l'iPod.
- ≥Collegare l'adattatore dock fornito con l'iPod per utilizzare in maniera stabile il dispositivo.

Se è necessario un adattatore, rivolgersi al rivenditore dell'iPod.

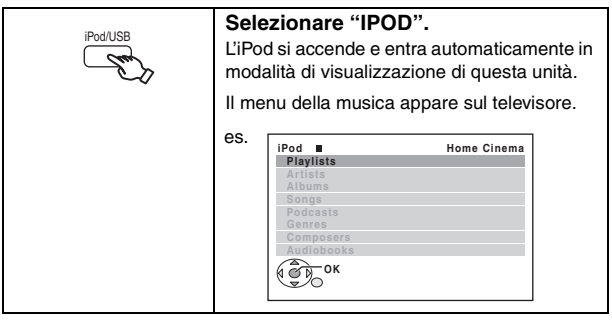

Per far funzionare tramite il display dell'iPod, premere [FUNCTIONS].

#### **Ascoltare musica**

V D)

OK

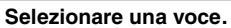

≥Premere [2, 1] per avanzare di una pagina. ≥Per tornare alla schermata precedente, premere [RETURN].

La riproduzione inizia dalla brano selezionata.

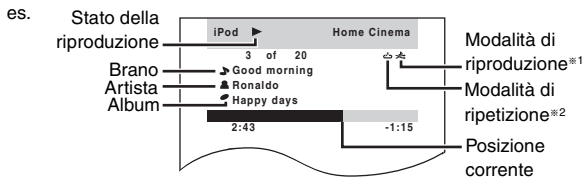

#### §**1 Per selezionare le modalità di riproduzione casuale** Premere [–PLAY MODE].

Ad ogni pressione del tasto:

 $\rightarrow$ : Riproduzione casuale per brano

: Riproduzione casuale per album Off: Annulla

#### §**2 Per selezionare le modalità di ripetizione**

Tenere premuto [—REPEAT], quindi premere più volte il tasto entro 3 secondi.

Ad ogni pressione del tasto:

- : Ripetizione di una traccia
- chetizione di tutte le tracce

Off: Annulla

#### **Visualizzare foto/video**

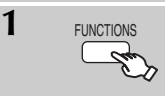

#### **1 Commutare sulla modalità di display dell'iPod.**

Procedere con le operazioni tramite il display dell'iPod.

**2 Riprodurre una presentazione o un video sull'iPod.** L'immagine apparirà sul televisore.

È possibile anche utilizzare il telecomando per controllare il menu dell'iPod.

[A,  $\Pi$ ]: Per spostarsi tra le voci del menu

[OK]: Per passare al menu successivo

[RETURN]: Per tornare al menu precedente

#### **Controlli di base (Solo per musica e video)**

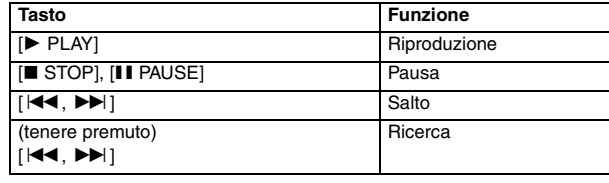

≥È possibile ottenere un effetto audio surround premendo [ÎPLII] per attivare Dolby Pro Logic II ( $\rightarrow$  28).

#### **Quando si utilizza il menu START in modalità "IPOD"**

Selezionare "Music" o "Photos/Videos".

**Music:** Mostra il menu della musica.

**Photos/Videos:** Passa alla modalità di display dell'iPod.

#### **Informazioni su come ricaricare la batteria**

- ≥L'iPod inizierà a ricaricarsi a prescindere dallo stato di accensione o meno di questa unità.
- ≥"IPOD ¢" viene visualizzato sul display dell'unità principale durante la ricarica dell'iPod nella modalità di attesa dell'unità principale.
- ≥ Controllare l'iPod per vedere se la batteria è completamente ricaricata.
- ≥Se non si usa l'iPod per molto tempo dopo l'avvenuta ricarica, scollegarlo dall'unità principale, poichè la batteria si esaurirà naturalmente. (Una volta completamente ricaricato, non si realizzerà alcuna ricarica aggiuntiva.)

#### Nota

Quando si collega l'iPod, verificare che il dispositivo USB sia stato scollegato.

#### **iPod compatibili**

- ≥iPod touch (8GB, 16GB)
- ≥iPod nano 3a generazione (video) (4GB, 8GB)
- ≥iPod classic (80GB, 160GB)
- ≥iPod nano 2a generazione (alluminio) (2GB, 4GB, 8GB)
- ≥iPod 5a generazione (video) (60GB, 80GB)
- ≥iPod 5a generazione (video) (30GB)
- ≥iPod nano 1a generazione (1GB, 2GB, 4GB)
- ≥iPod 4a generazione (display a colori) (40GB, 60GB)
- ≥iPod 4a generazione (display a colori) (20GB, 30GB)
- ≥iPod 4a generazione (40GB)
- ≥iPod 4a generazione (20GB)
- ≥iPod mini (4GB, 6GB)

La compatibilità dipende dalla versione del software del dispositivo iPod.

RQTX0085

# **Dischi riproducibili**

### **Dischi commerciali**

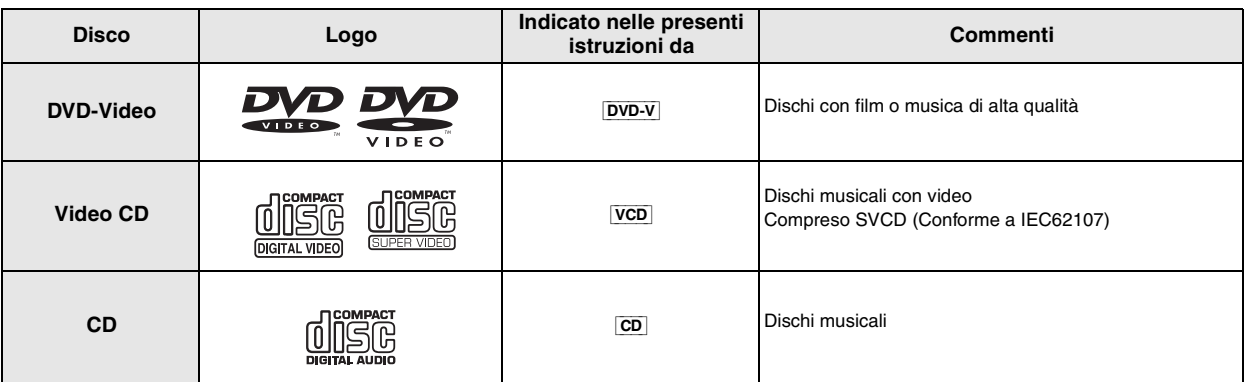

**Dischi registrati** ( $\bigcirc$ : Riproducibile,  $\longrightarrow$ : Non riproducibile)

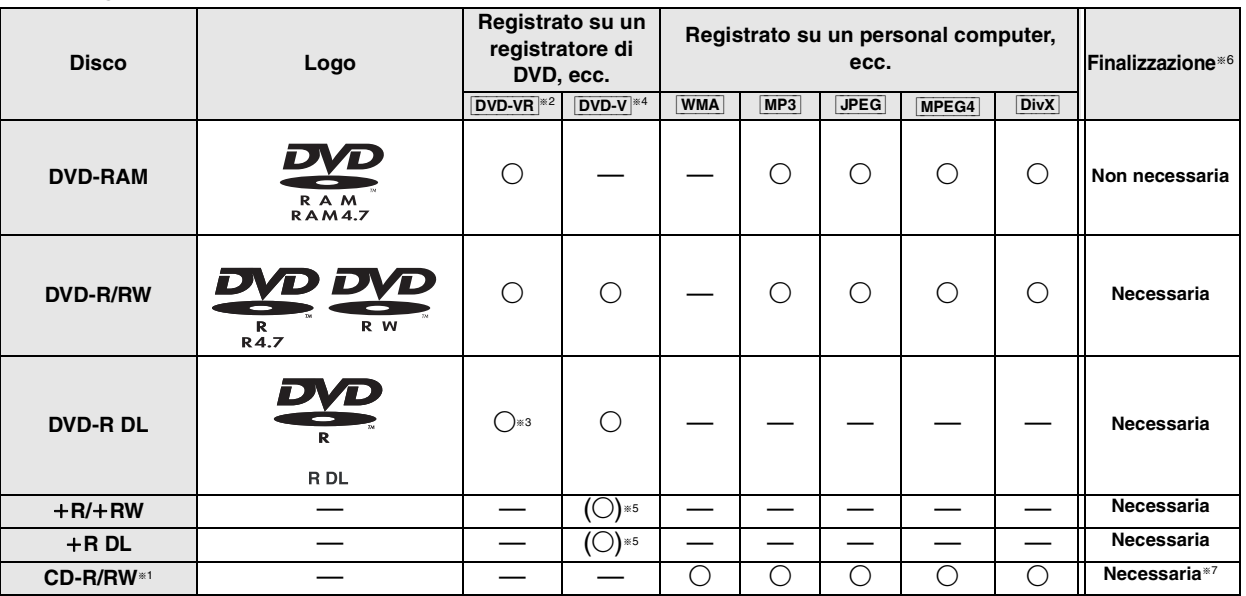

≥In alcuni casi non è possibile riprodurre tutti i dischi indicati, a causa del tipo di disco, delle condizioni e del metodo di registrazione, della modalità di creazione dei file (➜ 33, Suggerimenti per la creazione di dischi dati).

- §<sup>1</sup> L'unità è in grado di riprodurre dischi CD-R/RW registrati nel formato CD-DA o Video CD.
- §<sup>2</sup> Dischi registrati su registratori di DVD, videocamere DVD, ecc. con la versione 1.1 di Video Recording Format (uno standard di registrazione video unificato).
- §<sup>3</sup> Dischi registrati su registratori di DVD, videocamere DVD, con la versione 1.2 di Video Recording Format (uno standard di registrazione video unificato).
- §<sup>4</sup> Dischi registrati su registratori di DVD, videocamere DVD, nel formato DVD-Video.
- §<sup>5</sup> Registrati con un formato differente da DVD-Video; alcune funzioni potrebbero non essere utilizzabili.
- §<sup>6</sup> Un processo che consente la riproduzione su apparecchi compatibili. Per riprodurre un disco con l'indicazione "Necessaria", il disco deve essere finalizzato sul dispositivo utilizzato per la registrazione.
- §<sup>7</sup> Anche la chiusura della sessione è una soluzione percorribile.

### **Nota sull'uso di DualDisc**

Il lato con il contenuto audio digitale di un DualDisc non rispetta le specifiche tecniche del formato CD-DA (Compact Disc Digital Audio), pertanto la riproduzione non è garantita.

### ∫ *Dischi non riproducibili*

Blu-ray, HD DVD, dischi AVCHD, DVD-RW versione 1.0, DVD-Audio, DVD-ROM, CD-ROM, CDV, CD-G, SACD e Photo CD, DVD-RAM non estraibili dalla relativa cartuccia, DVD-RAM da 2,6-GB e 5,2-GB, "Chaoji VCD" disponibili sul mercato, tra cui CVD, DVCD e SVCD non conformi a IEC62107.

### ∫ *Sistemi video*

- L'unità è compatibile con PAL e NTSC; tuttavia, il televisore deve corrispondere al sistema utilizzato sul disco.
- I dischi PAL non possono essere visualizzati correttamente su un televisore NTSC.
- L'unità è in grado di convertire i segnali NTSC in PAL 60 per la visualizzazione su un televisore PAL (➜ 22, "NTSC DISC OUT" nel menu "VIDEO").

### ∫ *Precauzioni per l'uso dei dischi*

- ≥Non applicare etichette o adesivi sui dischi. Potrebbero causare una deformazione del disco, rendendolo inutilizzabile.
- ≥Non scrivere sul lato dell'etichetta con penne a sfera o altri strumenti di scrittura.
- ≥Non utilizzare spray detergenti per dischi, benzina, diluenti, fluidi antistatici o solventi di altro tipo.
- ≥Non utilizzare protezioni o custodie antigraffio.
- ≥Non utilizzare i dischi indicati di seguito:
	- Dischi con residui di collante dovuti alla rimozione di adesivi o etichette (dischi noleggiati, ecc.).
	- Dischi deformati o spezzati.
	- Dischi di forma irregolare, ad esempio a cuore.
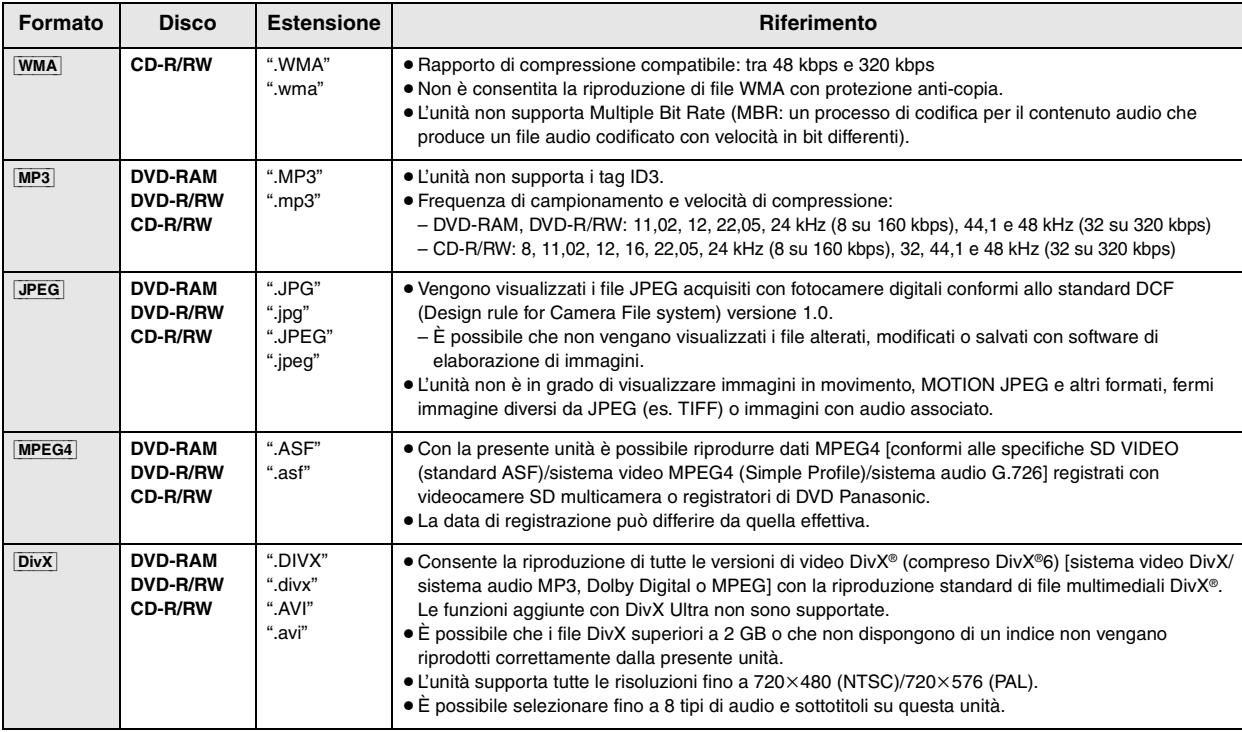

≥L'ordine di visualizzazione nella schermata dei menu e nella schermata del computer potrebbe essere differente.

≥L'unità non è in grado di riprodurre file registrati con il metodo di scrittura a pacchetti.

#### **DVD-RAM**

≥I dischi devono essere conformi a UDF 2.0.

#### **DVD-R/RW**

- ≥I dischi devono essere conformi a UDF Bridge (UDF 1.02/ISO9660).
- ≥L'unità non supporta dischi multisessione. Viene riprodotta solamente la sessione predefinita.

#### **CD-R/RW**

- ≥I dischi devono essere conformi a ISO9660 livello 1 o 2 (tranne per i formati estesi).
- ≥Questa unità supporta i dischi multisessione, ma in presenza di un numero elevato di sessioni l'inizio della riproduzione richiede più tempo. Mantenere al minimo il numero di sessioni per evitare il problema.

# **Manutenzione**

# ∫ *Pulizia dei dischi*

Utilizzare un panno inumidito e ben strizzato, quindi asciugare il disco.

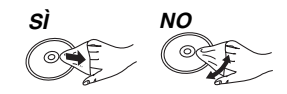

# ∫ *Pulire l'unità con un panno morbido e asciutto.*

- ≥ Non utilizzare alcool, diluenti o benzina per la pulizia dell'unità.
- ≥Prima di utilizzare panni trattati chimicamente, leggere attentamente le istruzioni che li accompagnano.

**Non utilizzare i prodotti per la pulizia delle lenti disponibili in commercio, onde evitare problemi di funzionamento.** In genere, la pulizia delle lenti non è necessaria, anche se ciò dipende dall'ambiente di utilizzo.

**Prima di spostare l'unità, verificare che il vassoio del disco sia vuoto.** Diversamente, è possibile che il disco e l'unità vengano gravemente danneggiati.

# **Guida alla risoluzione dei problemi**

Prima di richiedere assistenza tecnica, effettuare i seguenti controlli. In caso di dubbi sui controlli, o se i rimedi indicati nel diagramma non consentono di risolvere il problema, rivolgersi al rivenditore per ottenere istruzioni.

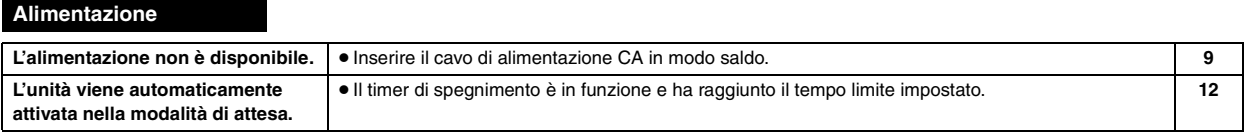

## **Indicazioni dell'unità**

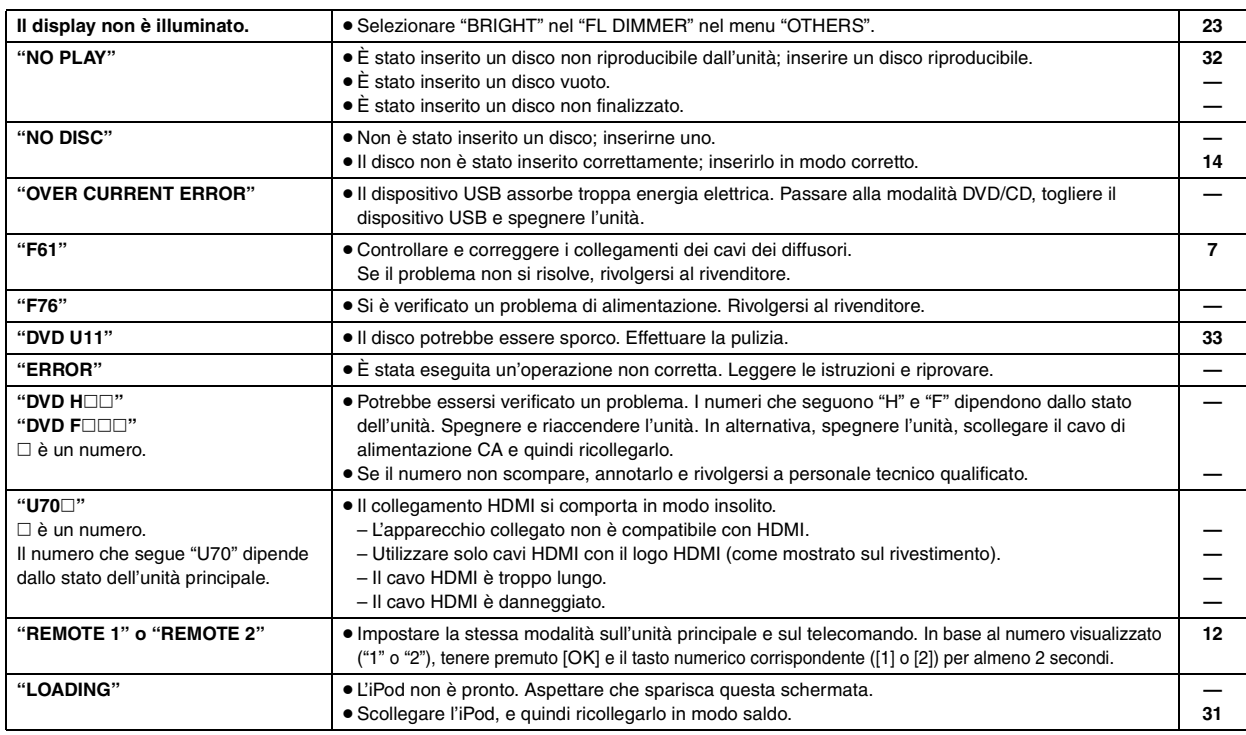

#### **Funzionamento generale**

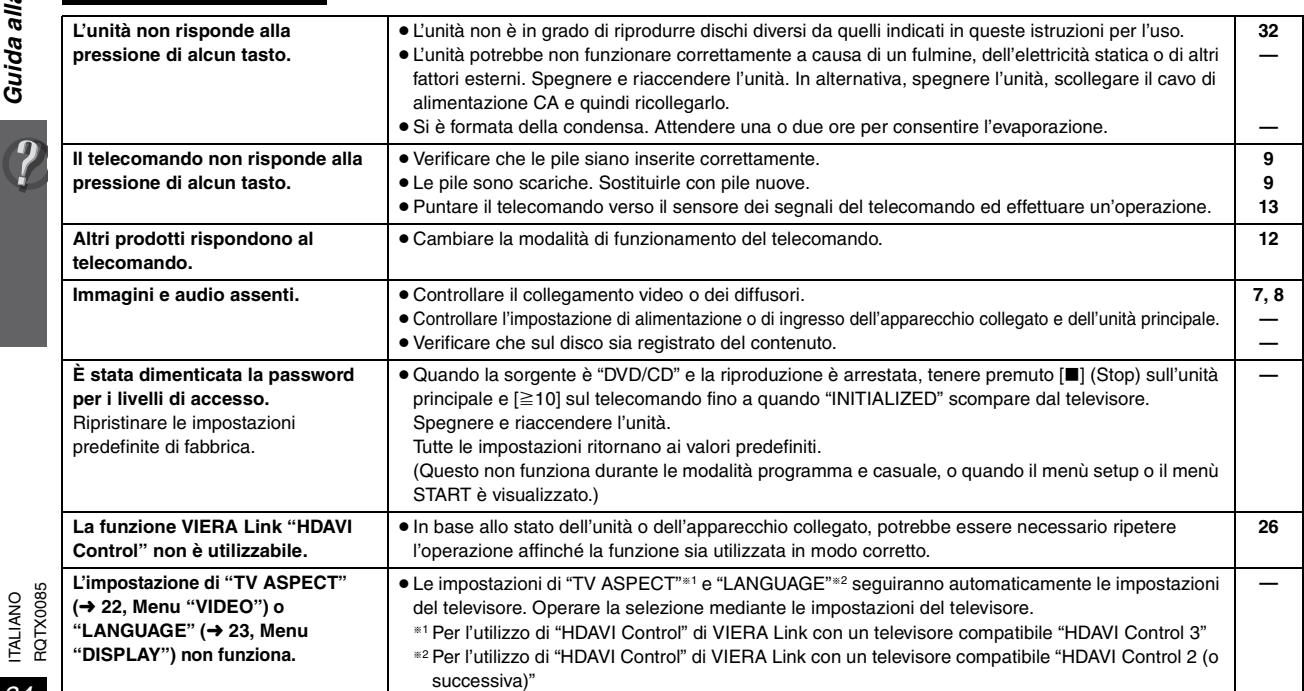

RQTX0085

# **Utilizzo dei dischi**

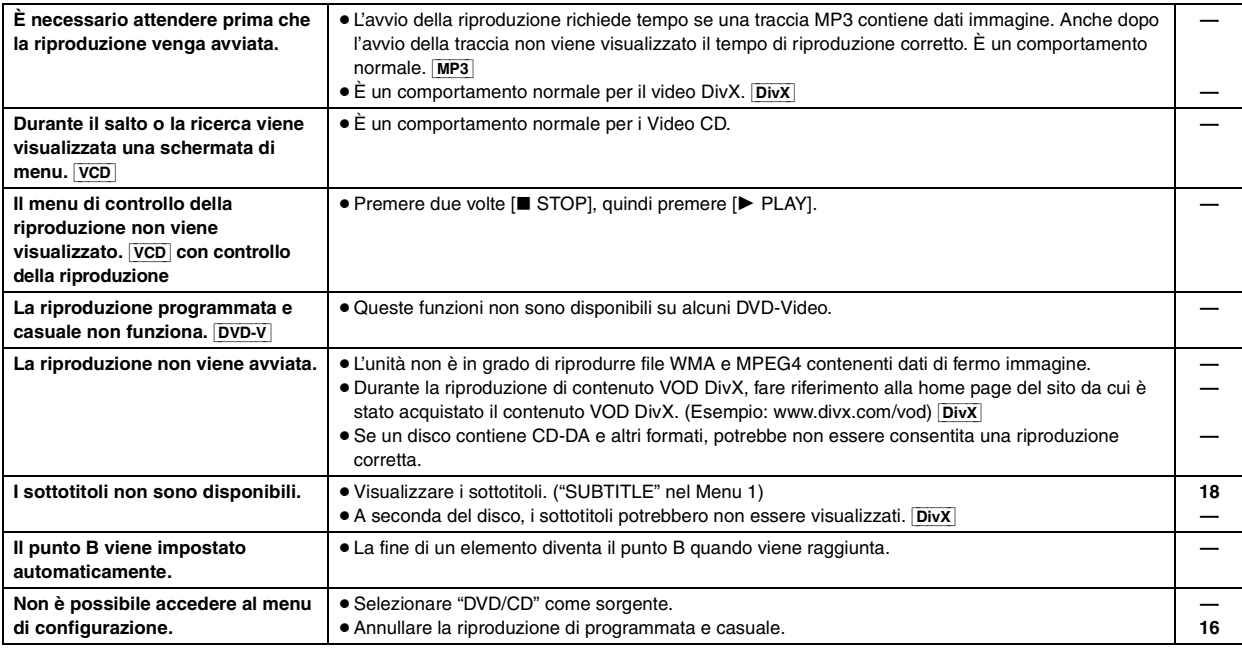

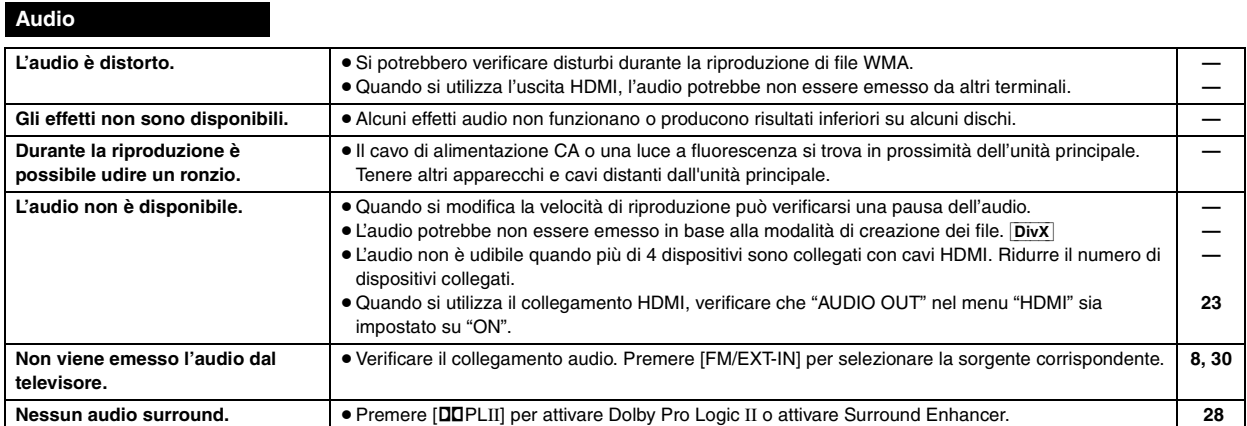

# **Immagine**

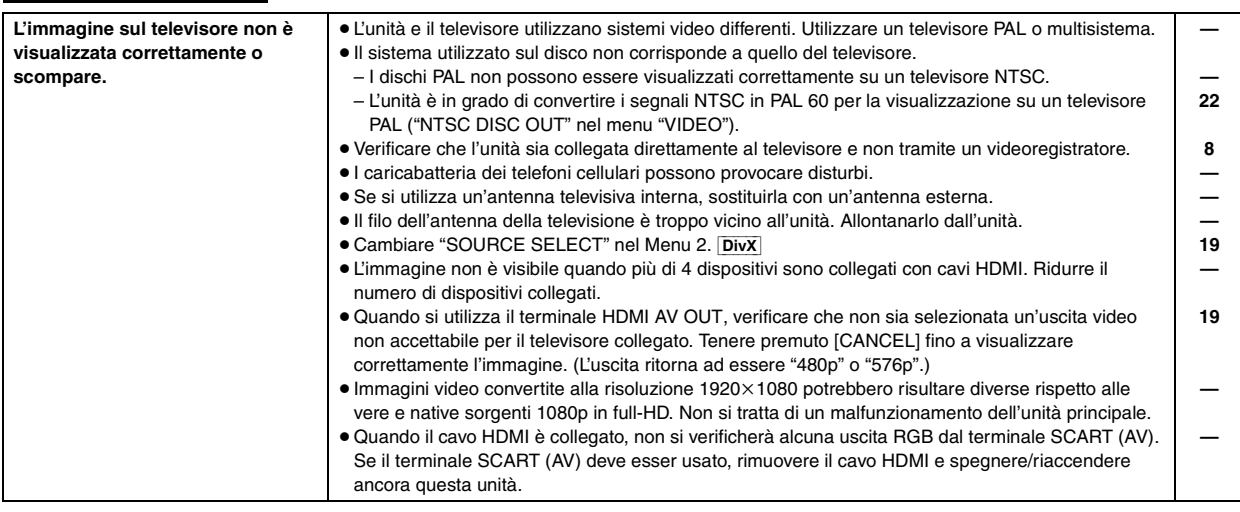

RQTX0085

# **Guida alla risoluzione dei problemi**

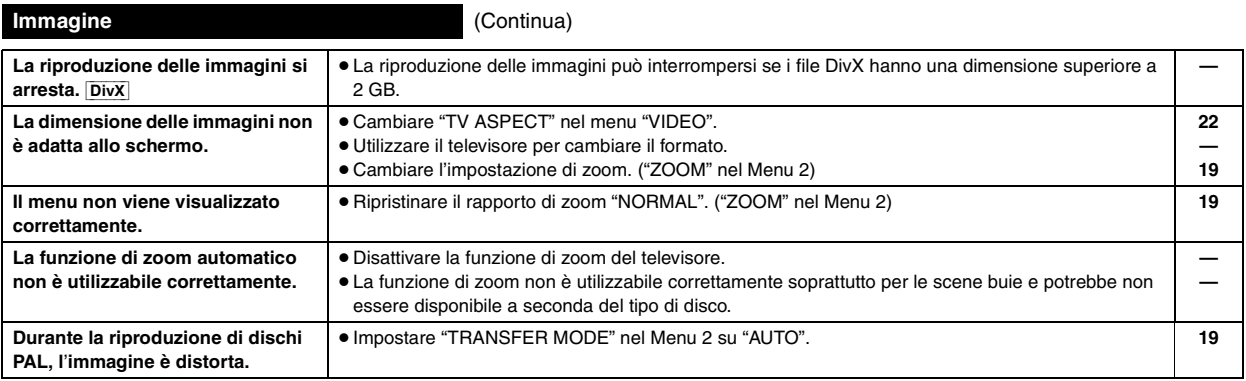

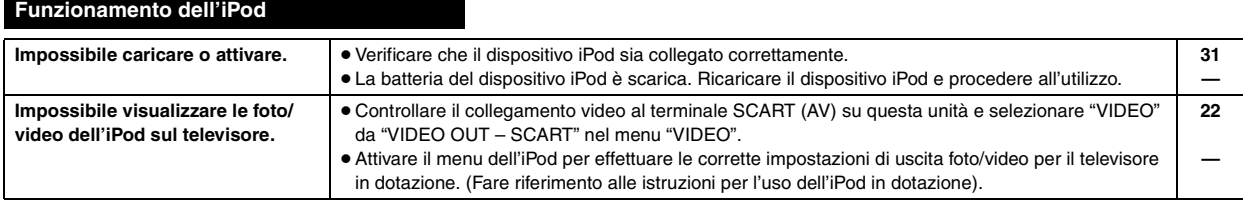

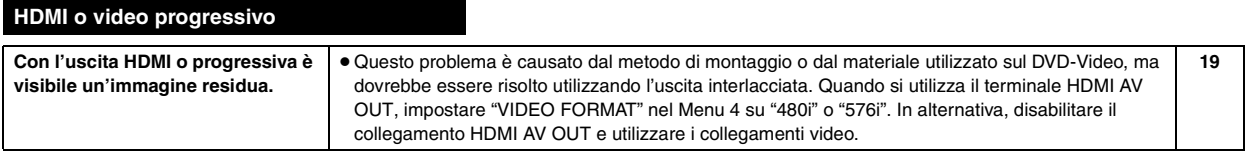

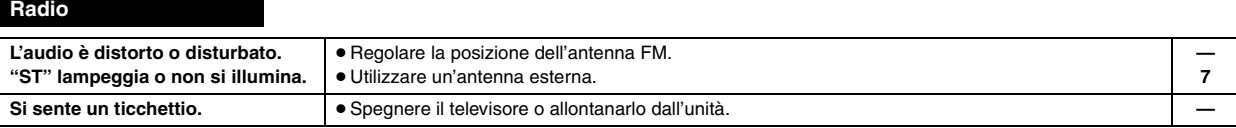

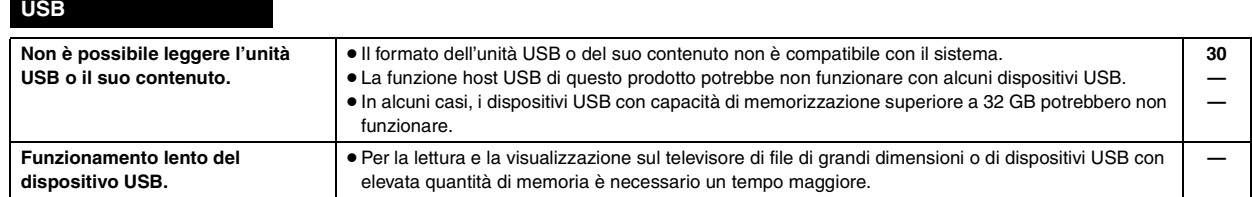

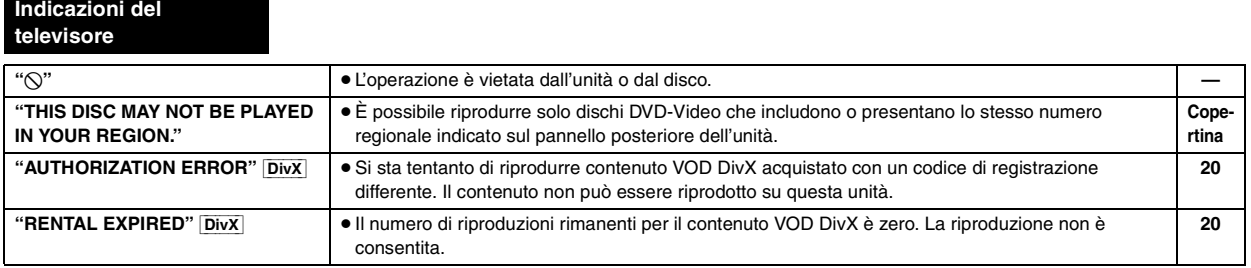

#### **Decodificatore**

Un decodificatore ripristina il formato normale dei segnali audio codificati su DVD. L'operazione è chiamata decodifica.

## **DivX**

DivX è una tecnologia multimediale diffusa creata da DivX, Inc. I file multimediali DivX contengono video con un'elevata compressione e un'alta qualità visiva, che permettono di ottenere file di dimensioni relativamente piccole.

## **Dolby Digital**

Un metodo di codifica dei segnali digitali sviluppato da Dolby Laboratories. Oltre all'audio stereo (2-canali), questi segnali possono contenere anche audio 5.1 canali.

## **DTS (Digital Theater Systems)**

Questo sistema surround viene utilizzato in molte sale cinematografiche di tutto il mondo. Consente un'ottima separazione tra i canali, in modo da rendere possibili effetti audio realistici.

### **Gamma dinamica**

La gamma dinamica è la differenza fra il livello più basso del suono percettibile sopra al rumore dell'apparecchio e il livello più alto del suono prima che si verifichi la distorsione.

#### **Film e video**

Sui DVD-Video vengono registrati film o video. Questa unità può determinare il tipo utilizzato, quindi utilizza il metodo più adatto dell'uscita progressiva.

- **Film:** Registrato a 25 fotogrammi al secondo (dischi PAL) o 24 fotogrammi al secondo (dischi NTSC). (I dischi NTSC vengono registrati anche a 30 fotogrammi al secondo.) In genere è adatto per i lungometraggi.
- **Video:** Registrato a 25 fotogrammi/50 campi al secondo (dischi PAL) o 30 fotogrammi/60 campi al secondo (dischi NTSC). In genere è adatto per sceneggiati televisivi e cartoni animati.

#### **Fermo immagine di fotogramma e fermo immagine di campo**

I fotogrammi sono i fermi immagine che compongono un'immagine in movimento. Ogni secondo vengono mostrati circa 30 fotogrammi. Un fotogramma è costituito da due campi. Un normale televisore visualizza questi campi l'uno dopo l'altro per creare dei fotogrammi. Quando si mette in pausa un'immagine in movimento viene visualizzato un fermo immagine. Un fermo immagine di fotogramma è composto di due campi alternati, pertanto l'immagine può apparire sfocata anche se la qualità complessiva è alta.

Un fermo immagine di campo non è sfocato, ma contiene solo la metà delle informazioni di un fotogramma, pertanto la qualità dell'immagine è inferiore.

### **HDMI (High-Definition Multimedia Interface)**

HDMI è l'interfaccia digitale di prossima generazione per i prodotti elettronici di consumo. A differenza dei collegamenti tradizionali, trasmette su un unico cavo segnali audio e video digitali non compressi. Questa unità supporta l'uscita video ad alta definizione (720p, 1080i, 1080p) dal terminale HDMI AV OUT. Per ottenere video ad alta definizione è necessario disporre di un televisore compatibile con l'alta definizione.

### **I/P/B**

MPEG 2, lo standard di compressione video adottato per l'impiego con i DVD-Video, usa questi 3 tipi di immagini.

- **I:** Immagine intracodificata Questa immagine è di ottima qualità ed è ideale per regolare le
- immagini. **P:** Immagine con codifica predittiva Questa immagine viene calcolata in base alle immagini I e P-precedenti.
- **B:** Immagine con codifica predittiva bidirezionale Questa immagine viene calcolata confrontando le immagini I e P-passate e future in modo che abbia il più basso volume di informazioni.

### **JPEG (Joint Photographic Experts Group)**

Questo sistema viene utilizzato per comprimere/decodificare i fermi immagine a colori. Il vantaggio del formato JPEG è la riduzione del deterioramento della qualità dell'immagine in rapporto al livello di compressione.

#### **PCM (Pulse Code Modulation) lineare**

Sono segnali digitali non compressi, simili a quelli dei CD.

### **MP3 (MPEG Audio Layer 3)**

Un metodo di compressione audio che comprime l'audio a circa 1/10 delle relative dimensioni senza alcuna perdita considerevole della qualità audio.

### **MPEG4**

Un sistema di compressione per dispositivi portatili o reti che consente una registrazione altamente efficiente con una velocità in bit limitata.

### **Controllo della riproduzione (PBC)**

Se un Video CD dispone del controllo della riproduzione, è possibile selezionare le scene e le informazioni tramite i menu.

#### **Progressivo/Interlacciato**

Lo standard per segnali video PAL dispone di 576 linee di scansione interlacciate (i), mentre nella scansione progressiva, detta 576p, viene utilizzato il doppio delle linee di scansione. Per lo standard NTSC, le due modalità sono chiamate rispettivamente 480i e 480p. Utilizzando l'uscita progressiva, è possibile fruire del video ad alta risoluzione registrato su supporti quali i DVD-Video. Per poter fruire dei video progressivo è necessario un televisore compatibile.

#### **Frequenza di campionamento**

Il campionamento è il processo di conversione digitale dei picchi dei campioni delle onde audio (segnale analogico) prelevati in determinati periodi (codifica digitale). La frequenza di campionamento è il numero di campioni prelevati al secondo, numeri più grandi si traducono in una riproduzione più fedele dell'audio originale.

#### **SEZIONE AMPLIFICATORE**

#### **Potenza di uscita RMS: modalità Dolby Digital**

#### Canale anteriore

125 W per canale (3  $\Omega$ ), 1 kHz, distorsione armonica totale 10 % Canale surround

125 W per canale (3  $\Omega$ ), 1 kHz, distorsione armonica totale 10 % Canale centrale

250 W per canale (6  $\Omega$ ), 1 kHz, distorsione armonica totale 10 % Canale subwoofer

250 W per canale (6  $\Omega$ ), 100 Hz, distorsione armonica totale 10 % Potenza totale RMS della modalità Dolby Digital 1000 W

#### **Potenza di uscita DIN: modalità Dolby Digital**

Canale anteriore

75 W per canale (3  $\Omega$ ), 1 kHz, distorsione armonica totale 1 % Canale surround

75 W per canale (3  $\Omega$ ), 1 kHz, distorsione armonica totale 1 % Canale centrale

145 W per canale (6  $\Omega$ ), 1 kHz, distorsione armonica totale 1 % Canale subwoofer

145 W per canale (6 Ω), 100 Hz, distorsione armonica totale 1 % Potenza totale DIN della modalità Dolby Digital 590 W

### **SEZIONE SINTONIZZATORE FM, TERMINALI**

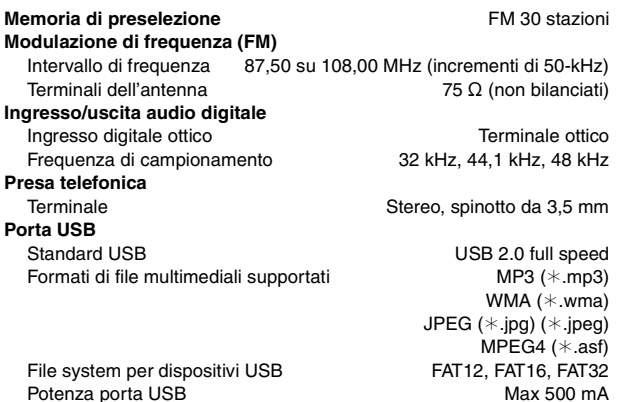

#### **SEZIONE DISCO**

#### **Dischi riproducibili (8 cm o 12 cm)**

- (1) DVD (DVD-Video, DivX $*5, 6$ )
- (2) DVD-RAM (DVD-VR, MP3<sup>®2, 5</sup>, JPEG<sup>®4, 5</sup>, MPEG4<sup>®5, 7</sup>, DivX<sup>®5, 6</sup>) (3) DVD-R (DVD-Video, DVD-VR, MP3<sup>®2, 5</sup>, JPEG<sup>®4, 5</sup>, MPEG4<sup>®5, 7</sup>,
- $DivX_*^{6, 6}$ (4) DVD-R DL (DVD-Video, DVD-VR)
- (5) DVD-RW (DVD-Video, DVD-VR, MP3<sup>\*2, 5</sup>, JPEG<sup>\*4, 5</sup>, MPEG4<sup>\*5, 7</sup>,  $DivX^{*5, 6}$
- (6)  $+R/+RW$  (Video)
- $(7)$  +R DL (Video)
- (8) CD, CD-R/RW (CD-DA, Video CD, SVCD<sup>\*1</sup>, MP3<sup>\*2, 5</sup>, WMA<sup>\*3, 5</sup>,  $JPEG$  \*\* 4, 5, MPEG4 \* 5, 7, DivX \* 5, 6)
- §1 Conforme a IEC62107
- §2 MPEG-1 Layer 3, MPEG-2 Layer 3
- §<sup>3</sup> Windows Media Audio Ver.9.0 L3
- Non compatibile con Multiple Bit Rate (MBR) §<sup>4</sup> File JPEG Exif Ver 2.1 Baseline
- Risoluzione dell'immagine: tra  $160\times120$  e 6144×4096 pixel (Campionamento verso il basso 4:0:0, 4:2:0, 4:2:2 o 4:4:4). Le immagini molto lunghe e strette potrebbero non essere visualizzate.
- §<sup>5</sup> Numero totale massimo combinato di contenuto e gruppi audio, immagine e video riconoscibili: 4000 contenuti audio, immagine e video, 400 gruppi.
- §6 Consente la riproduzione di tutte le versioni di video DivX® (compreso DivX®6) con la riproduzione standard di file multimediali DivX®. Certificato secondo DivX Home Theater Profile.
- §<sup>7</sup> Dati MPEG4 registrati con videocamere SD multicamera o registratori di DVD Panasonic Conforme alle specifiche SD VIDEO (standard ASF)/sistema video MPEG4 (Simple Profile)/sistema audio G.726

# **Fonorivelatore**

Lunghezza d'onda (DVD/CD) 655/785 nm<br>
Potenza del laser (DVD/CD) CLASSE 1/CLASSE 1M Potenza del laser (DVD/CD) **Uscita audio (Disco)**

1 Vp-p (75  $\Omega$ )

PAL; 0,3 Vp-p (75  $\Omega$ ) NTSC; 0,286 Vp-p (75 $\Omega$ )

0,7 Vp-p (75  $\Omega$ )

0,7 Vp-p (75  $\Omega$ ) Presa Scart (1 sistema)

5.1 canali (FL, FR, C, SL, SR, SW)

#### **SEZIONE VIDEO**

**Sistema video** PAL625/50, PAL525/60, NTSC **Uscita video composita**

Terminale **Presa Scart (1 sistema) Uscita S-Video**

Livello di uscita Y 1 Vp-p (75 Ω)<br>Livello di uscita C 1 1 PAL: 0.3 Vp-p (75 Ω)

#### Terminale **Presa Scart (1 sistema) Uscita video RGB**

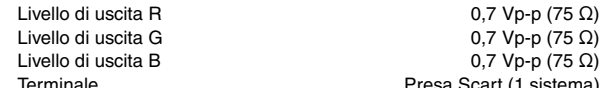

**Uscita HDMI AV**

Terminale 19 piedini connettore di tipo A<br>**HDAVI Control** Questa unità supporta la funzione "HDAVI Control 3".

#### **SEZIONE DIFFUSORI**

Diffusori anteriori SB-HF460

Diffusori surround SB-HS460 **Unità diffusori(i)** 

Diffusore centrale SB-HC460

Subwoofer SB-HW460 **Pressione sonora in uscita** 

**Tipo** Unidirezionale, a 1 diffusore (Bass reflex) **Unità diffusori(i)** Impedenza 3 Ω Gamma completa 6,5 cm Tipo conico Potenza in ingresso (IEC) 125 W<sup>®8</sup> (Max) **Pressione sonora in uscita** 80 dB/W (1,0 m) **Intervallo di frequenza** 95 Hz su 25 kHz (-16 dB) 120 Hz su 22 kHz  $(-10$  dB)<br>92 mm $\times$ 142 mm $\times$ 95 mm **Dimensioni (L×A×P)** 92 mm×142 mm×95 mm<br>Peso 0.6 kg **Peso** 0,6 kg

**HDAVI Control** Questa unità supporta la funzione "HDAVI Control 3".

**Tipo** Unidirezionale, a 1 diffusore (Bass reflex)<br>
Unit**à diffusori(i)** Unità diffusori(i) Impedenza 3 Ω Gamma completa 6,5 cm Tipo conico **Potenza in ingresso (IEC)** 125 W<sup>\*8</sup> (Max) **Pressione sonora in uscita** 80 dB/W (1,0 m) **Intervallo di frequenza** 95 Hz su 25 kHz (-16 dB) 120 Hz su 22 kHz  $(-10$  dB) **Dimensioni (L×A×P)** 92 mm×142 mm×95 mm **Peso** 0,6 kg

**Tipo** Unidirezionale, a 2 diffusore (Bass reflex) **Unità diffusori(i)** Impedenza 6 Ω 1. Gamma completa 6,5 cm Tipo conico 2. Gamma completa 6,5 cm Tipo conico **Potenza in ingresso (IEC)** 250 W<sup>\*8</sup> (Max) **Pressione sonora in uscita** 82 dB/W (1,0 m) **Intervallo di frequenza** 80 Hz su 25 kHz (-16 dB) 96 Hz su 22 kHz  $(-10$  dB) **Dimensioni (L×A×P)** 270 mm×94 mm×95 mm **Peso** 1,3 kg

**Tipo** Unidirezionale, a 1 diffusore (Bass reflex) **Unità diffusori(i)** Impedenza 6  $\Omega$ Woofer 16 cm Tipo conico **Potenza in ingresso (IEC)** 250 W (Max)<br> **Pressione sonora in uscita** 251 dB/W (1,0 m) **Intervallo di frequenza** 31 Hz su 220 Hz (-16 dB)  $37$  Hz su 180 Hz ( $-10$  dB) **Dimensioni (L×A×P)** 153 mm×415 mm×257 mm **Peso** 3,6 kg

RQTX0085

RQTX0085 **ITALIANO** 

#### **GENERALI**

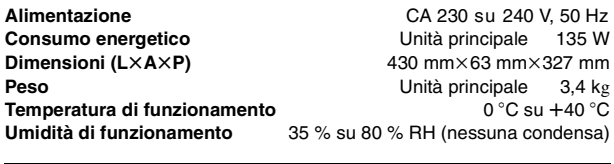

**Consumo energetico in modalità di attesa** circa 0,4 W

§<sup>8</sup> Classificazione con amplificatore munito di filtro low-cut

#### Nota

- Caratteristiche tecniche soggette a modifiche senza preavviso. Peso e dimensioni sono approssimativi.
- 2 Distorsione armonica totale misurata con analizzatore di spettro digitale.

Prodotto su licenza dei Dolby Laboratories. Dolby, Pro Logic e il simbolo della doppia D sono marchi dei Dolby Laboratories.

"DTS" e "DTS Digital Surround" sono marchi commerciali registrati di DTS, Inc.

N. brevetto USA 6,836,549; 6,381,747; 7,050,698; 6,516,132 e 5,583,936.

Questo prodotto include tecnologia di protezione da copia protetta da brevetti degli Stati Uniti e altri diritti di proprietà intellettuale. L'uso di tale tecnologia di protezione da copia deve essere autorizzata da Macrovision ed è destinato esclusivamente ad usi domestici e altre visualizzazioni limitate, se non altrimenti autorizzato da Macrovision. È vietato il Reverse engineering o lo smontaggio.

Windows Media e il logo Windows sono marchi di fabbrica o marchi di fabbrica registrati della Microsoft Corporation negli Stati Uniti e/o in altri Paesi.

Questo prodotto è protetto da certi diritti di proprietà intellettuali della Microsoft Corporation e di terze parti. L'uso o la distribuzione di tale tecnologia fuori di questo prodotto sono proibiti senza una licenza dalla Microsoft o da una consociata Microsoft autorizzata e terze parti.

WMA è un formato di compressione sviluppato da Microsoft Corporation. Raggiunge la medesima qualità del suono di un file MP3 con dimensioni del file inferiori ad un MP3.

L'uso di questo prodotto viene concesso in base alla licenza MPEG-4 Visual Patent Portfolio license per uso personale e non commerciale da parte di un privato per (i) la codifica di video in conformità allo standard MPEG-4 Visual Standard ("Video MPEG-4") e/o (ii) la decodifica di video MPEG-4 codificato da un privato nell'ambito di attività personali senza fini commerciali e/o ottenuto da un provider di contenuti video MPEG-4 titolare di una licenza MPEG LA. Non viene concessa, né esplicitamente né implicitamente, alcuna licenza per qualsiasi altro uso. Per ulteriori informazioni sulle licenze e sull'uso promozionale, interno e commerciale di questo prodotto, rivolgersi a MPEG LA, LLC. Vedere http://www.mpegla.com.

Prodotto Official DivX® Certified.

Riproduce tutte le versioni dei video DivX® (inclusa la versione DivX®6) con la riproduzione standard dei file multimediali DivX®. DivX, DivX Certified e i loghi associati sono marchi commerciali di DivX, Inc. e vengono utilizzati in licenza.

HDMI, il logo HDMI e High-Definition Multimedia Interface sono marchi di fabbrica o marchi di fabbrica registrati di HDMI Licensing LLC.

HDAVI ControlTM è un marchio di fabbrica della Matsushita Electric Industrial Co., Ltd.

iPod è un marchio commerciale Apple Inc., registrato negli U.S.A. e in altri paesi.

# **Matsushita Electric Industrial Co., Ltd. Web Site:** http://panasonic.net

Pursuant to at the directive 2004/108/EC, article 9 (2) Panasonic Testing Centre Panasonic Marketing Europe GmbH Winsbergring 15, 22525 Hamburg, F.R. Germany

 $\textcircled{\textsc{fe}}$   $\textcircled{\textsc{tr}}$ 

RQTX0085-2D F1007ZA2028